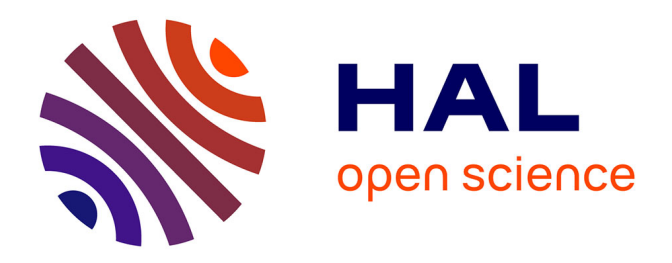

# **Le catalogue documentaire à l'heure du web de données : projet d'évolution du catalogue du centre de documentation du musée des Arts et Métiers**

Christine Pierron

#### **To cite this version:**

Christine Pierron. Le catalogue documentaire à l'heure du web de données : projet d'évolution du catalogue du centre de documentation du musée des Arts et Métiers. domain\_shs.info.docu. 2020. mem 02903796

## **HAL Id: mem\_02903796 [https://memsic.ccsd.cnrs.fr/mem\\_02903796](https://memsic.ccsd.cnrs.fr/mem_02903796)**

Submitted on 21 Jul 2020

**HAL** is a multi-disciplinary open access archive for the deposit and dissemination of scientific research documents, whether they are published or not. The documents may come from teaching and research institutions in France or abroad, or from public or private research centers.

L'archive ouverte pluridisciplinaire **HAL**, est destinée au dépôt et à la diffusion de documents scientifiques de niveau recherche, publiés ou non, émanant des établissements d'enseignement et de recherche français ou étrangers, des laboratoires publics ou privés.

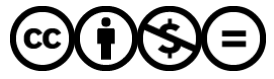

[Distributed under a Creative Commons Attribution - NonCommercial - NoDerivatives 4.0](http://creativecommons.org/licenses/by-nc-nd/4.0/) [International License](http://creativecommons.org/licenses/by-nc-nd/4.0/)

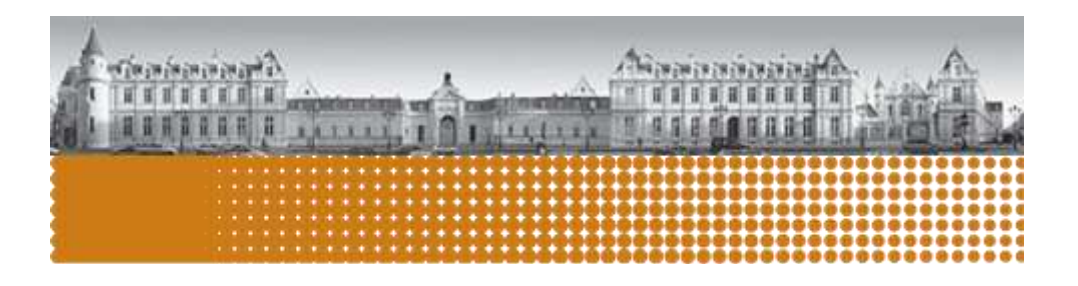

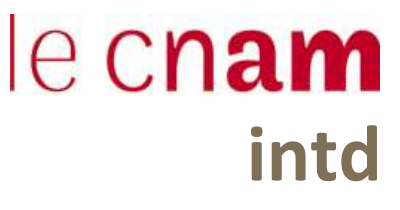

Mémoire pour l'obtention du Titre professionnel « Chef de projet en ingénierie documentaire et gestion des connaissances » Niveau 1

# Le catalogue documentaire à l'heure du web de données

Projet d'évolution du catalogue du centre de documentation du musée des Arts et Métiers

# Christine PIERRON

#### Date et lieu de la soutenance

- Jeudi 9 janvier 2020
- Paris INTD CNAM

#### Membres du jury

- Adriana Lopez-Uroz, ingénieur d'études, responsable du CREPAC de l'INTD-CNAM
- Sophie Leroy, documentaliste en charge de l'administration de la base de données documentaire

#### Promotion 49 (2018-2019)

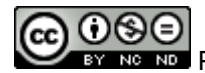

**Paternité Pas d'Utilisation Commerciale - Pas de Modification** 

### <span id="page-2-0"></span>Remerciements

La réalisation de ce mémoire a été possible grâce au concours de plusieurs personnes auxquelles je voudrais témoigner toute ma reconnaissance.

Je souhaite exprimer ma gratitude à ma responsable de stage, Mme Sophie Leroy, documentaliste en charge de l'administration de la base de données documentaire au centre de documentation du musée des Arts et Métiers, à Isabelle Taillebourg, directrice du centre de documentation, grâce à qui ce stage restera pour moi une expérience professionnelle marquante et pleine d'enseignements.

Je tiens à remercier Karine Raczynski et Brigitte Doussot, bibliothécaires au centre de documentation, pour leur gentillesse et leur disponibilité, et Agnès Meynard, responsable du service de l'inventaire, pour son aide en ce qui concerne le catalogue des objets du musée.

Je suis particulièrement reconnaissante envers Adriana Lopez-Uroz, ma directrice de mémoire, et Philippe Bourdenet, enseignant en Systèmes d'Information et de Documentation, pour leurs conseils avisés.

Je remercie sincèrement tous mes professeurs du CNAM INTD, pour toutes les connaissances que j'ai acquises grâce à eux, ainsi que l'équipe administrative pour son soutien constant. Grâce à toutes ces personnes, cette année d'étude restera pour moi une étape importante de ma vie professionnelle.

Enfin, je remercie tous mes camarades de la promotion 2018-2019 pour nos moments d'amitié et nos échanges fructueux.

# Table des matières

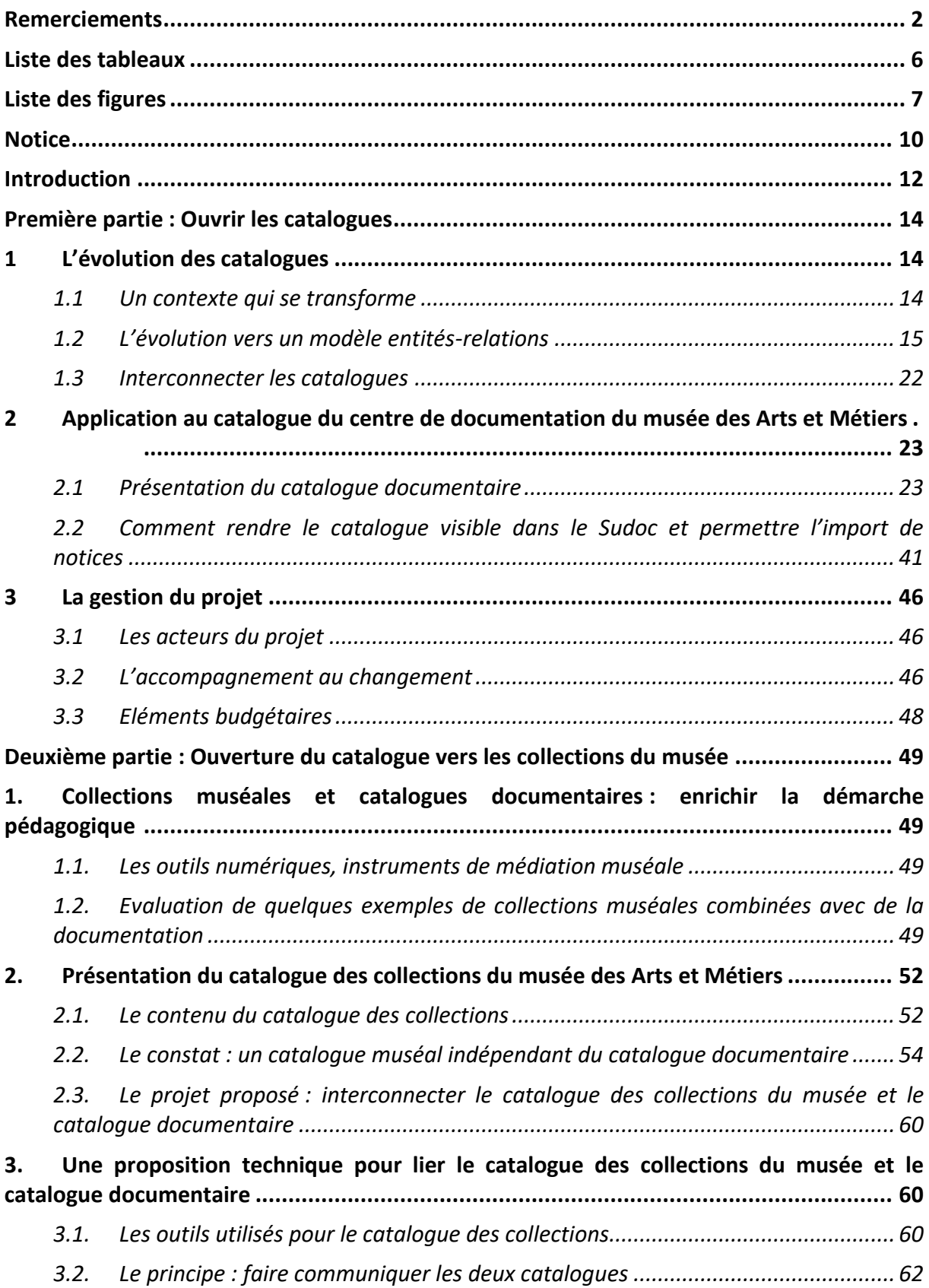

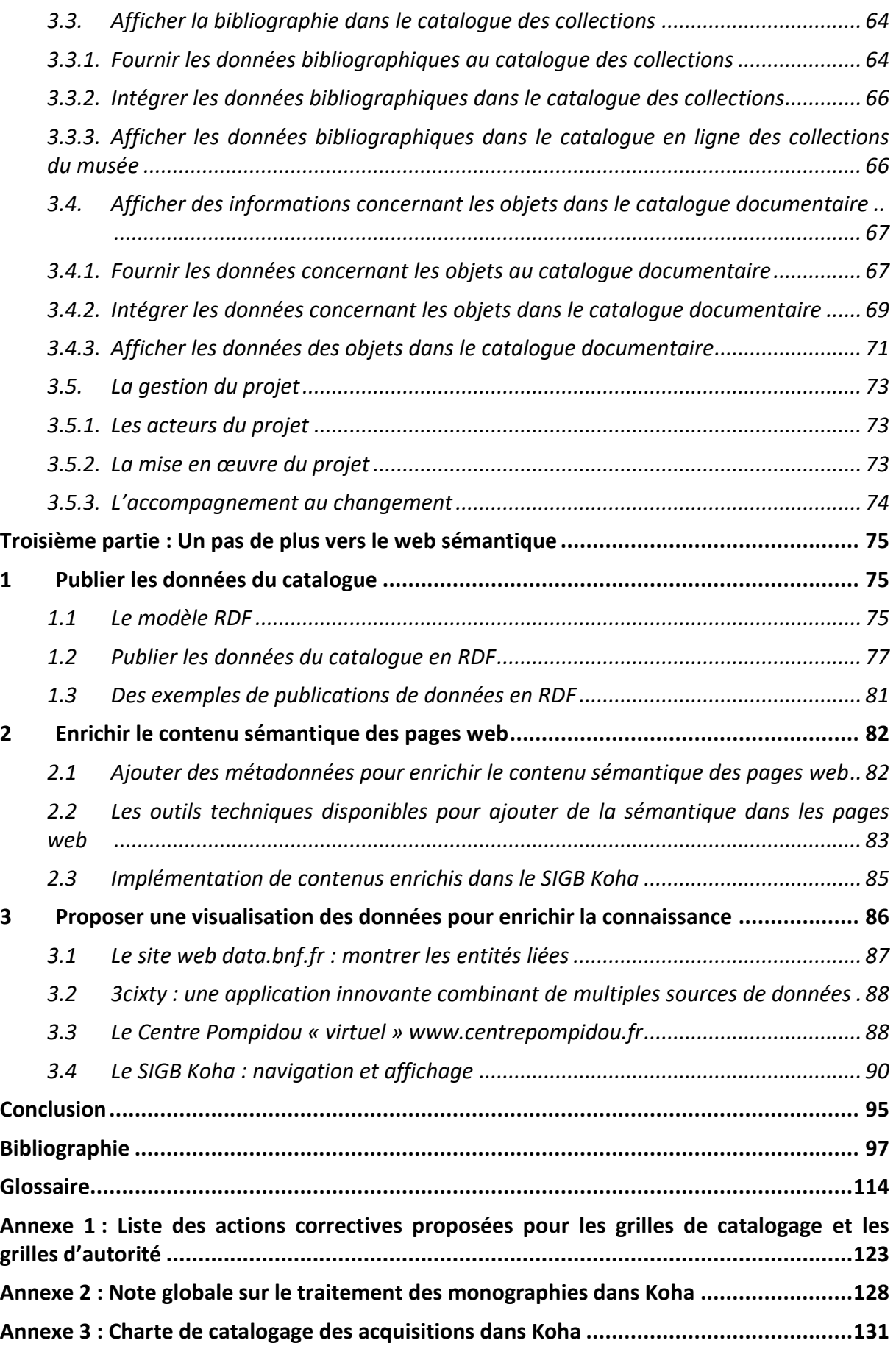

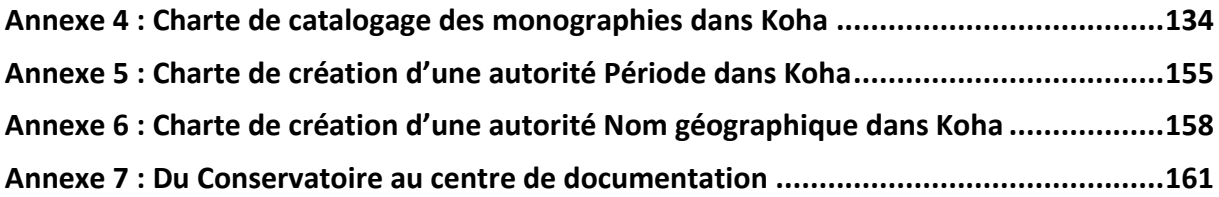

# <span id="page-6-0"></span>Liste des tableaux

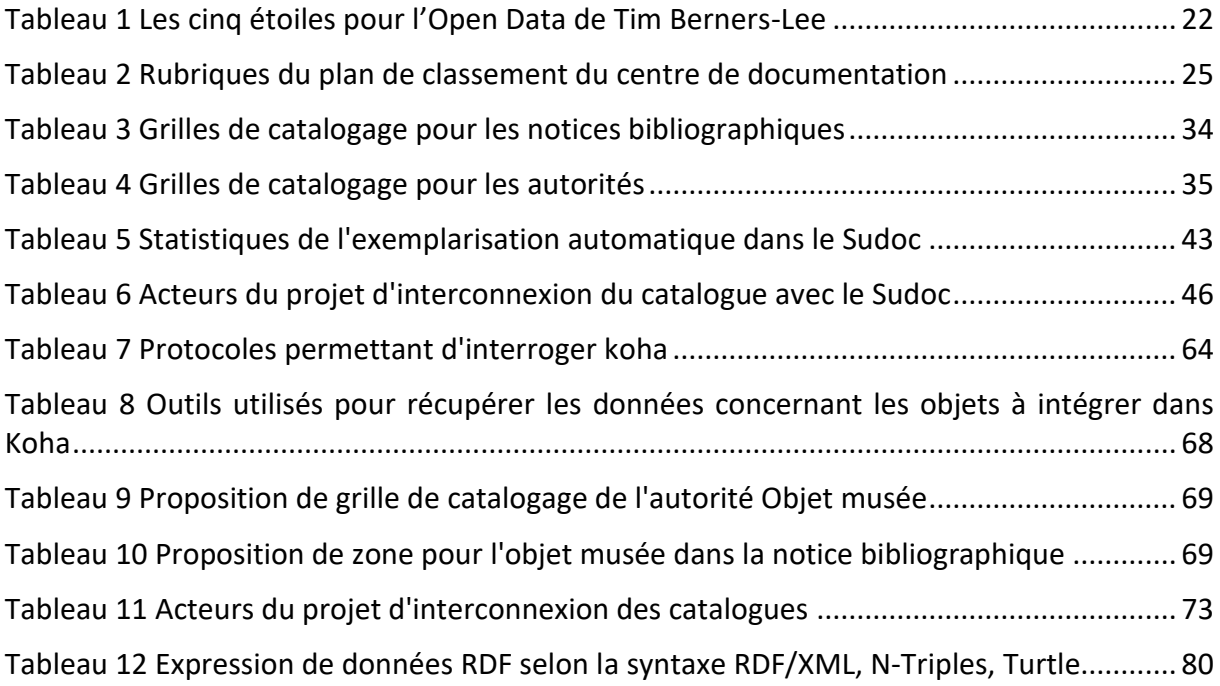

# <span id="page-7-0"></span>Liste des figures

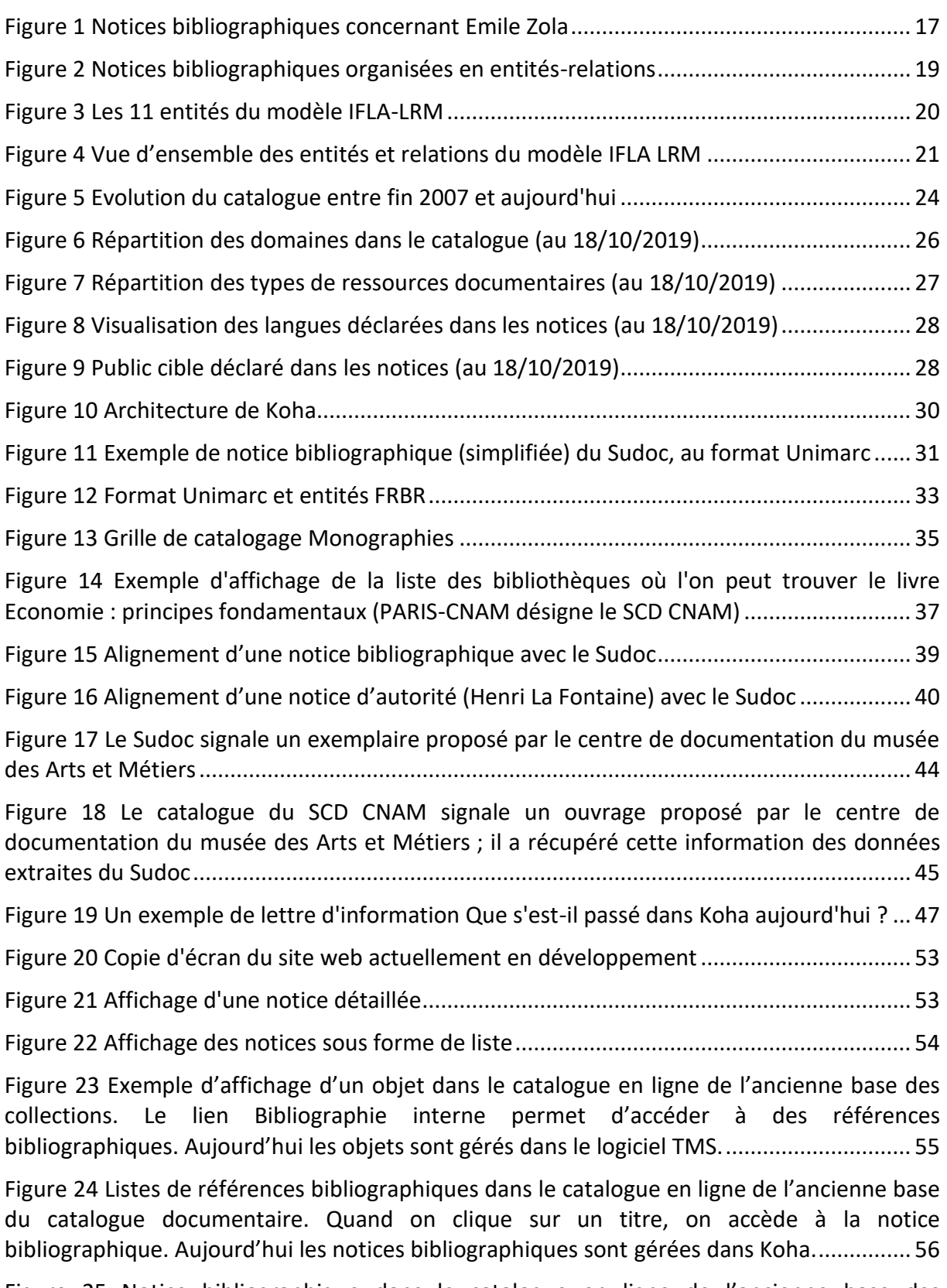

[Figure 25 Notice bibliographique dans le catalogue en ligne de l'ancienne base des](#page-57-0)  [collections. Aujourd'hui les notices bibliographiques sont gérées dans Koha.](#page-57-0) ....................... 57

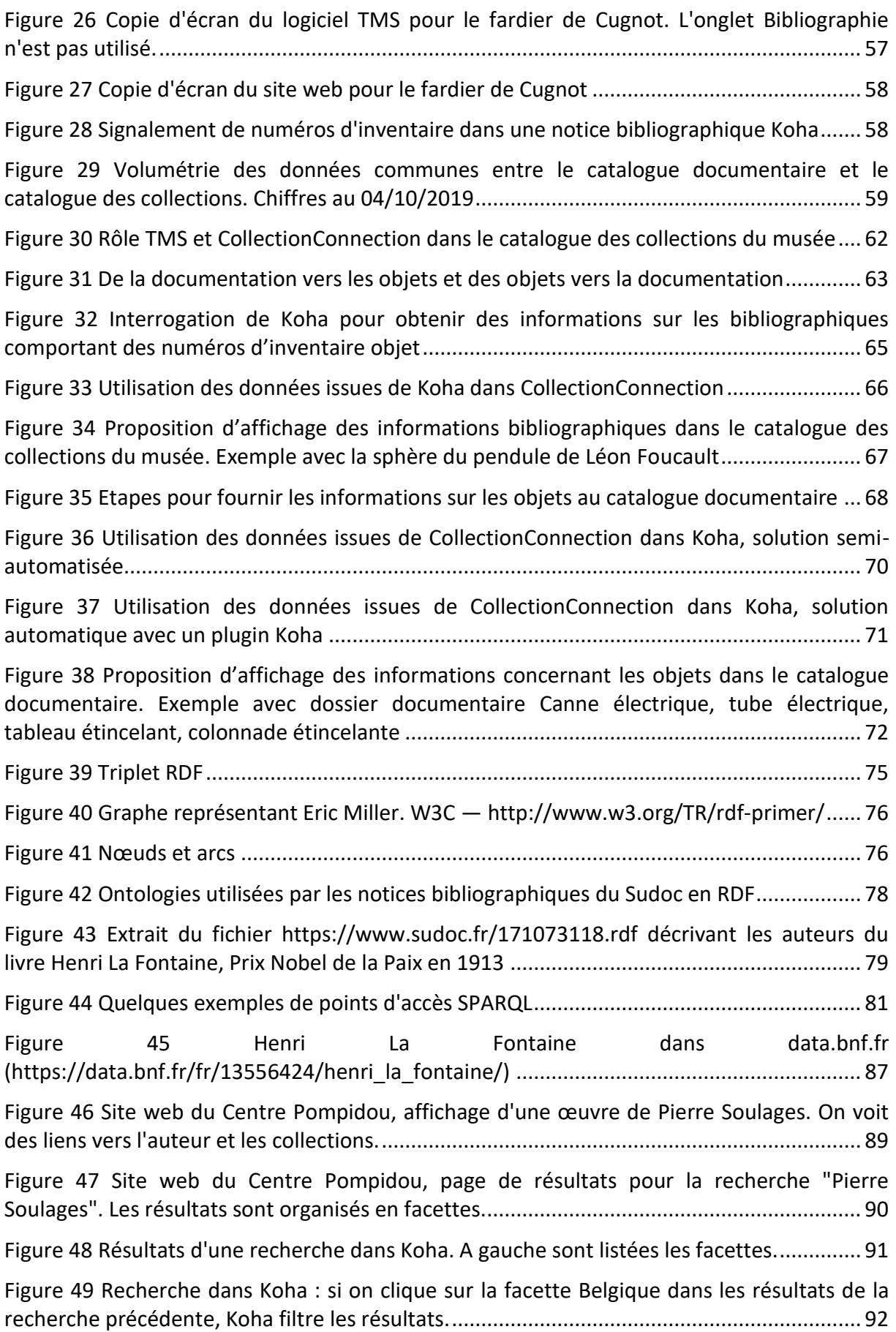

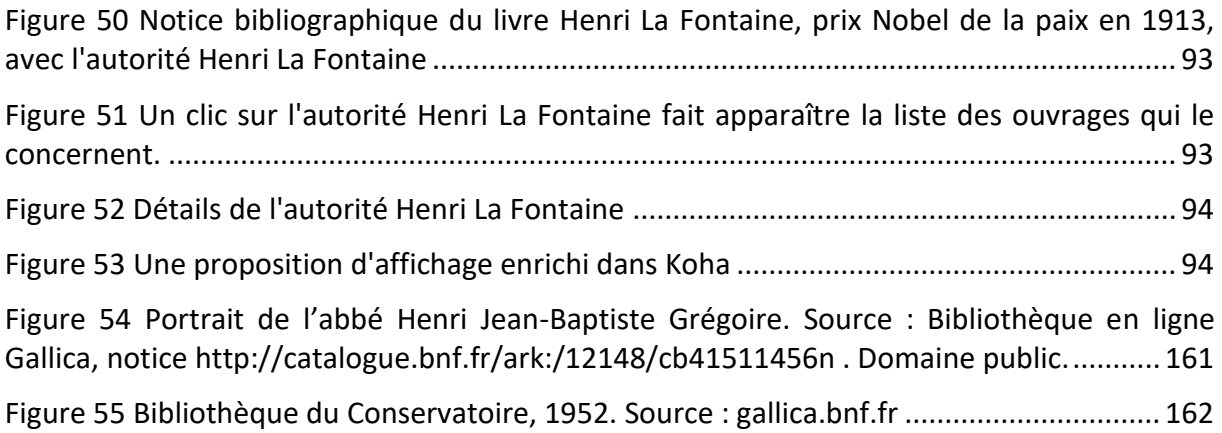

### <span id="page-10-0"></span>Notice

**Christine PIERRON.** Le catalogue documentaire à l'heure du web de données : Projet d'évolution du catalogue du centre de documentation du musée des Arts et Métiers. Mémoire professionnel, Titre professionnel Chef de projet en ingénierie documentaire et gestion des connaissances. Conservatoire national des arts et métiers – Institut National des sciences et Techniques de la Documentation, 2019, 161p. Promotion 49 (2018- 2019).

Ce mémoire étudie les moyens employés pour valoriser et rendre plus visible le catalogue du centre de documentation du musée des Arts et Métiers. Il montre comment relier les données d'un catalogue documentaire avec celles de la base nationale Sudoc, dans le contexte du modèle FRBR et du web des données liées. Ce projet est détaillé dans ses aspects techniques et ses impacts sur les pratiques professionnelles. Un projet complémentaire vise à relier le catalogue documentaire avec le catalogue des collections du musée, et ainsi lier objets et documentation. Pour cela une méthode est proposée. L'auteur se penche ensuite sur les perspectives offertes par le web sémantique pour publier des données avec RDF.

#### **Descripteurs**

Catalogage Transition bibliographique FRBR Modèle conceptuel Donnée ouverte et liée Web de données Notice bibliographique Notice d'autorité Web sémantique RDF Rétroconversion **Catalogue** Collection Musée des Arts et Métiers Centre de documentation France

This thesis examines the means used to enhance and make more visible the catalog of the resource center of the musée des Arts et Métiers. It shows how to link data from a library catalog with the data from the Sudoc national database, in the context of the FRBR model. This project is detailed in its technical aspects and its impacts on professional practices. An additional project aims to link the catalog of the resource center with the museum's collection catalog, and thus associate objects and documentation. For this a method is introduced. Then the author examines the perspectives offered by the semantic web for publishing data with RDF.

#### Keywords

**Cataloguing** Bibliographic transition FRBR Conceptual model Linked open data Web of Data Bibliographic record Authority Record Semantic web RDF Back-catalogue conversion Catalogue Collection Musée des Arts et Métiers Resource center France

### <span id="page-12-0"></span>Introduction

Le Conservatoire National des Arts et Métiers (CNAM) est un établissement d'enseignement supérieur et de recherche français placé sous la tutelle du ministère chargé de l'Enseignement supérieur. Avec un important réseau en France et à l'étranger, il offre des formations professionnelles à 60 000 auditeurs et délivre 13 000 titres et diplômes chaque année, tout en développant la recherche technologique et l'innovation.

Le rôle du musée des Arts et Métiers est intimement lié à celui du Conservatoire National des Arts et Métiers. Fondé sur une proposition de l'abbé Grégoire le 10 octobre 1794 devant la Convention Nationale, le Conservatoire était à l'origine un établissement destiné à « perfectionner l'industrie nationale » et diffuser le savoir auprès des artisans, à l'aide de démonstrations réalisées à partir d'objets scientifiques et techniques. Par la suite, le Conservatoire n'a cessé de rassembler les machines, modèles, outils, dessins, descriptions et livres utiles aux arts et métiers. Aujourd'hui, le musée conserve l'ensemble de ces objets et documents, poursuit l'enrichissement de ses collections, et participe à la diffusion de la culture scientifique et technique, poursuivant la mission initialement imaginée par l'abbé Grégoire : mettre les savoirs à la portée du plus grand nombre et favoriser les progrès techniques.

Situé sur le parcours muséal, le centre de documentation est créé suite à une période de grands travaux pendant laquelle les réserves ont été aménagées à Saint-Denis et le musée totalement rénové, entre 1988 et 2000. Le choix de le placer sur le parcours de visite, à la disposition des visiteurs du musée, était très innovant et montre la volonté de développer une médiation entre le musée et les visiteurs. Cette disposition reste rare aujourd'hui.

Le centre de documentation répond aux besoins d'information de différents types de public : visiteurs du musée, étudiants, chercheurs, enseignants, scolaires, professionnels de l'information et de la documentation, personnel du musée.

Pour gérer son catalogue documentaire, le centre de documentation utilise un système intégré de gestion de bibliothèque (SIGB). Cet outil comprend des fonctions permettant de décrire des collections de documents, enregistrer les adhérents, gérer la circulation des documents, et obtenir des rapports de suivi. L'OPAC (Online Public Access Catalog), c'est-à-dire l'interface web publique du catalogue, permet aux utilisateurs de rechercher des ressources documentaires en lien avec les thématiques du musée.

Aujourd'hui se pose un nouveau défi : faire évoluer ce catalogue alors que le contexte technique des catalogues documentaires est en pleine mutation, s'inscrivant dans le développement du web et le mouvement d'ouverture des données publiques en France, avec la mission Etalab lancée en 2011.

Au-delà du besoin de réutiliser les données produites par les agences publiques, il s'agit d'adapter les données des catalogues pour ne plus fonctionner en « silos » isolés les uns des autres, mais en les reliant entre elles pour constituer un réseau global d'informations. Ainsi le centre de documentation du musée des Arts et Métiers a décidé de s'interconnecter avec le catalogue du Sudoc, et ainsi s'offrir une meilleure visibilité sur internet.

Avec l'arrivée prochaine d'un nouveau catalogue en ligne des collections du musée, une autre réflexion s'ouvre pour relier les ressources du centre de documentation avec les collections des objets du musée et ainsi rendre les deux catalogues plus visibles pour tous les utilisateurs, personnel du musée et internautes.

Ces deux démarches sont complémentaires et permettront de mieux valoriser le fonds documentaire auprès des utilisateurs, et plus que jamais, d'en faire un outil qui permettra au musée de poursuivre sa mission première : offrir à tous les publics la possibilité d'accéder à la connaissance.

### <span id="page-14-0"></span>Première partie : Ouvrir les catalogues

#### <span id="page-14-1"></span>**1 L'évolution des catalogues**

#### **1.1 Un contexte qui se transforme**

<span id="page-14-2"></span>Le SIGB est aujourd'hui le pilier de l'informatique documentaire en bibliothèque car il gère à la fois les acquisitions, le catalogage et la circulation des documents, soit une part importante de l'activité d'une bibliothèque ou d'un centre de documentation.

Les évolutions techniques intervenues ces dernières années ont modifié les pratiques des utilisateurs, les pratiques professionnelles et les attentes vis-à-vis des SIGB.

Avec l'irruption du web, les moteurs de recherche se sont peu à peu imposés aux utilisateurs. Dotés d'une interface simplifiée, rapides, ils sont devenus peu à peu le point d'entrée de toutes les recherches des usagers. L'internaute a pris l'habitude de construire sa navigation à partir de son moteur de recherche préféré, ou bien des réseaux sociaux [\(16,](#page-99-0)  [Bermès et al.,](#page-99-0) page 23). Même si les éditeurs de SIGB ont développé ces dernières années des OPAC aux interfaces conviviales et efficaces, il n'en reste pas moins que l'OPAC est peu exploité par les usagers. [\(18, Berthier,](#page-100-0) page 13)

En même temps sont apparues de plus en plus de ressources numériques : livres électroniques, vidéos ou séquences sonores en streaming… Les ressources se présentent de plus en plus sous la forme de flux continu, sans notion d'emprunt ou de périodicité.

Depuis les années 1980 avec le réseau LIBRA pour la lecture publique, et le CCN (ancêtre du Sudoc) pour la lecture universitaire, le catalogage partagé s'est développé ([18,](#page-99-1)  [Berthier,](#page-99-1) page 18). Grâce au protocole Z39.50, il est possible de récupérer des notices depuis d'autres réservoirs et de diminuer le travail de catalogage. L'Abes et la BnF souhaitent aller encore plus loin, en pariant sur la mutualisation et la coopération dans le travail de catalogage collectif. Le catalogue documentaire ne doit plus fonctionner en « silo » mais de manière ouverte. Pour cela, il est fondamental que les catalogues partagent des normes et des formats communs, et que les catalogues soient plus structurés. Les catalogues adoptent un modèle commun permettant le partage et la réutilisation de données.

Les catalogues se doivent de répondre aux nouvelles attentes des usagers. Ils souffrent d'un manque de visibilité sur le web, et doivent s'adapter au parcours des utilisateurs, en améliorant la visibilité de leurs collections et de leurs métadonnées sur le web. En 2012 l'Abes et la BnF, dans le Rapport d'orientation pour le Comité stratégique bibliographique (10[, Agence bibliographique de l'enseignement supérieur et Bibliothèque](#page-98-0)  [nationale de France\)](#page-98-0), insistent sur le fait que les données bibliographiques doivent être accessibles par les moteurs de recherche, ce qui n'est généralement pas le cas : « Les interfaces des catalogues sont en effet aujourd'hui accessibles en ligne mais leurs données restent le plus souvent invisibles pour les moteurs car elles sont enfouies dans des bases de données fermées. » De plus, le catalogue doit pouvoir offrir un accès direct aux ressources numériques quand cela est possible.

Pour se placer sur le parcours de navigation des utilisateurs, les catalogues doivent sortir du « web caché » inaccessible aux moteurs de recherche, et adopter une stratégie de SEO (Search Engine Optimization), afin que les informations qu'ils contiennent remontent dans les premiers résultats des moteurs de recherche. Une des techniques pour améliorer le référencement naturel est de miser sur les backlinks [\(12, Andrieu\)](#page-99-2), c'est-à-dire les liens placés sur d'autres sites, pointant vers des pages du catalogue. En créant des liens web permettant de passer d'une notice d'un catalogue à une notice liée dans un autre catalogue, on améliore la visibilité du contenu du catalogue.

L'idée est de relier les bases de données documentaires entre elles pour constituer un réseau global d'informations, et ainsi de constituer le web des données ouvertes et liées imaginé par Tim Berners Lee : favoriser la publication de données structurées sur le Web en les reliant entre elles pour constituer un réseau global d'informations [\(17, Berners-Lee\)](#page-99-3).

#### <span id="page-15-0"></span>**1.2 L'évolution vers un modèle entités-relations**

#### 1.2.1 Le modèle FRBR

En 1998, l'IFLA (International Federation of Library Associations and Institution) a voulu répondre aux problématiques auxquelles les bibliothèques étaient confrontées :

- Répondre à « l'apparition et le développement toujours croissant de l'automatisation dans la production et le traitement des données bibliographiques, ainsi que l'émergence de bases de données très volumineuses, d'envergure à la fois nationale et internationale, qui contiennent des notices créées et consultées par des milliers de bibliothèques impliquées dans des programmes de catalogage partagé »
- Répondre au « besoin, toujours plus pressant, de réduire les coûts de catalogage en évitant que les mêmes tâches de catalogage ne s'accomplissent à plusieurs endroits simultanément »
- « Couvrir le plus grand nombre possible de types de documents, de supports et de formats »
- Mieux structurer des données des catalogues, afin de faciliter l'accès à l'information pour les utilisateurs qui doivent pouvoir facilement trouver, identifier, sélectionner, obtenir ce qu'ils cherchent.

La réponse proposée par l'IFLA consiste en un **modèle conceptuel**, c'est-à-dire une représentation schématique du catalogue, où les objets partageant les mêmes caractéristiques sont représentés par des **entités**, elles-mêmes étant reliées entre elles de manière logique par des relations. Il s'agit d'une représentation logique, et non pas une norme de description bibliographique ni un format d'encodage. L'IFLA publie ses recommandations dans un rapport *Functional requirements for bibliographic records : final report.* La dernière édition de ce rapport date de 2009 et a fait l'objet d'une traduction en français parue en 2012 [\(21, Groupe de travail IFLA sur les FRBR et Bibliothèque nationale de](#page-100-1)  [France\)](#page-100-1).

Le modèle FRBR définit trois groupes d'entités :

- Groupe 1 : Œuvre, Expression, Manifestation, Item. C'est le **modèle OEMI** (en anglais WEMI – Work, Expression, Manifestation, Item). Une œuvre est une création intellectuelle, par-delà ses différentes versions. Une Expression est une version sous laquelle une œuvre est disponible : ce peut être la version originale de l'œuvre, une traduction, une adaptation… Une Manifestation est par exemple une publication de cette Expression. Enfin, un item est un exemplaire matériel (par exemple, les exemplaires des livres présents dans la bibliothèque).
- Groupe 2 : Personne, Collectivité
- Groupe 3 : Concept, Objet, Evénement, Lieu

Chaque type d'entité partage un ensemble d'**attributs**. Par exemple, une œuvre est caractérisée par un titre, une forme (une monographie, un film…), une date etc.

Le modèle FRBR définit aussi les relations qui relient les entités. Par exemple dans le groupe 1, une Œuvre est réalisée dans une ou plusieurs Expression(s) ; une Expression est matérialisée dans une ou plusieurs Manifestation(s) ; cette Manifestation est représentée par un ou plusieurs Item(s).

Pour mieux comprendre ce modèle, prenons par exemple un écrivain très connu en France, Emile Zola. Il est l'auteur de très nombreux livres que l'on peut trouver en médiathèque, avec peut-être plusieurs éditions – par exemple en livre grand format ou en livre de poche – en un ou plusieurs exemplaires.

Certains de ces livres ont pu faire l'objet de traductions.

D'autres ont pu être adaptées sous forme de film.

Par ailleurs, il existe aussi des livres qui en pour sujet Emile Zola, sa vie et son œuvre. Chacune de ses œuvres fait l'objet d'un catalogage.

Voyons par exemple :

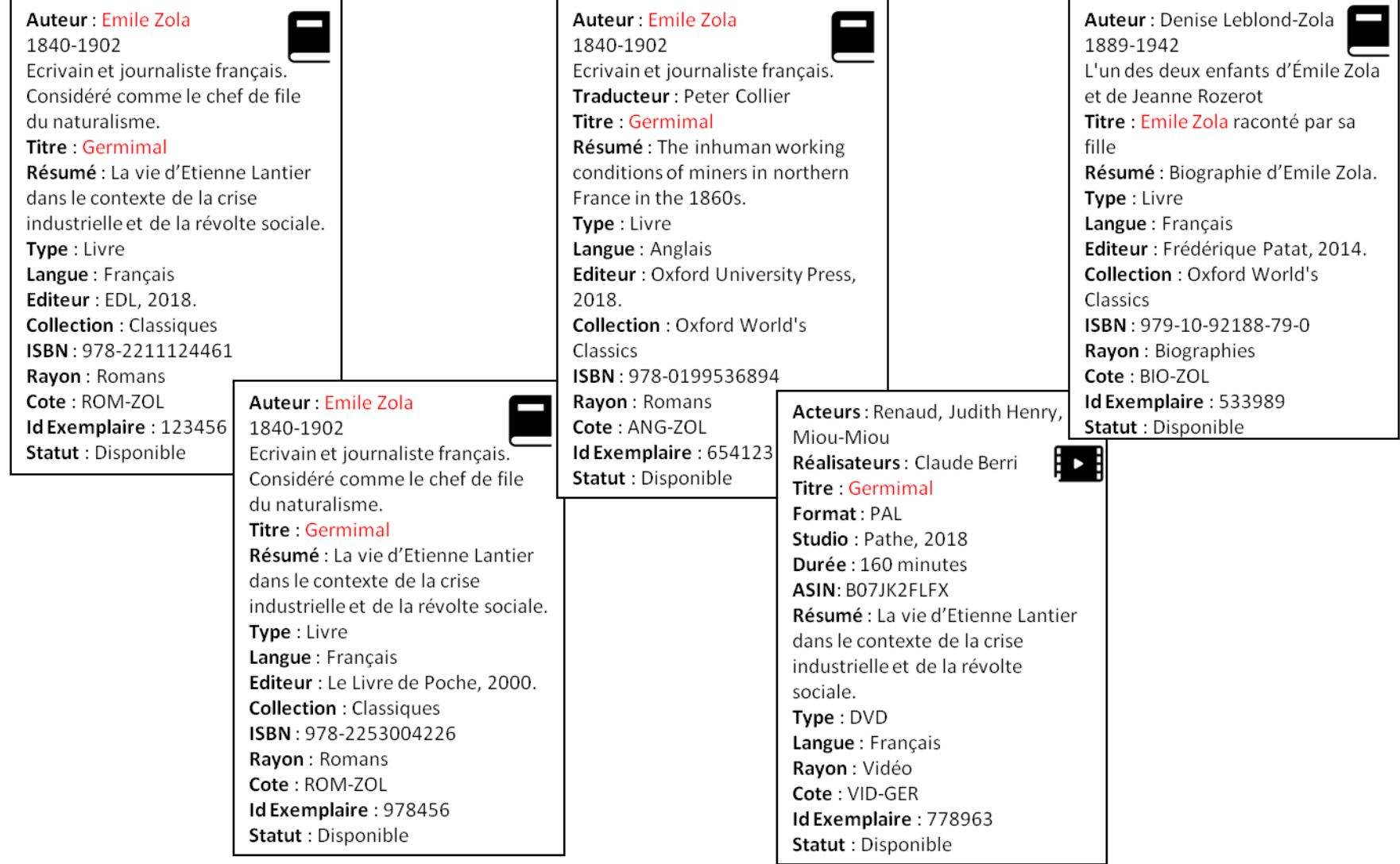

<span id="page-17-0"></span>*Figure 1 Notices bibliographiques concernant Emile Zola*

On voit ici que ces notices bibliographiques partagent des éléments communs :

- Plusieurs de ces ouvrages ont pour **auteur** Emile Zola, qui est lui-même **sujet** d'une biographie.
- Tous les ouvrages intitulés ici Germinal sont issues de la même **œuvre**.
- L'**œuvre** Germinal est réalisée sous la forme de ses différentes **expressions** (traductions, film) et représentée sous forme de **manifestations** (éditions).

On observe aussi des éléments « locaux » à l'établissement considéré : classement, cote, disponibilité.

Chaque manifestation peut être matérialisée sous la forme d'un ou plusieurs exemplaires ou **items**, qui sont ici les livres ou les DVD que l'on peut lire, visualiser, emprunter…

Il n'est nullement nécessaire, quand on effectue le catalogage, de réécrire pour chaque notice les éléments décrivant la **Personne** Emile Zola, ni le résumé de son **Œuvre** Germinal.

Les entités peuvent être considérées comme des éléments, ou concepts réutilisables, liés entre eux par des relations. Ainsi, une fois qu'on a défini la **Personne** Emile Zola, on la relie à tous les ouvrages qui la concernent.

Le schéma qui suit montre quelques entités utilisées dans notre exemple, avec quelques relations entre elles.

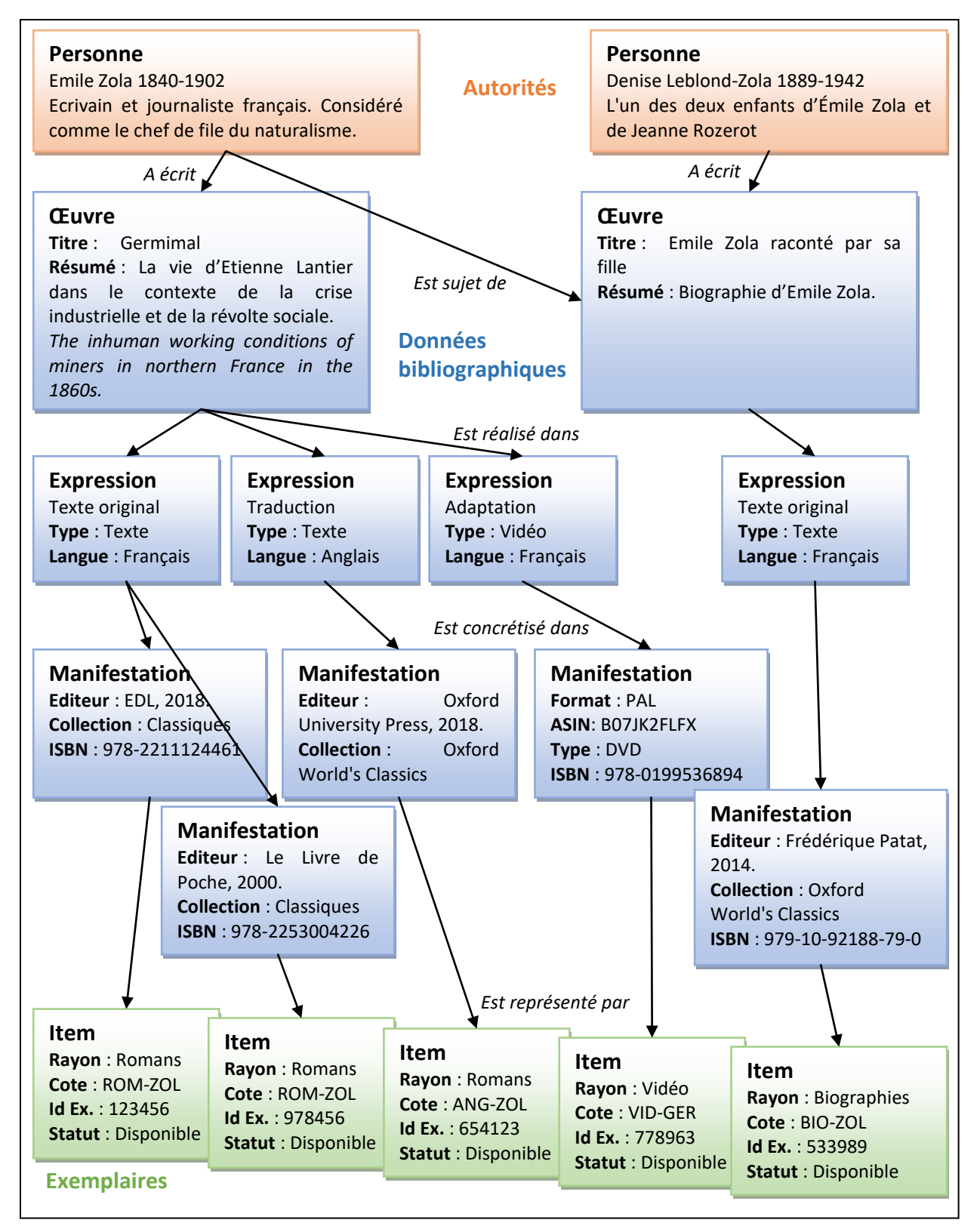

<span id="page-19-0"></span>*Figure 2 Notices bibliographiques organisées en entités-relations*

#### 1.2.2 Evolution vers le modèle IFLA-LRM

Le modèle conceptuel FRBR a été progressivement remplacé, entre 2015 et 2017, par le modèle intégré IFLA-LRM [\(22, IFLA\)](#page-100-2), qui harmonise et consolide les trois modèles développés séparément par l'IFLA : FRBR pour les données bibliographiques, FRAD pour les données d'autorité et FRSAD pour les données d'autorité matière.

Le modèle a été enrichi pour comprendre 11 types d'entité, sur 3 niveaux hiérarchiques.

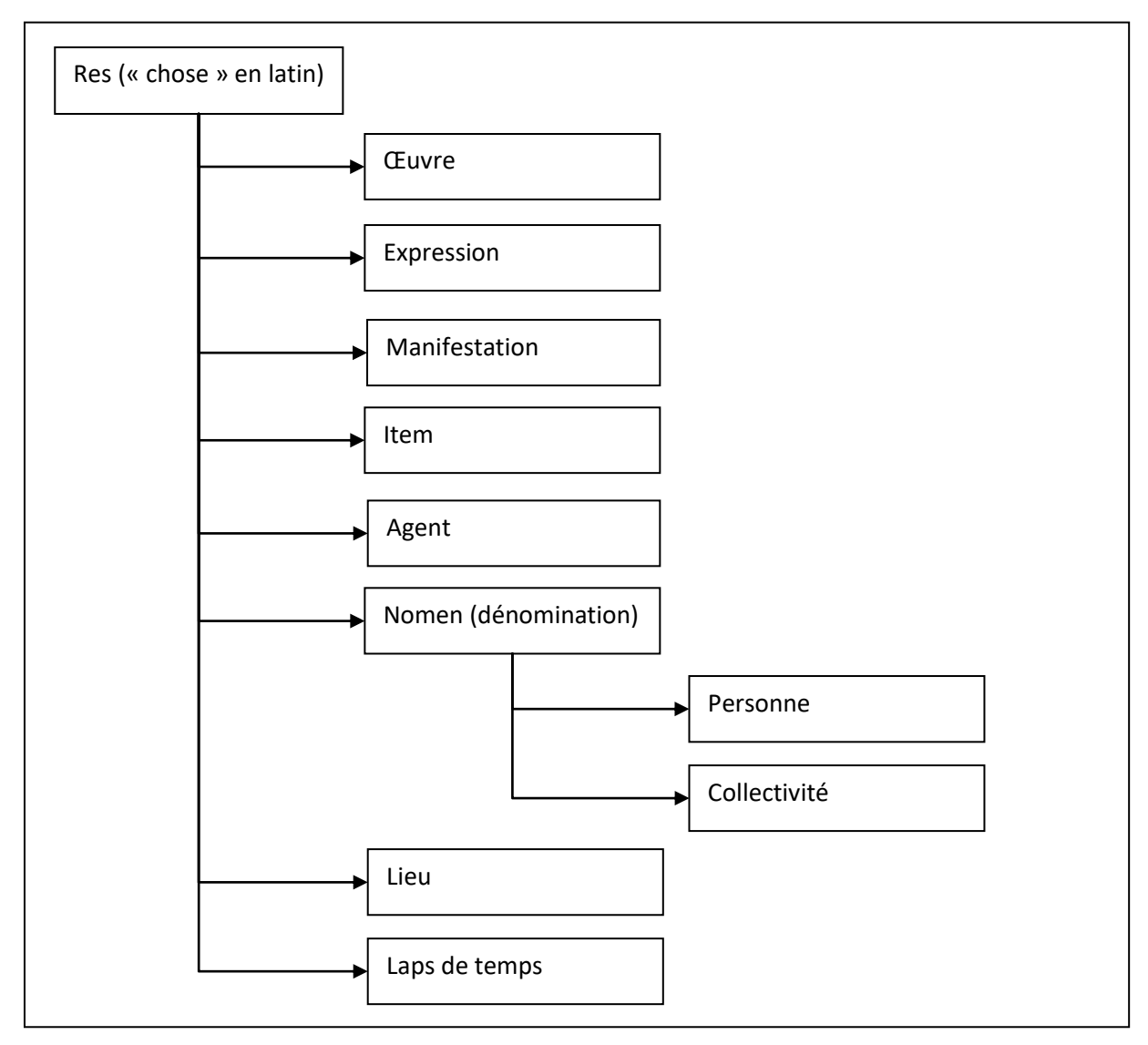

<span id="page-20-0"></span>*Figure 3 Les 11 entités du modèle IFLA-LRM*

Le modèle définit également de nouvelles relations entre les entités.

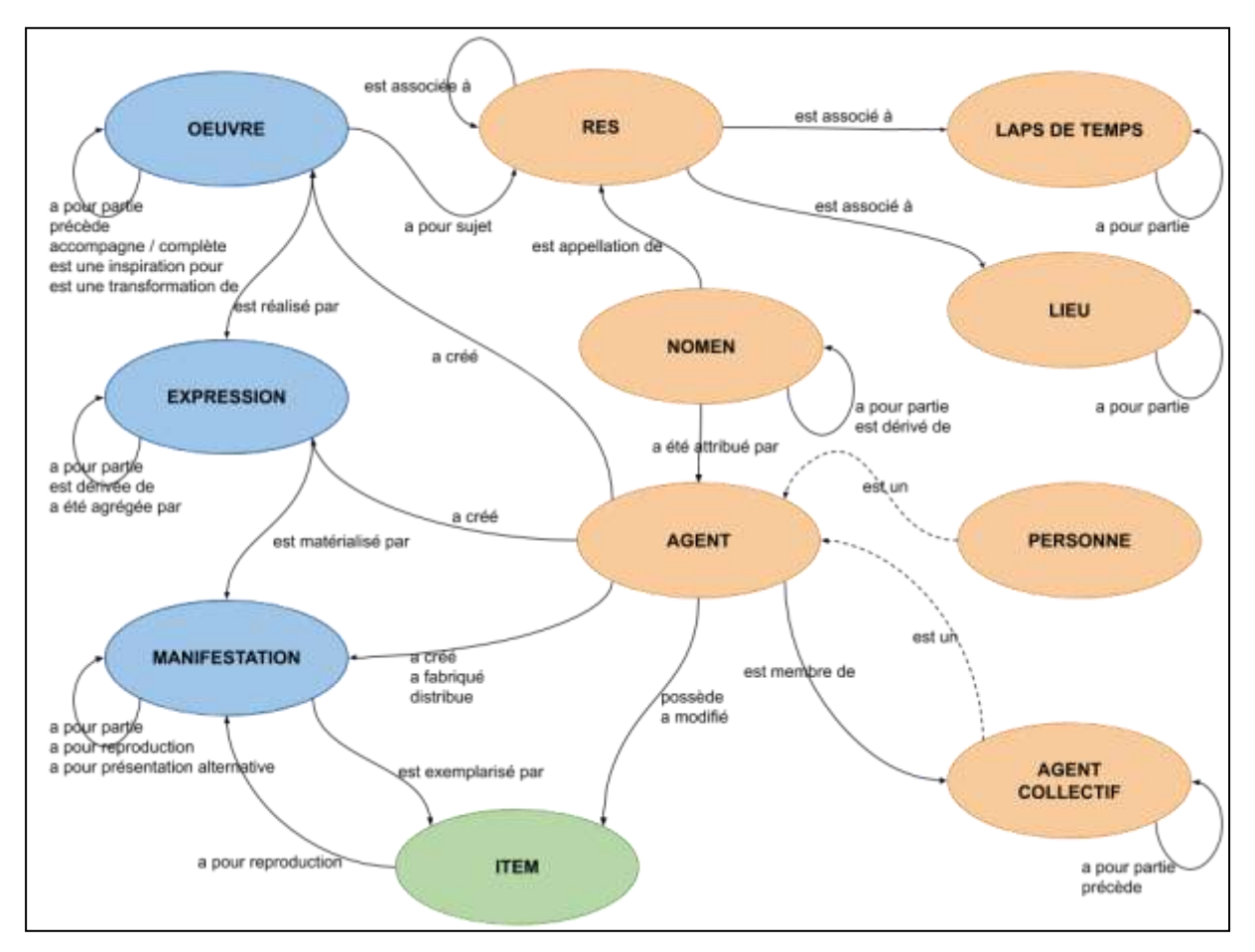

<span id="page-21-0"></span>*Figure 4 Vue d'ensemble des entités et relations du modèle IFLA LRM*

#### 1.2.3 Vers un nouveau code de catalogage : RDA-FR et le programme Transition bibliographique

Lors de la Conférence internationale sur les principes et le développement des règles AACR, tenue à Toronto en 1997, est né un projet d'un nouveau code de catalogage : Resource Description and Access (RDA). Ce code est publié en 2010 par un comité regroupant des associations professionnelles des Etats-Unis, du Canada et du Royaume-Uni. Il s'appuie explicitement sur le modèle FRBR. « RDA donne les règles pour identifier les Manifestations et les Items, les Œuvres et les Expressions, les Personnes, Familles et Collectivités, ainsi que les relations qui existent entre ces entités. C'est un code conçu pour permettre un catalogage FRBRisé : la description d'une ressource s'organise et se répartit entre les entités qui y sont représentées. » [\(16, Bermès et al.,](#page-99-0) page 55). RDA est toujours en évolution.

En France, le Groupe stratégique sur l'adoption de RDA en France a décidé de ne pas adopter RDA en l'état, car ce code de catalogage semblait trop éloigné des pratiques des bibliothèques françaises. La version française de RDA doit obéir aux principes présentés dans le Rapport d'orientation pour le Comité stratégique bibliographique ([10, Agence](#page-98-0)  bibliographique de l'enseignem[ent supérieur et Bibliothèque nationale de France\)](#page-98-0), c'est-àdire proposer une norme de catalogage adaptée à la nouvelle organisation, FRBRisée, de

l'information bibliographique, et exposer les catalogues de bibliothèques sur le Web de données.

C'est dans ce cadre que s'inscrit le programme national **Transition bibliographique**, [\(https://www.transition-bibliographique.fr\)](https://www.transition-bibliographique.fr/) lancé en novembre 2015 sous l'égide des deux agences bibliographiques françaises, la BnF et l'Agence bibliographique de l'enseignement supérieur (Abes). Le nouveau code RDA-FR est publié petit à petit, au fur et à mesure de la validation des différents éléments de données. Le passage vers le nouveau code s'échelonnera jusqu'à 2022. On peut prendre connaissance des éléments de RDA-FR déjà publiés su[r https://www.transition-bibliographique.fr/rda-fr/regles-publiees/.](https://www.transition-bibliographique.fr/rda-fr/regles-publiees/)

#### <span id="page-22-0"></span>**1.3 Interconnecter les catalogues**

#### 1.3.1 Le web des données ouvertes et liées

Avec le web s'est généralisée la notion de lien, qui permet de naviguer d'un document à un autre. Ces documents contiennent souvent des données – c'est-à-dire des unités d'information – sur les ressources du monde réel, qui sont principalement écrites en langage humain et ne peuvent pas être analysées par les machines. En février 2009, Tim Berners-Lee présente dans une conférence TED [\(17, Berners-Lee\)](#page-99-3) sa nouvelle vision du web. Il ne s'agit plus de connecter les documents entre eux, mais de connecter les données entre elles, afin de leur donner un sens en leur fournissant du contexte. Chaque donnée serait identifiée de manière unique par un URI (Uniform Resource Identifier). Tim Berners-Lee voit le web mondial comme un graphe constitué des connexions entre les données.

Tim Berners-Lee propose également de rendre les données accessibles à tous en les publiant de manière ouverte, il définit cinq étapes – les cinq étoiles de l'open data – pour cela :

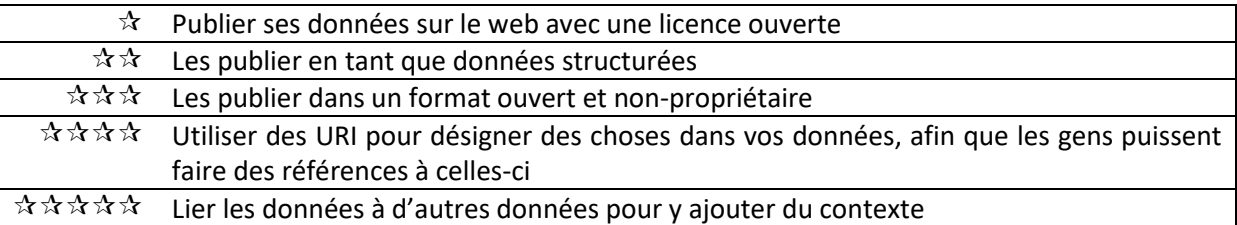

<span id="page-22-1"></span>*Tableau 1 Les cinq étoiles pour l'Open Data de Tim Berners-Lee*

Les données ouvertes et liées impliquent la réutilisation de données par les moteurs de recherche, donc une meilleure visibilité. Appliquer ce principe aux données des catalogues, aurait pour effet de les rendre disponibles pour les usagers du Web.

#### 1.3.2 L'importance des identifiants

Pour garantir l'accès à une donnée, il est important de lui attribuer un identifiant pérenne, c'est-à-dire une URI. En effet, si une URL permet de donner accès directement à une ressource via le protocole HTTP ou HTTPS, elle reste « fragile » et peut être brisée suite à un changement de serveur, une modification de l'architecture du site, le retrait de la ressource, le remplacement de la ressource… ([35, Transition bibliographique\)](#page-102-0) Dans la pratique une URI sera une URL fixe, dans le scheme http [\(15, Bermès et al.,](#page-99-4) page 41).

### <span id="page-23-0"></span>**2 Application au catalogue du centre de documentation du musée des Arts et Métiers**

#### <span id="page-23-1"></span>**2.1 Présentation du catalogue documentaire**

#### 2.1.1 Le contenu du catalogue documentaire

Le centre de documentation du musée des Arts et Métiers possède un catalogue documentaire informatisé depuis 1993. Depuis 1999 ce catalogue était géré avec l'outil Techlib fourni par la société ID France.

Fin 2007, les données documentaires présentes dans Techlib ont été migrées vers le SIGB Koha.

Depuis lors, le catalogue documentaire n'a cessé de s'enrichir.

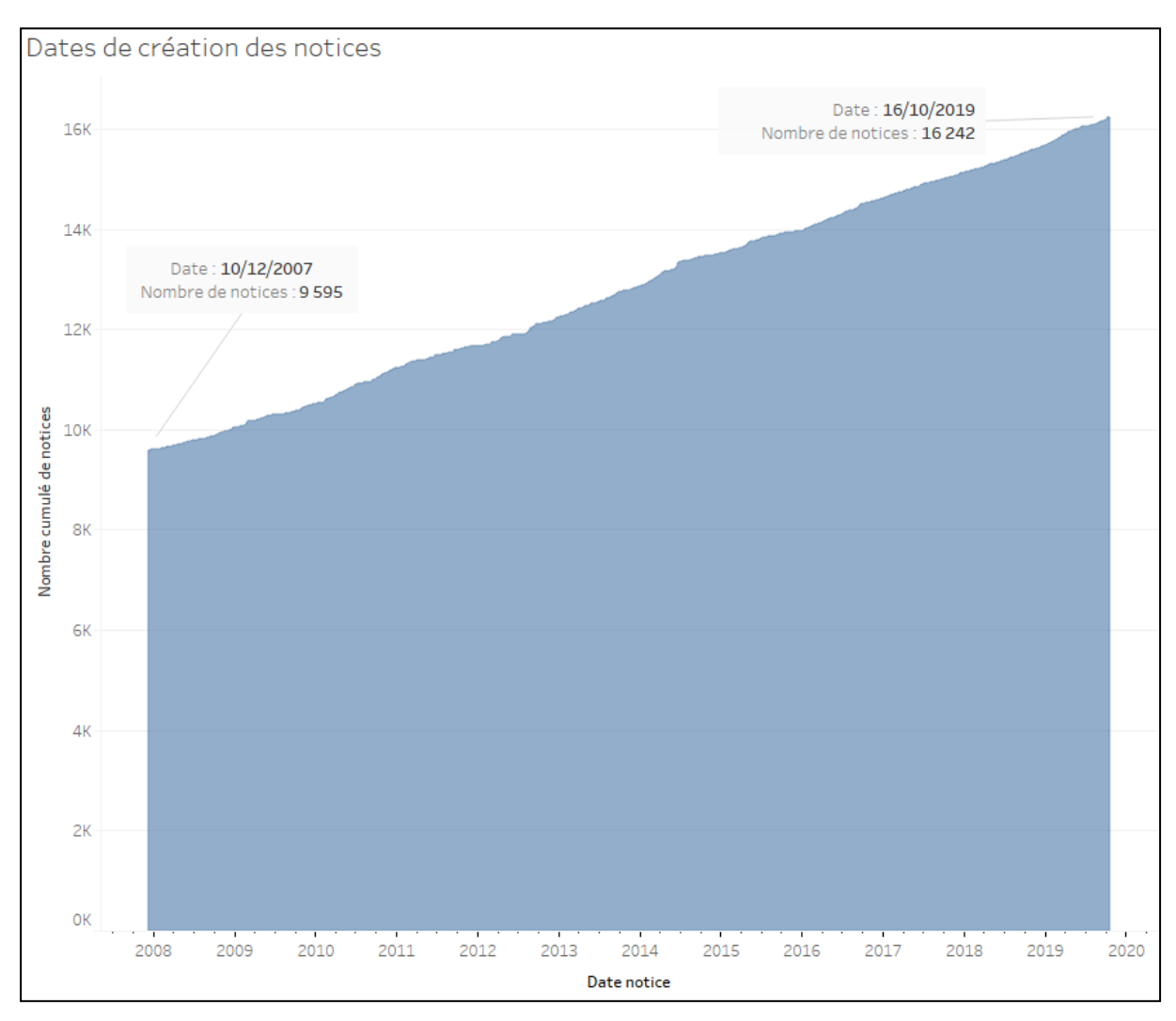

<span id="page-24-0"></span>*Figure 5 Evolution du catalogue entre fin 2007 et aujourd'hui*

La politique d'acquisition est définie par la politique documentaire du centre de documentation. A l'image des collections du musée, le centre de documentation propose des fonds généralistes couvrant l'histoire des techniques du début du XVIIIe au XXIe siècle. Des thématiques voisines y sont représentées : l'histoire de l'établissement ; en lien avec les objets : l'histoire des sciences, l'histoire ouvrière, sociale et industrielle, le patrimoine scientifique, technique et industriel, les expositions universelles ; la muséologie appliquée aux sciences et techniques.

Il propose également une ouverture sur l'actualité des sciences et techniques et s'est enrichi aux sujets de culture scientifique et technique, en étroite interaction avec les orientations du musée et la programmation des expositions temporaires.

Le centre de documentation met à disposition de nombreuses ressources :

- Un fonds général : ouvrages de vulgarisation des sciences et techniques, revues, beaux livres sur le thème « art et science », bandes dessinées
- Un fonds d'ouvrages jeunesse (à partir de 3 ans)
- Un fonds patrimonial composé de catalogues historiques des collections du musée (à partir de 1818), d'ouvrages de référence en histoire des sciences et des techniques, et de catalogues de constructeurs (fabricants) des XIXème et XXème siècles
- Des ressources concernant l'histoire et la vulgarisation des sciences et techniques
- De la documentation sur le musée
- De la documentation concernant les objets exposés dans le musée, en particulier des catalogues d'exposition
- Des dossiers documentaires thématiques (sous forme papier ou numérique), des bibliographies.

Le centre de documentation utilise un plan de classement, dans lequel on retrouve les domaines du musée. Ce plan de classement est consultable ici :

[https://www.arts-et-metiers.net/sites/arts-et-](https://www.arts-et-metiers.net/sites/arts-et-metiers.net/files/asset/document/plan_de_classement_0.pdf)

[metiers.net/files/asset/document/plan\\_de\\_classement\\_0.pdf](https://www.arts-et-metiers.net/sites/arts-et-metiers.net/files/asset/document/plan_de_classement_0.pdf)

On y retrouve les sept domaines du musée et les autres thématiques. L'agriculture ne fait plus partie des thématiques du musée, mais était un sujet prioritaire à l'époque de la création du Conservatoire [\(99, Grégoire\)](#page-112-0).

| Code                    | Rubrique                              |  |  |  |
|-------------------------|---------------------------------------|--|--|--|
| Codes domaines du musée |                                       |  |  |  |
| AG                      | Agriculture                           |  |  |  |
| <b>CM</b>               | Communication                         |  |  |  |
| CT                      | Construction                          |  |  |  |
| EN                      | Energie                               |  |  |  |
| IS                      | Instrument scientifique               |  |  |  |
| MA                      | Matériaux                             |  |  |  |
| ME                      | Mécanique                             |  |  |  |
| <b>TR</b>               | Transports                            |  |  |  |
| Autres domaines         |                                       |  |  |  |
| AM                      | Musée des arts et métiers / CNAM      |  |  |  |
| MU                      | Patrimoine et musées                  |  |  |  |
| <b>HT</b>               | Histoire des techniques               |  |  |  |
| HI                      | Histoire                              |  |  |  |
| <b>ST</b>               | Culture scientifique et technique     |  |  |  |
| DI                      | Didactique des sciences et techniques |  |  |  |
| US                      | Usuels - Références                   |  |  |  |

<span id="page-25-0"></span>*Tableau 2 Rubriques du plan de classement du centre de documentation*

Le début de la cote attribuée à un ouvrage se rapporte à une rubrique du plan de classement.

Par exemple, un article *Alan Turing et la pensée informatique*, tiré du numéro 14 de la revue DocSciences paru en juin 2012, a été classé dans le domaine Communication et a reçu la cote CM5.2/PER. Dans le plan de classement, cela correspond à la hiérarchie suivante :

CM : COMMUNICATION

 $\rightarrow$  CM5 : INFORMATIOUE

→CM5.2 : INFORMATIQUE : GRANDS SYSTEMES ET MICRO INFORMATIQUE

Le graphique suivant montre la répartition des domaines traités (le domaine est signalé dans Koha par la sous-zone Unimarc 608\$a). Les périodiques ne sont pas rattachés à un domaine.

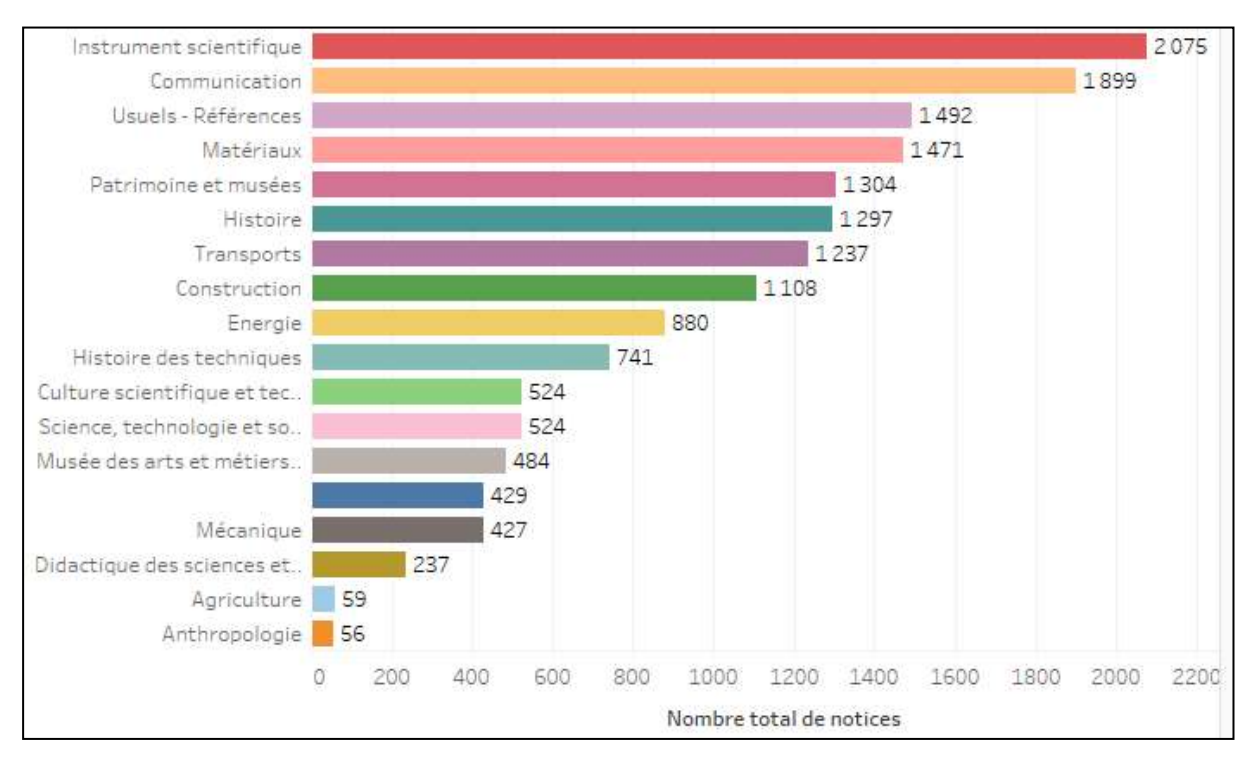

<span id="page-26-0"></span>*Figure 6 Répartition des domaines dans le catalogue (au 18/10/2019)*

Le catalogue documentaire comprend différents types de ressources (sous-zone Unimarc 200\$b dans Koha) :

- Plus de 14 000 monographies : 12 830 monographies en salle d'étude et 1 299 dans l'espace grand public.
- Près de 620 dossiers documentaires (support papier) documentant les objets ou les thématiques du musée
- 120 abonnements vivants (gratuits et payants) et 130 collections périodiques mortes.
- Des multimédias sur différents supports : DVD, VHS, supports numériques

La majorité des ressources est donc constituée de monographies, comme le montre le graphique suivant.

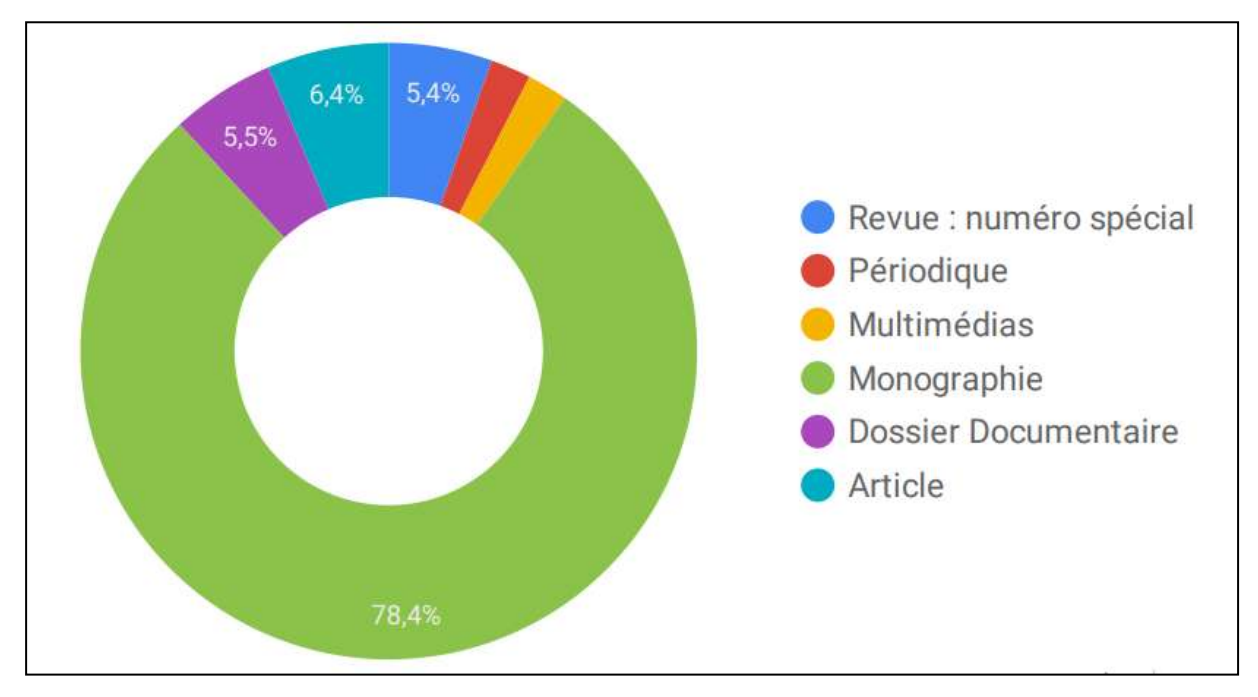

<span id="page-27-0"></span>*Figure 7 Répartition des types de ressources documentaires (au 18/10/2019)*

Le catalogue propose des ressources dans de nombreuses langues, majoritairement en français et en anglais (la langue est signalée par la sous-zone Unimarc 101\$a dans Koha). Certains ouvrages sont en plusieurs langues.

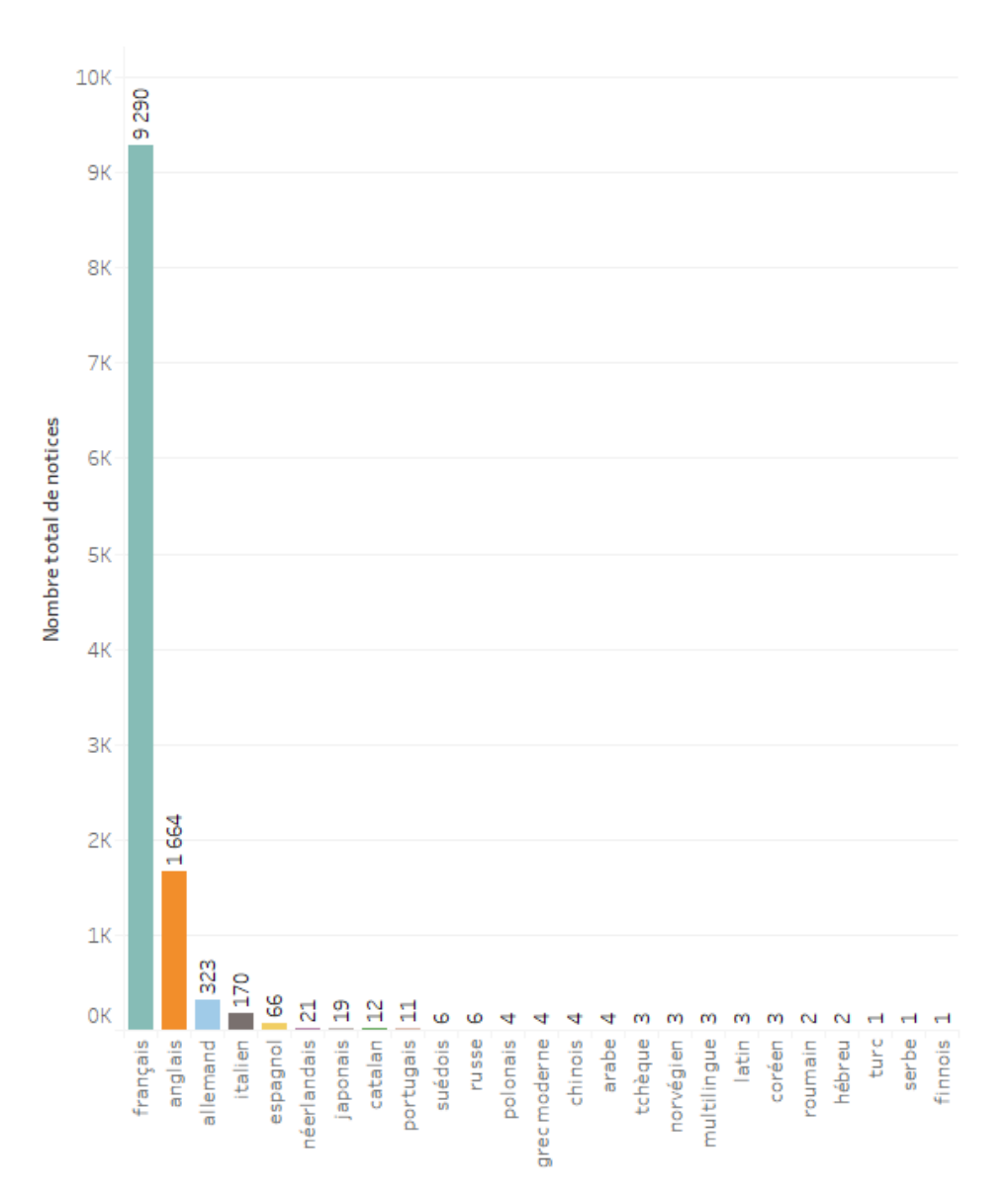

<span id="page-28-0"></span>*Figure 8 Visualisation des langues déclarées dans les notices (au 18/10/2019)*

Le catalogue documentaire est utilisé par tous les types de public auxquels s'adresse le centre de documentation :

- Visiteurs du musée, grand public
- Etudiants et chercheurs
- Enseignants, scolaires, professionnels de l'info-doc
- Public interne : personnel du musée

Dans Koha, une zone Unimarc (333\$a) signale le public concerné par l'ouvrage de la notice.

| Tout Public                |                   |     |      |      |      |         |      |      |      | 4 2 0 9 |  |
|----------------------------|-------------------|-----|------|------|------|---------|------|------|------|---------|--|
| Professionnel, spécialiste |                   |     |      |      |      | 2 1 3 4 |      |      |      |         |  |
| Public Motivé              |                   |     |      | 1540 |      |         |      |      |      |         |  |
| Jeunesse                   |                   | 514 |      |      |      |         |      |      |      |         |  |
|                            |                   | 500 | 1000 | 1500 | 2000 | 2500    | 3000 | 3500 | 4000 | 4500    |  |
|                            | Nombre de notices |     |      |      |      |         |      |      |      |         |  |

<span id="page-28-1"></span>*Figure 9 Public cible déclaré dans les notices (au 18/10/2019)*

#### 2.1.2 L'outil utilisé : le SIGB Koha

Le SIGB Koha [\(https://koha-community.org/](https://koha-community.org/) ) est utilisé au centre de documentation du musée depuis 2007 pour gérer la base documentaire.

Koha est un système intégré de gestion de bibliothèque (SIGB) libre et open source. Il comprend des fonctions permettant de décrire des collections, enregistrer les adhérents, gérer la circulation des documents, obtenir des rapports.

Historiquement, le développement de Koha (« don » en māori) a été démarré en 1999 en Nouvelle-Zélande, suite à la demande d'un consortium de quatre bibliothèques néozélandaises (le Horowhenua Library Trust), inquiet que son système propriétaire ne supporte pas le passage à l'an 2000.

En constante évolution, il est soutenu par une communauté internationale de développeurs et d'utilisateurs. Actuellement, deux nouvelles versions sortent chaque année, en mai et en novembre. En France, l'association KohaLa diffuse des informations sur Koha, met en relation les utilisateurs, participe à l'évolution du produit, aide à la traduction en français, propose des formations…

Koha dispose de nombreuses options de configuration et s'adresse à des organisations de toutes tailles, dans le monde entier. Par exemple en France, l'université Aix Marseille, l'Ecole nationale des Chartes, ou la bibliothèque de la Cité de l'architecture et du patrimoine utilisent Koha [\(13, Association KohaLa\)](#page-99-5) [\(24, Koha Community\)](#page-100-3).

Pour l'hébergement de son SIGB, le centre de documentation s'est adressé à un prestataire, BibLibre, qui fournit également le support concernant le logiciel. Les bugs et les demandes d'évolution se font via l'outil Mantis ([https://www.mantisbt.org/\)](https://www.mantisbt.org/).

La version actuellement utilisée porte le numéro 18.11 (novembre 2018) livrée le 15 juin 2019. La migration vers une version plus récente permet de bénéficier des corrections de bugs, d'améliorations et de nouvelles fonctionnalités. BibLibre ne propose pas à ses clients la toute dernière version (mai 2019 au moment où nous écrivons ces lignes), préférant proposer une version déjà éprouvée et bien connue.

La base de données sous-jacente est une base de données MariaDB (une variante de MySQL) à laquelle nous n'avons pas directement accès (elle est hébergée chez le prestataire). Il est toutefois possible de créer dans Koha des rapports utilisant des requêtes SQL pour interroger la base de données.

Le fonctionnement de Koha repose sur :

- Une machine serveur avec un système d'exploitation Linux Debian ou Ubuntu (d'autres distributions Linux peuvent convenir : OpenSUSE, Fedora, Red Hat…)
- Un serveur Apache
- Une base de données MariaDB
- Un code source écrit en langages Perl et Template Toolkit
- Un moteur d'indexation open source Zebra développé par la société IndexData (depuis Koha 3.0). Ce produit n'est plus maintenu actuellement et pourrait être remplacé dans une prochaine version de Koha.
- XSLT, CSS et Javascript pour la construction des pages de l'interface professionnelle et du catalogue public.

L'accès à Koha se fait par une interface web :

- Une version « pro » (backoffice)
- Une version « publique » (font office OPAC)

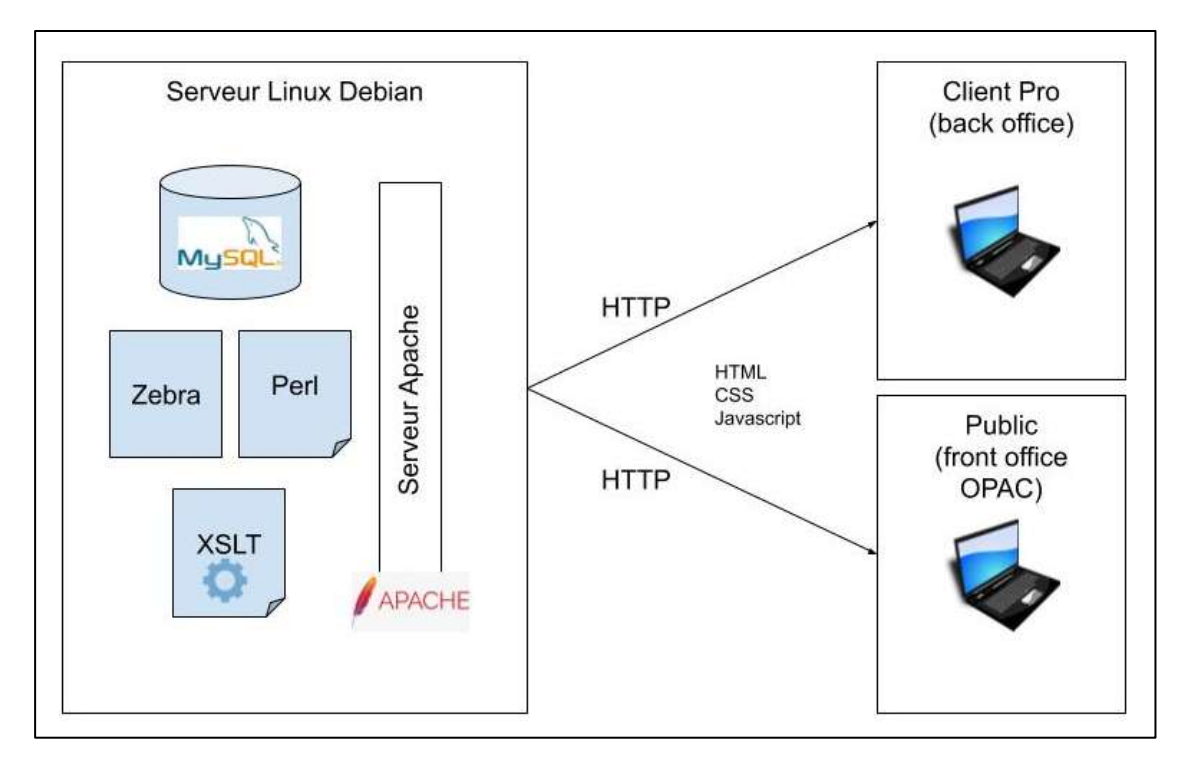

<span id="page-30-0"></span>*Figure 10 Architecture de Koha*

#### 2.1.3 Unimarc, un format de catalogage et d'échange

Dans Koha, le format de catalogage utilisé est le format Unimarc.

Unimarc est une variante du format Marc publiée par l'IFLA en 1978 et devenue le format de référence incontournable pour l'échange de données en France et dans de nombreux autres pays. Dans ce format, les éléments de description sont organisés sous forme de zones ou étiquettes : chaque zone est une catégorie d'information particulière : par exemple, la zone 200 concerne le titre et la mention de responsabilité, la zone 215 concerne la description matérielle, la zone 225 la collection…. Chaque zone est identifiée par un numéro à 3 chiffres et peut contenir deux indicateurs et des sous-zones ; chaque souszone représente un élément d'information : par exemple la sous-zone 200\$a est le titre principal, la sous-zone 200\$e est la première mention de responsabilité, etc.

Par exemple, pour renseigner les titres et sous-titres d'un ouvrage, on utilisera la zone 200 (Titre et mention de responsabilité). Le titre principal est à renseigner dans la souszone a. Dans le format Unimarc, nous verrons donc :

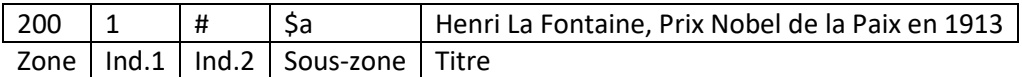

La figure suivante montre la notice bibliographique (simplifiée) d'un livre intitulé *Economie : principes fondamentaux*.

Les premières zones, dites zones de contrôle, n'ont ni indicateur ni sous-zone ; les zones suivantes ont deux indicateurs et une ou plusieurs sous-zones.

```
001 236684590
002 4,5,6,8,12,15,18,19,20,23,24,25,27,29,35,37,38,40,42,45,49,51,52,54,56,57,61,63,66,67,
68,70,71,72,76,81,82,83,84,102,120,129,135,159,166,175,186
003 http://www.sudoc.fr/236684590
004 20190626
005 20191009165906.000
006 751132102
007 800212101
008 Aax3
010 # # $a 978-2-8073-1449-8 $b br.
035 # # $a (OCoLC)1105734457
035 # # $1 6 $a ALP001023510
035 # # $1 24 $a 789641
035 # # $1 27 $a 1047360
035 # # $1 40 $a 637636
035 # # $1 54 $a alp559360
035 # # $1 71 $a ALP000188005
035 # # $1 76 $a ALP000642864
035 # # $1 82 $a ALP665416
035 # # $1 83 $a 293941
073 # 1 $a 9782807314498
100 # # $a 20190626h20192019m y0frey50 ba
101 0 # $a fre
102 # # $a BE
105 # # $a a j 000yy
106 # # $a r
181 # # $6 z01 $c txt $2 rdacontent
181 # 1 $6 z01 $a i# $b xxxe##
182 # # $6 z01 $c n $2 rdamedia
182 # 1 $6 z01 $a n
183 # 1 $6 z01 $a nga $2 rdacarrier
200 1 # $a Économie $e principes fondamentaux $f Laurent Braquet et David Mourey $g
[préface de Patrick Artus] $g [avant-propos d'Agnès Bénassy-Quéré]
210 # # $a Louvain-la-Neuve (Belgique) $c De Boeck Supérieur $d DL 2019
215 # # $a 1 vol. (510 p.) $c graph., tabl., couv. ill. en coul. $d 24 cm
225 0 # $a Ouvertures économiques
312 # # $a La couv. porte en plus : "+ Classes prépas - IEP - Concours"
330 # # $a La 4e de couv. mentionne : "Cet ouvrage vous aidera à comprendre les mécanismes 
fondamentaux du fonctionnement de nos économies, autour de nombreux sujets clés …
333 # # $a Licence
359 2 # $p P. 11 $b Chapitre 1. Principes de base de l'analyse économique 
410 # | $0 013384384 $t Ouvertures économiques (Louvain-la-Neuve) $x 2030-501X
606 # # $3 027790479 $a Économie politique $3 03020934X $x Manuels d'enseignement 
supérieur $2 rameau
676 # # $a 330 $v 23
700 # 1 $3 132782324 $a Braquet $b Laurent $4 070
701 # 1 $3 186192355 $a Mourey $b David $4 070
702 # 1 $3 02892603X $a Artus $b Patrick $f 1951-.... $4 080
702 # 1 $3 035799897 $a Bénassy-Quéré $b Agnès $f 1966-.... $4 080
801 # 3 $a FR $b Abes $c 20191009 $g AFNOR
915 # # $5 751032301:648141195 $b 12501000514144
917 # # $5 751032301:648141195 $a xxax
930 # # $5 751032301:648141195 $b 751032301 $c aaul $a US 330 BRA $j g
940 # # $5 751032301:648141195 $a 20191023 $b x
941 # # $5 751032301:648141195 $a 20191023 $b 10:29:03.000
992 # # $5 751032301:648141195 $a 330 $2 Dewey
999 # # $5 751032301:648141195 $c c
```
<span id="page-31-0"></span>*Figure 11 Exemple de notice bibliographique (simplifiée) du Sudoc, au format Unimarc*

Les zones 9XX sont des zones destinées à décrire les exemplaires détenus localement, dans un établissement.

On trouvera dans le catalogue 3 types de données différentes :

- Les données des notices bibliographiques (Unimarc/B)
- Les données d'autorité (Unimarc/A)
- Les données d'exemplaires.

Ces données sont reliées entre elles : dans une notice bibliographique se trouvent les liens vers les notices d'autorité (l'auteur, le sujet, un lieu géographique…), ainsi que les données d'exemplaires. Dans Koha, cette liaison est opérée via les sous-zones 9 dans les notices bibliographiques, comme le montre l'exemple page suivante. On y retrouve la notion d'entité (OEMI : Œuvre, Expression, Manifestation, Item) et de relation du modèle FRBR.

Unimarc est aussi un format d'échange, par exemple pour l'import de notices bibliographiques venant d'un autre catalogue via le protocole Z39.50.

Le format Unimarc évolue pour adopter progressivement les principes de **RDA-FR** [\(31, Transition bibliographique\)](#page-101-0).

Nota : dans la suite de ce document, nous désignerons par la notation NNN\$x la souszone x dans la zone Unimarc NNN.

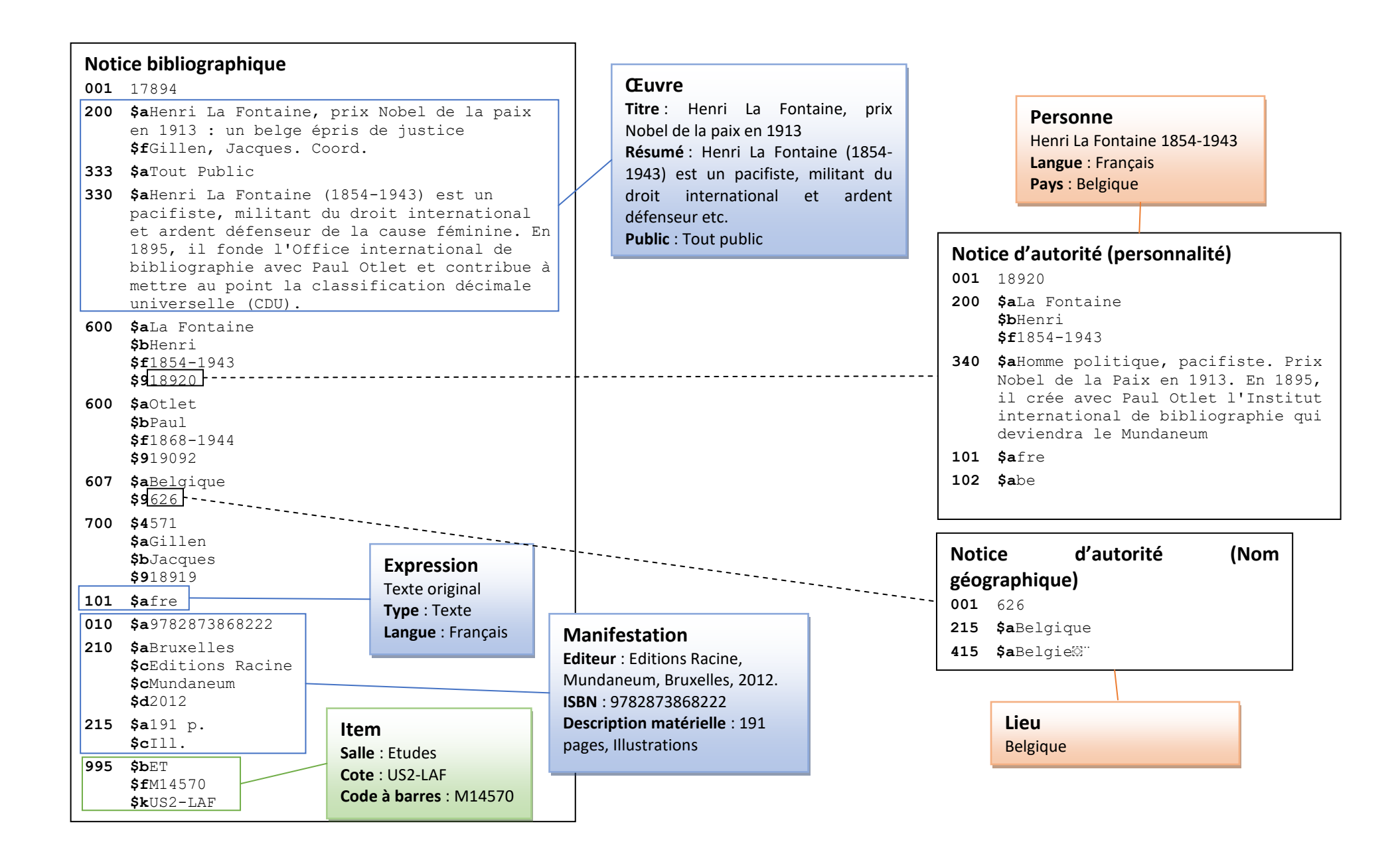

*Figure 12 Format Unimarc et entités FRBR*

#### 2.1.4 Les grilles de catalogage dans Koha

Le logiciel Koha permet de définir plusieurs grilles de catalogage en fonction du type d'ouvrage que l'on souhaite cataloguer. Ces grilles font apparaître les champs Unimarc les plus appropriés pour le type d'ouvrage concerné, organisés en plusieurs onglets. On utilise donc une sorte de « masque de saisie ».

Ces grilles sont les suivantes :

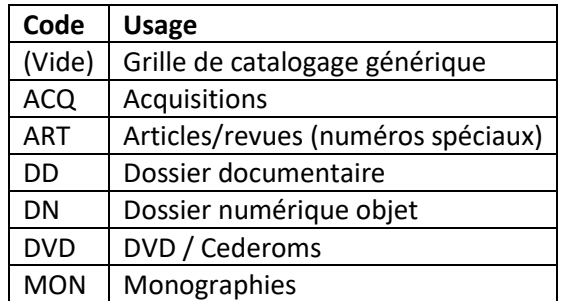

<span id="page-34-0"></span>*Tableau 3 Grilles de catalogage pour les notices bibliographiques*

La copie d'écran suivante décrit l'ouvrage *Henri La Fontaine, prix Nobel de la paix en 1913*, catalogué avec la grille de catalogage Monographies.

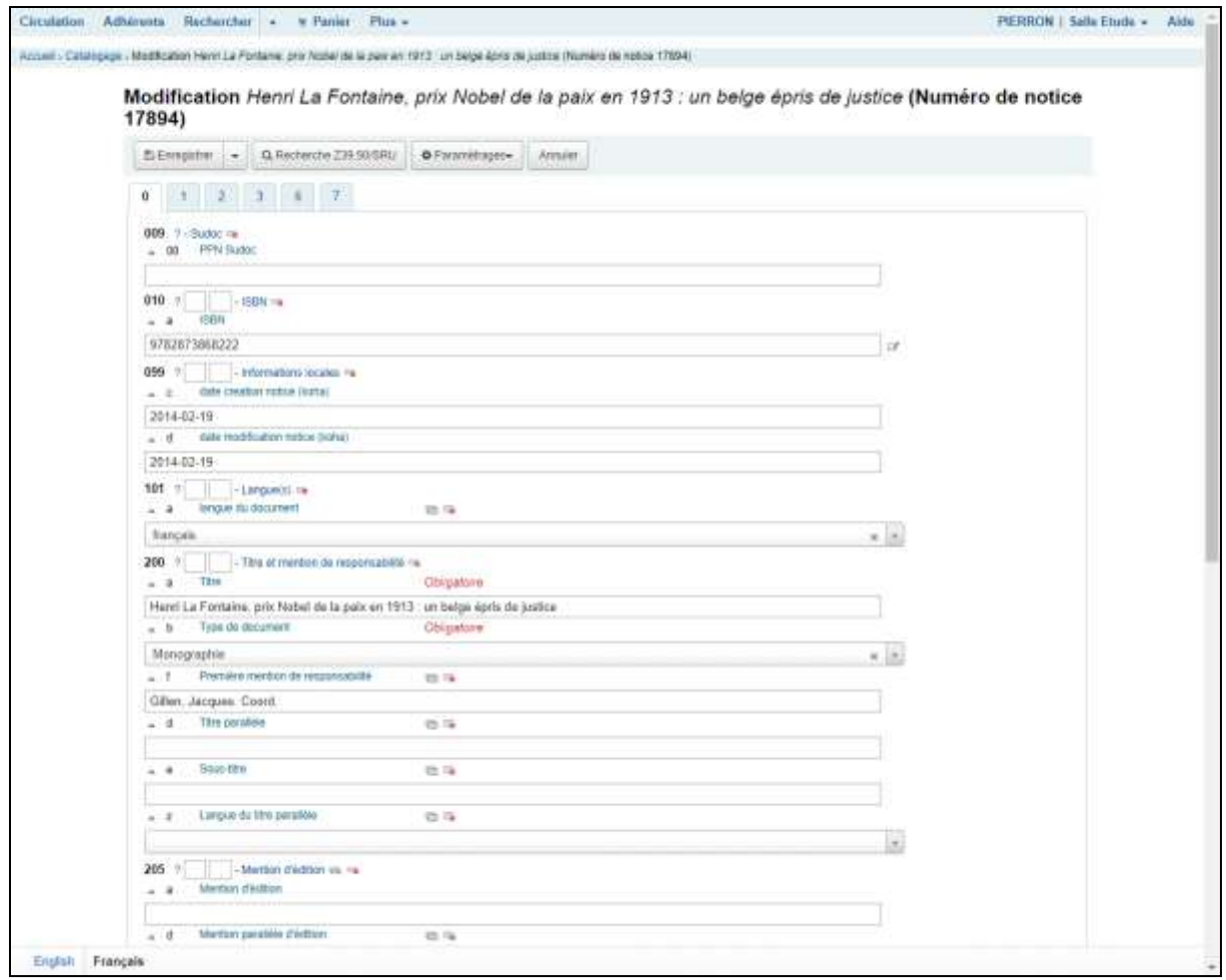

<span id="page-35-1"></span>*Figure 13 Grille de catalogage Monographies*

De la même manière, des grilles différentes existent pour les différents types d'autorités :

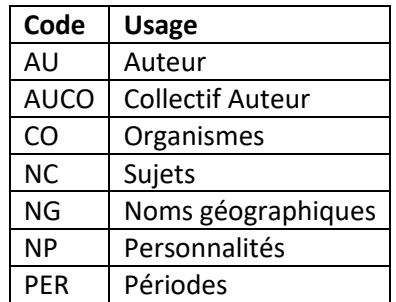

<span id="page-35-0"></span>*Tableau 4 Grilles de catalogage pour les autorités*
#### 2.1.5 Vers un catalogue plus visible

Nous avons vu qu'une stratégie possible pour rendre le catalogue plus visible dans les moteurs de recherche, est de faire en sorte que des pages web situés dans d'autres sites web comportent des liens pointant vers des notices bibliographiques du catalogue du centre de documentation. Inversement, le catalogue documentaire pourrait montrer des liens vers d'autres catalogues, et ainsi connecter le catalogue documentaire au web de données.

Le catalogue du Sudoc (Système Universitaire de Documentation) est le catalogue collectif français réalisé par les bibliothèques et centres de documentation de l'enseignement supérieur et de la recherche, créé en 2001. L'Abes (Agence bibliographique de l'enseignement supérieur) est chargée du maintien et du développement du Sudoc ainsi que de l'animation des réseaux de production de données bibliographiques.

Le catalogue du Sudoc comprend plus de 13 millions de notices bibliographiques. Les notices d'autorité du Sudoc sont accessibles via le référentiel IdRef (IDentifiants et REFérentiels pour l'enseignement supérieur et la recherche).

Le CNAM étant un établissement d'enseignement supérieur et de recherche, il a été décidé de relier les données du catalogue documentaire à celles du catalogue du Sudoc.

Concrètement, le Sudoc fera apparaître dans l'onglet *Où trouver ce document ?* le musée des Arts et Métiers, avec un lien web vers la notice dans la catalogue Koha apparaissant sous la forme d'un bouton *Disponibilité*, comme dans l'exemple ci-dessous qui reprend l'exemple de l'ouvrage *Économie : principes fondamentaux*.

 $\bullet$ Identifiant pérenne de la notice : http://www.sudoc.fr/236684590 Titre: Économie : principes fondamentaux / Laurent Braquet et David Mourey ; [préface de Patrick Artus] ; [avant-propos d'Agnès Bénassy-Quéré] **TCRN-**978-2-8073-1449-8 (br.) Auteur: Braquet, Laurent Localiser les 64 bibliothèques AIX-MRS-Marseille-Eco Gestion AMIENS-BU Droit ANGERS-BU Droit-Economie-Santé ANNECY-BU **BAYONNE-BU BELFORT-BU L. FEBVRE BESANCON-BU Droit E BLOIS-BU E BORDEAUX-SCIENCES PO-IEP BORDEAUX-UB-BU Droit-Sc. po-eco BORDEAUX-UB-Bib.Economie B** BORDEAUX-UB-IDE Périqueux **BOULOGNE-BU Droit Lettres** ■ CAEN-BU Droit Lettres CAEN-BUFR Carto.Geo.Eco.Gestion **E CERGY PONTOISE-BU Les Chênes** 田 CORTE-BU **DIJON-BU Droit Lettres** DUNKERQUE-BU Lettres Sci.Hum. **E** EVRY-BU **E GRENOBLE-BU Droit/Lettres ■ LA ROCHE S/YON-Centre Univ Dép E LA ROCHE/YON-ICES-BU** E LILLE-UCLille-BU-Vauban **ELILLE1-BU** E LYON1-BU.Sciences E LYON3-Bibliothèques Lien web vers la notice du MALAKOFF-BU Droit Paris5 catalogue de la bibliothèque – **E METZ-UL-BU METZ MOSELLE** ici la bibliothèque centrale du CNAM**E MONTPELLIER-BU Droit E NANCY-UL-BU DROIT SCIENCES ECO E NANTERRE-BU PARIS10 NANTES-BU Droit E ORLEANS-BU Droit** PARIS SUD-DROIT ECO (ORSAY) PARIS-Bib.Sainte-Barbe **E PARIS-CNAM** Bibliothèque : PARIS-CNAM Disponibilité Accessibilité : Non disponible pour le PEB Cote: **US 330 BRA** aaul

<span id="page-37-0"></span>*Figure 14 Exemple d'affichage de la liste des bibliothèques où l'on peut trouver le livre Economie : principes fondamentaux (PARIS-CNAM désigne le SCD CNAM)*

Nous souhaitons en particulier :

- Pouvoir lier facilement nos notices bibliographiques avec celles du Sudoc, grâce à la mise en place d'identifiants normalisés utilisés par le Sudoc (PPN).
- De la même manière, lier nos notices d'autorité avec celles du référentiel IdRef, quand cela est possible.
- Pour faciliter le travail de catalogage, dériver des notices du Sudoc, sans compromettre le fonctionnement de notre propre catalogue.
- Rendre notre catalogue visible dans le catalogue du Sudoc (utilisation de liens pérennes ou « liens profonds » de notre catalogue, insérés dans le catalogue du Sudoc).

Les identifiants utilisés par le Sudoc ou le référentiel IdRef – PPN, identifiant IdRef, URL des notices Sudoc ou IdRef – sont des identifiants de référence, pérennes. L'Abes a développé IdRef pour mutualiser les données d'autorité et les voir utiliser et réutiliser dans les applications Abes (Sudoc, Step – Signalement des Thèses en Préparation, star – pour le dépôt national des thèses électroniques françaises, et Calames – CAtalogue en Ligne des Archives et des Manuscrits de l'Enseignement Supérieur) et par de nombreux partenaires (par exemple le portail Persée [https://www.persee.fr/\)](https://www.persee.fr/).

En cas de besoin d'évolution du catalogue dans le futur, ces identifiants faciliteront la mise à jour des données.

Le schéma qui suit présente l'utilisation des zones Unimarc dans le cadre de la dérivation d'une notice du Sudoc, inspiré des recommandations du Ministère de la Culture [\(28, Ministère de la Culture,](#page-100-0) fiche n°1). Pour des raisons de clarté, les notices présentées ici ont été simplifiées.

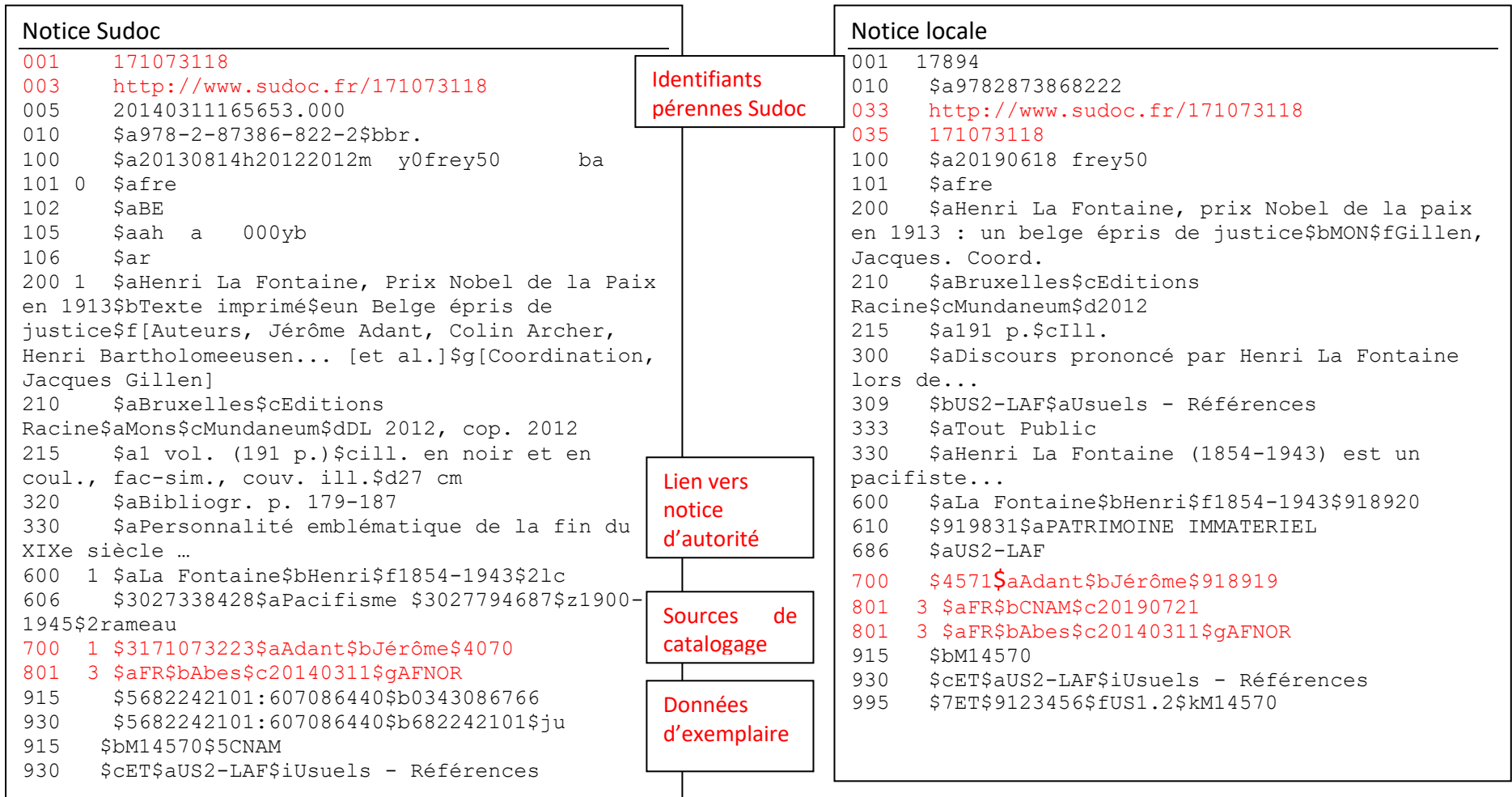

*Figure 15 Alignement d'une notice bibliographique avec le Sudoc*

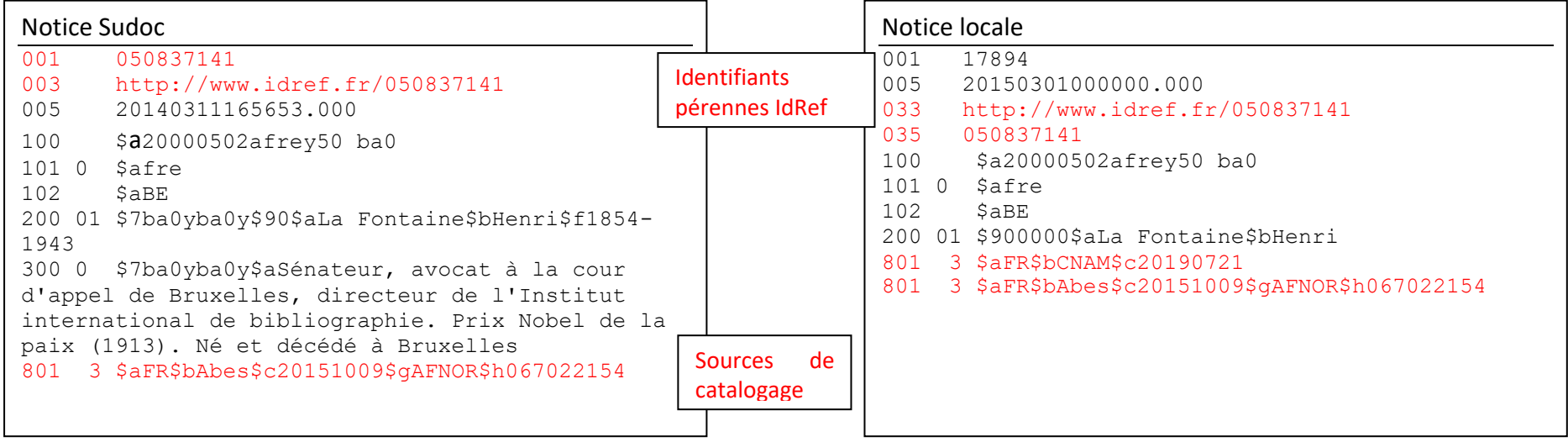

*Figure 16 Alignement d'une notice d'autorité (Henri La Fontaine) avec le Sudoc*

# **2.2 Comment rendre le catalogue visible dans le Sudoc et permettre l'import de notices**

#### 2.2.1 Objectifs du projet

Pour répondre à notre besoin, nous souhaitons :

• Améliorer la qualité des données du catalogue documentaire

• Faire évoluer nos grilles de catalogage afin d'harmoniser notre système avec les normes existantes et avec les pratiques actuelles du Sudoc quand c'est nécessaire, tout en conservant les spécificités du catalogue documentaire. En particulier, nous avons ajouté des zones qui permettent de lier nos données avec celles du Sudoc : la zone 035 permet d'indiquer un identifiant de la notice dans un système externe (ici, le Sudoc pour les notices bibliographiques, ou le référentiel IdRef pour les notices d'autorité) le la zone 033 permet d'indiquer un identifiant pérenne de la notice dans le système externe (l'URI, en pratique l'URL de la notice dans le Sudoc ou IdRef).

Cela oblige à revoir le paramétrage des grilles de catalogage et des grilles d'autorité, qui existent depuis le premier paramétrage de Koha pour le centre de documentation réalisé en 2007.

#### 2.2.2 Revue des grilles de catalogage dans Koha et actions correctives proposées

Certaines actions sont gérées par le centre de documentation, par exemple avec un modèle de transformation Unimarc qui permet, dans Koha, de faire des modifications globales sur un ensemble de notices. D'autres adaptations ont fait l'objet d'une demande de devis auprès du prestataire Biblibre, en particulier quand des modifications d'affichage sont nécessaires dans Koha, ou quand le mode de fonctionnement doit être modifié.

L'annexe 1 répertorie, zone par zone, les actions à effectuer pour les notices bibliographiques et les notices d'autorité.

#### 2.2.3 Des pratiques locales conservées

Dans certains cas, le centre de documentation utilise un format spécifique pour certaines informations. C'est le cas par exemple de la sous-zone 215\$d réservée aux dimensions du document, dans laquelle le Sudoc indique la taille en centimètres, tandis que le centre de documentation utilise les valeurs In-16 / In-8 / In-4 / Folio.

Le choix a été fait de conserver la notion de Domaine et les mots-clés pour l'indexation matière. Le Ministère de la Culture suggère de « choisir les autorités Rameau, davantage structurées comme langage d'indexation matière. Rameau est devenu le langage d'indexation national : il est en effet utilisé par la BnF, les bibliothèques universitaires, la

plupart des bibliothèques de lecture publique, ainsi que par un certain nombre de bibliothèques de recherche et d'organismes privés. » [\(28, Ministère de la Culture,](#page-100-0) fiche n°2). Cependant, le choix d'un vocabulaire, et le niveau de détail utilisé, sont souvent liés au contexte d'utilisation.

Ici, la notion de Domaine et les mots-clés sont intimement liés soit aux thématiques du musée, soit aux sciences et techniques ; la cote attribuée à l'ouvrage, liée à une rubrique du plan de classement, rattache automatiquement l'ouvrage à un Domaine du musée. Il nous paraît préférable de conserver cette indexation matière.

Ces choix nous obligent à adapter la récupération des données lors de l'import de notices du Sudoc.

#### 2.2.4 Importer une notice du Sudoc

Koha offre la possibilité d'importer une notice bibliographique d'un autre système via le protocole Z39.50. Le problème est que la notice est importée « telle quelle » ; or, elle nécessite des retraitements avant d'être enregistrée dans Koha, soit pour conserver les identifiants et les liens externes (le PPN Sudoc stocké dans la zone 001 est recopié dans les zones 009 et 035, l'identifiant pérenne – l'url fixe de la notice – stockée dans la zone 003 est recopiée dans la zone 033, si bien que l'on conserve bien le lien vers la notice Sudoc) ou pour protéger les zones correspondant à une utilisation locale (telle que les mots-clés, pour lequel nous ne souhaitons pas récupérer l'indexation Rameau).

Heureusement, nous avons pu utiliser la possibilité qu'offre Koha d'ajouter une feuille de style XSLT, permettant de retraiter la notice Sudoc au format MarcXML pour l'adapter avant de l'importer. L'import se déroule donc en plusieurs étapes :

- Import de la notice via le protocole Z39.50
- Transformation automatique via la feuille de style XSLT
- Ajout manuel des informations locales au centre de documentation.
- Enregistrement de la notice bibliographique obtenue dans Koha.

L'import d'une notice pose la question du **droit de réutilisation** des données du Sudoc. Depuis le 23 novembre 2012, les métadonnées administrées par l'Abes sont sous une « Licence Ouverte » élaborée par la mission Etalab. L'utilisation de ces métadonnées est libre et gratuite sous réserve du maintien de la mention de leur source et de l'indication de leur date de récupération. C'est là qu'intervient la zone 801 du format Unimarc : pour se conformer à ces exigences, il faut conserver le contenu des zones 801\$b et 801\$c dans les notices au format Unimarc [\(8, Abes\)](#page-98-0).

L'import d'une notice bibliographique fonctionne pour les monographies. L'Abes ne disposant pas des droits de réutilisation des notices en provenance du registre ISSN (périodiques, ressources continues), on ne peut pas importer ces données via le protocole Z39.50.

#### 2.2.5 Rendre le catalogue visible dans le Sudoc

Avant de réaliser les opérations permettant de rendre notre catalogue visible dans le Sudoc, il est nécessaire d'observer les prérequis suivants :

- Etre déclaré auprès du Sudoc, avec un numéro d'ILN (qui identifie toutes les bibliothèques du CNAM) et un RCR (qui identifie un seul établissement : le musée des Arts et Métiers).
- Avoir un maximum de notices alignées sur celles du Sudoc, de telle sorte que la correspondance puisse être faite. Sur ce point, des tests ont d'abord été faits avec l'outil Bibliostratus [\(37, Transition bibliographique, groupe Systèmes & Données et](#page-102-0)  [Le-Follic\)](#page-102-0) [\(38, Transition Bibliographique et Kohala\)](#page-102-1) sur un échantillon du catalogue, ce qui nous a permis de nous rendre compte des obstacles les plus fréquents : le rapprochement ne peut pas se faire si le titre est inexact (s'il contient le sous-titre par exemple), ou si le nom de l'auteur principal ne correspond pas.

Une seconde étape a consisté à faire parvenir à l'Abes des fichiers contenant les données de 13104 exemplaires de monographies du catalogue, afin que l'Abes crée ces exemplaires automatiquement dans le Sudoc. Les résultats indiquent que la proportion d'exemplaires créés dans le Sudoc est de 51,6% ; pour 29,71%, le Sudoc ne renvoie aucune réponse. Il s'agit majoritairement d'ouvrages anciens sans ISBN qui ne sont pas encore catalogués dans le Sudoc. 3893 notices de monographies devront être examinées pour voir les problèmes au cas par cas. Parmi les ouvrages sans ISBN absents du Sudoc, il a été décidé de traiter en priorité les catalogues de constructeurs et fabricants : il s'agit d'une collection unique de catalogues illustrés, principalement des XIXe et XXe siècles, qui mettent en valeur la grande variété des produits ou des inventions commercialisés. Après vérification, ils seront catalogués, ouvrage en main, avec le logiciel WinIBW, qui permet de créer des notices bibliographiques et signaler des exemplaires directement dans le Sudoc.

Dans certains cas (1114 notices), le Sudoc propose plusieurs notices pouvant correspondre au document, ce qui nécessite une vérification manuelle. Ce travail en cours, dans un premier temps pour les monographies avec ISBN.

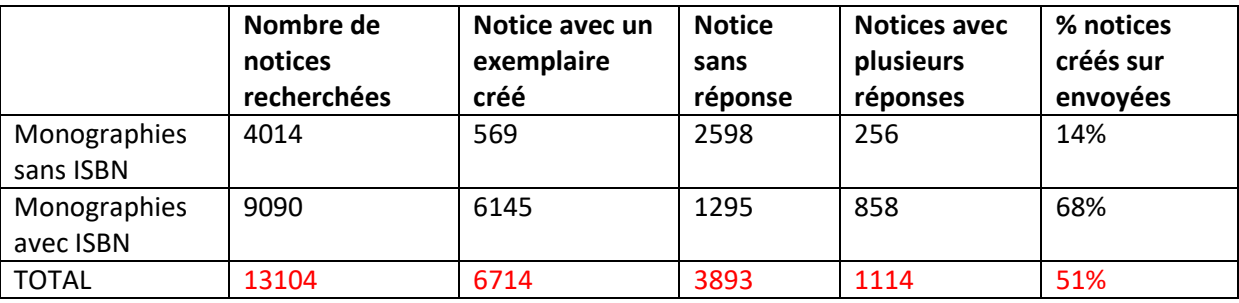

*Tableau 5 Statistiques de l'exemplarisation automatique dans le Sudoc*

La page suivante du Sudoc montre le cas d'un ouvrage pour lequel l'onglet *Où trouver ce document ?* signale bien l'exemplaire disponible au centre de documentation.

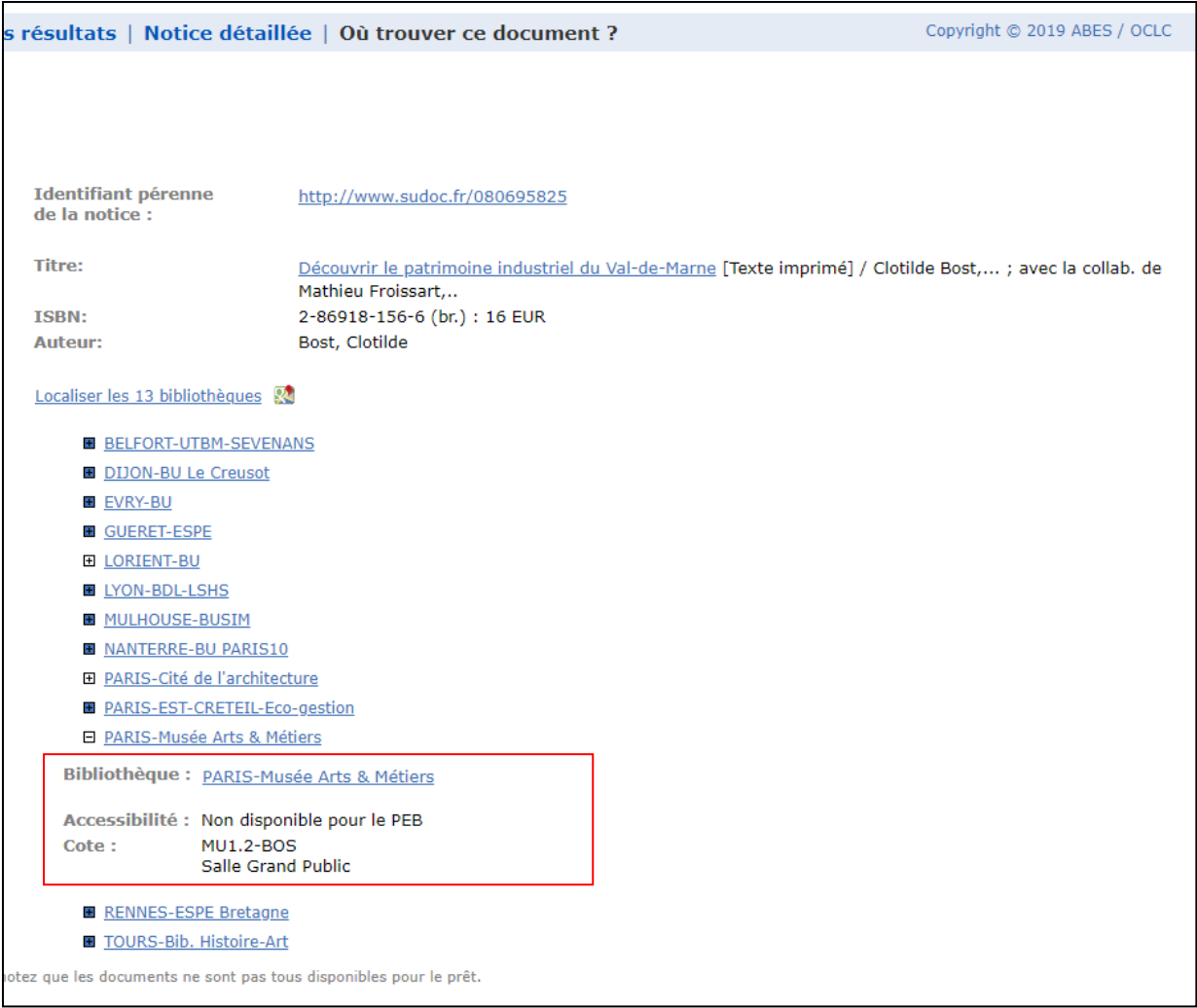

*Figure 17 Le Sudoc signale un exemplaire proposé par le centre de documentation du musée des Arts et Métiers*

Il est trop tôt pour évaluer l'impact réel de cette visibilité du catalogue du centre de documentation dans le Sudoc. Mais déjà, quelques visiteurs ont pris rendez-vous pour consulter des ouvrages qu'ils ont repérés dans le Sudoc.

Notre catalogue étant visible dans le Sudoc, il l'est également dans celui du SCD (Service Commun de Documentation) CNAM, qui synchronise les données correspondant à son ILN avec le Sudoc.

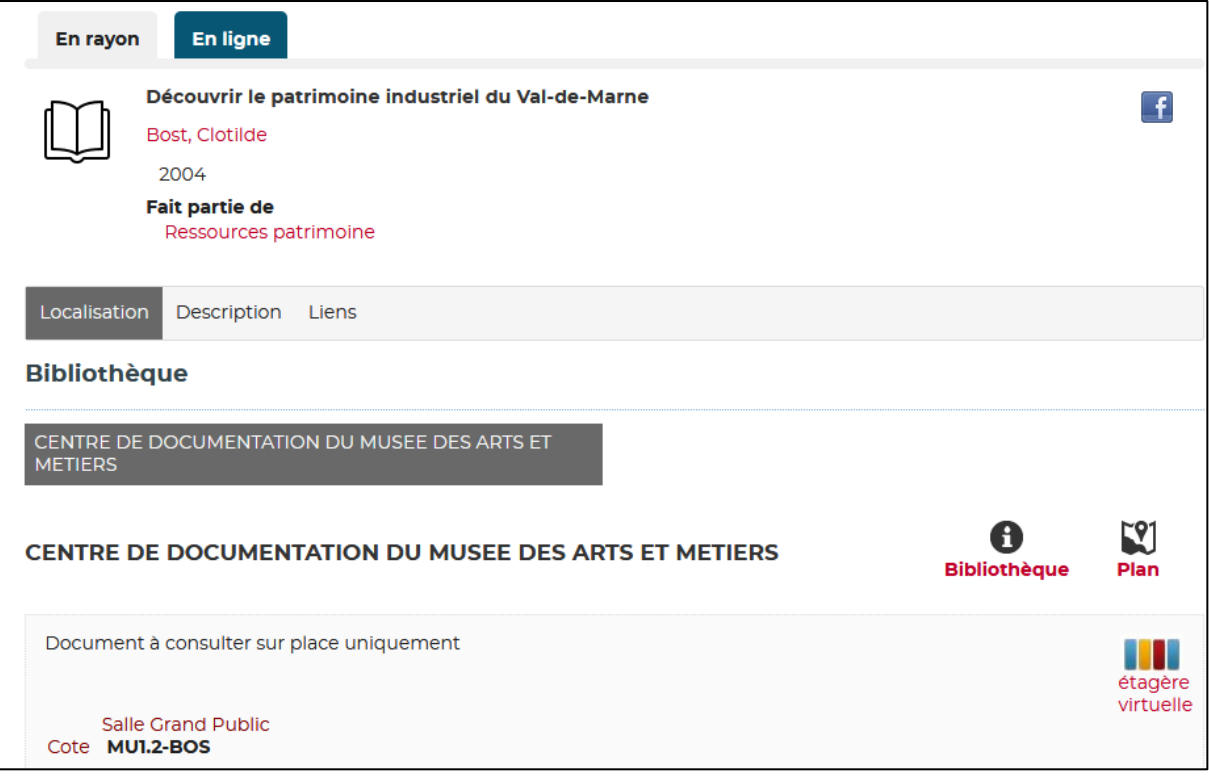

*Figure 18 Le catalogue du SCD CNAM signale un ouvrage proposé par le centre de documentation du musée des Arts et Métiers ; il a récupéré cette information des données extraites du Sudoc*

Les prochaines étapes sont les suivantes :

- Biblibre doit envoyer à l'Abes les informations nécessaires pour faire apparaître dans le catalogue Sudoc le lien pérenne vers la notice du catalogue Koha ; un bouton Disponibilité apparaîtra, avec le lien web direct vers la notice Koha (voir [Figure 14\)](#page-37-0) [\(2, Abes\)](#page-97-0).
- Le devis envoyé à Biblibre inclut la rétroconversion des notices du Sudoc dans notre catalogue, ce qui fera apparaître dans la notice Koha le lien vers la notice Sudoc.
- Dès 2020, les ouvrages non présents dans le catalogue du Sudoc en priorité les catalogues de fabricants -- pourront être catalogués directement grâce à l'outil WinIBW, après une formation de la documentaliste.

# **3 La gestion du projet**

#### **3.1 Les acteurs du projet**

Le projet fait intervenir différents acteurs :

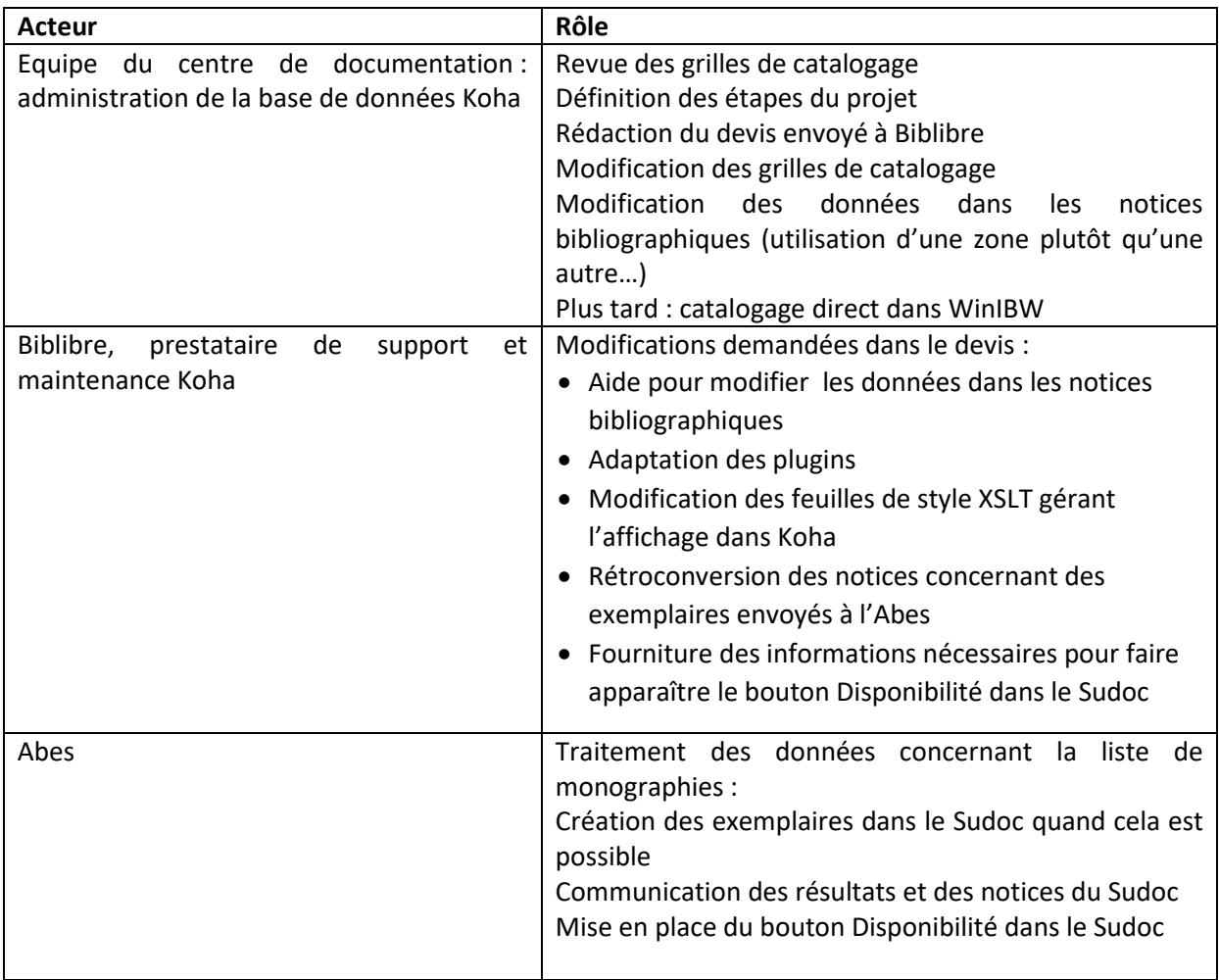

*Tableau 6 Acteurs du projet d'interconnexion du catalogue avec le Sudoc*

#### **3.2 L'accompagnement au changement**

Une présentation a été faite à l'équipe du centre de documentation, pour expliquer le modèle FRBR, les objectifs du projet, exposer la méthodologie, et répondre aux éventuelles questions.

Pour communiquer et former l'équipe au fur et à mesure des changements, une lettre d'information *Que s'est-il passé dans Koha aujourd'hui ?* a été créée. Chaque envoi de la lettre d'information traite d'un seul changement, et explique à l'aide d'un exemple ce qui a changé.

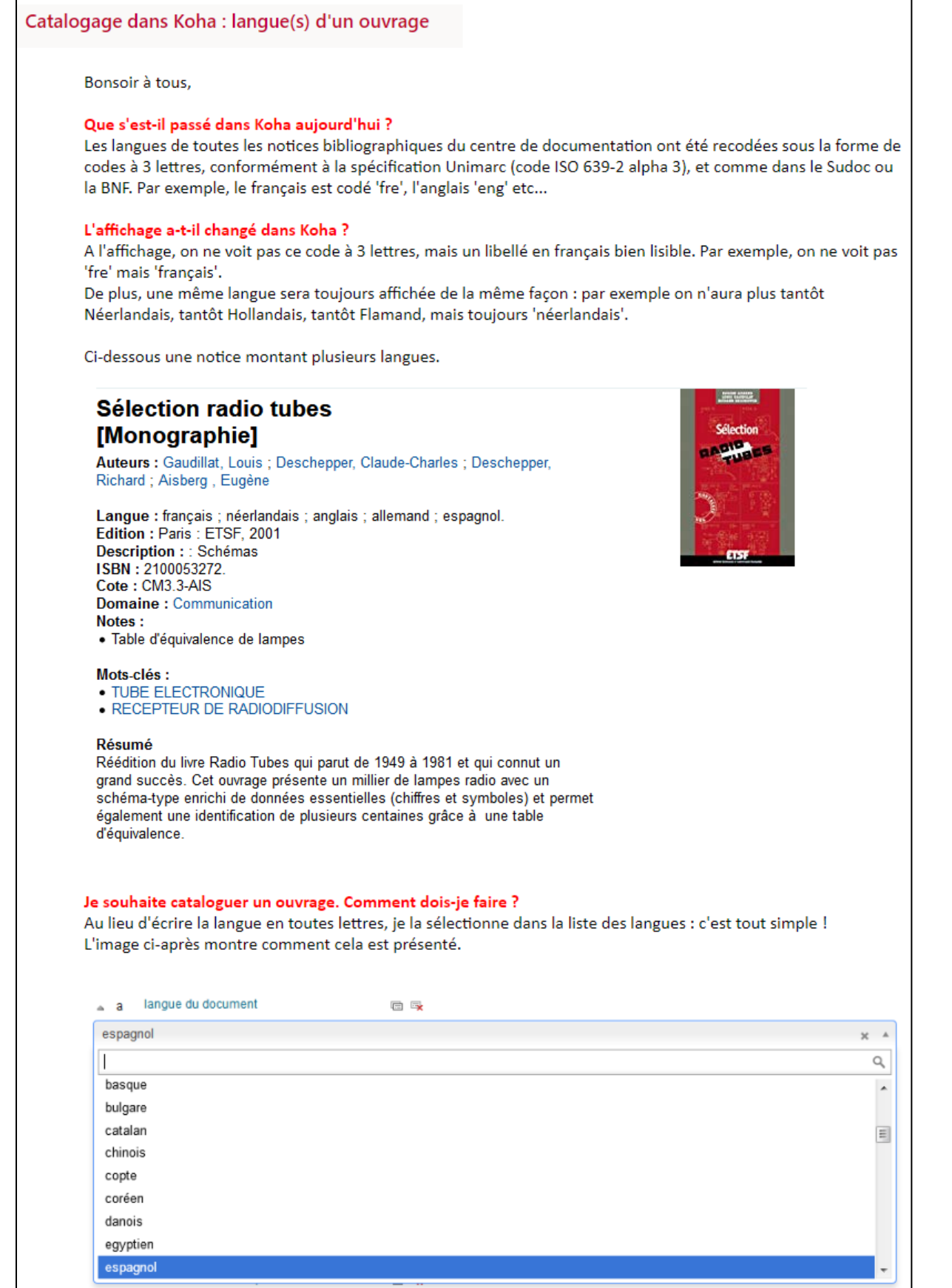

*Figure 19 Un exemple de lettre d'information Que s'est-il passé dans Koha aujourd'hui ?*

Mais l'accompagnement le plus important se fait au quotidien. Actuellement, le catalogage dans Koha se fait en suivant les instructions fournies par les chartes de catalogage du centre de documentation – pour les notices bibliographiques et les autorités. Les documents suivants ont été modifiés :

- Note globale sur le traitement des monographies (voir [Annexe 2\)](#page-128-0)
- Charte de catalogage des acquisitions (voi[r Annexe 3\)](#page-131-0)
- Charte de catalogage des monographies, avec deux situations : la dérivation d'une notice du Sudoc avec un catalogage simplifié, ou bien le catalogage complet si l'ouvrage n'existe pas encore dans le Sudoc (voir [Annexe 4\)](#page-134-0)
- Charte de création d'une autorité Période (voir [Annexe 5\)](#page-155-0)
- Charte de création d'une autorité Nom géographique (voir [Annexe 6\)](#page-158-0).

#### **3.3Eléments budgétaires**

La **participation au réseau Sudoc** est payante. Le calcul de la facturation Sudoc s'appuie sur une part fixe, une part variable et une bonification : [\(9, Abes\)](#page-98-1)

- Facturation<sub>Sudoc</sub> = Part fixe + Part variable Bonification
- La part fixe caractérise l'établissement. Elle dépend du nombre de lecteurs inscrits, et du nombre de documents imprimés localisés dans le Sudoc dans le catalogue de l'établissement.
- La part variable reflète l'exploitation que les établissements font de l'offre de catalogage collectif pour alimenter leur système local. Elle est proportionnelle au nombre de notices localisées pendant la période facturée.
- La bonification est un moyen pour le Sudoc de rétribuer la participation à l'enrichissement de son catalogue. Cela concerne la création de notices bibliographiques, dédoublonnage, localisation pour rétroconversion (hors financement Abes).

Un établissement participant au réseau Sudoc peut aussi faire auprès de l'Abes pour l'année 2020 une demande de subvention pour le signalement rétrospectif des collections des établissements d'enseignement supérieur et de recherche dans le catalogue Sudoc, avec le logiciel WinIBW. [\(1, Abes\)](#page-97-1)

# Deuxième partie : Ouverture du catalogue vers les collections du musée

# **1. Collections muséales et catalogues documentaires : enrichir la démarche pédagogique**

### **1.1. Les outils numériques, instruments de médiation muséale**

Les musées réfléchissent à l'enrichissement de leurs dispositifs de médiation à travers les outils numériques : tablettes, applications pour smartphone, « smart maps » ou cartes interactives… [\(44, CLIC France\)](#page-103-0). Dans le cas présenté dans ce mémoire, nous sommes dans une logique de médiation documentaire, facilitant l'accès à la connaissance, et mise en œuvre à travers le dialogue entre deux bases. L'objectif est de valoriser à la fois les collections muséales et documentaires du musée, et d'assurer un « rôle de transmission et d'accompagnement du patrimoine et plus généralement de la culture commune et partagée » [\(41, Cambone\)](#page-103-1).

# **1.2. Evaluation de quelques exemples de collections muséales combinées avec de la documentation**

Dans cette partie, nous avons retenu quelques exemples de catalogues de collections muséales associées avec des ressources documentaires.

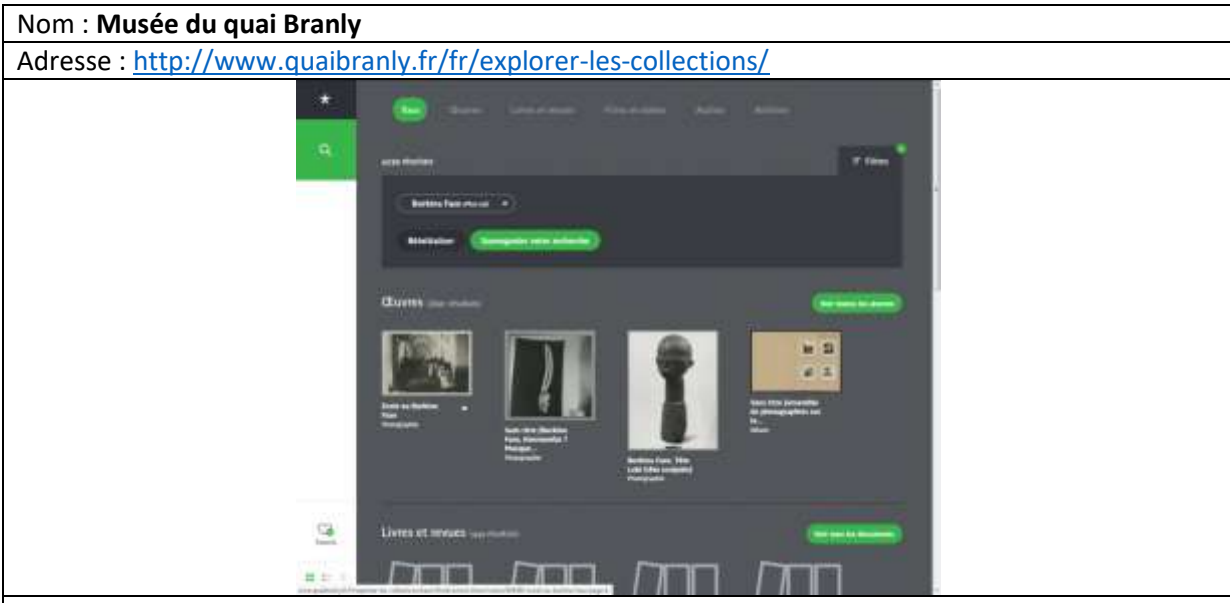

La recherche par le menu de gauche fait apparaître une liste de résultats classés par typologie : Œuvres, Livres et revues, Films et vidéos, Audios, Archives. Quand on clique sur un item, apparaît la notice et une liste de notices liées, comprenant des références bibliographiques cliquables ; un clic mène à la notice bibliographique, avec à nouveau une liste de notices liées. Il s'agit d'un catalogue regroupant à la fois les collections du musée et des documents, avec des liens multiples entre les notices.

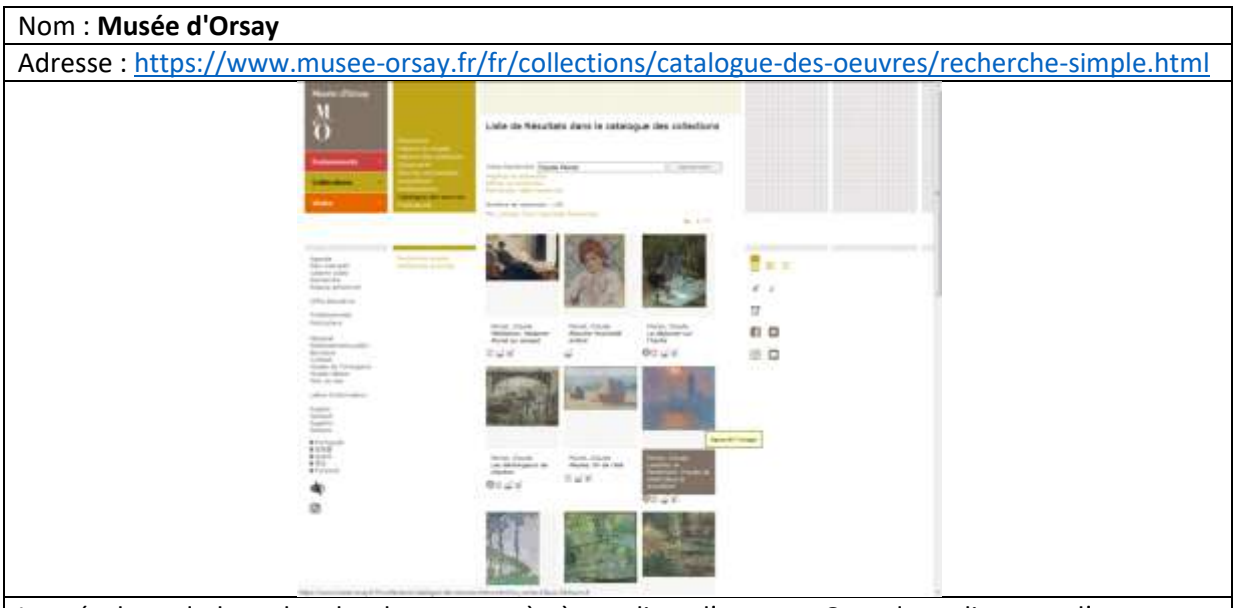

Les résultats de la recherche donnent accès à une liste d'œuvres. Quand on clique sur l'œuvre, on accède à la fiche de l'œuvre. Il faut cliquer sur *Notice complète* pour voir une rubrique Bibliographie en bas de la notice. Les références bibliographiques sont non cliquables.

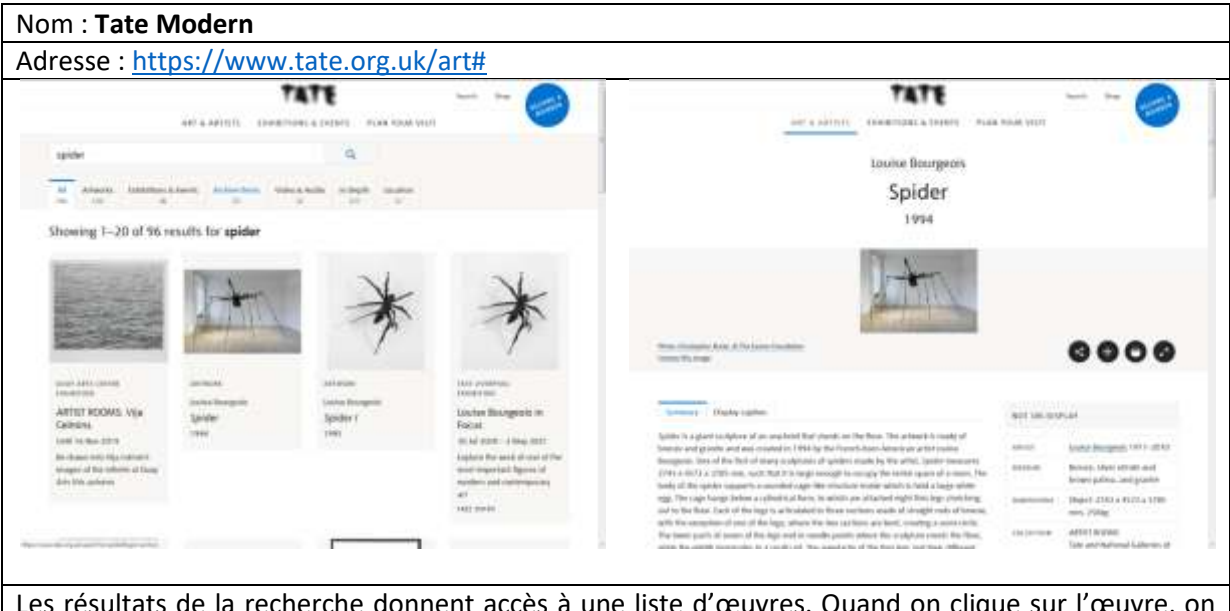

Les résultats de la recherche donnent accès à une liste d'œuvres. Quand on clique sur l'œuvre, on accède à la fiche de l'œuvre. En bas d'une fiche, la rubrique *Further reading* donne quelques références bibliographiques non cliquables.

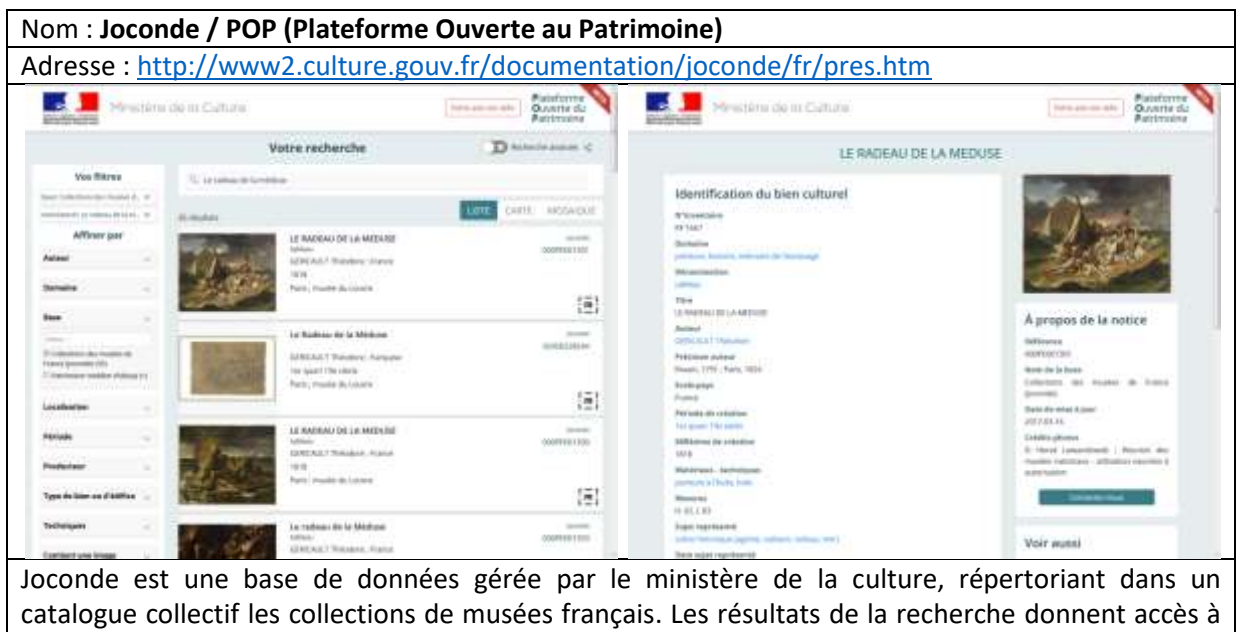

la fiche des biens culturels. En bas d'une fiche, la rubrique *Bibliographie* donne quelques références

bibliographiques non cliquables. Nom : **MoMA** Adresse :<https://www.moma.org/> **Buildings Separatures** MoMA Planyourvisit What's on Artandartists Store Q picasso  $\propto$ plant to purchase Antel<br>Pablo Picasso Eutricion<br>Picasao Sculpture **PICASSO IN THE MUSEUM OF MODERN ART** ge to Picasso  $\cdots$ La recherche dans le catalogue renvoie une liste de résultats classés par type : artiste, exposition,

dossier de presse au format PDF, œuvre d'art (The Collection), Document, des explications à propos de l'artiste et de l'œuvre (MoMA Learning).

# **2. Présentation du catalogue des collections du musée des Arts et Métiers**

#### **2.1. Le contenu du catalogue des collections**

Depuis 2007, le département du développement des patrimoines utilise TMS (The Museum System) comme progiciel de gestion des collections. Cet outil est installé en système client/serveur, les licences étaient insuffisantes pour en permettre l'accès à l'ensemble des personnels du musée. En 2014, un site web intranet a donc été développé, et mis en ligne au printemps 2015. Il propose un accès au catalogue des collections, et ainsi aux notices inventaire de plus de 70 000 objets.

Ce site web intranet permet de consulter les notices d'inventaire des objets de la collection du musée des Arts et Métiers : désignation de l'objet, thématique, photo, auteur ou fabricant, date de fabrication, date d'entrée dans la collection, localisation actuelle, dimensions, matériaux utilisés, description et histoire de l'objet, numéro d'inventaire.

Une notice peut décrire un objet présenté individuellement, ou bien un ensemble d'objets (par exemple : Collection de 104 thermomètres).

Ce catalogue n'est disponible à ce jour qu'en intranet.

La version en ligne (extranet) du catalogue, en cours de développement, sera disponible au public fin 2019. Elle permettra à l'utilisateur de rechercher des objets via un moteur de recherche, d'être informé de l'actualité des collections (prêts, acquisitions), d'accéder à des expositions numériques sur les collections (la vitrine Gallé, le métro qui venait du froid...) ou de consulter des sélections thématiques : par exemple, les objets incontournables du musée, les objets de l'exposition *Scientifiction, Blake et Mortimer*, etc.

Un projet est donc actuellement en cours. Afin de répondre aux besoins des publics visés (chercheurs et étudiants, professionnels des musées et des métiers du patrimoine, personnels du musée des Arts et Métiers, grand public), il doit satisfaire différents objectifs :

- Valoriser les collections du musée en leur offrant une visibilité à partir du site web du musée
- Proposer un outil de recherche sur les collections aux chercheurs et professionnels
- Permettre de mettre en ligne des catalogues raisonnés des collections
- Proposer une mise en perspective des objets de la collection à travers un accès simplifié et guidé aux collections (expositions numériques et focus thématiques…)
- Remplacer l'actuelle interface web existante, obsolète.
- Acquérir une architecture système permettant au musée d'être autonome dans l'édition et la publication de ses contenus.

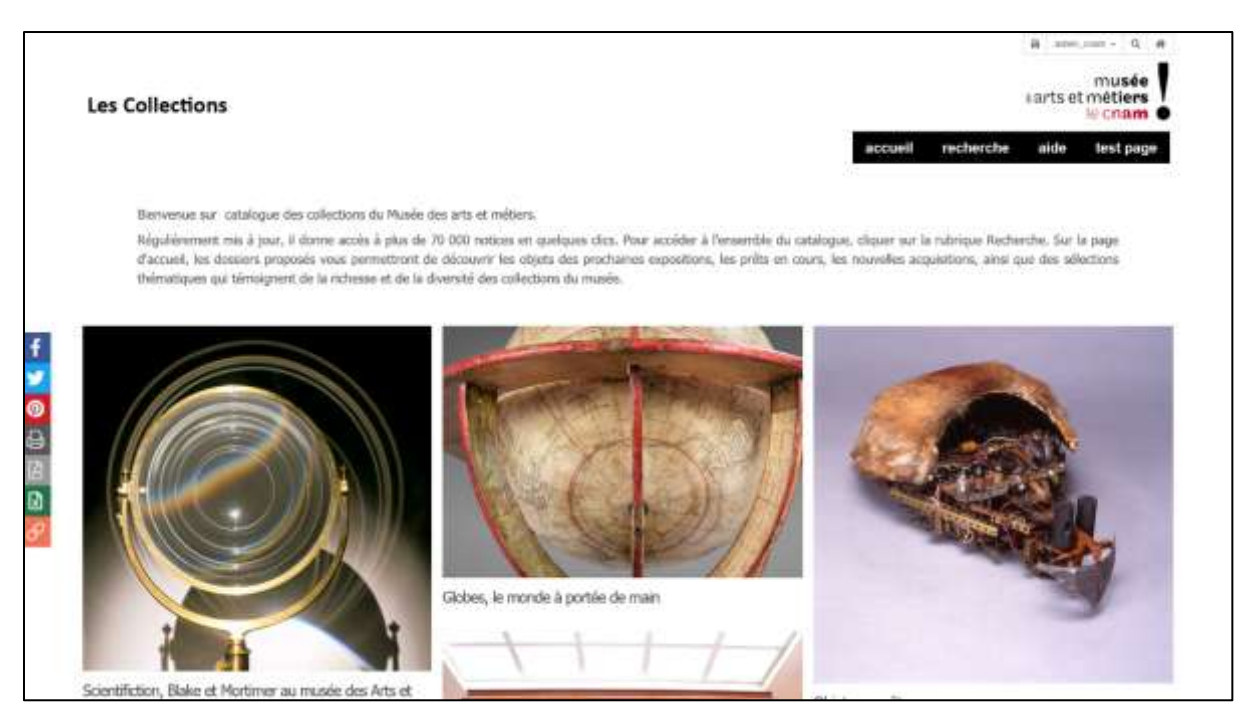

*Figure 20 Copie d'écran du site web actuellement en développement*

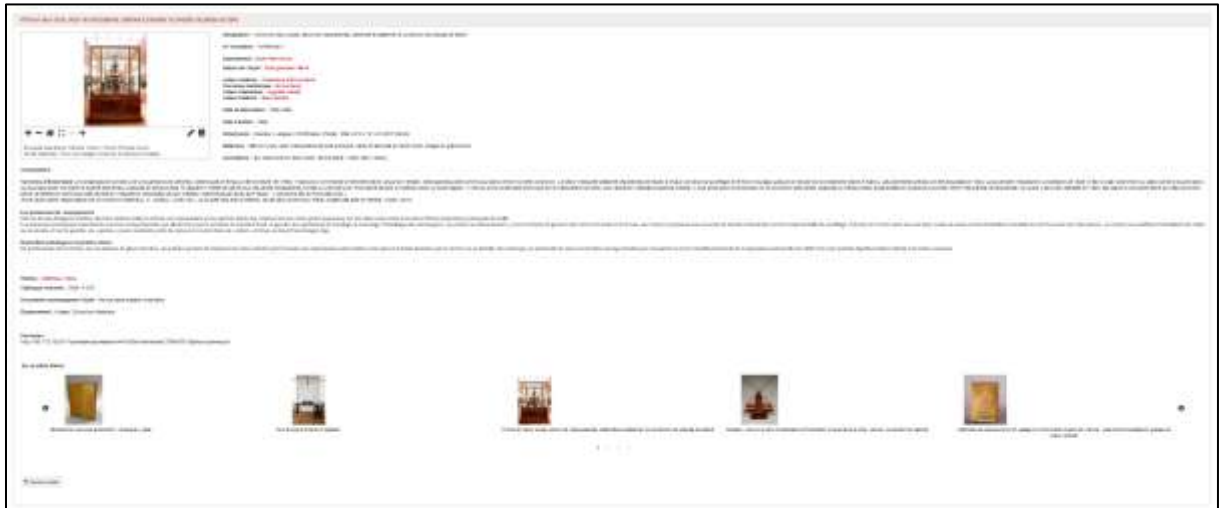

*Figure 21 Affichage d'une notice détaillée*

| <b>Les Collections</b>                                  |                              |                |                                                                                                    |  |  |                      |      | aarts et métiers<br><b>ILLCOANS</b> |  |
|---------------------------------------------------------|------------------------------|----------------|----------------------------------------------------------------------------------------------------|--|--|----------------------|------|-------------------------------------|--|
|                                                         |                              |                |                                                                                                    |  |  | recherche<br>accueil | alde | test page                           |  |
| <b><i><u>SECRETA</u></i></b>                            | $\blacksquare$ Q: + accesses |                |                                                                                                    |  |  |                      |      |                                     |  |
| Parsers a comme lizero e<br>27 Elvingstreeway Page 1/2. |                              |                |                                                                                                    |  |  |                      |      |                                     |  |
| Wy lunner                                               |                              | s.             | Torchizio an'itomia dei lens hévatibizas, avvic les annes de Manca-<br>and the company's property of the |  |  |                      |      |                                     |  |
| <b>Williams</b>                                         |                              | ×              | Organization (TOATY 0774000)<br>IN 2010/08/08 17/120-0030-001                                            |  |  |                      |      |                                     |  |
| Ww.albans                                               |                              | ×.             | <b>Research Francis Christmas Harry</b><br>Autoso makinds Fairmonte offices Galil-                       |  |  |                      |      |                                     |  |
| Via augus asystem                                       |                              | $\mathfrak{g}$ | Autors limited but     199   US\$ - 1<br>Then we become the Lincoln 1911.<br>Salton percent in 1987.     |  |  |                      |      |                                     |  |
| <b>biages</b>                                           |                              | ×.             |                                                                                                    |  |  |                      |      |                                     |  |
| Distantoment<br><b>Contracto</b>                        |                              | k.<br>98       | Coupe "La Jane rossea"<br>Organizational Chart Following                                                 |  |  |                      |      |                                     |  |
| Listenator-                                             |                              | 53             | IT assesses (1/130-2080 FH)<br><b>Relate by Edge)</b> , Chalcoster (1976)                                |  |  |                      |      |                                     |  |
| Perumpers el civilialismo.                              |                              | $\mathbb{R}$   | Autour making's European off you closin<br>Autory commercials - Entrance Control                         |  |  |                      |      |                                     |  |
| <b>Materials of fechanisms</b>                          |                              | $\mathbb{R}^2$ | Gan by Editoria to 1977                                                                                  |  |  |                      |      |                                     |  |
| 41,590<br><b>Tiemes</b>                                 |                              | ×              | Picklet                                                                                                  |  |  |                      |      |                                     |  |

*Figure 22 Affichage des notices sous forme de liste*

# **2.2. Le constat : un catalogue muséal indépendant du catalogue documentaire**

Jusqu'en 2006, la base des collections SIMMAM et la base documentaire Techlib partageaient un même outil d'exploitation commun BASIS. Ce socle commun permettait un affichage des références bibliographiques sur les notices inventaire des objets de la collection. On disposait donc d'un seul et même outil pour gérer à la fois les collections du musée et le catalogue documentaire. L'interface web de ce catalogue est actuellement disponible sous [http://cugnot.cnam.fr:8000/BASIS/collec/internet/objet/SF,](http://cugnot.cnam.fr:8000/BASIS/collec/internet/objet/SF) et accessible via le menu Recherche sur les collections du site web du musée. Elle n'est plus maintenue depuis 2006.

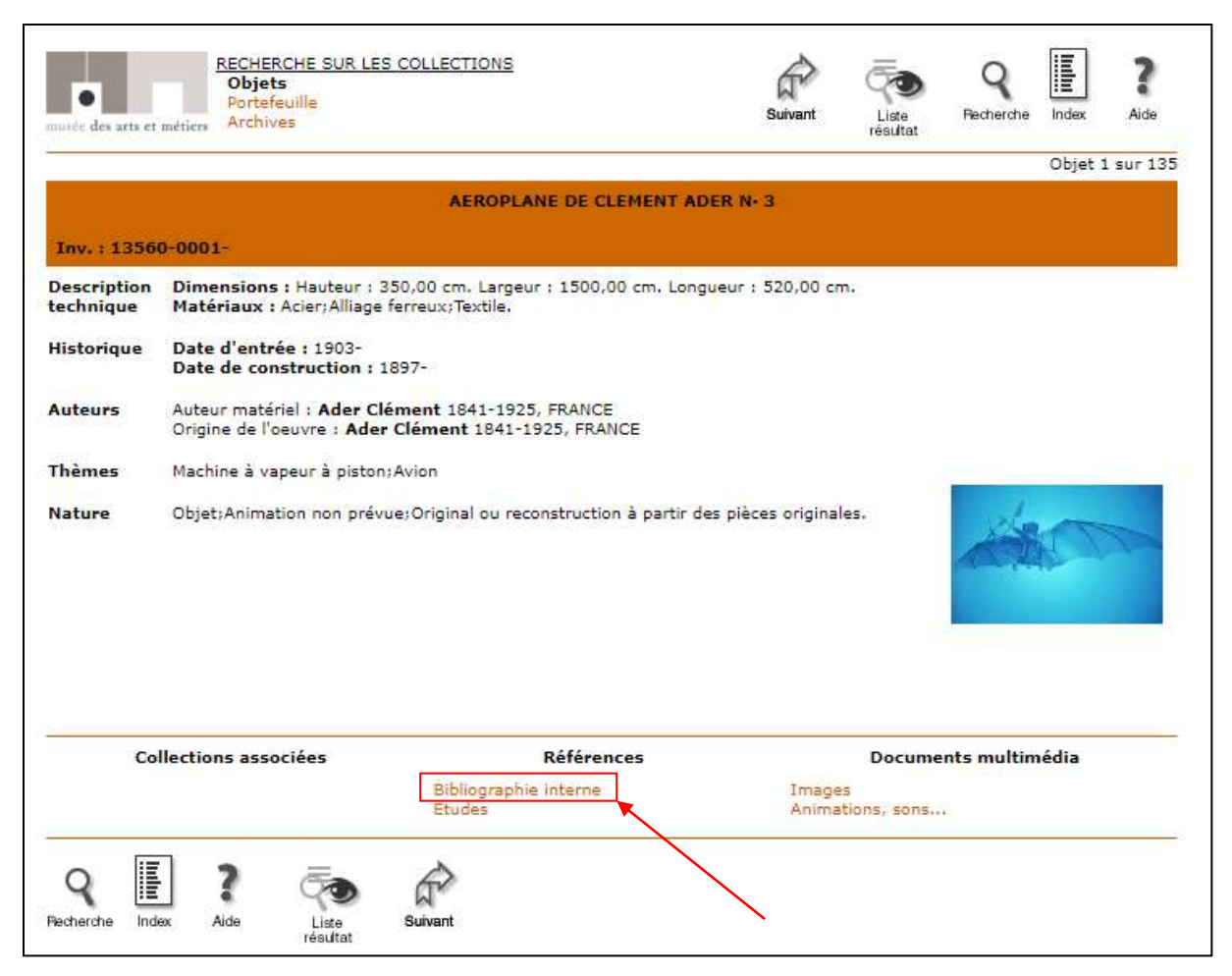

*Figure 23 Exemple d'affichage d'un objet dans le catalogue en ligne de l'ancienne base des collections. Le lien Bibliographie interne permet d'accéder à des références bibliographiques. Aujourd'hui les objets sont gérés dans le logiciel TMS.*

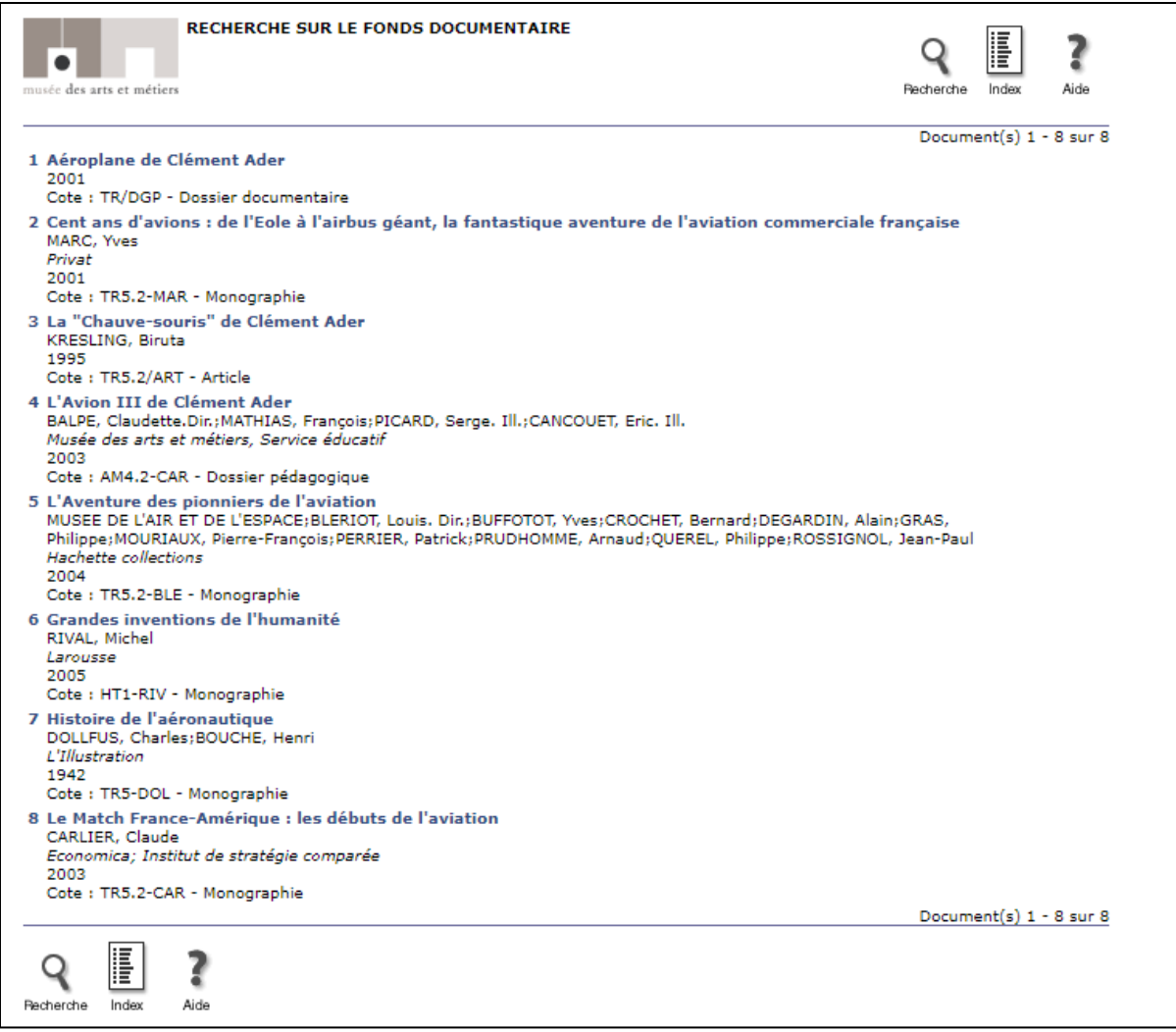

*Figure 24 Listes de références bibliographiques dans le catalogue en ligne de l'ancienne base du catalogue documentaire. Quand on clique sur un titre, on accède à la notice bibliographique. Aujourd'hui les notices bibliographiques sont gérées dans Koha.*

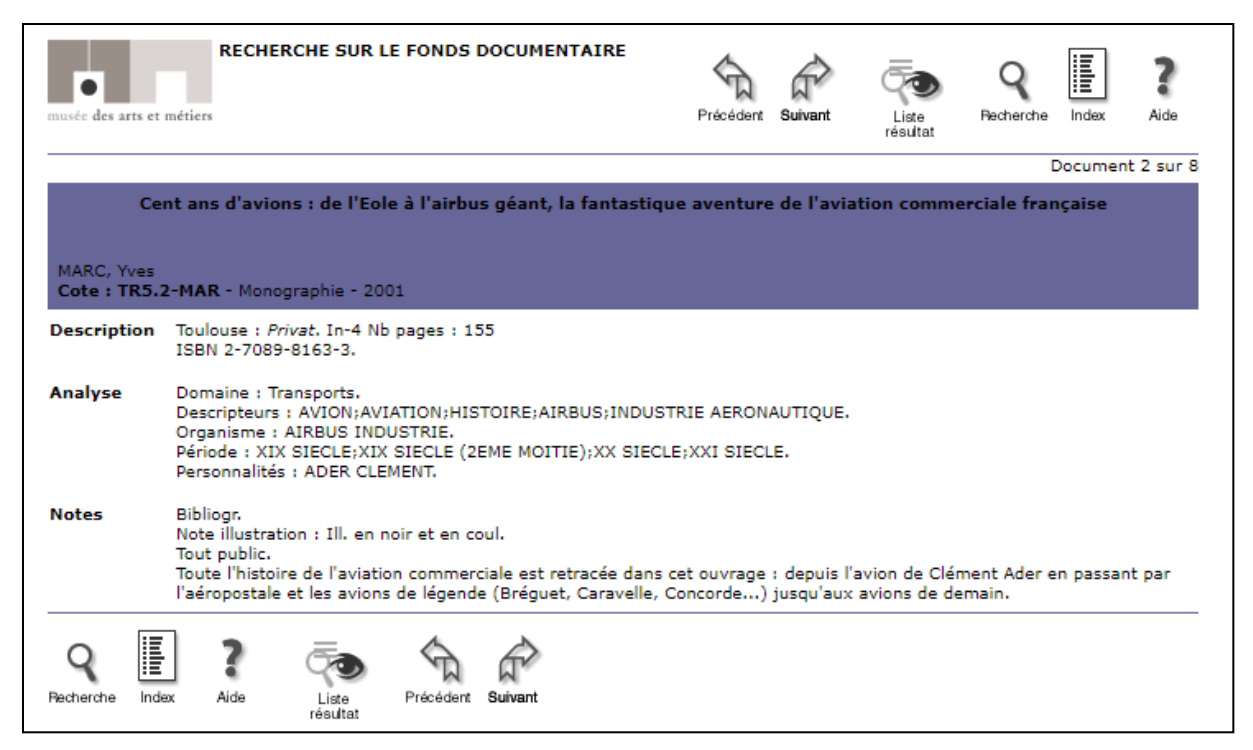

*Figure 25 Notice bibliographique dans le catalogue en ligne de l'ancienne base des collections. Aujourd'hui les notices bibliographiques sont gérées dans Koha.*

En 2006, lors du choix du logiciel TMS pour la gestion des collections, les liens entre les deux bases ont été rompus. Quand les données ont été migrées vers TMS, les informations concernant le catalogue documentaire n'ont pas pu être conservées. Le département de l'inventaire a continué de faire évoluer le catalogue des collections au fur et à mesure de son activité.

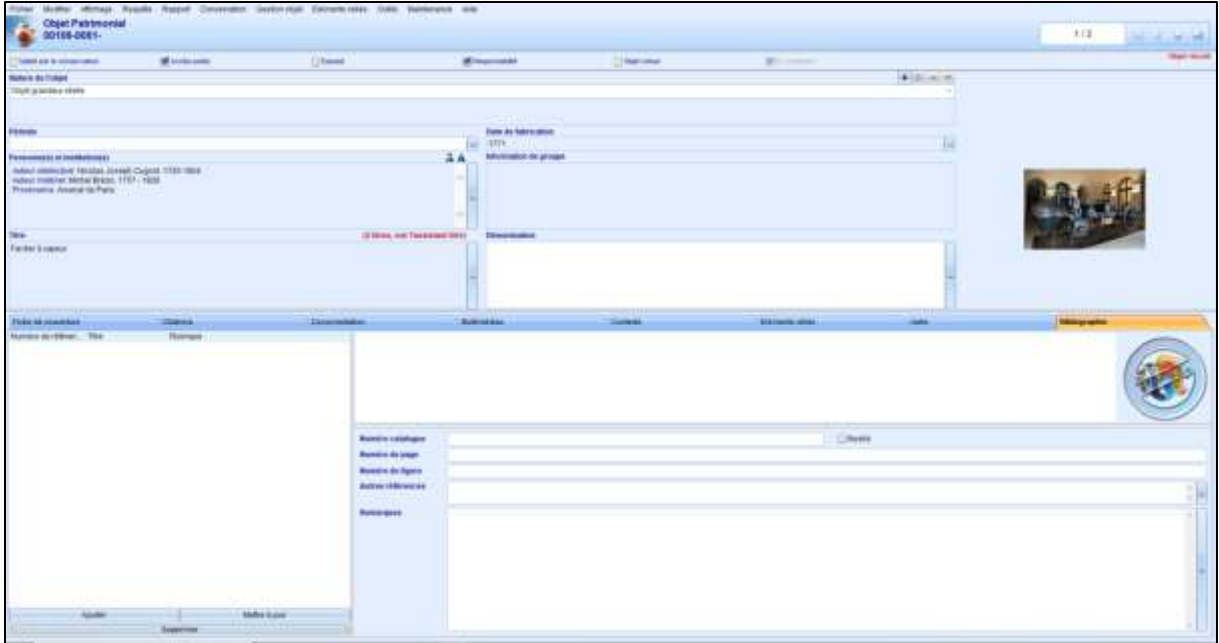

*Figure 26 Copie d'écran du logiciel TMS pour le fardier de Cugnot. L'onglet Bibliographie n'est pas utilisé.*

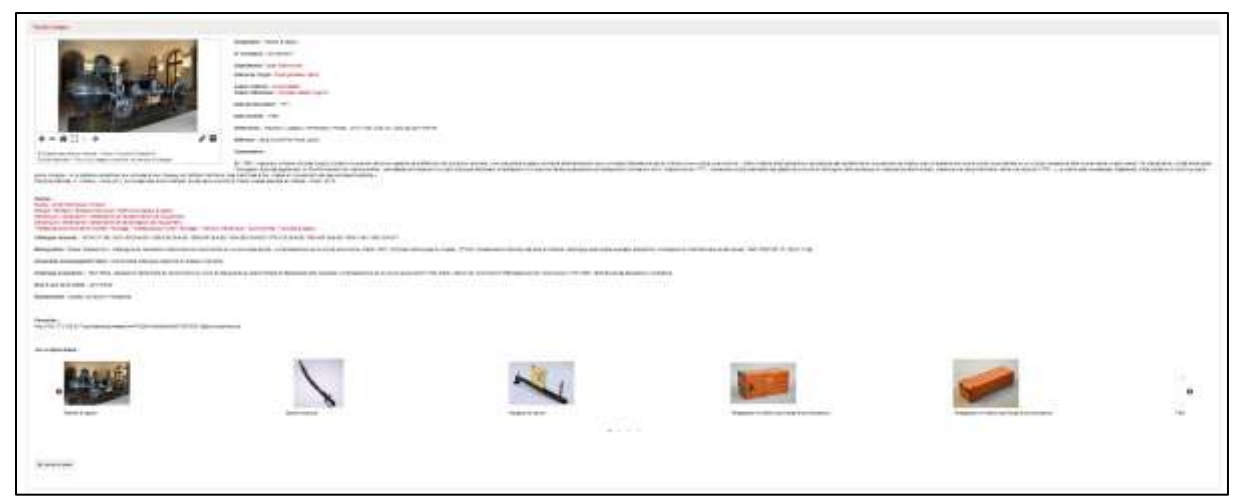

*Figure 27 Copie d'écran du site web pour le fardier de Cugnot*

Fin 2007, les données documentaires présentes dans Techlib ont été migrées vers le SIGB Koha. Dans une notice bibliographique, le lien avec un objet du catalogue des collections est signalé par la présence du numéro d'inventaire de l'objet. Les numéros d'inventaire présents avant 2007 ont été conservés lors de la migration. Depuis lors, le personnel du centre de documentation ajoute manuellement dans les notices bibliographiques les numéros d'inventaire des objets dont il a connaissance. Cependant le numéro d'inventaire de l'objet ne constitue pas une information très parlante pour l'utilisateur, et est parfois inexacte ou obsolète (fautes de frappe, changement du numéro d'inventaire, rattachement à une notice d'ensemble etc.). Les numéros d'inventaire sont affichés dans Koha sous forme de texte : aucun lien web ne permet d'accéder à une information sur l'objet lui-même.

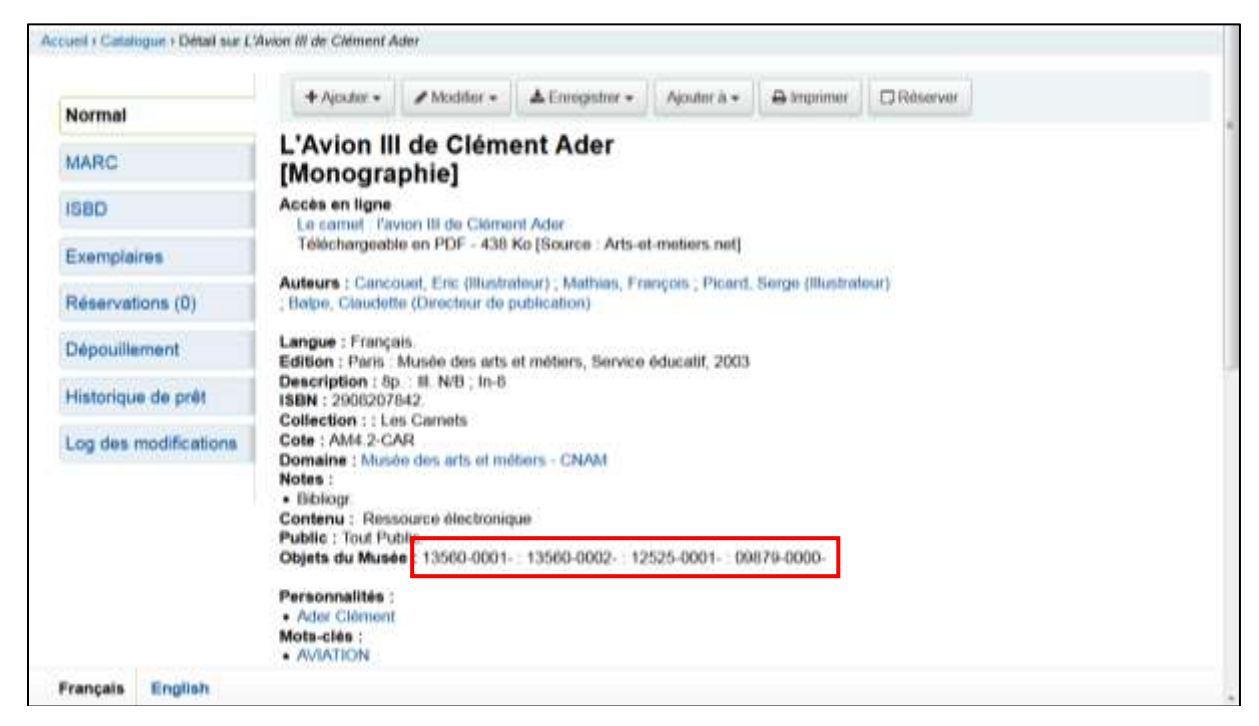

*Figure 28 Signalement de numéros d'inventaire dans une notice bibliographique Koha*

Nous sommes donc face à deux catalogues indépendants l'un de l'autre, gérés par deux services différents et qui ont évolué séparément.

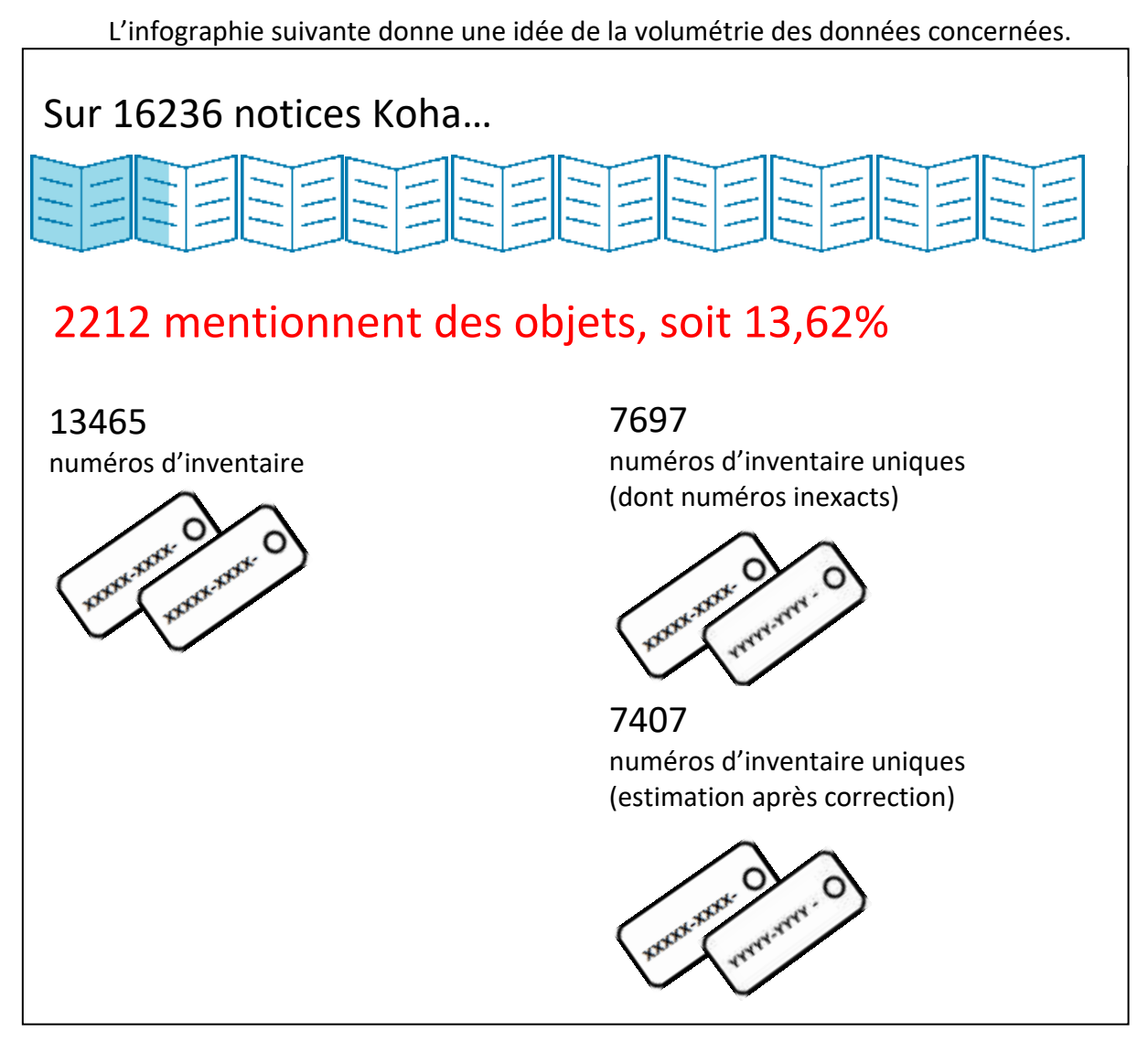

*Figure 29 Volumétrie des données communes entre le catalogue documentaire et le catalogue des collections. Chiffres au 04/10/2019*

Dans Koha, seule une partie des notices bibliographiques (13,62%) signalent des objets. Une notice bibliographique peut mentionner plusieurs numéros d'inventaire d'objets. Inversement, certains numéros peuvent se trouver dans plusieurs notices bibliographiques. On trouve au total 13465 numéros d'inventaire d'objets dans Koha. Nous avons aussi compté le nombre de numéros d'inventaire uniques, c'est-à-dire le nombre de fiches concernées dans le catalogue des collections.

# **2.3. Le projet proposé : interconnecter le catalogue des collections du musée et le catalogue documentaire**

Du point de vue de la navigation, il n'y a aucun lien entre les deux catalogues. La base des collections du musée ne contient pas d'informations bibliographiques et n'affiche pas de liens vers les notices de Koha. Et si dans Koha, les numéros d'inventaire des objets sont affichés, ils ne fournissent aucune information sur les objets en eux-mêmes et ne permettent pas de rebondir vers le catalogue des collections.

Pour l'usager, il est donc impossible de répondre sans aide aux questions suivantes :

- J'ai découvert l'existence d'un objet dans le musée, qui m'intéresse beaucoup. Quels ouvrages puis-je consulter pour en savoir plus sur sa création, son fonctionnement, sa technologie, son inventeur ?
- La lecture d'un ouvrage m'a fait découvrir l'existence d'un objet appartenant aux collections du musée. Comment en savoir plus sur cet objet ? Est-il actuellement exposé ? A quelle époque est-il entré dans la collection ?

Nous souhaitons donc relier les deux catalogues, grâce à des liens web permettant de rebondir d'une notice bibliographique à une notice d'inventaire, et vice-versa. Ce projet valorisera les deux catalogues.

Ces deux catalogues reliés ensemble formeront un outil performant, offrant à tous les publics qui fréquentent le musée – visiteurs du musée, grand public, étudiants et chercheurs, enseignants, scolaires, personnel du musée – un accès complet à l'information concernant les objets et les documents.

# **3. Une proposition technique pour lier le catalogue des collections du musée et le catalogue documentaire**

Pour relier ces deux catalogues, il faut faire communiquer les outils entre eux. Nous avons vu que Koha permettait de gérer et de consulter le catalogue documentaire ; découvrons maintenant les outils permettant de gérer et de consulter le catalogue des collections.

#### **3.1. Les outils utilisés pour le catalogue des collections**

**TMS – The Museum System** – est un système de gestion des collections pour les musées. C'est le logiciel qui a été choisi pour la gestion des collections du musée des Arts et Métiers. Cette solution permet de gérer, sur l'intranet, toutes les activités concernant les collections : acquisitions d'objets, prêts, localisation des objets, interventions de conservation sur les objets, préparation des expositions…

TMS est un logiciel propriétaire, développé par un éditeur basé à New York, GallerySystems [\(46, Gallery Systems\)](#page-103-2). Il est utilisé par plus de 800 clients dans le monde entier, notamment : la National Gallery à Londres, le Seattle Art Museum, le Theatermuseum Düsseldorf, le musée du Quai Branly à Paris.

Pour pouvoir utiliser le logiciel dans sa version back-office, il faut l'installer sur un ordinateur tournant sous Windows (ce n'est pas une interface web). La version utilisée actuellement est TMS 2012. La base de données sous-jacente est une base de données Microsoft SQL Server.

La version en ligne du catalogue, en cours de développement, n'accède pas directement aux données de TMS : l'accès se fait via un logiciel intermédiaire, **CollectionConnection**.

CollectionConnection est développé par la société Cit (Collections Information Technology) [\(42, Cit\)](#page-103-3) [\(43, Cit\)](#page-103-4), basée au Pays-Bas, qui fournit également les mises à jour et le support de TMS pour le musée des Arts et Métiers. C'est un système intégré permettant de récupérer des informations de plusieurs sources de données, de les combiner en un seul flux XML et d'en publier le contenu sur différents médias (site web, CDROM, etc.). Il fonctionne grâce à :

- Une base de données portable
- Un indexeur
- Un moteur de recherche
- Un serveur web Microsoft IIS (Internet Information Services) et des pages web ASP (Active Server Pages, une technologie de Microsoft permettant de créer des sites web dynamiques) : cet ensemble permet de restituer les informations sous la forme d'une interface web.

Au musée nous utilisons deux modules de CollectionConnection :

- La partie Indexeur récupère, depuis TMS et éventuellement d'autres sources de données, les données qui vont être utilisées pour la présentation dans l'interface web. Ces données sont filtrées (on se limite aux données utiles pour l'interface web) et combinées entre elles, puis stockées dans la base de données locale. Enfin CollectionConnection construit un index permettant un accès rapide.
- La partie Diffuseur permet de configurer différents paramètres d'affichage concernant les données à afficher, celles qui seront utilisées comme critères dans le moteur de recherche, etc.

Le schéma suivant montre les rôles de TMS, CollectionConnexion Indexeur et CollectionConnexion Diffuseur.

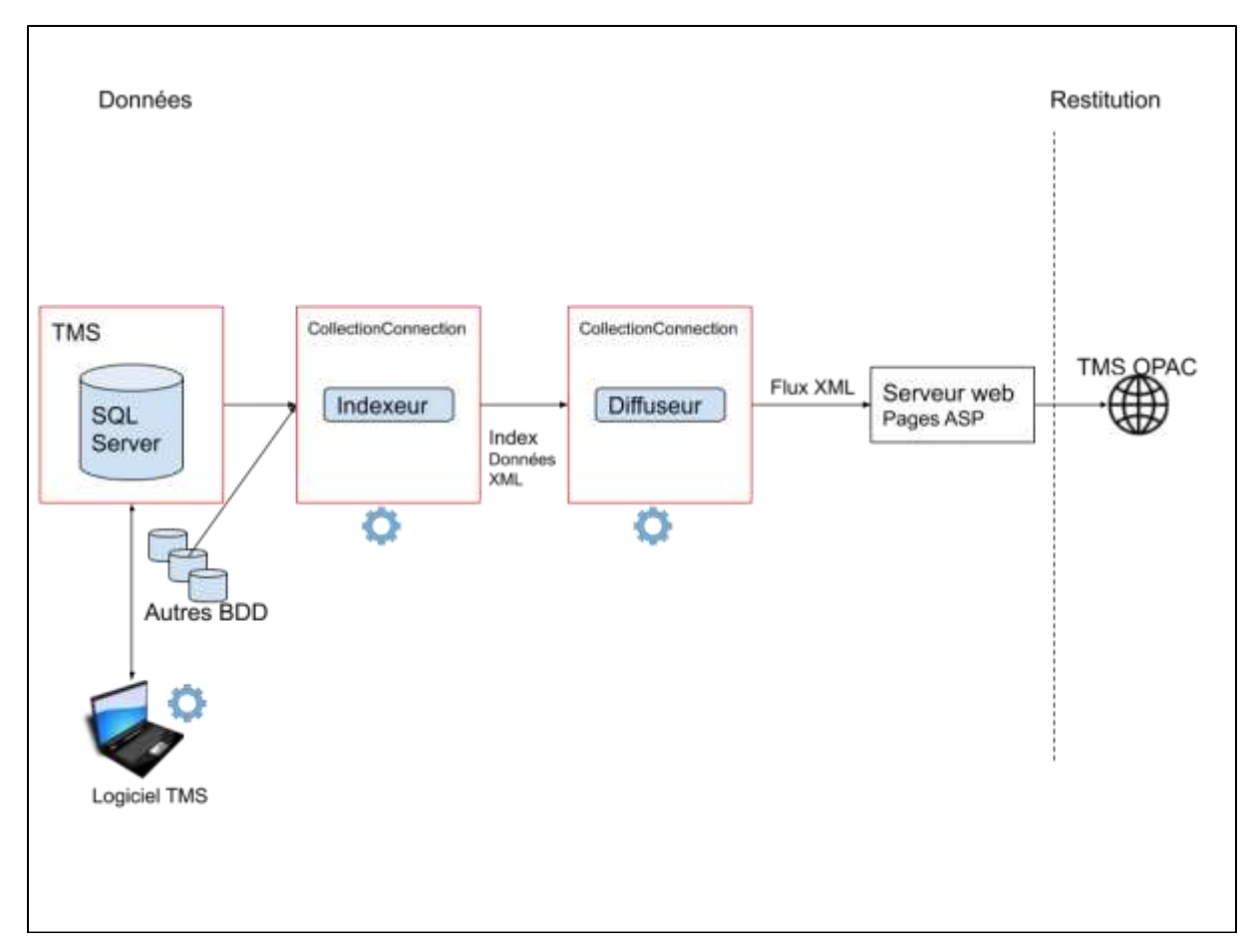

*Figure 30 Rôle TMS et CollectionConnection dans le catalogue des collections du musée*

### **3.2. Le principe : faire communiquer les deux catalogues**

Les deux catalogues sont gérés grâce à des outils différents, qui n'ont pas été conçus pour communiquer entre eux.

Pour établir des liens entre les deux catalogues, il faut donc inventer une méthode, basée sur l'étude des possibilités techniques de part et d'autre :

- Pour afficher des informations bibliographiques dans le catalogue des objets, avec des liens web vers des notices Koha
- Pour afficher des informations sur les objets dans le catalogue documentaire Koha, avec des liens web vers des pages du catalogue en ligne des objets.

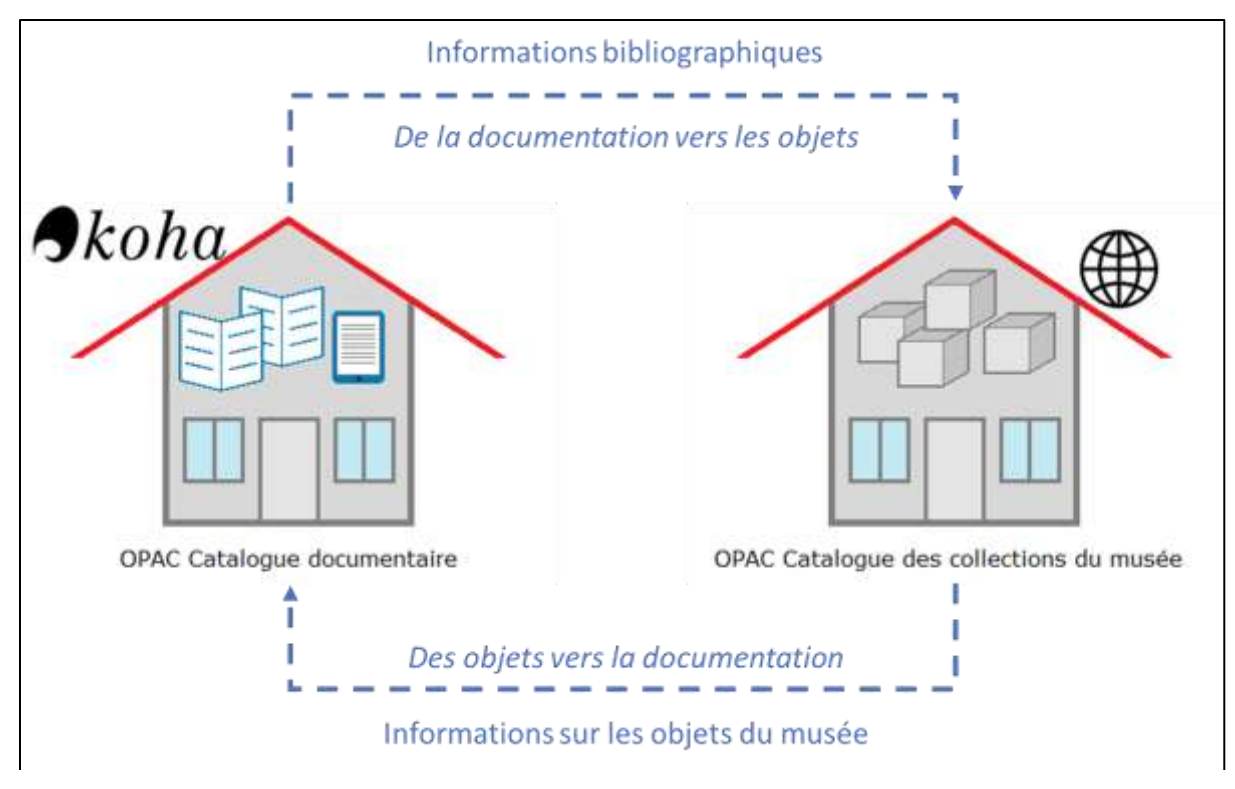

*Figure 31 De la documentation vers les objets et des objets vers la documentation*

Pour lier les données entre les deux catalogues, il faut s'appuyer sur une variable commune, autrement dit, des identifiants utilisés par les deux systèmes, servant de « donnée pivot » ou de clé entre un objet et les références bibliographiques correspondantes.

Dans un premier temps, nous avons pensé au numéro d'inventaire objet, présent dans la description des objets du catalogue des collections, et également renseigné dans les notices bibliographiques Koha (l'étiquette Unimarc 409\$a est utilisée pour cela). A posteriori, il nous a semblé plus pertinent d'utiliser comme clé le numéro de notice TMS, qui ne change pas même quand le numéro d'inventaire change.

### **3.3. Afficher la bibliographie dans le catalogue des collections**

### **3.3.1. Fournir les données bibliographiques au catalogue des collections**

Nous souhaitons que le catalogue des collections :

- Interroge régulièrement (automatiquement) Koha pour récupérer des informations sur les notices bibliographiques
- Fasse apparaître ces informations dans l'interface web du catalogue des collections du musée.

Comme nous l'avons vu, le catalogue des objets du musée utilise CollectionConnection Indexeur. Cet outil peut agréger de multiples sources de données et exploiter toute forme de données structurées.

Nous voudrions donc lui permettre d'utiliser une source de données supplémentaire, provenant de Koha. A cet effet nous avons étudié toutes les possibilités techniques permettant d'interroger Koha depuis un autre système. La documentation de Koha en liste plusieurs : [\(47, Joncour\)](#page-103-5) [\(48, Koha Community\)](#page-104-0)

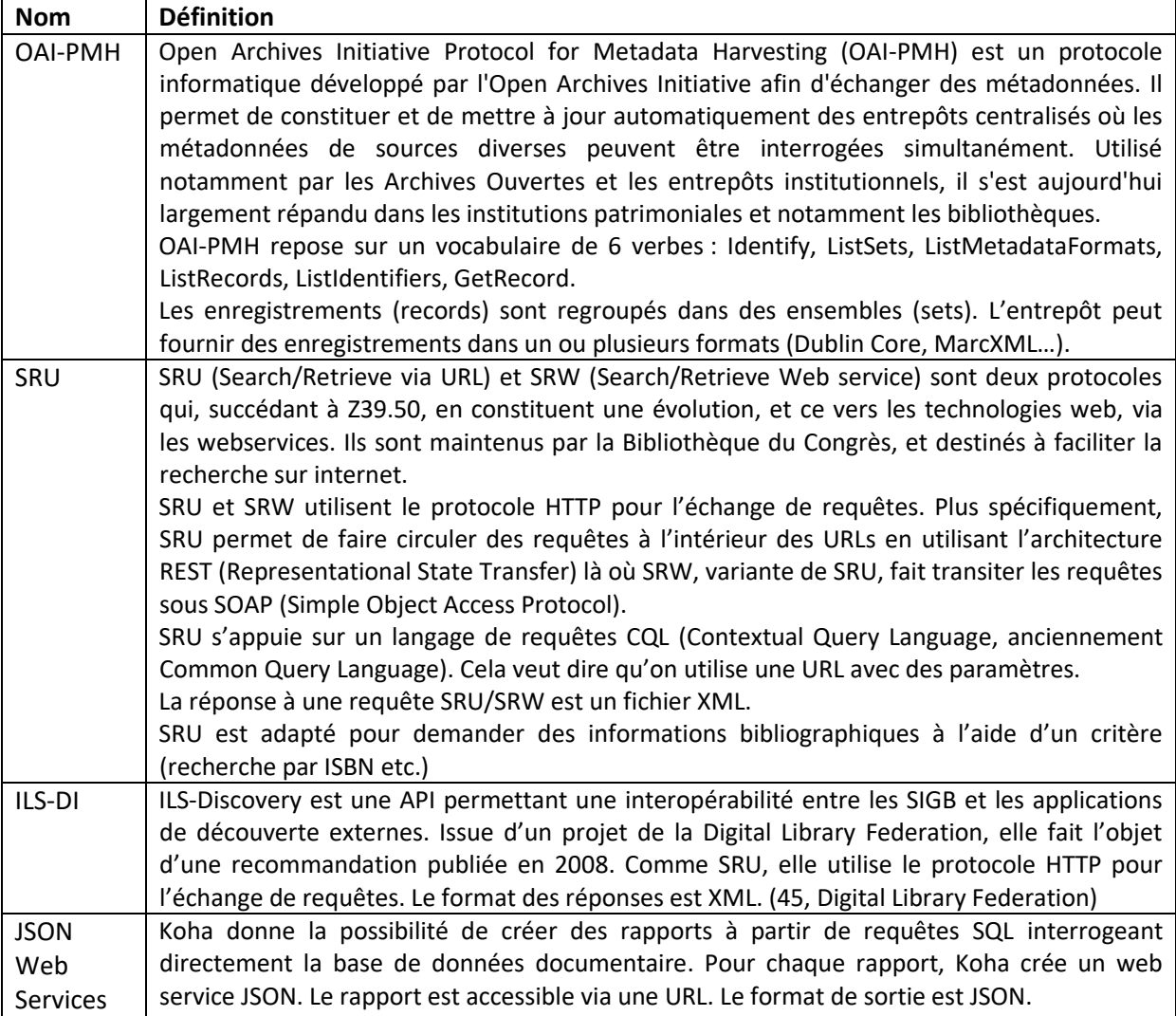

*Tableau 7 Protocoles permettant d'interroger koha*

La solution de JSON Web Services est celle qui offre la plus grande facilité. Contrairement aux autres protocoles, il n'y a pas besoin d'activer une option dans Koha. Il suffit de créer un rapport (avec une requête SQL) extrayant les données qu'on souhaite faire apparaître à l'affichage dans le catalogue des objets. Si plus tard on souhaite enrichir le rapport, il suffira de rajouter des colonnes à la requête SQL.

Nous avons créé dans Koha deux rapports publics qui fournissent les données suivantes concernant les notices bibliographiques comprenant des numéros d'inventaire objet :

- Numéro de la notice bibliographique dans Koha (biblionumber)
- Cote
- Titre de l'ensemble
- Titre, Sous-titre
- Responsabilité
- Responsabilité secondaire
- Editeur
- Lieu de publication
- Date de publication
- Type de ressource
- Contenu, Url
- Liste de numéros d'inventaire

Le rapport <https://catalogue.cnam.biblibre.com/cgi-bin/koha/svc/report?id=395> donne la liste complète.

Le rapport <https://catalogue.cnam.biblibre.com/cgi-bin/koha/svc/report?id=396> donne la liste des notices créées ou modifiées pendant les 7 derniers jours.

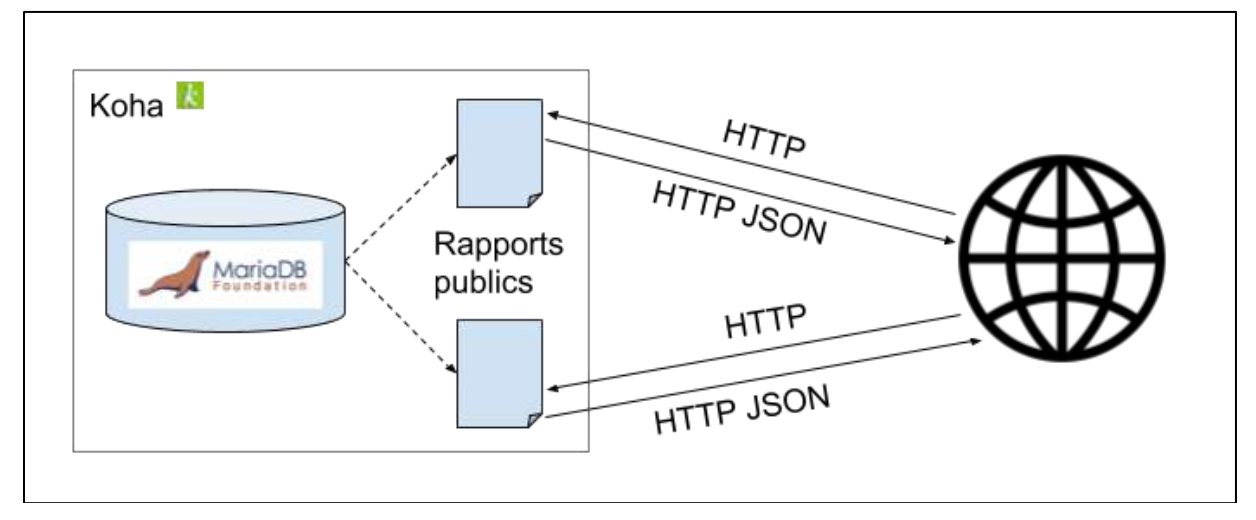

*Figure 32 Interrogation de Koha pour obtenir des informations sur les bibliographiques comportant des numéros d'inventaire objet*

# **3.3.2. Intégrer les données bibliographiques dans le catalogue des collections**

Pour intégrer les données issues de Koha dans le catalogue en ligne des collections du musée, nous devrons :

- Ajouter comme nouvelle source de données en entrée de CollectionCollection Indexeur, les données récupérées suite à l'interrogation des rapports de Koha (après analyse du JSON)
- Configurer CollectionConnection Diffuseur pour indiquer les données à afficher, celles qui serviront comme critères de recherche etc.
- Modifier les pages web ASP c'est-à-dire le code du logiciel utilisé par le serveur web, permettant la restitution des informations dans l'interface web – pour inclure l'affichage des données bibliographiques, avec un lien vers l'OPAC Koha.

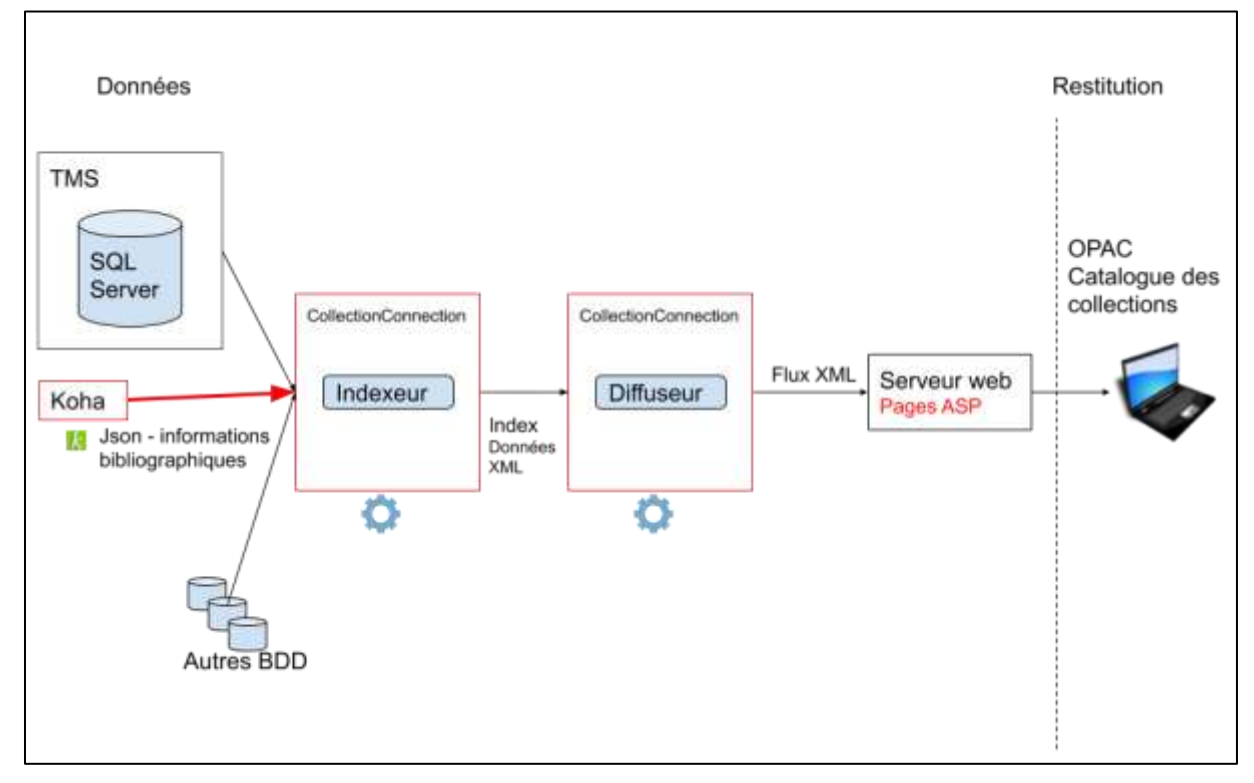

*Figure 33 Utilisation des données issues de Koha dans CollectionConnection*

# **3.3.3. Afficher les données bibliographiques dans le catalogue en ligne des collections du musée**

L'affichage proposé dans le catalogue des collections du musée se présenterait sous la forme d'une nouvelle rubrique *Accéder aux ressources du centre de documentation*, qui afficherait les trois premières références bibliographiques liées à l'objet. Le lien *En voir plus*… permettrait d'afficher les autres références bibliographiques liées à l'objet. Le titre de la

référence bibliographique serait un lien web vers la notice Koha, qui s'ouvrirait dans un nouvel onglet du navigateur.

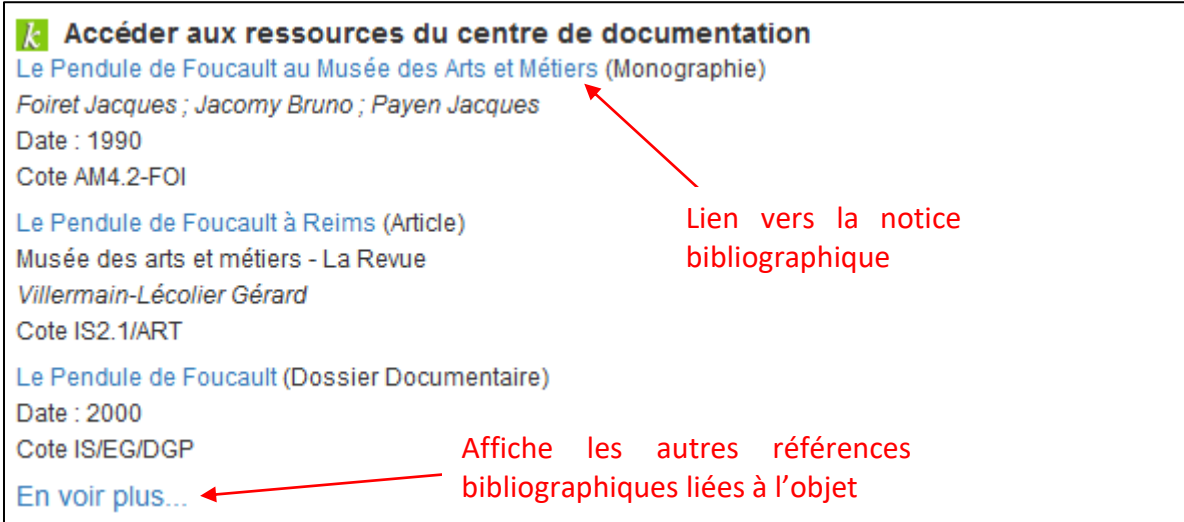

*Figure 34 Proposition d'affichage des informations bibliographiques dans le catalogue des collections du musée. Exemple avec la sphère du pendule de Léon Foucault*

# **3.4. Afficher des informations concernant les objets dans le catalogue documentaire**

# **3.4.1. Fournir les données concernant les objets au catalogue documentaire**

Nous souhaitons que Koha :

- Interroge régulièrement (automatiquement) CollectionConnection Diffuseur pour récupérer des informations sur les objets mentionnés dans les notices bibliographiques
- Fasse apparaître ces informations dans l'interface web du catalogue documentaire.

CollectionConnection peut être configuré pour fournir uniquement les données dont Koha a besoin, c'est-à-dire les objets à mentionner dans les notices bibliographiques, avec les informations intéressantes pour l'affichage dans Koha.

CollectionConnection propose deux protocoles permettant de l'interroger depuis un autre système : OAI-PMH (ceci nécessitant qu'un set, ou ensemble de données, soit configuré dans CollectionConnection) et SRW. Le format de retour est XML.

Malheureusement Koha ne prévoit pas de méthode pour faire une interrogation automatique à intervalles réguliers d'un autre système. Cette fonctionnalité nécessitera le développement d'un plugin spécifique, prestation qui sera demandée à Biblibre, son coût n'étant pas encore estimé. En attendant, on peut développer une solution semiautomatisée, en utilisant des outils informatiques simples :

- Un petit programme VBScript (langage de programmation permettant d'écrire des scripts directement exécutables dans Windows), pour interroger CollectionConnection via SRW, ou bien moissonner les données via OAI-PMH.
- Le format des données fournies par CollectionConnection est un format structuré XML, que l'on peut transformer en MarcXML (un format que l'on peut importer dans Koha), en utilisant une feuille de style XSLT et un processeur XSL.
- On peut configurer le Planificateur de tâches de Windows pour exécuter automatiquement ces deux tâches à intervalles réguliers (une fois par semaine ou une fois par mois).
- Le but est de récupérer un fichier d'autorités au format MarcXML, à importer manuellement dans Koha.

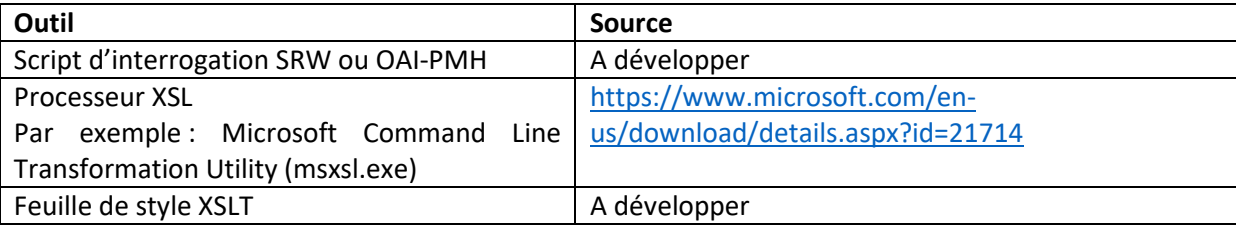

*Tableau 8 Outils utilisés pour récupérer les données concernant les objets à intégrer dans Koha*

Les données concernant les objets du musée, qui nous intéressent pour l'affichage dans Koha sont :

- Le numéro d'inventaire de l'objet
- L'ID de la notice de l'objet dans TMS
- La désignation de l'objet
- Sa date de création
- L'url fixe de la notice de l'objet

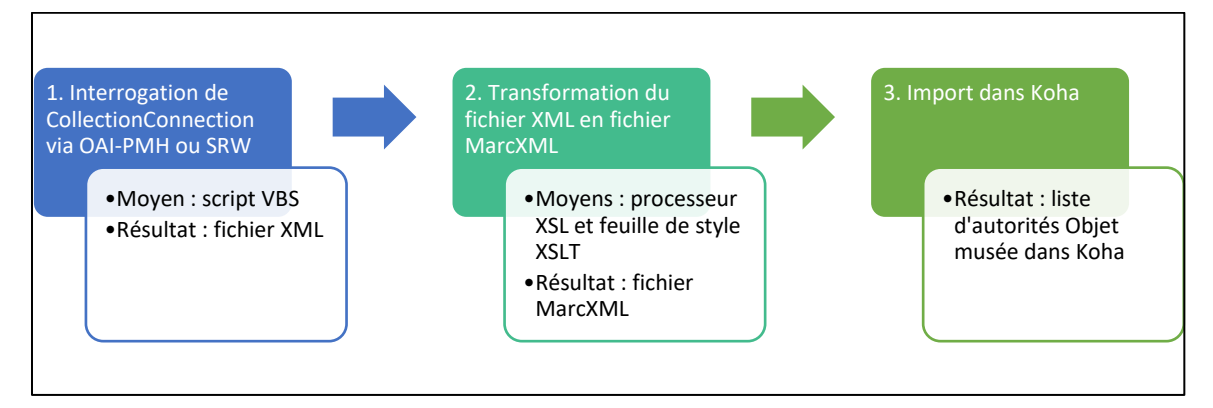

*Figure 35 Etapes pour fournir les informations sur les objets au catalogue documentaire*

### **3.4.2. Intégrer les données concernant les objets dans le catalogue documentaire**

Pour l'instant, les notices bibliographiques contiennent uniquement les numéros d'inventaire des objets. Nous utilisons l'étiquette 409\$a pour cela.

Remarque : la zone 409, et plus généralement toutes les zones 9XX et XX9 du format Unimarc, sont réservées à un usage national ou local, et leur définition ne relève pas de la responsabilité du Comité permanent UNIMARC.

Nous souhaitons enrichir cette donnée avec les autres données qui concernent l'objet, tout en limitant les problèmes de saisie. Pour cela, nous proposons de créer, pour notre propre usage, un nouveau type d'autorité *Objet musée* dans Koha, en élargissant l'usage de la zone 409 à la fois dans les données d'autorité et dans les données bibliographiques.

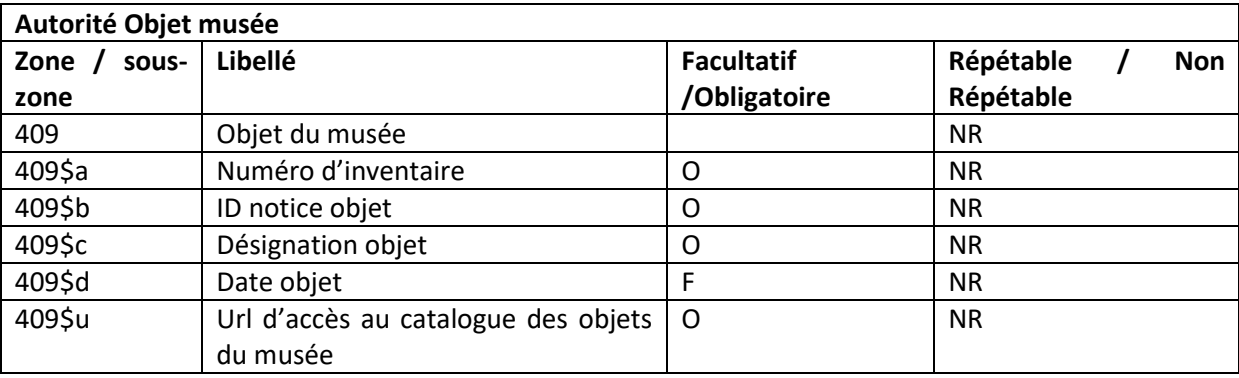

La grille de catalogage de l'autorité *Objet musée* sera configurée comme suit :

*Tableau 9 Proposition de grille de catalogage de l'autorité Objet musée*

L'import du fichier MarcXML obtenu à l'étape précédente permettra de mettre à jour les autorités *Objet musée*.

Une notice bibliographique peut être associée à aucun, un ou plusieurs objets du musée. La zone 409 est réservée à cet usage. Nous proposons de la modifier pour qu'elle contienne les données de l'autorité *Objet musée* liée.

Les grilles de catalogage des notices bibliographiques contiendront donc la zone 409 modifiée ainsi :

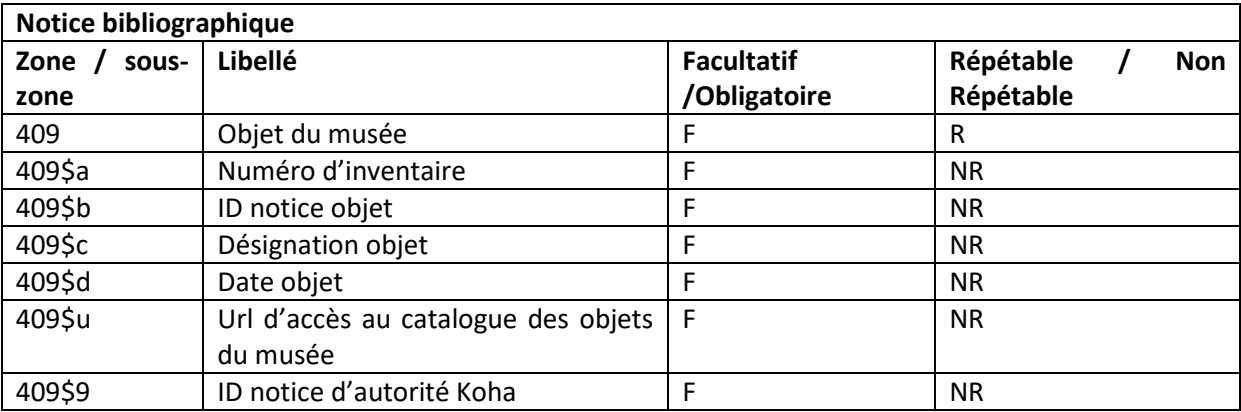

*Tableau 10 Proposition de zone pour l'objet musée dans la notice bibliographique*

La notice bibliographique contiendra donc toutes les données nécessaires pour afficher des informations sur l'objet dans l'interface web, avec un lien web vers le catalogue en ligne des collections.

Lors du catalogage, le catalogueur ne devra plus saisir les numéros d'inventaire à la main. Il sélectionnera à l'écran l'objet voulu dans une liste déroulante régulièrement actualisée, ce qui limite les risques d'erreur à la saisie ou dues aux mises à jour des numéros.

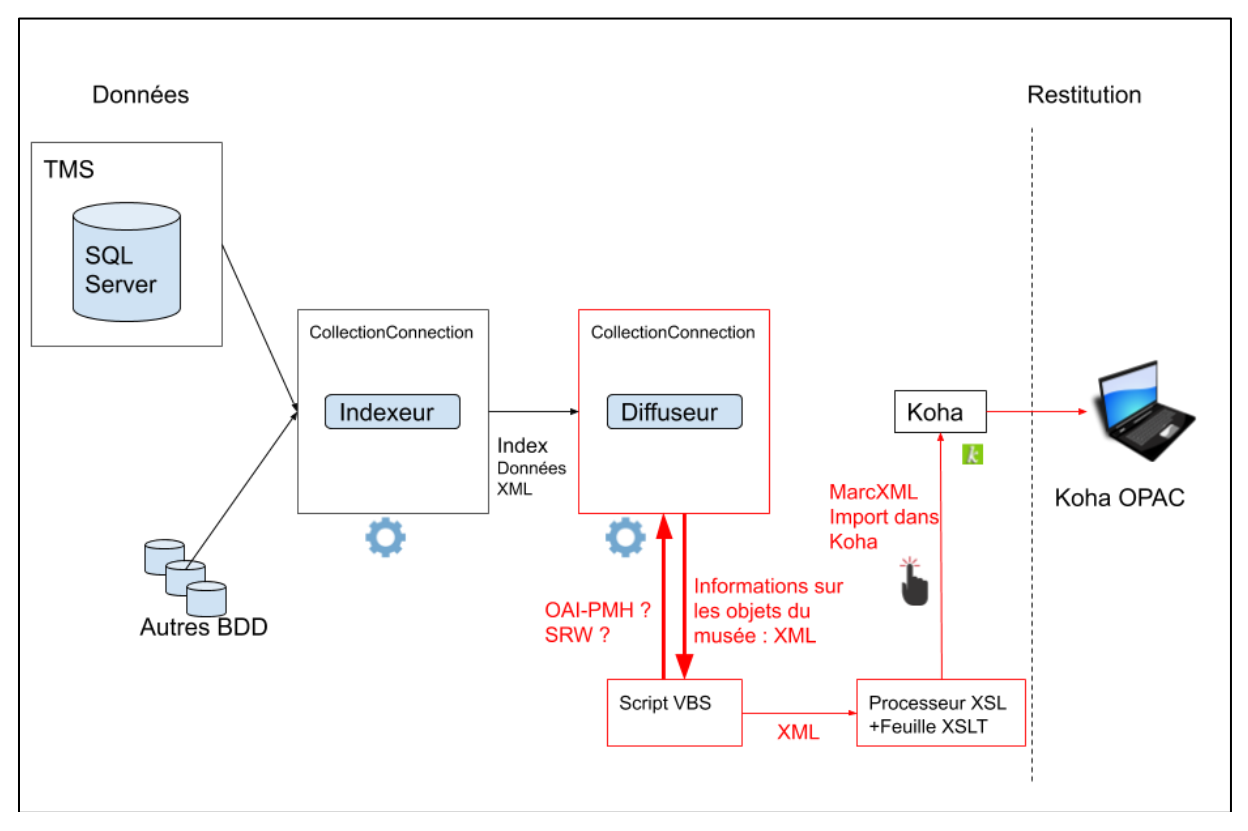

*Figure 36 Utilisation des données issues de CollectionConnection dans Koha, solution semiautomatisée*

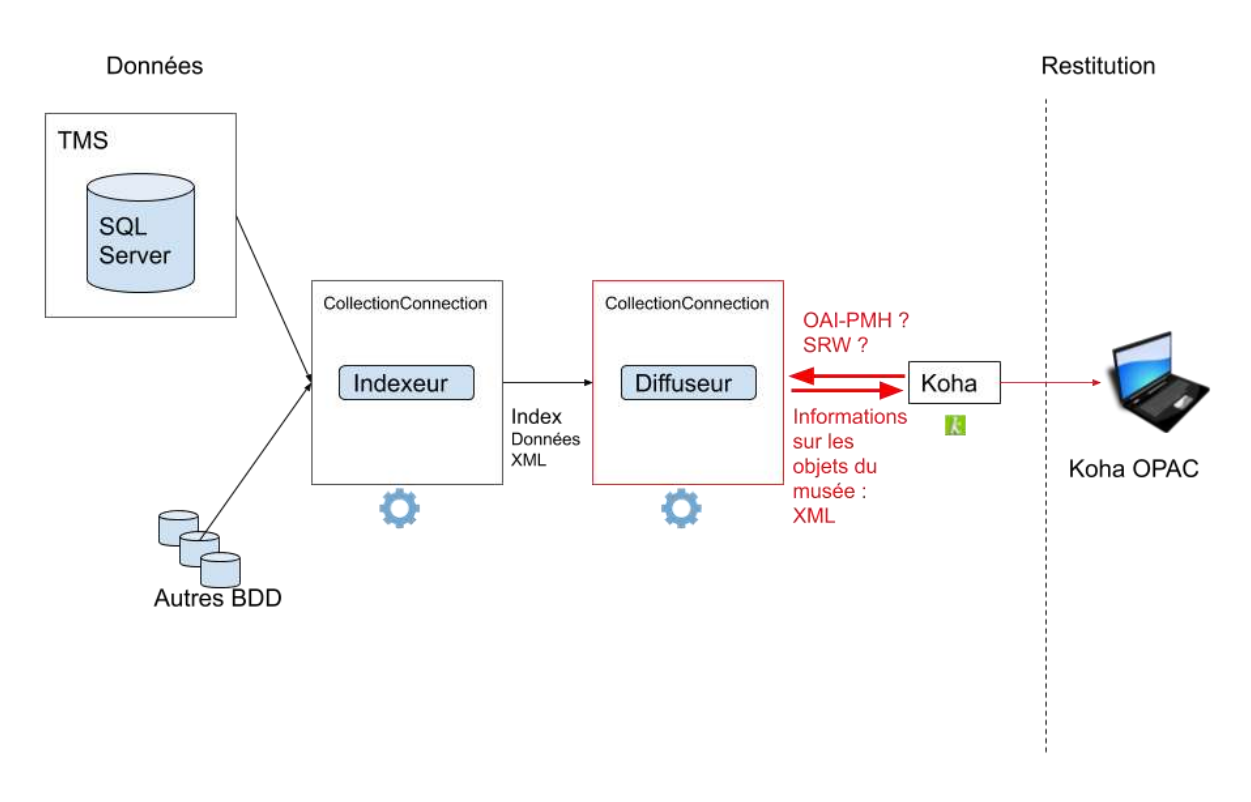

*Figure 37 Utilisation des données issues de CollectionConnection dans Koha, solution automatique avec un plugin Koha*

#### **3.4.3. Afficher les données des objets dans le catalogue documentaire**

L'affichage proposé dans le catalogue documentaire Koha se présente sous la forme d'une rubrique Objets du musée. Sont affichés en clair la désignation de l'objet, sa date, son numéro d'inventaire, le tout avec un lien web permettant d'ouvrir, dans un nouvel onglet du navigateur internet, la page de l'objet dans le catalogue des collections. S'il y a plus de cinq références d'objets, les cinq premières sont affichées, ligne par ligne. Le lien *Afficher plus…* permet d'afficher les autres références d'objets. Chaque ligne est un lien web vers la notice de l'objet dans le catalogue web des collections.
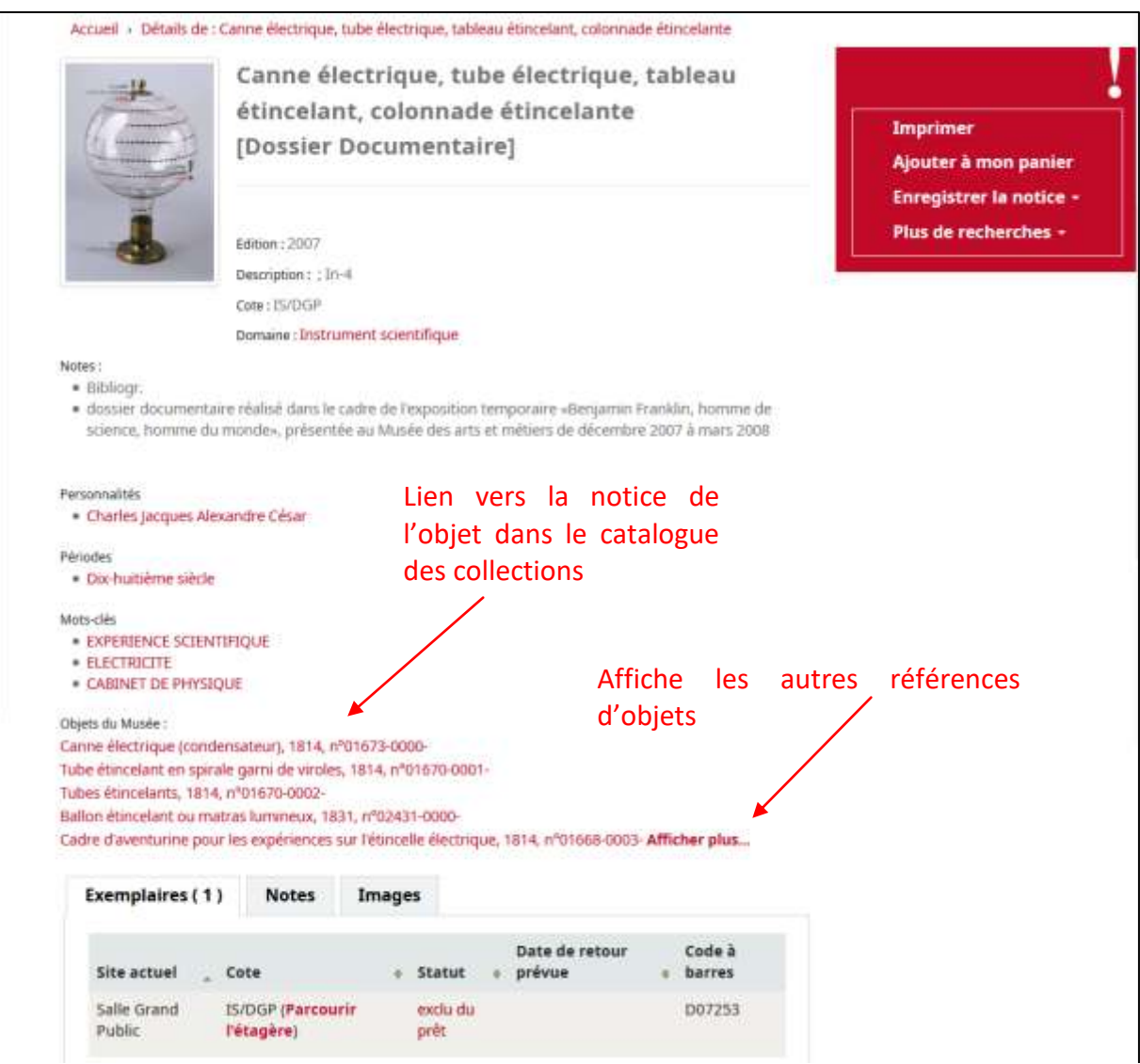

*Figure 38 Proposition d'affichage des informations concernant les objets dans le catalogue documentaire. Exemple avec dossier documentaire Canne électrique, tube électrique, tableau étincelant, colonnade étincelante*

## **3.5. La gestion du projet**

## **3.5.1. Les acteurs du projet**

Le projet fera intervenir différents acteurs :

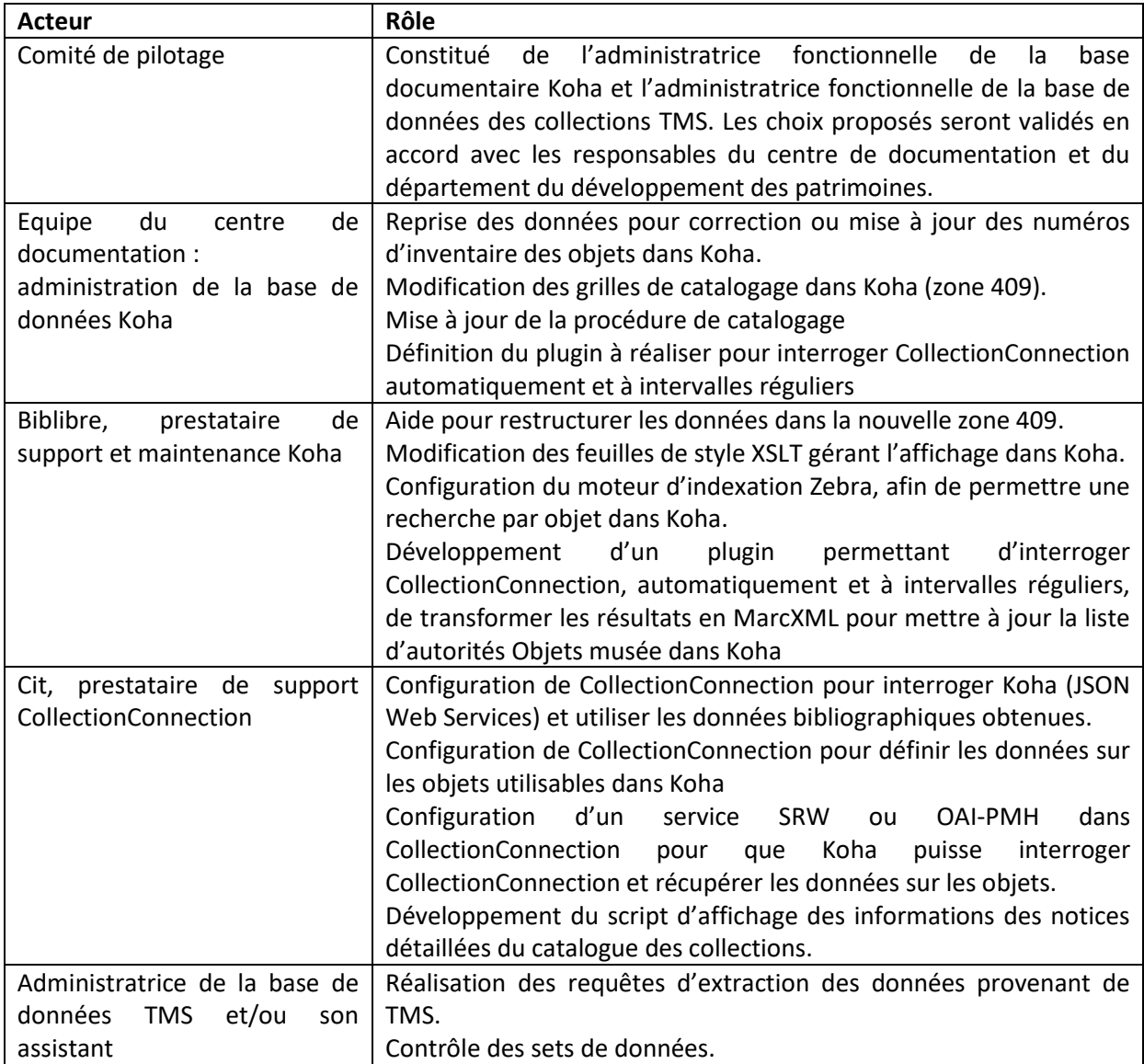

*Tableau 11 Acteurs du projet d'interconnexion des catalogues*

## **3.5.2. La mise en œuvre du projet**

Concernant les aspects techniques, les propositions avancées devront être validées par les différents prestataires afin de vérifier la faisabilité du projet, tel qu'évoqué dans ce mémoire.

Concernant les résultats attendus, en particulier concernant la forme que prendrait l'intégration de ces données sur les deux catalogues, des réunions ont déjà eu lieu entre le

centre de documentation et le service de l'inventaire. Il faudra qu'ils soient d'avantage décrits et explicités dans les demandes de prestation. Ils doivent encore également donner lieu à une validation des directions du musée concernées (département des publics et département du développement des patrimoines).

#### **3.5.3. L'accompagnement au changement**

Une présentation a été faite à l'équipe du centre de documentation, pour expliquer les objectifs du projet et exposer la méthodologie.

Une fois la procédure de catalogage remise à jour, il sera nécessaire de former l'équipe du centre de documentation pour expliquer les changements qui intervenus dans Koha, et comment renseigner les références des objets dans les notices bibliographiques au moment du catalogage.

Une présentation à l'ensemble des personnels du musée sera également nécessaire afin de les informer et « communiquer » sur l'évolution de ces catalogues et des informations diffusées.

# Troisième partie : Un pas de plus vers le web sémantique

## **1 Publier les données du catalogue**

La publication des données du catalogue permet de mettre ces données à disposition d'autres communautés pour permettre leur réutilisation (sous licence libre) :

- Soit en publiant des données uniques à l'institution et qui présentent un intérêt de réutilisation par des usagers, en évitant de publier à nouveau les données qui existent déjà par ailleurs ;
- Soit en publiant l'intégralité des données du catalogue, dans une logique d'open data (voir Tableau 1 Les cinq [étoiles pour l'Open Data de Tim Berners](#page-22-0)-Lee).

#### **1.1Le modèle RDF**

La réutilisation des données est possible si elles sont disponibles dans un format standard. Un modèle adapté pour cela est RDF (Resource Description Framework). Le principe est que toute ressource peut être décrite avec des phrases minimales composées d'un verbe, d'un sujet et d'un complément, appelé triplet RDF.

Un document structuré en RDF est un ensemble de triplets. Un triplet RDF est une association (sujet, prédicat, objet) :

- le « sujet » représente la ressource à décrire ;
- le « prédicat » représente un type de propriété applicable à cette ressource ;
- l'« objet » représente une donnée ou une autre ressource : c'est la valeur de la propriété.

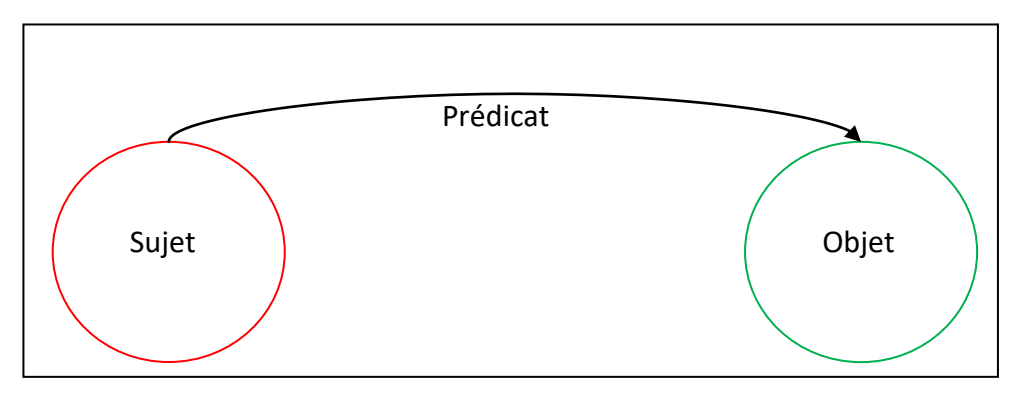

#### *Figure 39 Triplet RDF*

Le W3C donne un exemple avec une personne : [\(72, W3C\)](#page-107-0)

X a pour nom Eric Miller

#### X a pour adresse email em@w3.org

#### X a pour titre Dr.

Chaque sujet, prédicat ou objet est identifié par une URI. Les objets peuvent aussi être représentés par une valeur. Cela nous donne la représentation suivante :

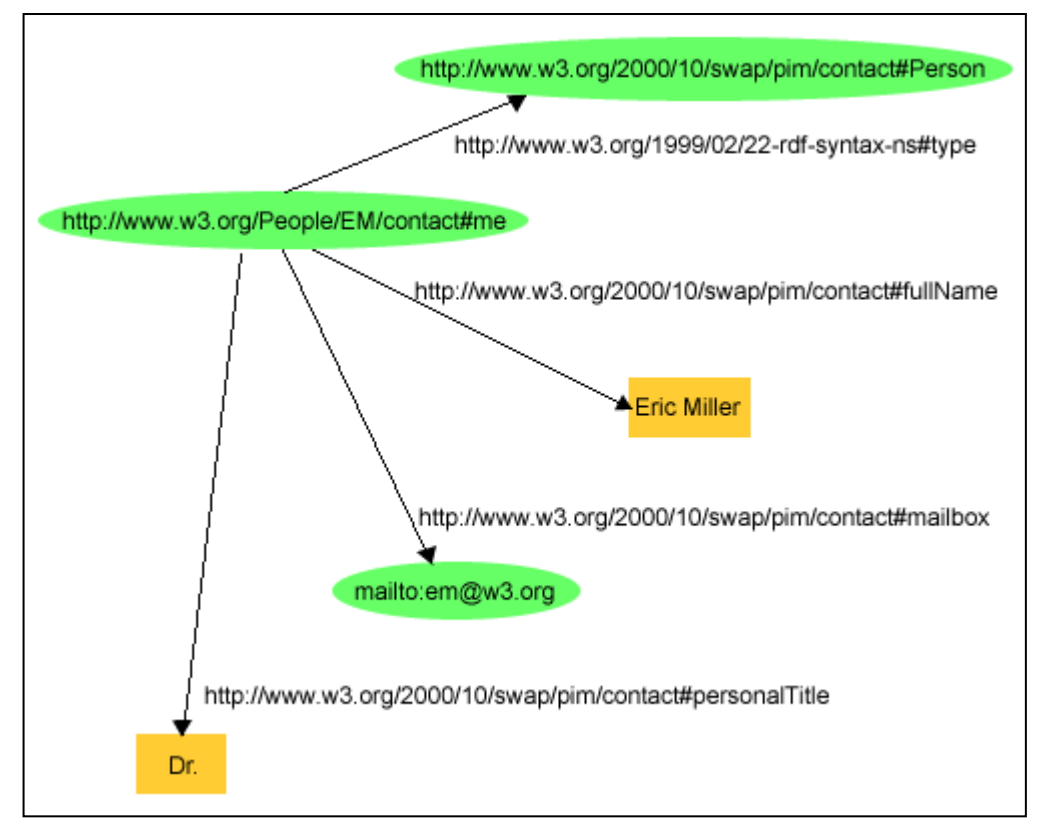

*Figure 40 Graphe représentant Eric Miller. W3C — http://www.w3.org/TR/rdf-primer/*

L'objet peut lui-même être le sujet d'un ou plusieurs autres triplets RDF.

RDF utilise le principe d'inférence : si A est lié à B et B est lié à C, alors A est lié à C. On peut ainsi non plus seulement lier les documents entre eux, mais aussi lier les informations de différents documents entre elles, ce qui permet de les contextualiser et de leur donner du sens. Tous les éléments d'information sont des nœuds reliés par des arcs, si bien que l'ensemble constitue un **graphe de connaissances**.

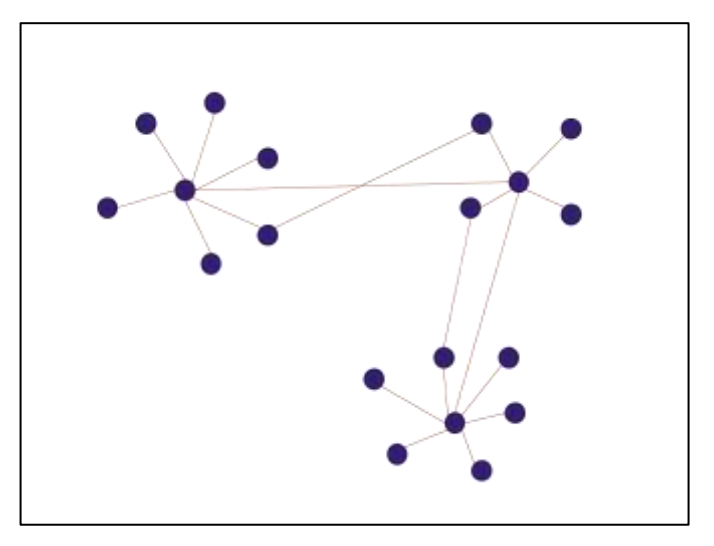

*Figure 41 Nœuds et arcs*

## **1.2Publier les données du catalogue en RDF**

[\(51, Bermès et al.,](#page-104-0) cas A) et [\(66, St-Germain\)](#page-106-0) proposent une méthodologie pour publier les données d'un catalogue en RDF, que nous reprenons ici.

## 1.2.1 Utiliser des URI

Il est nécessaire d'identifier les données à publier avec des URI. L'URI est un système d'identifiant dont la syntaxe est normalisée de la manière suivante : scheme:autorité/chaîne\_de\_caractères

Ces URI :

- Doivent être pérennes, avec une validité au moins égale à la durée de vie de la ressource
- Peuvent être signifiantes (exemple : [<http://data.bnf.fr/11898472/salvador\\_dali>](http://data.bnf.fr/11898472/salvador_dali)) ou non (exemple : [<http://www.sudoc.fr/171073118>](http://www.sudoc.fr/171073118))
- Doivent être déréférençables, c'est-à-dire qu'elles doivent permettre d'accéder à la représentation d'une ressource.

Dans le cadre du Web, on utilisera le scheme http, et les URI utilisées pour les entités sont des URL : par exemple l'url de la notice bibliographique.

Dans le format Unimarc, la zone 003 sert à spécifier l'identifiant pérenne de la notice bibliographique ou de la notice d'autorité, c'est-à-dire l'URI d'une notice ; la zone 033 donne l'identifiant pérenne de la notice dans un autre système, par exemple dans le Sudoc, la BnF ou dans IdRef.

## 1.2.2 Choisir les classes et les propriétés à utiliser : le choix des ontologies

Il s'agit de choisir l'ontologie qui permettra de décrire la nature des entités, leurs caractéristiques et leurs relations. Dans la pratique, on préfèrera réutiliser une ou plusieurs ontologies connues, puisque le web des données ouvertes et liées favorise la réutilisation de standards. Par exemple :

- Dublin Core : un socle commun d'éléments descriptifs suffisamment structuré pour permettre une interopérabilité minimale entre des systèmes conçus indépendamment les uns des autres
- SKOS : pour représenter des thésaurus, classifications ou d'autres types de vocabulaires contrôlés ou de langages documentaires
- FOAF pour décrire des personnes et les relations entre elles.

L'exemple suivant montre le début du fichier [https://www.sudoc.fr/171073118.rdf,](https://www.sudoc.fr/171073118.rdf) qui décrit le livre *Henri La Fontaine, Prix Nobel de la Paix en 1913* en langage RDF/XML, et les ontologies employées :

| <rdf:rdf <br="" xmlns:rdf="http://www.w3.org/1999/02/22-rdf-syntax-ns#">xmlns:bibo="http://purl.org/ontology/bibo/"<br/>xmlns:dc="http://purl.org/dc/elements/1.1/"<br/>xmlns:dctype="http://purl.org/dc/dcmitype/"<br/>xmlns:dcterms="http://purl.org/dc/terms/"<br/>xmlns:rdafrbr1="http://rdvocab.info/RDARelationshipsWEMI/"<br/>xmlns:marcrel="http://id.loc.gov/vocabulary/relators/"<br/>xmlns:foaf="http://xmlns.com/foaf/0.1/"<br/>xmlns:gr="http://purl.org/goodrelations/v1#"<br/>xmlns:owl="http://www.w3.org/2002/07/owl#"<br/>xmlns:isbd="http://iflastandards.info/ns/isbd/elements/"<br/>xmlns:skos="http://www.w3.org/2004/02/skos/core#"<br/>xmlns:rdafrbr2="http://RDVocab.info/uri/schema/FRBRentitiesRDA/"<br/>xmlns:rdaelements="http://rdvocab.info/Elements/"<br/>xmlns:rdac="http://rdaregistry.info/Elements/c/"<br/>xmlns:rdau="http://rdaregistry.info/Elements/u/"<br/>xmlns:rdaw="http://rdaregistry.info/Elements/w/"<br/>xmlns:rdae="http://rdaregistry.info/Elements/e/"<br/>xmlns:rdam="http://rdaregistry.info/Elements/m/"<br/>xmlns:rdai="http://rdaregistry.info/Elements/i/"<br/>xmlns:sudoc="http://www.sudoc.fr/ns/"<br/>xmlns:bnf-onto="http://data.bnf.fr/ontology/bnf-onto/"<br/>xmlns:fabio="http://purl.org/spar/fabio/"&gt;</rdf:rdf> |
|----------------------------------------------------------------------------------------------------|
|                                                                                                    |

*Figure 42 Ontologies utilisées par les notices bibliographiques du Sudoc en RDF*

Si on doit utiliser une ontologie propre, celle-ci sera définie dans un langage standard (OWL ou RDF Schema).

Le choix des ontologies à utiliser est un préalable pour définir le modèle de données à utiliser et établir des règles de conversion des données du catalogue, permettant de les transformer pour les faire correspondre au nouveau modèle. [\(51, Bermès et al.,](#page-104-0) cas A) donne des exemples de règles de mapping d'Unimarc vers des triplets RDF. Le site <https://data.bnf.fr/opendata> donne la liste des règles de conversion utilisées par la BnF entre le format Intermarc et RDF.

Lors de la conversion des données du Sudoc en RDF, on a converti la relation « a pour auteur principal » avec marcrel:aut ou marcrel:edt.

Poursuivant l'exemple précédent, l'extrait suivant du fichier <https://www.sudoc.fr/171073118.rdf> montre comment on a décrit les auteurs du livre :

```
<marcrel:aut>
      <foaf:Person rdf:about="http://www.idref.fr/171073223/id">
             <foaf:name>Adant, Jérôme</foaf:name>
      </foaf:Person>
</marcrel:aut>
<marcrel:aut>
      <foaf:Person rdf:about="http://www.idref.fr/154714844/id">
             <foaf:name>Archer, Colin (1832-1921)</foaf:name>
      </foaf:Person>
</marcrel:aut>
<marcrel:aut>
      <foaf:Person rdf:about="http://www.idref.fr/17107324X/id">
             <foaf:name>Bartholomeeusen, Henri</foaf:name>
      </foaf:Person>
</marcrel:aut>
<marcrel:edt>
      <foaf:Person rdf:about="http://www.idref.fr/151657475/id">
            <foaf:name>Gillen, Jacques</foaf:name>
      </foaf:Person>
</marcrel:edt>
```
*Figure 43 Extrait du fichier https://www.sudoc.fr/171073118.rdf décrivant les auteurs du livre Henri La Fontaine, Prix Nobel de la Paix en 1913*

Techniquement, si on dispose des données du catalogue dans un format XML (par exemple, Koha stocke nativement les données bibliographiques et d'autorité en MarcXML), on peut effectuer une transformation en RDF/XML en utilisant un processeur XSLT et une feuille XSLT qui transcrit sous forme de code les règles de mapping.

## 1.2.3 Enrichir les données en créant des liens avec des référentiels externes

Pour réaliser le web des données ouvertes et liées, il faut lier les données avec celles d'autres systèmes, c'est-à-dire :

- Faire correspondre les concepts : relier les ontologies, par exemple en réalisant un alignement entre une ontologie locale et des ontologies de référence. Ce type d'alignement repose en général sur les propriétés RDFS et OWL dédiées aux relations d'équivalence ou de spécialisation : owl:equivalentClass, owl:equivalentProperty, rdfs:subClassOf et rdfs:subPropertyOf.
- Faire correspondre les entités : aligner les autorités qui se réfèrent aux mêmes sujets, personnes, lieux dans un autre référentiel tel que VIAF, le vocabulaire Rameau, la BnF… dans la mesure où cette démarche n'est pas réalisée avant la transformation en RDF (la partie 1 de ce mémoire montre un exemple d'alignement avec le Sudoc et IDref). En faisant correspondre les vocabulaires contrôlés de plusieurs bases de langues différentes, on pourra répondre à des requêtes multilingues ou utilisant des synonymes.

Dans un futur proche, il pourra être intéressant d'aligner les autorités avec le référentiel FNE, résultat de la convergence entre les données d'autorité de la BnF et celles de l'Abes (sa disponibilité est prévue pour 2020). [\(3, Abes,](#page-97-0) pages 16-17)

## 1.2.4 Mettre à disposition les données RDF

RDF est un modèle logique où les ressources sont décrites grâce à des triplets sujet – prédicat – objet. Pour que les données RDF soient lisibles par des machines, il faut les exprimer avec un langage informatique, c'est-à-dire les sérialiser. Pour cela il existe différentes syntaxes : RDF/XML, Turtle, TriG, N-Triples, N-Quads. [\(55, Gandon et al.\)](#page-105-0)

**RDF/XML**

| $\langle$ ?xml version="1.0"?>                                                                                                    |  |
|----------------------------------------------------------------------------------------------------|--|
| <rdf:rdf <="" td="" xmlns:rdf="http://www.w3.org/1999/02/22-rdf-syntax-ns#"></rdf:rdf>                                                                        |  |
| xmlns:books="http://www.dummies.com/books#"                                                                                                    |  |
| xmlns:dc="http://purl.org/dc/elements/1.1/" >                                                                                                    |  |
| <rdf:description rdf:about="http://www.dummies.com/books#Book-&lt;/td&gt;&lt;/tr&gt;&lt;tr&gt;&lt;td colspan=2&gt;semanticweb_for_dummies"></rdf:description> |  |
| <books:author rdf:resource="http://me.jtpollock.us/foaf.rdf#me"></books:author>                                                                               |  |
| <dc:title>Semantic Web for Dummies</dc:title>                                                                                                    |  |
|                                                                                                    |  |
| $\langle$ /rdf:RDF>                                                                                                    |  |
| <b>N-Triples</b>                                                                                                    |  |
|                                                                                                    |  |
| <http: books#book-semanticweb_for_dummies="" www.dummies.com=""></http:>                                                                                      |  |
| <http: books#author="" www.dummies.com=""></http:>                                                                                                    |  |
| <http: foaf.rdf#me="" me.jtpollock.us="">.</http:>                                                                                                    |  |
|                                                                                                    |  |
| <http: books#book-semanticweb_for_dummies="" www.dummies.com=""></http:>                                                                                      |  |
| <http: 1.1="" dc="" elements="" purl.org="" title=""></http:>                                                                                                 |  |
| "Semantic Web for Dummies".                                                                                                    |  |
| <b>Turtle</b>                                                                                                    |  |
| @prefix books: <http: books#="" www.dummies.com=""> .</http:>                                                                                                 |  |
| @prefix $dc: \left\langle \frac{h}{v} \right\rangle / \rho u r l \cdot \frac{or}{g/dc}$ /elements/1.1/> .                                                     |  |
|                                                                                                    |  |
| <http: books#book-semanticweb_for_dummies="" www.dummies.com=""></http:>                                                                                      |  |
| books:author <http: foaf.rdf#me="" me.jtpollock.us=""> ;</http:>                                                                                              |  |
| dc:title "Semantic Web for Dummies".                                                                                                    |  |
|                                                                                                    |  |

*Tableau 12 Expression de données RDF selon la syntaxe RDF/XML, N-Triples, Turtle*

Une fois les données sérialisées, on peut les stocker sur un serveur web, dans un triplestore qui pourra être interrogé avec le langage SPARQL (un langage de requête et un protocole qui permet de rechercher, d'ajouter, de modifier ou de supprimer des données RDF, et qui ressemble au langage SQL). Par exemple la requête suivante permet de demander les livres dont l'auteur est Jeffrey T. Pollock : SELECT DISTINCT ?book WHERE {

?book books:author <http://me.jtpollock.us/foaf.rdf#me> . }

La mise à disposition des données RDF utilise le principe de la **négociation de contenu** : lorsque le serveur reçoit une requête, il fournit la réponse dans un format que le client est capable d'interpréter. « Dans le cas où la requête est issue d'un navigateur web, le serveur redirigera vers la représentation en HTML, et dans le cas où la requête est issue d'un programme informatique qui sait interpréter le RDF/XML, le serveur redirigera vers la représentation en RDF/XML. Si les informations ne permettent pas au serveur d'effectuer cette négociation, il renverra une des représentations par défaut, celle qui est paramétrée au niveau du serveur. » [\(51, Bermès et al.,](#page-104-0) cas A)

## **1.3Des exemples de publications de données en RDF**

#### 1.3.1 Des bases publiques qui publient leurs données RDF

Les points d'accès suivants permettent d'interroger les données avec des requêtes SPAROL :

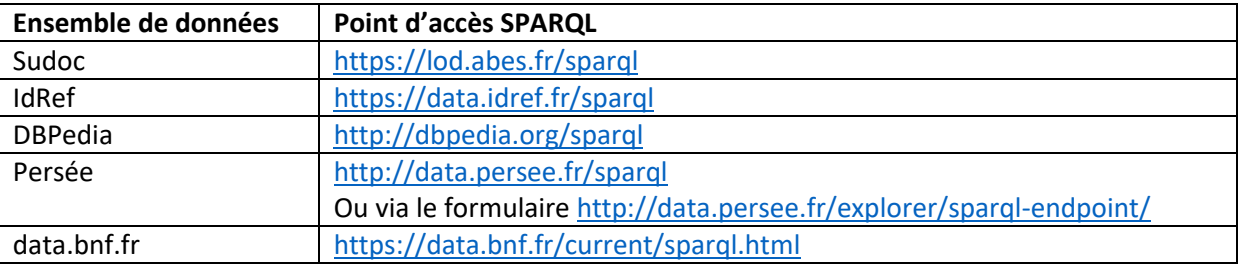

*Figure 44 Quelques exemples de points d'accès SPARQL*

#### 1.3.2 Des SIGB qui utilisent le modèle RDF

Le système intégré de gestion de bibliothèque PMB offre la possibilité de modéliser le catalogue sous la forme d'un entrepôt RDF, en utilisant le même modèle que la BNF. Il permet de faire une interrogation externe en SPARQL de son catalogue. [\(63, PMB Services\)](#page-106-1)

Dans la communauté Koha, l'utilisation de RDF fait l'objet d'une réflexion. La bibliothèque de l'Université de Stockholm, avec le financement de la Bibliothèque nationale de Suède, a publié une RFC en 2017 pour un projet permettant à Koha de pouvoir gérer, ingérer, stocker et surtout utiliser des données RDF. [\(58, Koha Community et al.\)](#page-105-1) Une autre RFC a été écrite, proposant que Koha puisse convertir les données MARC en RDF et propose des interfaces pour interroger ou enrichir le triplestore. [\(59, Koha Community\)](#page-105-2).

La bibliothèque publique d'Oslo, est allée plus loin, en cherchant de nouvelles façons de décrire le contenu du catalogue, ainsi que de nouvelles façons de cataloguer. Koha est utilisé pour gérer les fonctionnalités telles que la circulation et la base de données client, en combinaison avec d'autres outils pour la recherche et la navigation dans le catalogue. Les données bibliographiques ont été converties en triplets RDF et sont enrichies avec des données provenant de sources externes. Finalement le catalogage au format MARC a été complètement abandonné, et les données liées RDF sont utilisées comme format de métadonnées de base, avec un modèle basé sur FRBR. Cela a permis de proposer de nouvelles fonctionnalités telles que « Plus de livres du même auteur » qui liste les œuvres (au sens FRBR) de cet auteur, et non plus une liste désordonnée de livres dans de multiples éditions. [\(64, Rekkavik\)](#page-106-2)

## **2 Enrichir le contenu sémantique des pages web**

## **2.1Ajouter des métadonnées pour enrichir le contenu sémantique des pages web**

Un moyen d'enrichir le contenu sémantique des pages web est de leur associer des métadonnées appartenant à une ontologie de référence, en ajoutant du code supplémentaire dans les pages HTML. Le choix du vocabulaire à employer dépendra de l'objectif poursuivi et de l'usage que l'on veut faire de ces métadonnées, qui pourront être utilisées par d'autres applications (par exemple, les moteurs de recherche).

Un vocabulaire simple est celui fourni par le Dublin Core, qui fournit un socle commun d'éléments descriptifs pour décrire des documents de manière simple et standardisée.

Si on souhaite rendre les pages web plus visibles dans les moteurs de recherche, il peut être intéressant de les associer avec l'ontologie **Schema.org**, élaborée en 2011 par les moteurs de recherche Google, Yahoo ! et Bing pour encourager l'utilisation de données structurées sur le web, avec l'objectif de mieux répondre à l'intention de l'utilisateur en lui présentant l'information qui l'intéresse. Schema.org fournit une hiérarchie de classes qui permet de définir des types tels que « Œuvre », « Organisation », « Personne », « Lieu », « Evénement », « Produit » etc. [\(79, W3C Schema.org Community Group\)](#page-108-0). L'intégration de balises sémantiques dans le contenu des pages web est à la base des « rich snippets » : ces données structurées visent à fournir des informations supplémentaires au moteur de recherche, qui les intègre ensuite à ses résultats.

Schema.org fournit un vocabulaire riche pour décrire des produits et répondre aux besoins du e-commerce. En revanche, le vocabulaire est assez pauvre dans d'autres domaines. Mais schema.org est aussi un projet ouvert qui évolue régulièrement, et on peut proposer des extensions pour enrichir le vocabulaire [\(62, Paris Web Of Data,](#page-106-3) proposition d'extension legal.schema.org pour la description de textes juridiques). En particulier, le projet bib.schema.org [\(74, W3C Community and Business Groups\)](#page-107-1) vise à enrichir le vocabulaire de Schema.org pour l'adapter aux descriptions bibliographiques.

Les métadonnées Schema.org ne sont qu'une des ontologies dont Google se sert pour afficher des contenus enrichis. Le graphe de connaissances de Google (Knowledge Graph) utilise des sources diverses (notamment Wikipedia) pour compiler les résultats de son moteur de recherche.

## **2.2Les outils techniques disponibles pour ajouter de la sémantique dans les pages web**

#### 2.2.1 Les microformats

Les microformats sont des extensions au langage HTML pour ajouter des éléments sémantiques à des éléments affichés tels que les personnes et organisations, événements, endroits, billets de blog, produits, critiques, C.V., recettes etc. Les sites utilisent les microformats pour publier une API standard qui est consommée et utilisée par les moteurs de recherche, navigateurs et d'autres outils.

Les microformats auraient été utilisés pour la première fois en 2003 pour décrire des relations entre des personnes. Aujourd'hui, le projet est supporté par la communauté microformats.org [\(61, microformats community\)](#page-106-4), qui a publié en 2014 microformats2. [\(80,](#page-108-1)  [Walters\)](#page-108-1)

La syntaxe du microformat est simple, et repose sur les attributs existants *class* et *rel* du langage HTML, comme dans cet exemple (commenté) qui donne un commentaire sur un article :

```
<article class="p-comment h-cite">
      <!-- prefix h-* root classnames specify that an element is a microformat, 
here: cite -->
      <!-- prefix p-* specifies an element as a plain-text property -->
      <p class="p-author h-card">Jón Jónsson</p>
      <p class="p-summary">Woah that's insightful.</p>
      <p><a class="u-url" href="http://jonsson.com/replies/1">
             <!-- prefix u-* parses an element as a URL -->
             <time class="dt-published" datetime="2014-03-01T14:00:25+00:00>
                    <!-- prefix dt-* parses an element as a date/time -->
                    2014-03-01 14:00
             </time>
      \langle/a>\langle/p\rangle</article>
```
Plusieurs classes de vocabulaires microformats ont été développés pour permettre le marquage sémantique de différentes formes d'informations (par exemple : h-card pour décrire une personne, h-event pour un événement, h-geo pour les coordonnées géographiques etc.).

#### 2.2.2 Microdata

Les microdonnées ou microdata sont une alternative (plus récente) au microformat, apparue avec HTML 5.

Le mot « microdata » semble être apparu pour la première fois dans un document de travail du W3C le 25 août 2009. [\(70, W3C\)](#page-107-2) Aujourd'hui, la spécification des microdata fait partie de HTML 5 et est maintenue par le WHATWG (Web Hypertext Application Technology Working Group). [\(81, WHATWG community\)](#page-108-2)

La syntaxe des microdata repose sur des attributs du langage HTML, qui sont principalement *itemscope*, *itemtype itemprop, itemref,* et *itemid*. Voici un exemple qui décrit un produit, avec une note de satisfaction :

```
<div itemscope itemtype="http://schema.org/Product">
      <span itemprop="name">Panasonic White 60L Refrigerator</span>
      <img src="panasonic-fridge-60l-white.jpg" alt="">
      <div itemprop="aggregateRating"
      itemscope itemtype="http://schema.org/AggregateRating">
             <meter itemprop="ratingValue" min=0 value=3.5 max=5>Rated 
3.5/5</meter>
              (based on <span itemprop="reviewCount">11</span> customer reviews)
      </div>
</div>
```
La syntaxe microdata permet d'utiliser n'importe quel type de vocabulaire, en particulier Schema.org. [\(78, W3C Schema.org Community Group\)](#page-108-3)

#### 2.2.3 RDFa

RDFa (pour « Resource Description Framework dans des Attributs ») est une recommandation du W3C datant de 2008 [\(73, W3C\)](#page-107-3) définissant une syntaxe permettant d'ajouter des données structurées dans une page HTML ou n'importe quel document XML. Cette syntaxe est conforme au modèle Resource Description Framework (RDF), pour pouvoir être facilement transformée en données RDF. Il existe une version simplifiée, RDFa Lite. [\(65,](#page-106-5)  [Sporny et al.\)](#page-106-5)

RDFa repose sur un ensemble d'attributs du langage HTML (*rel*, *rev*, *content*, *href* et *src*), de nouveaux attributs (*about*, *property*, *resource*, *datatype*, *typeof*).

La syntaxe RDFa permet d'utiliser plusieurs vocabulaires – en particulier Schema.org [\(77, W3C Schema.org Community Group\)](#page-108-4) – grâce aux espaces de noms.

Voici par exemple qui donne des informations concernant une personne :

```
<p vocab="http://schema.org/" typeof="Person">
      Nom :
      <span property="name">Anatole Bidule</span>
      Voici mon adresse email :
      <span property="email">abidule@mymail.com</span>
      Voici ma page web 
      <a property="url" href="http://www.people.com/abidule">ma page 
personnelle</a>.
\langle/p>
```
#### 2.2.4 JSON-LD

JSON-LD, ou JavaScript Object Notation for Linked Data, est une méthode permettant d'encoder des données structurées en utilisant une syntaxe JSON. JSON-LD a été créé en 2008 et est développé par le JSON for Linking Data Community Group. [\(76, W3C JSON-LD](#page-108-5)  [Working Group\)](#page-108-5). C'est une recommandation du W3C depuis 2014. [\(71, W3C\)](#page-107-4)

C'est la syntaxe actuellement recommandée par Google. [\(56, Google\)](#page-105-3) Elle revêt plusieurs avantages :

- Le code n'est pas entrelacé avec le texte visible par l'utilisateur, et est plus facile à maintenir en cas de modification de la page web. On peut le placer dans l'en-tête de la page (balise *head*).
- Google peut lire les données JSON-LD lorsqu'elles sont injectées de manière dynamique dans le contenu de la page (par exemple, avec du code JavaScript).

L'exemple suivant décrit un article :

```
‹script type="application/ld+json"›
{
      "@context": "https://schema.org",
      "@type": "Article",
      "mainEntityOfPage": {
             "@type": "WebPage",
             "@id": "https://www.mydomain.com/article/news_article_json.html"
      },
      "headline": "Un nouvel article",
      "datePublished": "2019-02-06T08:00:00+08:00",
      "dateModified": "2019-02-08T09:20:00+08:00",
      "author": {
             "@type": "Person",
             "name": "Anatole Bidule"
             "url": "http://www.people.com/abidule"
      },
       "publisher": {
             "@type": "Organization",
             "name": "BiduleCreations"
      },
      "keywords":"actualité, json-ld"
}
‹/script›
```
#### **2.3Implémentation de contenus enrichis dans le SIGB Koha**

Dans les notes de la version 3.14 de Koha [\(54, Charlton\)](#page-105-4) est mentionnée l'utilisation d'un « microformat » avec le vocabulaire Schema.org dans les pages de l'OPAC. L'objectif annoncé est d'améliorer l'indexation d'un catalogue par les moteurs de recherche. Il s'agit en fait d'une syntaxe RDFa.

Voici un exemple réel tiré de la notice Koha [https://catalogue.cnam.biblibre.com/cgi](https://catalogue.cnam.biblibre.com/cgi-bin/koha/opac-detail.pl?biblionumber=17894)[bin/koha/opac-detail.pl?biblionumber=17894](https://catalogue.cnam.biblibre.com/cgi-bin/koha/opac-detail.pl?biblionumber=17894) concernant *l'ouvrage Henri La Fontaine, prix Nobel de la paix en 1913 : un belge épris de justice* au centre de documentation du musée des Arts et Métiers :

```
<tr vocab="http://schema.org/" typeof="Offer">
      <td class="location" property="seller">
             <link property="itemOffered" href="#record" />
             <link property="businessFunction" 
href="http://purl.org/goodrelations/v1#LeaseOut">
             <span class="" title=""> 
                   <span> Salle Etude</span> 
             </span>
             <div class="branch-info-tooltip"></div> 
             <span class="shelvingloc"></span>
      </td>
      <td class="call_no" property="sku"> 
             US2-LAF 
             (<a href="/cgi-bin/koha/opac-
detail.pl?biblionumber=17894&shelfbrowse_itemnumber=19124#holdings">Parcourir 
l'étagère</a>)
      </td> 
      <td class="status">
             <link property="availability" href="http://schema.org/InStock" /> 
             <span class="item-status available">Disponible </span>
      \langle/td\rangle<td class="date_due"><span title=""></span></td>
      <td class="barcode" property="serialNumber">M14570</td> 
</tr>
```
## **3 Proposer une visualisation des données pour enrichir la connaissance**

Dans les paragraphes précédents, nous avons vu que les graphes RDF et les balises sémantiques dans les pages web permettent d'exprimer des relations sémantiques sous une forme permettant aux machines de les interpréter. Mais comment rendre ces informations lisibles par les humains ?

L'enrichissement des pages web permet d'enrichir les résultats fournis par les moteurs de recherche, ce qui est déjà un service rendu à l'utilisateur. Mais on peut aller plus loin, grâce à des applications capables de restituer les données sous une forme interprétable par les êtres humains.

Nous nous proposons d'examiner différents modes de visualisation des données liées, qui utilisent les liens sémantiques pour afficher des contenus permettant d'enrichir les connaissances de l'utilisateur.

## **3.1Le site web data.bnf.fr : montrer les entités liées**

Le site web **data.bnf.fr** montre, à partir d'une entité donnée, d'autres entités qui lui sont liées. Quand on cherche l'homme politique belge Henri La Fontaine, on trouve des informations sur cette personne, mais aussi des informations liées : œuvres, images et livres le concernant, thèmes liés, notice correspondante dans le catalogue général de la BnF, liens web.

Un petit menu sur la gauche aide à la navigation dans la page web.

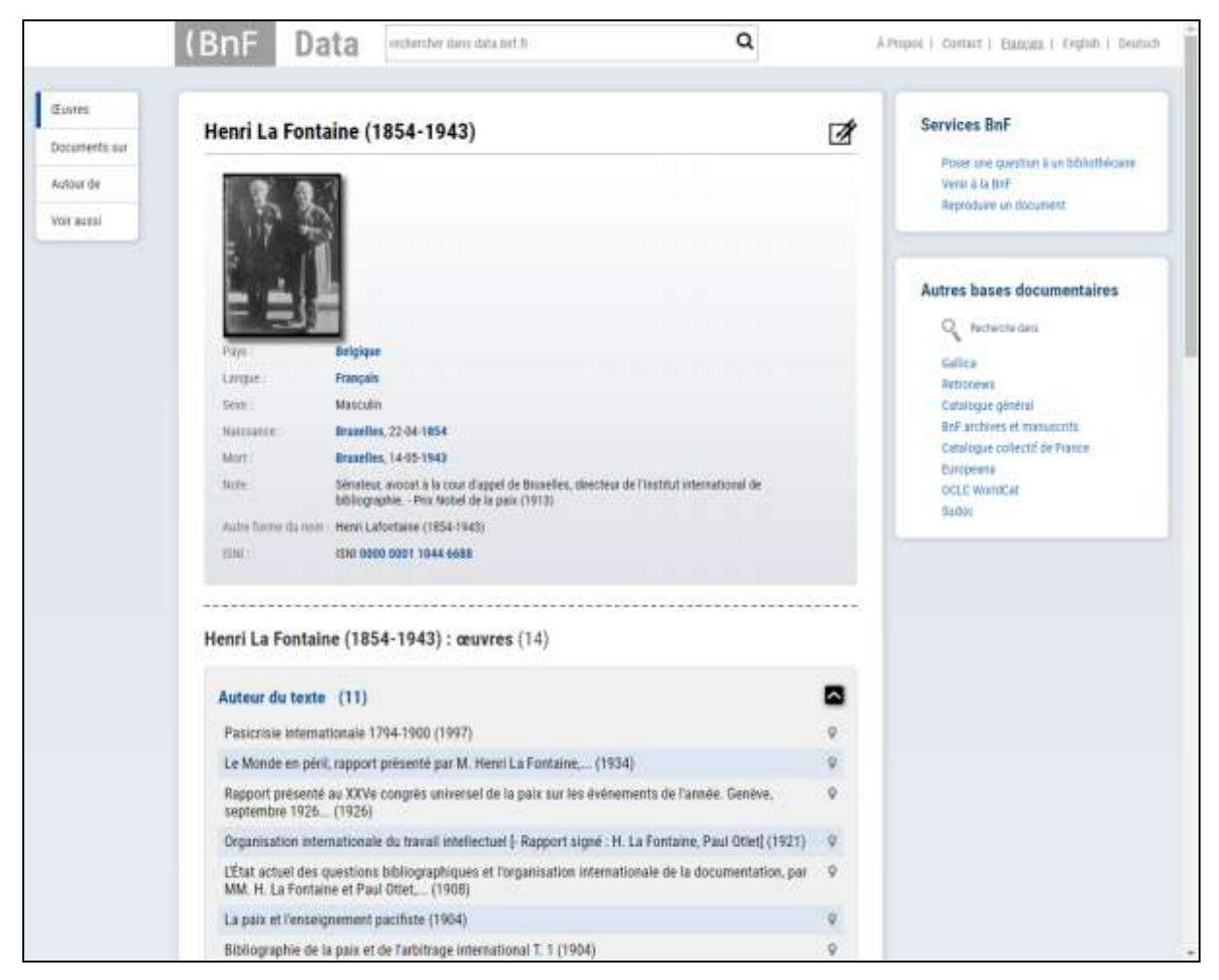

*Figure 45 Henri La Fontaine dans data.bnf.fr (https://data.bnf.fr/fr/13556424/henri\_la\_fontaine/)*

## **3.23cixty : une application innovante combinant de multiples sources de données**

3cixty est à la fois un projet européen et produit commercial ; c'est une plateforme sémantique qui produit et consomme des données touristiques et culturelles, pour les touristes, les professionnels du tourisme et les municipalités.

Le principe est de regrouper des informations provenant de différents flux de données (certaines en temps réel, comme par exemple la position des bus), puis de les réorganiser sous la forme d'une base de données RDF stockée dans un triplestore : on construit ainsi une interconnexion sémantique entre plusieurs bases. Les applications interrogent la base de données RDF en langage SPARQL, puis diffusent les informations. Une interface innovante permet de faire des recherches multi-critères, très précises, avec des modalités d'affichage adaptées au contexte. 3cixty a été testé avec succès lors de l'exposition universelle de Milan en 2015. [\(62, Paris Web Of Data\)](#page-106-3) [\(68, Troncy et al.\)](#page-107-5)

#### **3.3Le Centre Pompidou « virtuel » www.centrepompidou.fr**

Ce site web s'appuie sur un graphe RDF construit en reliant les données de différentes bases. Les concepteurs du site ont souhaité proposer une approche fondée sur les contenus : on parcourt les contenus en naviguant dans un **graphe hypertextuel**, et non pas une hiérarchie de contenus. On peut naviguer d'une œuvre à l'artiste qui l'a créée, à des documents la décrivant, aux expositions qui l'ont montrée ; ou bien, partant d'une exposition, on peut accéder à son catalogue ou à des événements liés [\(62, Paris Web Of](#page-106-3)  [Data\)](#page-106-3) [\(50, Bermès\)](#page-104-1)

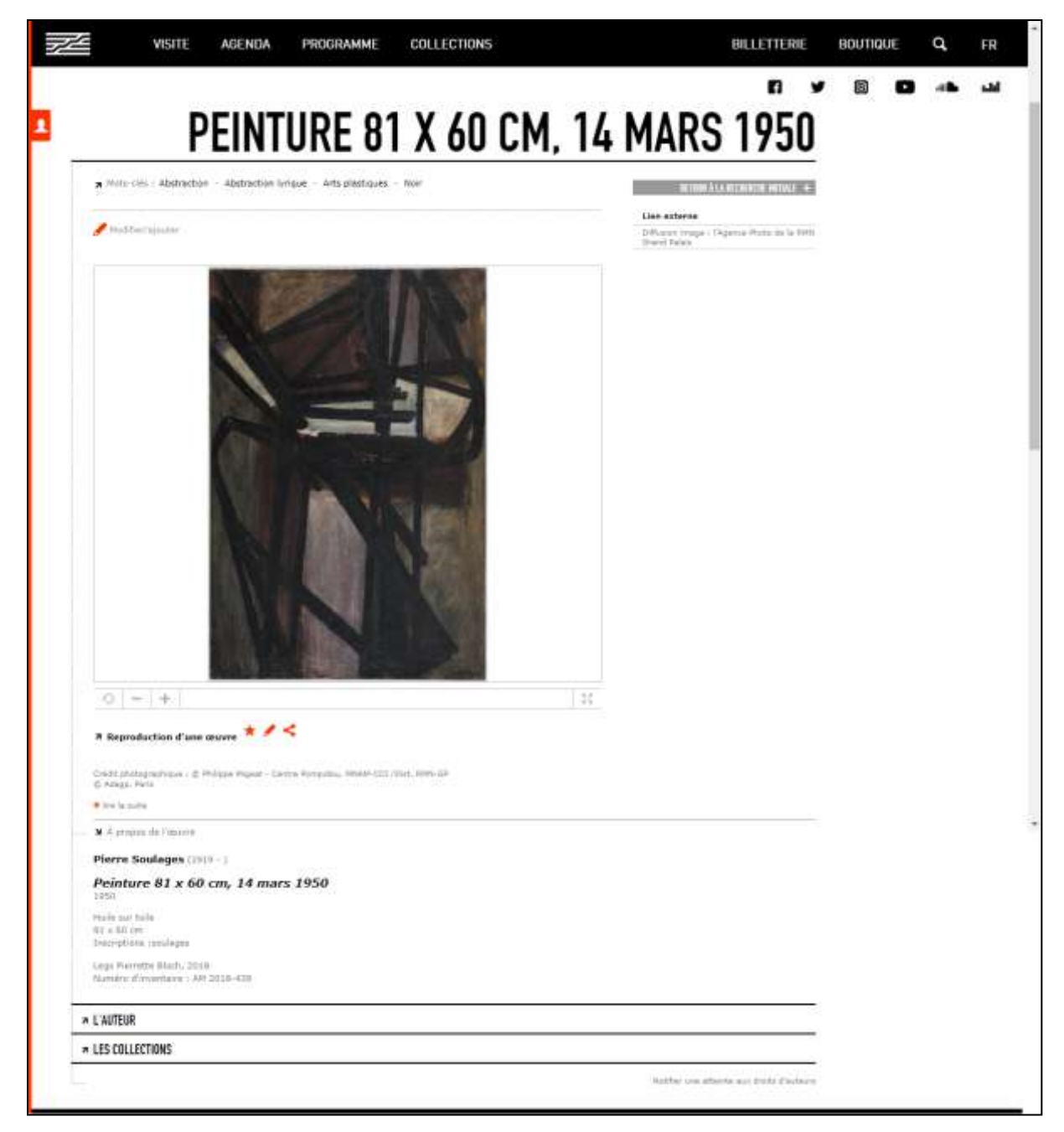

*Figure 46 Site web du Centre Pompidou, affichage d'une œuvre de Pierre Soulages. On voit des liens vers l'auteur et les collections.*

La navigation par facettes en fonction du contexte est une autre particularité de ce site web. Le moteur de recherche à facettes est l'une des applications classiques que l'on peut construire à partir de données structurées. [\(51, Bermès et al.,](#page-104-0) cas pratique C).

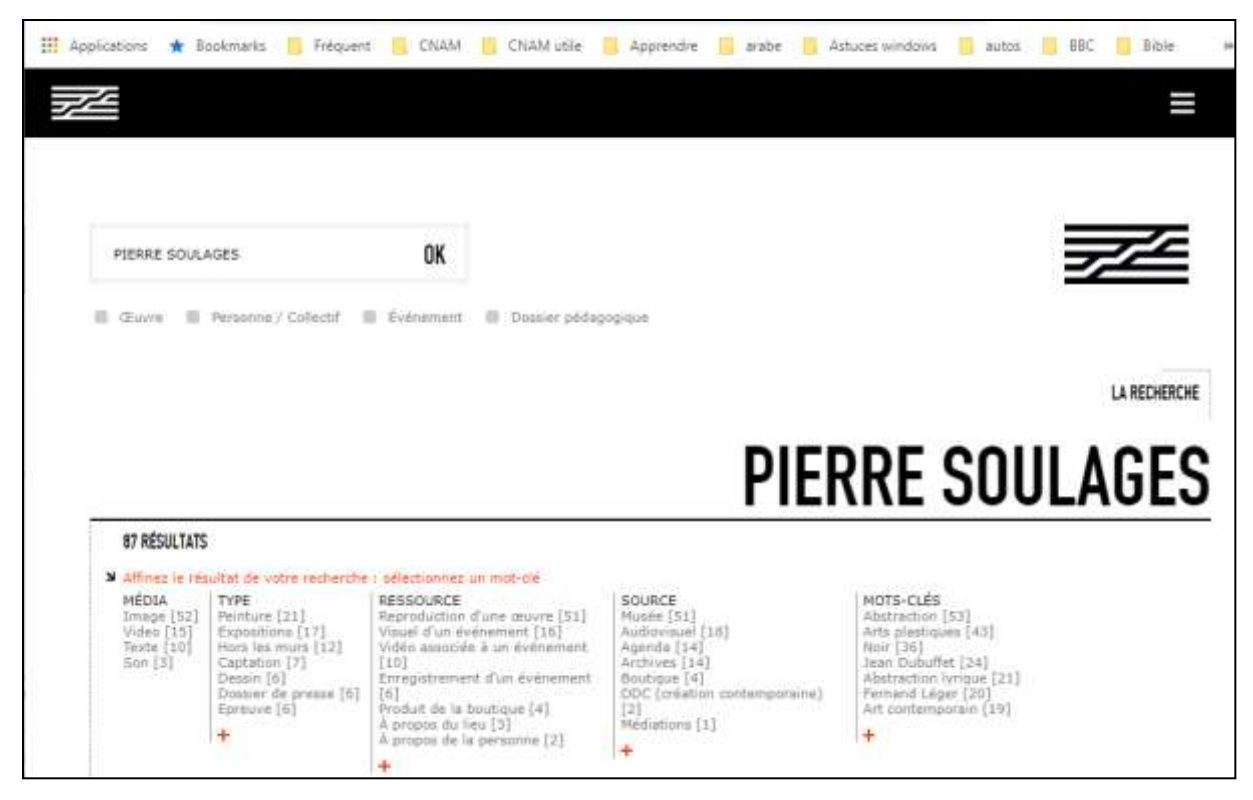

*Figure 47 Site web du Centre Pompidou, page de résultats pour la recherche "Pierre Soulages". Les résultats sont organisés en facettes.*

## **3.4Le SIGB Koha : navigation et affichage**

Le SIGB Koha affiche lui aussi des facettes en fonction du contexte de la recherche (voir [Figure 48](#page-91-0) et [Figure 49\)](#page-92-0).

<span id="page-91-0"></span>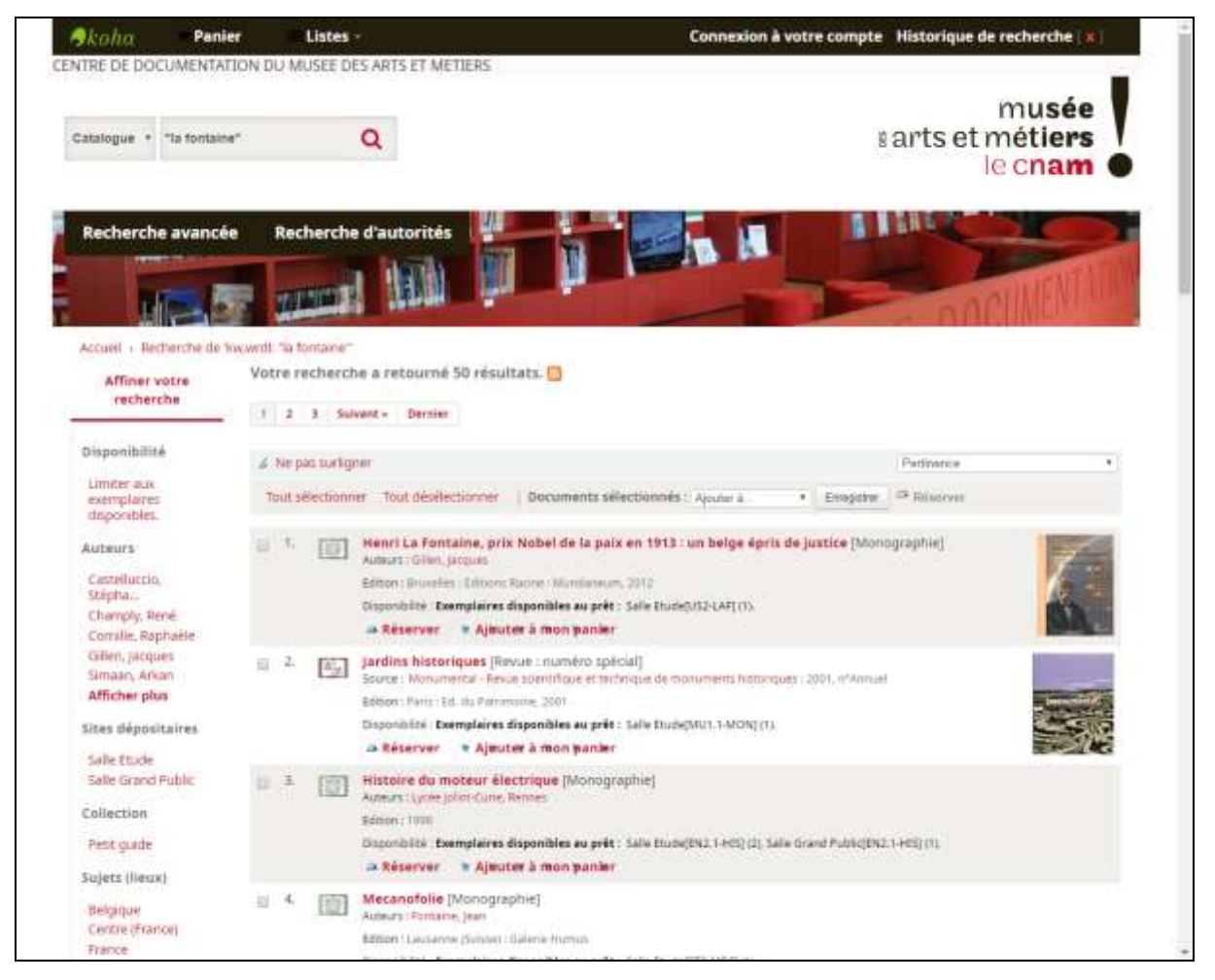

*Figure 48 Résultats d'une recherche dans Koha. A gauche sont listées les facettes.*

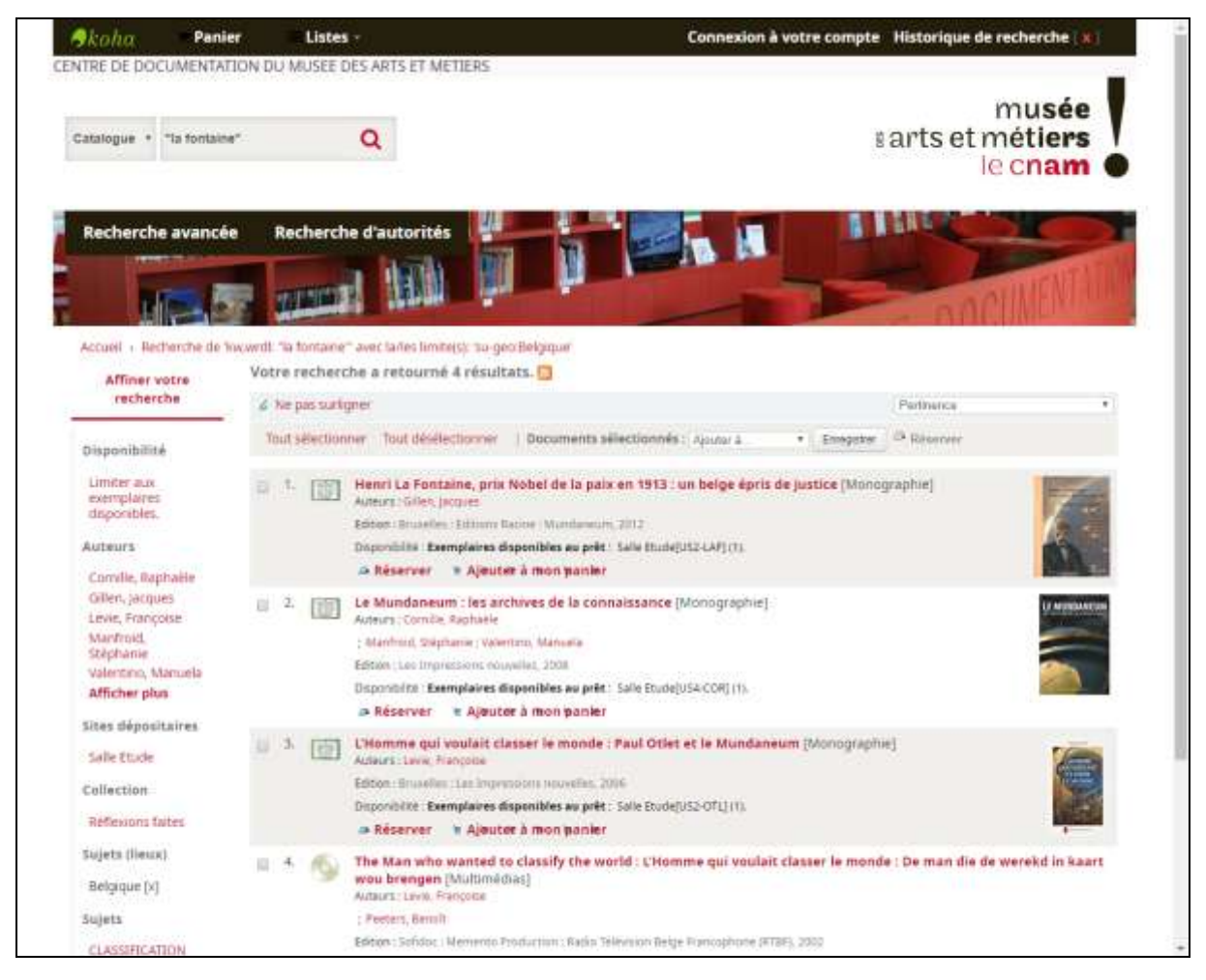

*Figure 49 Recherche dans Koha : si on clique sur la facette Belgique dans les résultats de la recherche précédente, Koha filtre les résultats.*

<span id="page-92-0"></span>Dans le SIGB Koha, les notices bibliographiques mentionnent des autorités : auteurs, personnalités sujets, noms géographiques, noms de périodes historiques… Quand on clique sur le nom d'une autorité, Koha affiche une nouvelle page listant toutes les notices concernant l'autorité, mais pas l'information relative à cette autorité dans Koha : pour accéder à cette information, il faut passer par la fonction de recherche dans les autorités.

On pourrait imaginer un autre fonctionnement : si on clique sur le nom d'une autorité dans Koha, un encart contenant les informations sur l'autorité apparaît.

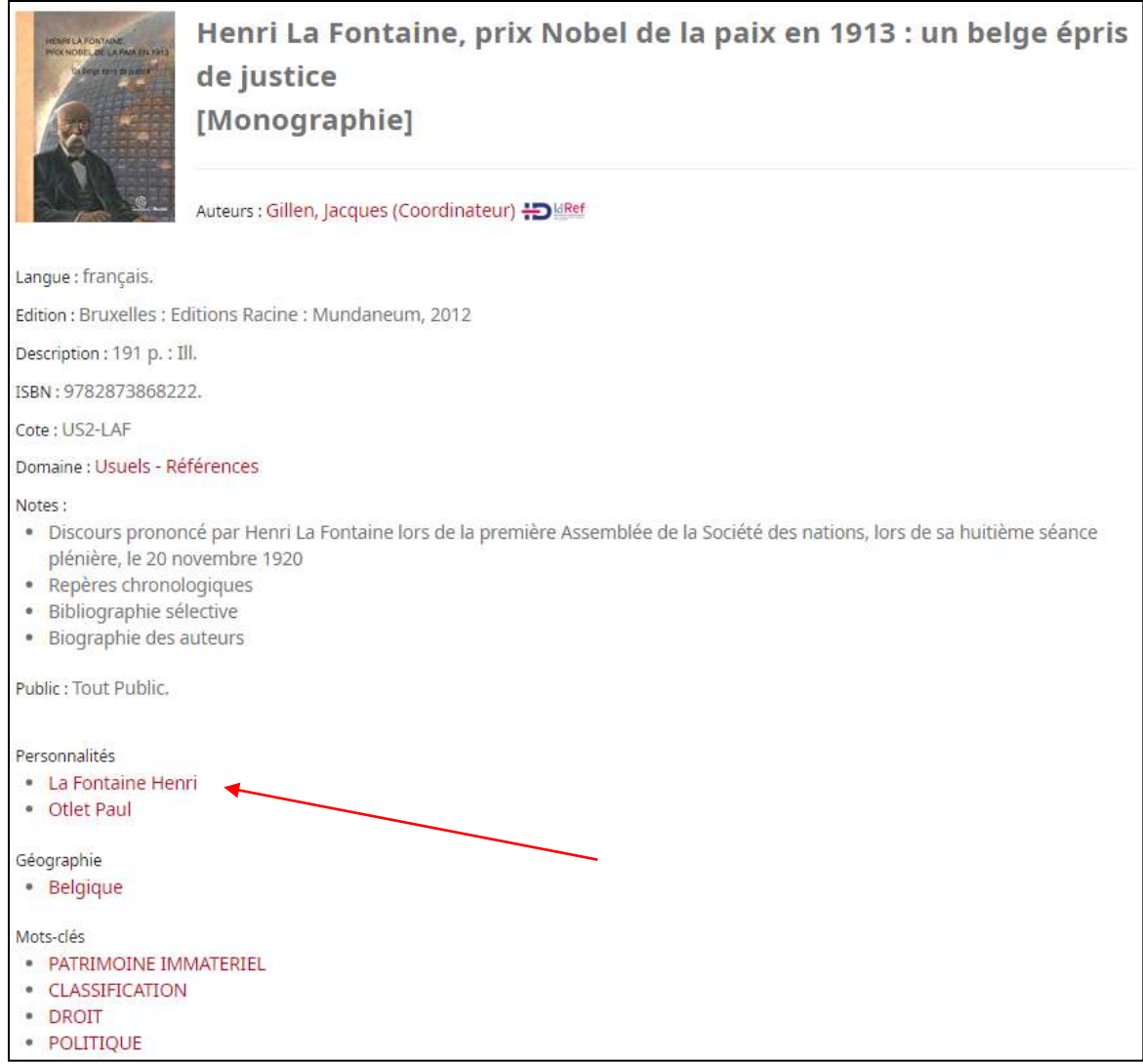

*Figure 50 Notice bibliographique du livre Henri La Fontaine, prix Nobel de la paix en 1913, avec l'autorité Henri La Fontaine*

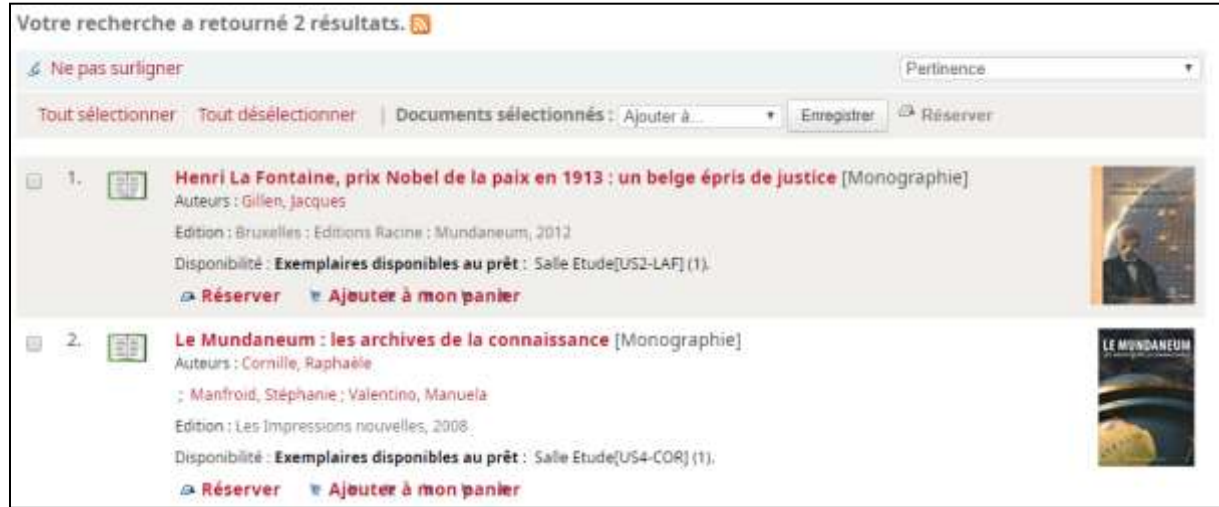

*Figure 51 Un clic sur l'autorité Henri La Fontaine fait apparaître la liste des ouvrages qui le concernent.*

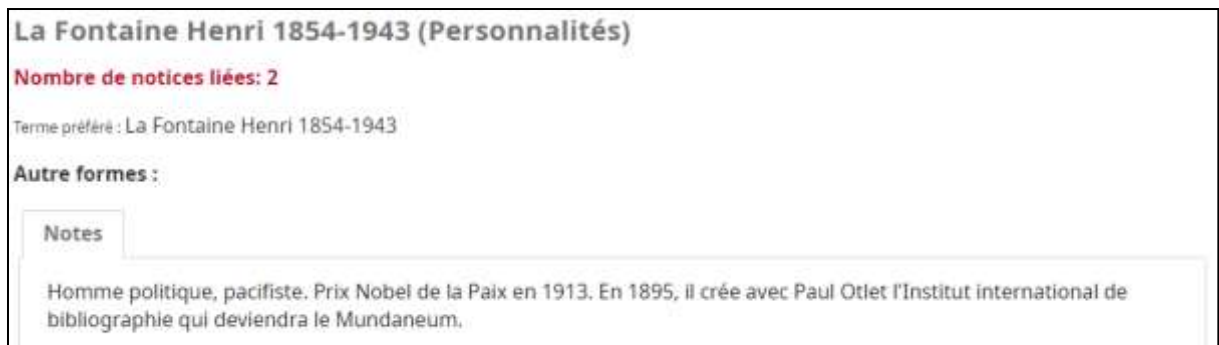

*Figure 52 Détails de l'autorité Henri La Fontaine*

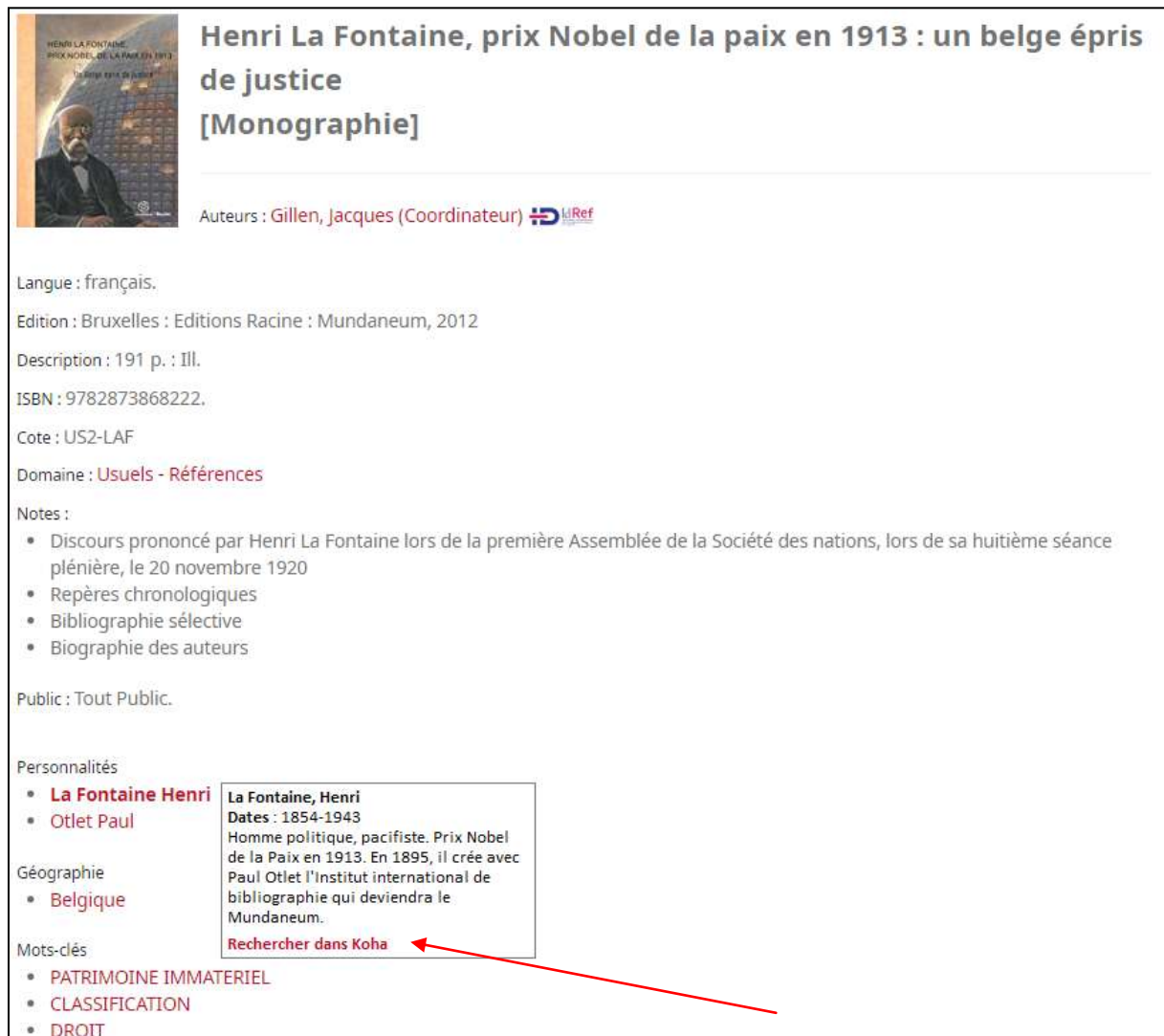

*Figure 53 Une proposition d'affichage enrichi dans Koha*

Une option de Koha permet de faire apparaître dans l'interface OPAC des liens vers le référentiel IdRef pour les auteurs dont l'identifiant IdRef est renseigné (voir l'illustration précédente). (Pour l'instant cette fonctionnalité n'a pas été développée pour les autres autorités telles que les personnalités sujets, les noms géographiques ou les noms communs).

## Conclusion

Quelles seront les prochaines étapes pour exposer les catalogues des bibliothèques dans le web de données ? Est-ce encore pertinent face à la toute-puissance des moteurs de recherche ?

Au niveau national, le programme Transition Bibliographique poursuit la publication du code de catalogage RDA-FR, s'appuyant sur le modèle conceptuel IFLA LRM. En parallèle, le projet FNE – Fichier National d'Entités – vise à faire converger les fichiers d'autorités de l'Abes et la BnF, en incorporant la plupart des entités définies par le modèle IFLA-LRM (Agents, Œuvres, Concepts, Laps de temps, Lieux). Un POC (Proof of Concept) est actuellement en cours de développement, basé sur la structuration de Wikibase [\(82, Abes\)](#page-108-6).

Au niveau international, l'enjeu est le grand catalogue mondial avec Worldcat : face à la baisse des budgets, il est de plus en plus important de partager les ouvrages et de permettre les prêts entre bibliothèques (84, Jost et Aymonin, video). Depuis 2009, le Sudoc [\(83, Abes\)](#page-109-0) et la BnF [\(85, Bibliothèque nationale de France\)](#page-109-1) ont versé dans Worldcat les notices de leur catalogue (celles des 113 établissements du réseau Sudoc qui ont choisi d'adhérer à Worldcat, et toutes les notices bibliographiques du catalogue général de la BnF ; soit 35 millions de notices au total), se rendant visibles au niveau international, et Intégrant dans les pages de leur catalogue des données de Worldcat [\(90, OCLC\)](#page-110-0). Ainsi tout lecteur français ou étranger, peut localiser grâce au moteur de recherche le ou les documents qui l'intéressent, élargissant ainsi considérablement le champ couvert par le Sudoc.

Cependant les bibliothèques souhaitant être visibles dans Worldcat doivent payer une cotisation, excluant certains établissements. De plus, une partie des données fournies par les bibliothèques françaises ne sont pas visibles ou erronées, avec des problèmes de doublons ou de mise à jour. L'Abes souhaite une concertation avec la Bnf et OCLC pour améliorer les processus de transferts de données et améliorer leur qualité, et renforcer la visibilité des collections et des bibliothèques grâce à de nouvelles fonctionnalités et services de localisation, d'accessibilité et d'échange. [\(89, Jost et Aymonin\)](#page-110-1)

Pour construire le web des données ouvertes et liées de demain, la qualité et la précision des données bibliographiques seront primordiales, ainsi que la compréhension des nouvelles technologies et pratiques à utiliser. Cela nécessitera plus que jamais l'implication des professionnels des bibliothèques et de l'information documentation, garants de la qualité des données et de leur pertinence alors que s'améliore la visibilité des données des bibliothèques sur le web.

On peut se demander si les efforts déployés pour améliorer les catalogues des bibliothèques sont toujours pertinents, alors que les utilisateurs, en majorité, utilisent d'abord un moteur de recherche pour effectuer une recherche d'information. Les moteurs de recherche, s'ils sont rapides et efficaces, ne peuvent pas garantir l'authenticité de l'information, et n'ont pas accès à toutes les informations contenues dans les catalogues. De fait, catalogues de bibliothèques et moteurs de recherche peuvent être vus comme des outils complémentaires, destinés à être interconnectés. Le web des données ouvertes et liées est un moyen. Google met d'autres techniques en œuvre : en 2017, il a commencé à intégrer les catalogues des bibliothèques numériques dans ses résultats, en utilisant les données des fournisseurs de livres numériques. [\(87, Hoffelder\)](#page-109-2) Inversement, à partir de 2007 les notices du Sudoc ont été rendues interrogeables via Google Scholar. [\(88, Inspection](#page-109-3)  [générale des bibliothèques\)](#page-109-3) Les catalogues doivent encore évoluer pour être plus simples d'utilisation (1, Inspection générale des bibliothèques) [\(84, Behrends\)](#page-109-4) Les professionnels des bibliothèques et centres de documentation ont un rôle complémentaire à jouer, en étant garants de l'authenticité de l'information recherchée, en sensibilisant les utilisateurs à la qualité de l'information [\(86, Da Sylva\)](#page-109-5) et en assurant des services complémentaires, non seulement auprès des universitaires et des étudiants, mais aussi du grand public. [\(88,](#page-109-3)  [Inspection générale des bibliothèques\)](#page-109-3) [\(84, Behrends\)](#page-109-4)

# Bibliographie

La bibliographie de ce mémoire est une bibliographie de type analytique. Elle est conforme à la norme NF ISO 690:2010. Elle est arrêtée au 28 octobre 2019 et elle est organisée en suivant le plan du mémoire.

#### **Première partie : Ouvrir les catalogues**

Les références suivantes concernent le web de données, le programme Transition bibliographique, le format Unimarc et Koha.

[1] ABES. Appels à projets – Rétroconversion – Sudoc [en ligne]. [Consulté le 14 janvier 2020]. [<http://www.abes.fr/Sudoc/Retroconversion/Appels-a](http://www.abes.fr/Sudoc/Retroconversion/Appels-a-projets)[projets>](http://www.abes.fr/Sudoc/Retroconversion/Appels-a-projets)

Depuis 2012, l'Abes encourage financièrement les opérations destinées à enrichir le catalogue Sudoc et valoriser les fonds documentaires méconnus. Un appel à projets est lancé pour l'année 2020 auprès de tous les établissements du réseau Sudoc.

[2] ABES. Comment créer un lien profond du Sudoc vers un OPAC?. FIL'ABES [en ligne]. 14 février 2012. [Consulté le 11 novembre 2019]. [<https://fil.abes.fr/2012/02/14/comment](https://fil.abes.fr/2012/02/14/comment-creer-un-lien-profond-du-sudoc-vers-un-opac/)[creer-un-lien-profond-du-sudoc-vers-un-opac/>](https://fil.abes.fr/2012/02/14/comment-creer-un-lien-profond-du-sudoc-vers-un-opac/)

Toute bibliothèque adhérente au réseau Sudoc et utilisant les numéros PPN dans son catalogue public, peut faire apparaître le bouton « Disponibilité » dans le catalogue du Sudoc.

<span id="page-97-0"></span>[3] ABES. Dossier : Autorités, identifiants, entités - L'expansion des référentiels. Arabesques [en ligne]. avril 2017, n°85. [Consulté le 24 juin 2019]. ISSN (papier) 1269-0589 /(web) 2108- 7016. [<http://m.abes.fr/Publications-Evenements/Arabesques/Arabesques-n-85>](http://m.abes.fr/Publications-Evenements/Arabesques/Arabesques-n-85) Les référentiels d'autorités sont considérés comme des données de confiance pour le développement de l'open data et du web de données liées. On présente notamment le référentiel IdRef de l'Abes.

[4] ABES. Dossier : SGB, SGBm... les nouvelles dynamiques - Outils et acteurs dans un contexte en mouvement. Arabesques [en ligne]. avril 2018, n°89, p. 10-13, 24-25. [Consulté le 24 juin 2019]. ISSN (papier) 1269-0589 /(web) 2108-7016. [<http://m.abes.fr/Publications-Evenements/Arabesques/Arabesques-n-89>](http://m.abes.fr/Publications-Evenements/Arabesques/Arabesques-n-89) Pages 10-13 : La Fulbi : un « club des clubs utilisateurs ». Pour répondre aux attentes des utilisateurs des bibliothèques, les catalogues doivent évoluer et utiliser des identifiants pérennes et des métadonnées pour enrichir le contenu sémantique. Pages 24-25 : Choix et usage d'un SIGB dans une petite bibliothèque : l'exemple de l'ENTPE. L'exemple du centre de documentation de l'école ENTPE, qui a choisi d'utiliser Koha et d'exemplariser dans le Sudoc.

[5] ABES. Dossier : Transition bibliographique - À la veille d'un tournant décisif. Arabesques [en ligne]. octobre 2017, n°87, p. 7-31. [Consulté le 24 juin 2019]. ISSN (papier) 1269-0589

/(web) 2108-7016. [<http://m.abes.fr/Publications-Evenements/Arabesques/Arabesques-n-](http://m.abes.fr/Publications-Evenements/Arabesques/Arabesques-n-87)[87>](http://m.abes.fr/Publications-Evenements/Arabesques/Arabesques-n-87)

Ce numéro spécial, coordonné par Philippe Le Pape, chargé de mission Normalisation à l'Abes est consacré à la Transition bibliographique. Ce dossier se veut un véritable état de l'art sur cette question complexe et centrale quant à l'avenir des pratiques catalographiques.

[6] ABES. Formation initiale Sudoc - Fiches formateur [en ligne]. [Consulté le 1 octobre 2019]. [<http://documentation.abes.fr/sudoc/doc/Formateur\\_relais/INIT\\_FR\\_fiches\\_formateur.pdf>](http://documentation.abes.fr/sudoc/doc/Formateur_relais/INIT_FR_fiches_formateur.pdf) Support de cours pour apprendre à cataloguer directement dans le Sudoc. Pages 2 à 11, on explique comment fonctionne le réseau Sudoc. En particulier, on définit les numéros RCR et ILN.

[7] ABES. Guide méthodologique du catalogage dans le Système universitaire de documentation [en ligne]. [Consulté le 10 juillet 2019]. [<http://documentation.abes.fr/sudoc/index.htm>](http://documentation.abes.fr/sudoc/index.htm)

Fournit la description des Formats de catalogage, Règles de description, consignes de catalogage pour la Transition bibliographique.

[8] ABES. Notices bibliographiques Sudoc - format MARC [en ligne]. [Consulté le 11 novembre 2019]. [<http://www.abes.fr/Espace-Pro-Acces-direct-a/Reutiliser](http://www.abes.fr/Espace-Pro-Acces-direct-a/Reutiliser-les-donnees/Jeux-de-donnees-reutilisables/Notices-bibliographiques-Sudoc-format-MARC)[les-donnees/Jeux-de-donnees-reutilisables/Notices-bibliographiques-Sudoc-format-MARC>](http://www.abes.fr/Espace-Pro-Acces-direct-a/Reutiliser-les-donnees/Jeux-de-donnees-reutilisables/Notices-bibliographiques-Sudoc-format-MARC) Formats disponibles, modalités de récupération, conditions de réutilisation des notices bibliographiques du Sudoc.

[9] ABES. Participation au Sudoc – Tarifs des services [en ligne]. [Consulté le 14 janvier 2020]. [<http://www.abes.fr/Espace-Pro-Acces-direct-a/Tarifs-des-services/Participation-au-Sudoc>](http://www.abes.fr/Espace-Pro-Acces-direct-a/Tarifs-des-services/Participation-au-Sudoc) Tarifs de la participation au réseau Sudoc et de l'adhésion à Worldcat via le Sudoc.

[10] AGENCE BIBLIOGRAPHIQUE DE L'ENSEIGNEMENT SUPÉRIEUR et BIBLIOTHÈQUE NATIONALE DE FRANCE. Rapport d'orientation pour le Comité stratégique bibliographique. novembre 2012, p. 29. [Consulté le 8 novembre 2019]. [<https://www.enssib.fr/bibliotheque](https://www.enssib.fr/bibliotheque-numerique/documents/65381-rapport-d-orientation-pour-le-comite-strategique-bibliographique.pdf)[numerique/documents/65381-rapport-d-orientation-pour-le-comite-strategique](https://www.enssib.fr/bibliotheque-numerique/documents/65381-rapport-d-orientation-pour-le-comite-strategique-bibliographique.pdf)[bibliographique.pdf>](https://www.enssib.fr/bibliotheque-numerique/documents/65381-rapport-d-orientation-pour-le-comite-strategique-bibliographique.pdf)

Ce document expose les objectifs et les préconisations pour faire évoluer la production bibliographique. L'Abes et la BnF s'engagent dans une démarche commune de redéfinition à dix ans des modalités de structuration, de production et de diffusion des métadonnées de bibliothèque à l'échelon de la France.

[11] AIOUTZ, Renaud. Recommandations - Se ré-informatiser aujourd'hui : pourquoi ? comment ?. www.transition-bibliographique.fr [en ligne]. 18 mars 2019. [Consulté le 24 juin 2019]. [<https://www.transition-bibliographique.fr/systemes-et](https://www.transition-bibliographique.fr/systemes-et-donnees/recommandations/)[donnees/recommandations/>](https://www.transition-bibliographique.fr/systemes-et-donnees/recommandations/)

Le groupe Systèmes et données présente ici les éléments techniques essentiels d'un cahier des charges pour la Transition bibliographique : Les identifiants Le codage des informations Les notices d'autorité Suivre la dernière version d'Unimarc Import / synchronisation de notices : utilisation de l'outil Bibliostratus

[12] ANDRIEU, Olivier. Référencement Google : mode d'emploi. 3ème édition. Paris : Eyrolles, 2018. 242 p. ISBN 978-2-212-67552-8. Cote US 004.678 AND. Un guide pour maximiser le référencement naturel de son site web avec Google.

[13] ASSOCIATION KOHALA. Adhérents de l'association KohaLa [en ligne]. [Consulté le 8 novembre 2019]. [<http://koha-fr.org/nos-adherents/>](http://koha-fr.org/nos-adherents/) Liste des adhérents de l'association KohaLa qui ont accepté d'être cités comme référence.

[14] ASSOCIATION KOHALA. Autour du SIGB Koha [en ligne]. [Consulté le 24 juin 2019]. [<http://koha-fr.org/>](http://koha-fr.org/)

KohaLa est l'association française des utilisateurs de Koha.

[15] BERMÈS, Emmanuelle et al. Le Web sémantique en bibliothèque. Paris : Éditions du Cercle de la Librairie, 2013. *Bibliothèques*. ISBN 978-2-7654-1417-9. [<https://www.cairn.info/le-web-semantique-en-bibliotheque--9782765414179.htm>](https://www.cairn.info/le-web-semantique-en-bibliotheque--9782765414179.htm) Cote US4-BER.

Ce manuel expose de manière synthétique les différentes briques technologiques qui constituent le Web sémantique, avec quatre cas pratiques.

[16] BERMÈS, Emmanuelle (dir) et al. Vers de nouveaux catalogues. Paris : Éditions du Cercle de la Librairie, 2016. 171 p. *Bibliothèques*. ISBN 978-2-7654-1513-8. [<https://www.cairn.info/vers-de-nouveaux-catalogues--9782765415138.htm>](https://www.cairn.info/vers-de-nouveaux-catalogues--9782765415138.htm) Cote US4.1- BER.

Cet ouvrage présente les évolutions des catalogues depuis l'arrivée du web et la Transition bibliographique, vers le web des données ouvertes et liées, pour donner accès de tous à la connaissance et aux savoirs. Sont présentés des exemples concrets de bibliothèques (réseau BRISE ES) et des réflexions générales sur la mutualisation des catalogues.

[17] BERNERS-LEE, Tim. Le web à venir par Tim Berners-Lee [Video]. février 2009. [Consulté le 22 juillet 2019].

[<https://www.ted.com/talks/tim\\_berners\\_lee\\_on\\_the\\_next\\_web?language=fr>](https://www.ted.com/talks/tim_berners_lee_on_the_next_web?language=fr) Lors d'une conférence TED, Tim Berners-Lee présente son idée : le web des données, libres et liées, pour libérer nos données et redéfinir la manière dont nous les utilisons.

[18] BERTHIER, Sandrine. Le SIGB : pilier ou élément désormais mineur de l'informatique documentaire ? Université de Lyon, janvier 2012. 115 p. [Consulté le 1 juillet 2019]. [<https://www.enssib.fr/bibliotheque-numerique/documents/60267-le-sigb-pilier-ou](https://www.enssib.fr/bibliotheque-numerique/documents/60267-le-sigb-pilier-ou-element-desormais-mineur-de-l-informatique-documentaire.pdf?telecharger=1)[element-desormais-mineur-de-l-informatique-documentaire.pdf?telecharger=1>](https://www.enssib.fr/bibliotheque-numerique/documents/60267-le-sigb-pilier-ou-element-desormais-mineur-de-l-informatique-documentaire.pdf?telecharger=1) Ce document décrit l'évolution de l'informatisation des bibliothèques depuis les années 1960, la place et l'évolution des SIGB, avec une projection sur les évolutions à venir dans les prochaines années.

[19] BIBLIBRE. La transition bibliographique, démarche chez Biblibre [en ligne]. 15 mai 2019. [Consulté le 24 juin 2019]. [<https://doc.biblibre.com/transition-bibliographique/start>](https://doc.biblibre.com/transition-bibliographique/start) Démarche de Biblibre pour la Transition bibliographique dans le logiciel Koha. On y présente des outils permettant d'aligner son catalogue avec la BnF.

[20] EUROPEANAEU. Le web des données ouvertes et liées. Qu'est-ce que c'est ? [Video]. 11 septembre 2012. [Consulté le 22 juillet 2019].

[<https://www.youtube.com/watch?v=oEuDaJjEFos>](https://www.youtube.com/watch?v=oEuDaJjEFos)

Présentation du web des données ouvertes et liées.

[21] GROUPE DE TRAVAIL IFLA SUR LES FRBR et BIBLIOTHÈQUE NATIONALE DE FRANCE. Fonctionnalités requises des notices bibliographiques (FRBR) - traduction française 2012 [en ligne]. 2012. [Consulté le 10 juillet 2019].

[<https://www.ifla.org/files/assets/cataloguing/frbr/frbr-fr\\_2012.pdf>](https://www.ifla.org/files/assets/cataloguing/frbr/frbr-fr_2012.pdf)

Traduction de : « Functional requirements for bibliographic records : Final Report », avec les amendements de 2007, dans l'édition de 2009 disponible en ligne au format PDF : <http://www.ifla.org/files/cataloguing/frbr/frbr\_2008.pdf> ou HTML : <http://archive.ifla.org/VII/s13/frbr/frbr\_current\_toc.htm>. Texte de référence décrivant le modèle FRBR : entités et relations.

[22] IFLA. IFLA Library Reference Model (LRM) [en ligne]. 29 mai 2019. [Consulté le 24 juin 2019]. [<https://www.ifla.org/publications/node/11412>](https://www.ifla.org/publications/node/11412) Description de référence du modèle IFLA LRM.

[23] KOHA COMMUNITY. Koha 18.11 database [en ligne]. [Consulté le 21 août 2019]. [<http://schema.koha-community.org/18\\_11/>](http://schema.koha-community.org/18_11/) Description de la base de données de Koha v18.11.

[24] KOHA COMMUNITY. Koha Users Worldwide [en ligne]. [Consulté le 8 novembre 2019]. [<https://wiki.koha-community.org/wiki/Koha\\_Users\\_Worldwide>](https://wiki.koha-community.org/wiki/Koha_Users_Worldwide) Liste mondiale des utilisateurs de Koha qui se sont déclarés auprès de la communauté.

[25] KOHA COMMUNITY. Manuel Koha 18.11 (fr) [en ligne]. [Consulté le 8 novembre 2019]. [<https://translate.koha-community.org/manual/18.11/fr/html/index.html>](https://translate.koha-community.org/manual/18.11/fr/html/index.html) Manuel d'utilisation de Koha v18.11.

[26] KOHA COMMUNITY. Official Website of Koha Library Software [en ligne]. [Consulté le 24 juin 2019]. [<https://koha-community.org/>](https://koha-community.org/) Site officiel de la communauté Koha.

[27] LEMAIRE, Sylvie et MENEGHETTI, Karine. Préparer son catalogue à la transition bibliographique. Bibliothèque du Centre Pompidou [en ligne]. 16 novembre 2016. [Consulté le 24 juin 2019]. [<https://pro.bpi.fr/transition-bibliographique>](https://pro.bpi.fr/transition-bibliographique) Cet article est le verbatim d'une intervention de la Bpi lors d'une journée Systèmes et données du programme Transition bibliographique qui s'est tenue à la BnF le 9 novembre 2016. La Bpi y présentait le projet Concordance Bpi BnF visant à favoriser la récupération optimale des données de la BnF et à adosser ainsi le catalogue de la Bpi sur la production d'une agence bibliographique nationale porteuse de l'évolution vers les nouveaux modèles. Sont évoqués ici les choix techniques effectués pour faire évoluer le catalogue.

[28] MINISTÈRE DE LA CULTURE. Boîte à outils du numérique en bibliothèque [en ligne]. [Consulté le 24 juin 2019]. [<http://www.culture.gouv.fr/Thematiques/Livre-et-](http://www.culture.gouv.fr/Thematiques/Livre-et-Lecture/Bibliotheques/Numerique-et-bibliotheques/Boite-a-outils-du-numerique-en-bibliotheque) Lecture/Bibliotheques/Numerique-et-bibliotheques/Boite-a-outils-du-numerique-enbibliotheque>

Fiches pratiques destinées à accompagner les bibliothèques territoriales dans leurs projets de développement numérique. La fiche n°1, La récupération des données pour le catalogue (août 2012), fournit des recommandations pour la dérivation de notices depuis le catalogue d'un fournisseur, avec des schémas explicatifs.

[29] TEXIER, Bruno. Le web de données, planche de salut des bibliothèques sur le web. Archimag. avril 2019, n°320, p. 26-27. ISSN 2260-166X.

Victimes d'un mauvais référencement, les bibliothèques peinent à exister sur le web. Mais elles s'organisent pour donner une meilleure visibilité à leurs collections en ligne. En France, le site Data.bnf.fr est la figure de proue de cette bataille pour le référencement.

[30] TOUSSAINT, Claire. Cataloguer aujourd'hui : Identifier les oeuvres, les expressions, les personnes selon RDA-FR. Paris : Editions du Cercle de La Librairie, 2018. 200 p. *Bibliothèques*. ISBN 978-2-7654-1574-9. Cote US4.1-TOU.

Cet ouvrage pratique se présente comme un outil pour la mise en oeuvre des parties du code de catalogage RDA-FR sur les Oeuvres, les Expressions et les Personnes, avec de nombreux exemples.

[31] TRANSITION BIBLIOGRAPHIQUE. Intérêt et usages des zones 181 / 182 [en ligne]. juin 2016. [Consulté le 8 novembre 2019]. [<https://www.transition-bibliographique.fr/systemes](https://www.transition-bibliographique.fr/systemes-et-donnees/zones-181-182-interet-usage/)[et-donnees/zones-181-182-interet-usage/>](https://www.transition-bibliographique.fr/systemes-et-donnees/zones-181-182-interet-usage/)

Les zones codées 181 et 182 du format Unimarc permettent de préciser la forme sous laquelle l'information est véhiculée (texte, son...) et le média éventuellement requis pour accéder à ladite information (lecteur audio, ordinateur). Ceci vient compléter la zone 183 (type de support).

[32] TRANSITION BIBLIOGRAPHIQUE. L'actualité de la Transition bibliographique - Tous à vos données ! SGB et transition biblio à portée de (de)main [en ligne]. 5 juillet 2018. [Consulté le 1 octobre 2019].

[<http://www.abf.asso.fr/fichiers/file/Auvergne/Vichy%2018/Actualit%C3%A9-Transition](http://www.abf.asso.fr/fichiers/file/Auvergne/Vichy%2018/Actualit%C3%A9-Transition-biblio.pdf)[biblio.pdf>](http://www.abf.asso.fr/fichiers/file/Auvergne/Vichy%2018/Actualit%C3%A9-Transition-biblio.pdf)

Une autre présentation de FRBR, IFLA-LRM, RDA-FR et le programme Transition bibliographique. Publication progressive des règles de RDA-FR et accompagnement des bibliothèques. La Transition bibliographique représente un défi normatif, technique, informatique mais surtout humain.

[33] TRANSITION BIBLIOGRAPHIQUE. La transition bibliographique | Des catalogues vers le web de données [en ligne]. [Consulté le 8 novembre 2019]. [<https://www.transition](https://www.transition-bibliographique.fr/)[bibliographique.fr/>](https://www.transition-bibliographique.fr/)

Site web officiel du programme français Transition bibliographique. Donne des informations sur les éléments publiés de RDA-FR et le manuel Unimarc pour le format bibliographique et le format des données d'autorité.

[34] TRANSITION BIBLIOGRAPHIQUE. Présentation des sections publiées de RDA-FR [en ligne]. [Consulté le 8 novembre 2019]. [<https://www.transition-bibliographique.fr/rda](https://www.transition-bibliographique.fr/rda-fr/regles-publiees/)[fr/regles-publiees/>](https://www.transition-bibliographique.fr/rda-fr/regles-publiees/)

Les chapitres déjà publiés du code de catalogage RDA-FR.

[35] TRANSITION BIBLIOGRAPHIQUE. Web sémantique et Web de données - Sensibilisation à l'évolution des catalogues [en ligne]. 26 février 2016. [<https://www.transition](https://www.transition-bibliographique.fr/wp-content/uploads/2016/04/Web_de_Donnees_26-02-2016_Version_Courte.pdf)[bibliographique.fr/wp-content/uploads/2016/04/Web\\_de\\_Donnees\\_26-02-](https://www.transition-bibliographique.fr/wp-content/uploads/2016/04/Web_de_Donnees_26-02-2016_Version_Courte.pdf) 2016 Version Courte.pdf>

Présentation du web des données liées, du web sémantique, des outils nécessaires (URI, RDF, SPARQL, référentiels, FRBR).

[36] TRANSITION BIBLIOGRAPHIQUE et GROUPE SYSTÈME & DONNÉES. Les datas sans aléas : connaître ses métadonnées pour FRBRiser son catalogue [en ligne]. 14 novembre 2017. [Consulté le 1 octobre 2019]. [<https://www.transition-bibliographique.fr/2018-02-14-datas](https://www.transition-bibliographique.fr/2018-02-14-datas-sans-aleas-connaitre-metadonnees-frbriser-catalogue/)[sans-aleas-connaitre-metadonnees-frbriser-catalogue/>](https://www.transition-bibliographique.fr/2018-02-14-datas-sans-aleas-connaitre-metadonnees-frbriser-catalogue/)

Conseils pratiques pour la FRBRisation d'un catalogue, en vue d'un alignement avec les données de la BnF.

[37] TRANSITION BIBLIOGRAPHIQUE, GROUPE SYSTÈMES & DONNÉES et LE-FOLLIC, Annick. Bibliostratus - Stratégie d'Alignement d'URIs pour la Transition bibliographique. www.transition-bibliographique.fr [en ligne]. 26 septembre 2019.

[Consulté le 8 novembre 2019]. [<https://www.transition-bibliographique.fr/systemes-et](https://www.transition-bibliographique.fr/systemes-et-donnees/bibliostratus/)[donnees/bibliostratus/>](https://www.transition-bibliographique.fr/systemes-et-donnees/bibliostratus/)

Dans la perspective de la conversion progressive des catalogues au modèle FRBR, le logiciel Bibliostratus permet d'aligner les données d'un catalogue de bibliothèque avec ceux des deux agences bibliographiques, la BnF et l'Abes.

[38] TRANSITION BIBLIOGRAPHIQUE et KOHALA. Bibliostratus - Stratégie d'Alignement d'URIs pour la Transition bibliographique [en ligne]. 24 janvier 2019. [Consulté le 24 juin 2019]. [<http://koha-fr.org/kohala/wp](http://koha-fr.org/kohala/wp-content/uploads/2018/12/Bibliostratus_Kohala_20190124.pdf)[content/uploads/2018/12/Bibliostratus\\_Kohala\\_20190124.pdf>](http://koha-fr.org/kohala/wp-content/uploads/2018/12/Bibliostratus_Kohala_20190124.pdf) Présentation des écrans du logiciel Bibliostratus.

[39] TRANSITION BIBLIOGRAPHIQUE et RÉSEAU NATIONAL DES FORMATEURS. Modélisation FRBR - Sensibilisation à l'évolution des catalogues [en ligne]. septembre 2015. [Consulté le 1 octobre 2019]. [<https://www.transition-bibliographique.fr/wp](https://www.transition-bibliographique.fr/wp-content/uploads/2016/01/support_formation_modelisation_frbr.pdf)[content/uploads/2016/01/support\\_formation\\_modelisation\\_frbr.pdf>](https://www.transition-bibliographique.fr/wp-content/uploads/2016/01/support_formation_modelisation_frbr.pdf) Présentation illustrée du modèle FRBR et son rôle dans l'évolution des catalogues.

[40] TRANSITION BIBLIOGRAPHIQUE et SOUS-GROUPE SYSTÈMES & DONNÉES. Bibliostratus - Stratégie d'Alignement d'URIs pour la Transition bibliographique. 2019. [<https://github.com/Transition-bibliographique/bibliostratus>](https://github.com/Transition-bibliographique/bibliostratus) Page de téléchargement du logiciel et de son code source.

#### **Deuxième partie : Ouverture du catalogue vers les collections du musée**

[41] CAMBONE, Marie. La médiation patrimoniale à l'épreuve du « numérique » : médiation patrimoniale, médiation documentaire et médiation expérientielle. Revue française des sciences de l'information et de la communication [en ligne]. 24 mai 2019, n°16. [Consulté le 28 octobre 2019]. ISSN 2263-0856. DOI [10.4000/rfsic.5689.](https://doi.org/10.4000/rfsic.5689)

[<http://journals.openedition.org/rfsic/5689>](http://journals.openedition.org/rfsic/5689)

La mise en place de dispositifs numériques de médiation amène les institutions patrimoniales à se réinterroger au sujet de leurs fonctions de médiateur culturel. Nous observons alors des logiques de médiation différentes : des dispositifs relevant d'une logique de médiation culturelle ; des dispositifs relevant d'une logique de médiation documentaire et des dispositifs relevant d'une logique de médiation expérientielle.

[42] CIT. CollectionConnection. Collections Information Technology [en ligne]. [Consulté le 14 octobre 2019]. [<https://www.go2cit.nl/fr/produits-et](https://www.go2cit.nl/fr/produits-et-services/collectionconnection/)[services/collectionconnection/>](https://www.go2cit.nl/fr/produits-et-services/collectionconnection/) Présentation du produit CollectionConnection.

[43] CIT. CollectionConnection 3.0 Fact Sheet [en ligne]. [Consulté le 1 octobre 2019]. [<https://www.go2cit.nl/wp-content/uploads/2015/06/cc3\\_Fact-Sheet\\_21062011.pdf>](https://www.go2cit.nl/wp-content/uploads/2015/06/cc3_Fact-Sheet_21062011.pdf) Présentation des possibilités techniques offertes par le produit CollectionConnection.

[44] CLIC FRANCE. Dossier : Tour de France 2019 des nouveaux dispositifs numériques muséaux et patrimoniaux permanents. Club Innovation & Culture CLIC France [en ligne]. 21 octobre 2019. [Consulté le 28 octobre 2019]. [<http://www.club-innovation-culture.fr/tour](http://www.club-innovation-culture.fr/tour-france-2019-nouveaux-dispositifs-numeriques-permanents/)[france-2019-nouveaux-dispositifs-numeriques-permanents/>](http://www.club-innovation-culture.fr/tour-france-2019-nouveaux-dispositifs-numeriques-permanents/)

Dans ce dossier, le CLIC France propose un panorama des nouveaux dispositifs numériques, muséaux et patrimoniaux, déployés en 2019.

[45] DIGITAL LIBRARY FEDERATION. DLF ILS Discovery Interface TaskGroup (ILS-DI)Technical Recommendation [en ligne]. 4 juin 2008. [Consulté le 14 octobre 2019]. [<https://old.diglib.org/architectures/ilsdi/DLF\\_ILS\\_Discovery\\_1.0.pdf>](https://old.diglib.org/architectures/ilsdi/DLF_ILS_Discovery_1.0.pdf)

Recommandation pour IDS-DI, une API permettant une interopérabilité entre les SIGB et les applications de découverte externes.

[46] GALLERY SYSTEMS. TMS, logiciel de gestion de collections [en ligne]. [Consulté le 8 novembre 2019]. [<https://www.gallerysystems.com/products-and](https://www.gallerysystems.com/products-and-services/tms/tms/?lang=fr)[services/tms/tms/?lang=fr>](https://www.gallerysystems.com/products-and-services/tms/tms/?lang=fr)

Présentation du logiciel TMS (The Museum System), logiciel de gestion de collections de musées et galeries d'art.

[47] JONCOUR, Gwendal. Panorama des webservices de Koha [en ligne]. [Consulté le 13 octobre 2019]. [<http://slides.com/joncour\\_g/ws\\_koha>](http://slides.com/joncour_g/ws_koha) Présentation des possibilités d'interroger Koha à distance via des protocoles sur le web : SRU, ILS-DI, RESTful, svc.

[48] KOHA COMMUNITY. Manuel Koha 18.11 - Services web [en ligne]. [Consulté le 21 août 2019]. [<https://translate.koha](https://translate.koha-community.org/manual/18.11/fr/html/webservices.html)[community.org/manual/18.11/fr/html/webservices.html>](https://translate.koha-community.org/manual/18.11/fr/html/webservices.html)

Manuel utilisateur de Koha 18.11 en français. Services web OAI-PMH, SRU, ILS-DI, Json web services.

#### **Troisième partie : Un pas de plus vers le web sémantique**

Les références suivantes concernent RDF et les différentes manières d'enrichir le contenu sémantique des pages web.

[49] ABES. Notices bibliographiques Sudoc - format RDF [en ligne]. [Consulté le 13 novembre 2019]. [<http://www.abes.fr/Espace-Pro-Acces-direct-a/Reutiliser](http://www.abes.fr/Espace-Pro-Acces-direct-a/Reutiliser-les-donnees/Jeux-de-donnees-reutilisables/Notices-bibliographiques-Sudoc-format-RDF)[les-donnees/Jeux-de-donnees-reutilisables/Notices-bibliographiques-Sudoc-format-RDF>](http://www.abes.fr/Espace-Pro-Acces-direct-a/Reutiliser-les-donnees/Jeux-de-donnees-reutilisables/Notices-bibliographiques-Sudoc-format-RDF) Modalité de récupération et l'utilisation des données du Sudoc en RDF.

<span id="page-104-1"></span>[50] BERMÈS, Emmanuelle. Des parcours de sens dans le Centre Pompidou virtuel [en ligne]. septembre 2013. [Consulté le 13 novembre 2019]. [<http://bbf.enssib.fr/consulter/bbf-2013-](http://bbf.enssib.fr/consulter/bbf-2013-05-0052-013) [05-0052-013>](http://bbf.enssib.fr/consulter/bbf-2013-05-0052-013)

En 2012 le Centre Pompidou renouvelait son site web sous la forme d'une plateforme de diffusion de contenus numériques en ligne (www.centrepompidou.fr). Cette plateforme donne accès, à travers un point d'entrée unique, à l'ensemble de la production numérique de l'institution : œuvres d'art numérisées, documents sur l'art et l'histoire de l'art, enregistrements sonores, vidéos, archives, notices bibliographiques, etc. Une approche qui se veut originale et innovante : après un an d'ouverture au public de ce nouveau site, l'auteur dresse ici un premier bilan de cette expérience et présente les fondements de son architecture reposant sur les principes du web sémantique.

<span id="page-104-0"></span>[51] BERMÈS, Emmanuelle et al. Le Web sémantique en bibliothèque. Paris : Éditions du Cercle de la Librairie, 2013. *Bibliothèques*. ISBN 978-2-7654-1417-9. [<https://www.cairn.info/le-web-semantique-en-bibliotheque--9782765414179.htm>](https://www.cairn.info/le-web-semantique-en-bibliotheque--9782765414179.htm) Cote US4-BER.

Ce manuel expose de manière synthétique les différentes briques technologiques qui constituent le Web sémantique, avec quatre cas pratiques.

[52] BOUR, Laurent. L'importance du web sémantique en SEO. Le JCM | Journal du Community Manager [en ligne]. 30 novembre 2018. [Consulté le 13 novembre 2019]. [<http://www.journalducm.com/web-semantique-seo/>](http://www.journalducm.com/web-semantique-seo/)

Présentation générale des avantages du web sémantique pour le référencement, et des technologies utilisées. Introduction de RDF, OWL, Knowledge Graph, RDFa, les microformats et les microdonnées.

[53] BOURNERIE, Pierre. Le petit laboratoire sémantique : expérimentation à la BM de Fresnes. www.transition-bibliographique.fr [en ligne]. 13 avril 2018. [Consulté le 13 novembre 2019]. [<https://www.transition-bibliographique.fr/2018-04-09](https://www.transition-bibliographique.fr/2018-04-09-petit-laboratoire-semantique-experimentation-bm-fresnes/) [petit-laboratoire-semantique-experimentation-bm-fresnes/>](https://www.transition-bibliographique.fr/2018-04-09-petit-laboratoire-semantique-experimentation-bm-fresnes/)

Cet article explique comment la bibliothèque de Fresnes a enrichi ses contenus grâce à la réutilisation des jeux de données de data.bnf.fr au format RDF/XML, à DBpedia pour récupérer le résumé lié à un auteur, à Europeana pour le contexte.

<span id="page-105-4"></span>[54] CHARLTON, Galen. Koha 3.14.0 released [en ligne]. 21 novembre 2013. [Consulté le 13 novembre 2019]. [<https://koha-community.org/koha-3-14-0-released/>](https://koha-community.org/koha-3-14-0-released/) Notes de la version 3.14 de Koha, mentionnant l'utilisation de Schema.org dans les pages OPAC.

<span id="page-105-0"></span>[55] GANDON, Fabien et al. Web sémantique et Web de données. FUN-MOOC [en ligne]. 4 février 2019. [Consulté le 13 novembre 2019]. [<https://www.fun-mooc.fr/courses/course](https://www.fun-mooc.fr/courses/course-v1:inria+41002+self-paced/about)[v1:inria+41002+self-paced/about>](https://www.fun-mooc.fr/courses/course-v1:inria+41002+self-paced/about)

Le Web Sémantique déploie sur le Web quantités de données et schémas. Ce MOOC présente les standards (RDF, SPARQL, RDFS, OWL) pour passer d'un Web de documents à un Web de données liées, avec de multiples applications. Sont présentées au cours de la semaine 2 les différentes syntaxes de sérialisation de RDF : RDF/XML, Turtle, TriG, JSON-LD, N-Triples, N-Quads.

<span id="page-105-3"></span>[56] GOOGLE. Comprendre le fonctionnement des données structurées. Google Developers [en ligne]. [Consulté le 13 novembre 2019].

[<https://developers.google.com/search/docs/guides/intro-structured-data>](https://developers.google.com/search/docs/guides/intro-structured-data) Mode d'emploi pour ajouter des données structurées dans les pages web, au format JSON-LD.

[57] HÉON, Michel. Le Web sémantique en 10 minutes [Video]. 10 mai 2016. [Consulté le 13 novembre 2019]. [<https://www.youtube.com/watch?v=r795n3AffgA>](https://www.youtube.com/watch?v=r795n3AffgA) Introduction de Michel Héon au colloque sur le Web sémantique du congrès de l'ACFAS 2016, à l'UQÀM à Montréal. On y rappelle le but du web sémantique, les exigences, les langages, le dispositif de liaison des données sur le web (point d'accès SPARQL), les principes des données ouvertes et liées.

<span id="page-105-1"></span>[58] KOHA COMMUNITY et al. A First Step Towards RDF in Koha RFC [en ligne]. 28 novembre 2017. [Consulté le 13 novembre 2019]. [<https://wiki.koha](https://wiki.koha-community.org/wiki/A_First_Step_Towards_RDF_in_Koha_RFC)[community.org/wiki/A\\_First\\_Step\\_Towards\\_RDF\\_in\\_Koha\\_RFC>](https://wiki.koha-community.org/wiki/A_First_Step_Towards_RDF_in_Koha_RFC) Propositions pour implémenter RDF et un point d'accès SPARQL dans Koha.

<span id="page-105-2"></span>[59] KOHA COMMUNITY. Linked Data RFC [en ligne]. 29 mai 2017. [Consulté le 13 novembre 2019]. [<https://wiki.koha-community.org/wiki/Linked\\_Data\\_RFC>](https://wiki.koha-community.org/wiki/Linked_Data_RFC) Une RFC pour l'implémentation de RDF dans Koha, sauver les triplets dans un triplestore et fournir une interface permettant de l'interroger.

[60] LINKEDDATATOOLS.COM et ENTITY FORGE. Introducing Linked Data And The Semantic Web. LinkedDataTools.com [en ligne]. [Consulté le 13 novembre 2019]. [<http://www.linkeddatatools.com/semantic-web-basics>](http://www.linkeddatatools.com/semantic-web-basics)

Tutoriel en 6 parties, expliquant le web sémantique : notion de graphe ; le triplet RDF ; RDFS et OWL ; le langage d'interrogation SPARQL.

<span id="page-106-4"></span>[61] MICROFORMATS COMMUNITY. Microformats Wiki. microformats.org [en ligne]. 5 décembre 2016. [Consulté le 13 novembre 2019].

[<http://microformats.org/wiki/Main\\_Page-fr>](http://microformats.org/wiki/Main_Page-fr)

Ce wiki est la ressource centrale de la communauté microformats et fournit des guides de publication des microformats, des références, des spécifications, des drafts, des modèles de publication, de la recherche, du brainstorming et de la résolution de problème.

<span id="page-106-3"></span>[62] PARIS WEB OF DATA. SEO sémantique, schema.org, référencement et Google knowledge graph [Video]. 20 octobre 2016. [Consulté le 13 novembre 2019]. [<https://www.youtube.com/watch?v=\\_bOLBGO-Xds>](https://www.youtube.com/watch?v=_bOLBGO-Xds)

Cet enregistrement vidéo a été réalisé lors de la journée Paris Web Of Data le 20 octobre 2016. Les nverventions montrent des cas intéressants d'utilisation du web sémantique et des données de Schema;org : - seocamp.org : SEO et sémantique - Google : le référencement de Youtube et le Knowledge Graph - utilisation d'annotations sémantiques pour qualifier les vidéos - Sparna : contribuer à Schema.org, proposition d'extension legal.schema.org pour la description de textes juridiques - Eurecom : utilisation d'un graphe de connaissances pour des petites annonces de voitures - 3cixty : utiliser schema.org pour fournir des informations touristiques et culturelles

<span id="page-106-1"></span>[63] PMB SERVICES. Connecteur RDF. Guide en ligne PMB [en ligne]. [Consulté le 13 novembre 2019]. [<https://doc.sigb.net/pmb42/co/admin\\_connecteurs\\_out\\_9\\_v42.html>](https://doc.sigb.net/pmb42/co/admin_connecteurs_out_9_v42.html) Page du guide du SIGB PMB, mentionnant un connecteur RDF.

<span id="page-106-2"></span>[64] REKKAVIK, Asgeir. RDF Linked data cataloguing at Oslo Public Library. Digital Utvikling :: Deichmanske Bibliotek [en ligne]. 6 juillet 2014. [Consulté le 13 novembre 2019]. [<http://digital.deichman.no/blog/2014/07/06/rdf-linked-data-cataloguing-at-oslo-public](http://digital.deichman.no/blog/2014/07/06/rdf-linked-data-cataloguing-at-oslo-public-library/)[library/>](http://digital.deichman.no/blog/2014/07/06/rdf-linked-data-cataloguing-at-oslo-public-library/)

Cet article a été publié à l'origine dans SCATnews no. 41, le bulletin d'information du comité permanent de la section catalogage de l'IFLA. La nouvelle bibliothèque publique d'Oslo utilise Koha et a mené une expérimentation pour cataloguer directement en RDF.

<span id="page-106-5"></span>[65] SPORNY, Manu et al. RDFa Lite 1.1 - Second Edition [en ligne]. 17 mars 2015. [Consulté le 13 novembre 2019]. [<https://www.w3.org/TR/rdfa-lite/>](https://www.w3.org/TR/rdfa-lite/) Recolmmandation du W3C pour RDFa Lite, la version simplifiée de RDFa.

<span id="page-106-0"></span>[66] ST-GERMAIN, Marielle. Étapes pour le développement d'un projet de données ouvertes et liées en bibliothèque. Documentation et bibliothèques [en ligne]. 2017, Vol. 63, n°4, p. 35-45. [Consulté le 13 novembre 2019]. ISSN 0315-2340, 2291-8949.

DOI [https://doi.org/10.7202/1042309ar.](https://doi.org/10.7202/1042309ar)

[<http://www.erudit.org/fr/revues/documentation/2017-v63-n4](http://www.erudit.org/fr/revues/documentation/2017-v63-n4-documentation03290/1042309ar/) [documentation03290/1042309ar/>](http://www.erudit.org/fr/revues/documentation/2017-v63-n4-documentation03290/1042309ar/)

Cet article propose une liste d'étapes pour la mise en oeuvre d'un projet de données ouvertes et liées (Web de données) en bibliothèque.

[67] TRANSITION BIBLIOGRAPHIQUE. Web sémantique et Web de données - Sensibilisation à l'évolution des catalogues [en ligne]. 26 février 2016. [<https://www.transition-](https://www.transition-bibliographique.fr/wp-content/uploads/2016/04/Web_de_Donnees_26-02-2016_Version_Courte.pdf) bibliographique.fr/wp-content/uploads/2016/04/Web\_de\_Donnees\_26-02- 2016 Version Courte.pdf>

Présentation du web des données liées, du web sémantique, des outils nécessaires (URI, RDF, SPARQL, référentiels, FRBR).

<span id="page-107-5"></span>[68] TRONCY, Raphaël et al. 3cixty: Building comprehensive knowledge bases for city exploration. Journal of Web Semantics [en ligne]. 1 octobre 2017, Vol. 46-47, p. 2-13. [Consulté le 13 novembre 2019]. ISSN 1570-8268. DOI [10.1016/j.websem.2017.07.002.](https://doi.org/10.1016/j.websem.2017.07.002) [<http://www.sciencedirect.com/science/article/pii/S1570826817300318>](http://www.sciencedirect.com/science/article/pii/S1570826817300318)

La base de connaissances de 3cixty compile les données de différents fournisseurs pour fournir des données culturelles et touristiques concernant une ville donnée. Les entités de la base de données 3cixty sont dédupliquées, interconnectées et enrichies à l'aide de technologies sémantiques. La plateforme a été testée lors de Expo Milano 2015.

[69] VAN VESSUM, Steven et al. Des Données Structurées avec Schema.org : introduction. ContentKing [en ligne]. [Consulté le 13 novembre 2019]. [<https://www.contentking.fr/academie/schema/>](https://www.contentking.fr/academie/schema/)

Un tutoriel pour implémenter des données structurées Schema.org dans les pages web avec JSON-LD, Microdata, RDF-a et améliorer la visibilité dans les moteurs de recherche.

<span id="page-107-2"></span>[70] W3C. HTML Microdata Publication History [en ligne]. 2019. [Consulté le 13 novembre 2019]. [<https://www.w3.org/standards/history/microdata>](https://www.w3.org/standards/history/microdata) Historique des publications du format microdata.

<span id="page-107-4"></span>[71] W3C. JSON-LD 1.0 [en ligne]. 16 janvier 2014. [Consulté le 13 novembre 2019]. [<https://www.w3.org/TR/json-ld/>](https://www.w3.org/TR/json-ld/) Recommandation du W3C pour JSON-LD 1.0.

<span id="page-107-0"></span>[72] W3C. RDF Primer [en ligne]. 10 février 2004. [Consulté le 13 novembre 2019]. [<https://www.w3.org/TR/rdf-primer/>](https://www.w3.org/TR/rdf-primer/) Recommandation du W3C pour RDF.

<span id="page-107-3"></span>[73] W3C. RDFa in XHTML: Syntax and Processing [en ligne]. 14 octobre 2008. [Consulté le 13 novembre 2019]. [<https://www.w3.org/TR/rdfa-syntax/>](https://www.w3.org/TR/rdfa-syntax/) Recommandation du W3C pour le format RDFa.

<span id="page-107-1"></span>[74] W3C COMMUNITY AND BUSINESS GROUPS. Schema Bib Extend Community Group [en ligne]. [Consulté le 13 novembre 2019].

[<https://www.w3.org/community/schemabibex/>](https://www.w3.org/community/schemabibex/)

Ce groupe a pour mission de discuter et de préparer des propositions d'extension des schémas Schema.org afin d'améliorer la représentation du balisage et du partage d'informations bibliographiques.

[75] W3C et GROUPE D'INCUBATION « BIBLIOTHÈQUES ET WEB DE DONNÉES ». Rapport final du groupe d'incubation « Bibliothèques et web de données » [en ligne]. 3 septembre 2012. [Consulté le 13 novembre 2019]. [<http://mediatheque.cite](http://mediatheque.cite-musique.fr/MediaComposite/ARTICLES/W3C/XGR-lld-fr.html)[musique.fr/MediaComposite/ARTICLES/W3C/XGR-lld-fr.html>](http://mediatheque.cite-musique.fr/MediaComposite/ARTICLES/W3C/XGR-lld-fr.html)
Ce document est une traduction en français du rapport du groupe d'incubation du W3C: « Library Linked Data Incubator Group Final Report », publié le 25 octobre 2011. La version originale en anglais de ce document constitue l'unique version normative et se situe à l'adresse: http://www.w3.org/2005/Incubator/lld/XGR-lld-20111025 Le document présente les enjeux du web sémantique et de RDF, et des recommandations.

[76] W3C JSON-LD WORKING GROUP. JSON-LD [en ligne]. [Consulté le 13 novembre 2019]. [<https://json-ld.org/>](https://json-ld.org/) Site web du W3C JSON-LD Working Group, qui travaille sur les spécifications de JSON-LD.

[77] W3C SCHEMA.ORG COMMUNITY GROUP. Data Model - schema.org [en ligne]. [Consulté le 13 novembre 2019]. [<https://schema.org/docs/datamodel.html>](https://schema.org/docs/datamodel.html) Mode d'emploi pour utiliser Schema.org avec la syntaxe RDFa.

[78] W3C SCHEMA.ORG COMMUNITY GROUP. Getting started with schema.org using Microdata [en ligne]. [Consulté le 13 novembre 2019]. [<https://schema.org/docs/gs.html>](https://schema.org/docs/gs.html) Mode d'emploi pour utiliser Schema.org avec la syntaxe Microdata.

[79] W3C SCHEMA.ORG COMMUNITY GROUP. Schema.org [en ligne]. [Consulté le 13 novembre 2019]. [<http://schema.org/docs/full.html>](http://schema.org/docs/full.html) Hérarchie des types de Schema.org.

[80] WALTERS, Barnaby. Microformats 2 [en ligne]. 23 janvier 2013. [Consulté le 13 novembre 2019]. [<https://waterpigs.co.uk/presentations/microformats-2/>](https://waterpigs.co.uk/presentations/microformats-2/) Guide d'utilisation des microformats2.

[81] WHATWG COMMUNITY. Microdata [en ligne]. 11 novembre 2019. [Consulté le 13 novembre 2019]. [<https://html.spec.whatwg.org/multipage/microdata.html>](https://html.spec.whatwg.org/multipage/microdata.html) Spécification du format microdata.

### **Conclusion**

Les références suivantes illustrent une ouverture vers le FNE, Worldcat et l'avenir des catalogues.

[82] ABES. FNE – Preuve de Concept en cours. FIL'ABES [en ligne]. 4 septembre 2019. [Consulté le 19 novembre 2019]. [<https://fil.abes.fr/2019/09/04/fne-preuve-de-concept-en](https://fil.abes.fr/2019/09/04/fne-preuve-de-concept-en-cours/)[cours/>](https://fil.abes.fr/2019/09/04/fne-preuve-de-concept-en-cours/)

L'état actuel des travaux concernant la réalisation d'une preuve de concept / proof of concept (POC) s'appuyant sur Wikibase, première étape pour la conception du Fichier National d'Entités (FNE).

[83] ABES. Le Sudoc dans WorldCat [en ligne]. [Consulté le 18 novembre 2019]. [<http://www.abes.fr/Sudoc/Catalogue-Sudoc-public/Le-Sudoc-dans-WorldCat>](http://www.abes.fr/Sudoc/Catalogue-Sudoc-public/Le-Sudoc-dans-WorldCat) Modalités d'adhésion des bibliothèques du réseau Sudoc à Worldcat.

[84] BEHRENDS, Shawn. Libraries vs. Google in the 21st Century. The Idaho Librarian [en ligne]. 13 novembre 2012. [Consulté le 14 janvier 2020]. ISSN 2151-7738. [<https://theidaholibrarian.wordpress.com/2012/11/12/libraries-vs-google/>](https://theidaholibrarian.wordpress.com/2012/11/12/libraries-vs-google/) Les utilisateurs comptent de plus en plus sur Google plutôt que sur les catalogues de bibliothèques pour leurs recherches, reconnaissant une autorité aux ressources les plus plébiscitées par les autres internautes, ou qui sortent en premier dans les résultats des moteurs de recherche. Comment les bibliothèques doivent-elles répondre ? Les moteurs de recherche des catalogues doivent être améliorés. Les bibliothèques doivent éduquer leurs utilisateurs aux techniques de recherche de l'information et imaginer des services attractifs de référence. Les catalogues doivent adopter les outils du web préférés par les utilisateurs : interface de recherche simple, messagerie instantanée, wikis, blogs, fils RSS, et intégrer le web des données liées.

[85] BIBLIOTHÈQUE NATIONALE DE FRANCE. Lettre d'information n°19 - Actualités du catalogue : produits et services bibliographiques [en ligne]. avril 2010. [Consulté le 18 novembre 2019]. [<https://multimedia](https://multimedia-ext.bnf.fr/lettres/produits/produits19.htm)[ext.bnf.fr/lettres/produits/produits19.htm>](https://multimedia-ext.bnf.fr/lettres/produits/produits19.htm)

Toutes les notices bibliographiques du Catalogue général de la BnF ont intégré le catalogue collectif WorldCat d'OCLC. Ce chargement, terminé en mars 2010, a nécessité la conversion des notices vers MARC 21.

[86] DA SYLVA, Lyne. Les données et leurs impacts théoriques et pratiques sur les professionnels de l'information. Documentation et bibliothèques [en ligne]. décembre 2017, Vol. 63, n°4, p. 5-34. [Consulté le 8 janvier 2020]. ISSN 0315-2340, 2291-8949. DOI [https://doi.org/10.7202/1042308ar.](https://doi.org/10.7202/1042308ar)

[<http://www.erudit.org/fr/revues/documentation/2017-v63-n4](http://www.erudit.org/fr/revues/documentation/2017-v63-n4-documentation03290/1042308ar/) [documentation03290/1042308ar/>](http://www.erudit.org/fr/revues/documentation/2017-v63-n4-documentation03290/1042308ar/)

Les professionnels de l'information sont amenés à se former à de nouvelles technologies et pratiques. Les bibliothécaires ou archivistes sont les architectes et les gardiens des données documentaires destinées à être publiées en données liées. Ils sont responsables de la sensibilisation et la formation aussi bien des gestionnaires ou décideurs que des utilisateurs, pour la publication des données liées.

[87] HOFFELDER, Nate. Google Added Local Library eBook Listings to Search Results. The Digital Reader [en ligne]. 18 septembre 2017. [Consulté le 14 janvier 2020]. [<https://the](https://the-digital-reader.com/2017/09/18/google-added-local-library-ebook-listings-search-results/)[digital-reader.com/2017/09/18/google-added-local-library-ebook-listings-search-results/>](https://the-digital-reader.com/2017/09/18/google-added-local-library-ebook-listings-search-results/) Quand un internaute effectue une recherche d'un titre de livre numérique, le moteur indique dans ses résultats si le document est disponible dans une bibliothèque à proximité, grâce au prestataire qui fournit les ebooks à la bibliothèque. Les résultats ne sont pas toujours satisfaisants.

[88] INSPECTION GÉNÉRALE DES BIBLIOTHÈQUES. L'avenir des catalogues collectifs nationaux. juillet 2011, n°2011- 0017. [Consulté le 14 janvier 2020].

### [<https://cache.media.enseignementsup-recherche.gouv.fr/file/2011/86/1/Rapport.cat-coll.-](https://cache.media.enseignementsup-recherche.gouv.fr/file/2011/86/1/Rapport.cat-coll.-V-25-11-2011_200861.pdf) [V-25-11-2011\\_200861.pdf>](https://cache.media.enseignementsup-recherche.gouv.fr/file/2011/86/1/Rapport.cat-coll.-V-25-11-2011_200861.pdf)

Ce rapport dresse un état des lieux des catalogues du Sudoc et du Catalogue collectif de France (catalogue général de la BnF), décrit les enjeux et formule des propositions. Les catalogues nationaux doivent renforcer leur visibilité, construire des services pour conquérir le grand public et les professionnels des bibliothèques, améliorer leur ergonomie pour continuer de jouer un rôle de premier plan dans la société du numérique. A partir de 2007, les notices du Sudoc ont été rendues interrogeables via Google Scholar puis, en 2009, intégrées à Worldcat. La « frbérisation » des catalogues nationaux et le recours aux outils du web sémantique ouvrent des perspectives décisives.

[89] JOST, Clémence et AYMONIN, David. Les bibliothèques françaises dans Worldcat : l'Abes souhaite une concertation avec la Bnf et OCLC. Archimag [en ligne]. 19 mars 2019. [Consulté le 18 novembre 2019]. [<https://www.archimag.com/bibliotheque](https://www.archimag.com/bibliotheque-edition/2019/03/19/bibliotheques-fran%C3%A7aises-worldcat-abes-concertation-bnf-oclc)[edition/2019/03/19/bibliotheques-fran%C3%A7aises-worldcat-abes-concertation-bnf-oclc>](https://www.archimag.com/bibliotheque-edition/2019/03/19/bibliotheques-fran%C3%A7aises-worldcat-abes-concertation-bnf-oclc) Depuis 2009, les bibliothèques françaises sont visibles dans Worldcat, la base de données bibliographiques en ligne de l'OCLC, ce qui permet à un lecteur, qu'il soit français ou étranger, de repérer grâce au moteur de recherche les bibliothèques près de chez lui qui possèdent le ou les documents qui l'intéressent. Cependant les bibliothèques souhaitant être visibles dans Worldcat doivent payer une cotisation, ce qui exclut certains établissements. Et la qualité et la précision des données bibliographiques françaises dans Worldcat pourraient être améliorées. L'enjeu : un grand catalogue mondial.

### [90] OCLC. WorldCat.org. OCLC [en ligne]. 29 octobre 2019. [Consulté le 18 novembre 2019]. [<https://www.oclc.org/fr/worldcat-org.html>](https://www.oclc.org/fr/worldcat-org.html)

WorldCat.org améliore la visibilité des ressources de votre bibliothèque pour tous ceux qui recherchent des informations, dans une base de données accessible gratuitement et à partir des sites Web généralement utilisés par les internautes pour effectuer des recherches. Cette large visibilité favorise la promotion des bibliothèques comme sources d'informations essentielles, ainsi que l'accès des personnes aux ressources disponibles dans les bibliothèques les plus proches et les plus lointaines.

### **Annexe : histoire du Conservatoire, du musée des Arts et Métiers et du centre de documentation**

[91] BOULIET, Céline et MASSU, Claude (directeur de mémoire). Rénovation du Musée des arts et métiers : histoire et rôle de l'architecture au sein du Musée des arts et métiers. Paris, 2005. Cote AM2.2-BOU.

Ce mémoire présente les différents projets d'architectes en compétition celui du lauréat, Andrea Bruno, avec des plans ; un plan montre en particulier l'emplacement du centre de documentation au sein du musée.

[92] BUDUEL, Andrée et al. Etudes pour un traitement automatique des sources en histoire des techniques. Documents pour l'histoire des techniques. 1975, Vol. Cahier n°9. Cote HT0- DOC.

Face à l'accroissement de son fonds documentaire, le CHDT étudie la possibilité d'informatiser son catalogue documentaire, passant d'un système de fiches à un système automatisé. Sont explicités les méthodes de catalogage et de classement sur fiches, les bordereaux, l'utilisation des cartes perforées pour aboutir à l'enregistrement dans un ordinateur.

[93] CNUM. Conservatoire Numérique des Arts et Métiers [en ligne]. 27 janvier 2016. [Consulté le 22 octobre 2019].

[<http://cnum.cnam.fr/RUB/archives\\_cnum\\_avant\\_2014/Informations.pdf>](http://cnum.cnam.fr/RUB/archives_cnum_avant_2014/Informations.pdf) Présentation du Conservatoire numérique des Arts et Métiers (CNUM) créé en 2000.

[94] CONSERVATOIRE NATIONAL DES ARTS ET MÉTIERS. Les Cahiers d'histoire du CNAM. CNAM-BIB P 5200 (1) [en ligne]. 1992, n°1. [Consulté le 23 octobre 2019]. [<http://cnum.cnam.fr/CGI/redir.cgi?P5200.1>](http://cnum.cnam.fr/CGI/redir.cgi?P5200.1)

[95] DAUMAS, Maurice. Le Centre de Documentation d'Histoire des Techniques. Documents pour l'histoire des techniques. 1961, Vol. Cahier n°1. Cote HT0-DOC. Un mois après la création du Centre de Documentation de l'Histoire des Techniques paraît le premier numéro de cette revue, qui porte sur la description des sources de documentation, les méthodes de recherches, les travaux en cours, les objectifs du CDHT.

[96] DAUMAS, Maurice. Vers un Musée national des techniques. Paris, 1963. *Musées et collections publiques, nouvelle série n° 34*. Cote AM2.1-DAU.

Maurice Daumas évoque le problème des musées techniques français qui se heurtent à l'indifférence des pouvoirs publics, contrairement aux musées étrangers qui eux connaissent un développement exceptionnel à partir des années 50. Il s'appuie sur le cas du musée du CNAM, présente sa réorganisation, les méthodes de travail, les travaux en cours, le service pédagogique et le club des jeunes techniciens. Un plan de l'exposition permanente est publié en page 8. Page 7, l'auteur présente le Centre de Documentation d'Histoire des Techniques.

[97] DUFAUX, Lionel et al. Le Musée des arts et métiers : guide des collections. 2ème édition. Paris : Musée des arts et métiers - Cnam Editions Art Lys, 2015. ISBN 978-2-85495-568-2. Cote AM2-MUS.

Après une introduction consacrée à l'histoire de la création du Conservatoire national des arts et métiers et à la constitution des collections de son musée, l'ouvrage, en suivant le parcours de la visite découpée en sept thématiques, nous présente une sélection d'objets choisis parmi les plus significatifs de l'innovation et du progrès technique, replacés dans leur contexte historique.

[98] FERRIOT, Dominique. Le Musée des arts et métiers : une renaissance. Musée des arts et métiers. La revue. septembre 1997, n°20. ISSN 11674806. Cote AM2-PER. Présentation du musée des Arts et Métiers rénové, qui proposera au coeur de Paris un outil unique pour la compréhension et la mise en perspective de notre histoire technique. On y évoque aussi le site web du musée créé en 1994.

[99] GRÉGOIRE, Henri (1750-1831). Convention nationale. Instruction publique. Rapport sur l'établissement d'un conservatoire des arts et métiers [en ligne]. 1794.

[Consulté le 17 juillet 2019]. [<http://cnum.cnam.fr/CGI/redir.cgi?BIBL589>](http://cnum.cnam.fr/CGI/redir.cgi?BIBL589)

Lors de la séance du 8 vendémiaire, an 3 de la République de la Convention nationale, l'abbé Grégoire propose la création d'un « conservatoire des arts et métiers, où se réuniront tous les outils ou machines nouvellement créés », et où on pourra montrer aux artisans les techniques les plus modernes, dans un souci de perfectionner l'industrie nationale. Le document se termine avec la proposition de décret pour un « dépôt de machines, modèles, outils, dessins, descriptions, et livres dans tous les genres d'arts et métiers. »

[100] LE MOEL, Michel (dir) et al. 1794-1994 : le conservatoire national des arts et métiers au cœur de Paris. Paris : Délégation à l'Action Artistique de la Ville de Paris, 1994. *Paris et son patrimoine*. Cote AM1.1-LEM.

Rédigé à l'occasion du bicentenaire du Conservatoire national des arts et métiers, cet ouvrage accompagne l'exposition organisée à cette occasion. Il retrace l'histoire de ses bâtiments, l'ancienne basilique mérovingienne, le puissant prieuré de Saint-Martin-Des - Champs jusqu'à sa transformation au XIXe siècle en un lieu de culture scientifique et sociale.

[101] MERCIER, Alain. 1794, l'Abbé Grégoire et la création du Conservatoire National des Arts et Métiers. Paris : Musée national des techniques - CNAM, 1989. ISBN 978-2-908207-03- 3. Cote AM1.1-MER.

Livre illustré décrivant la vie de l'abbé Grégoire. Contient le texte du décret du 10 octobre 1794 entérinant la création du Conservatoire.

[102] MERCIER, Alain. Le Conservatoire des arts et métiers des origines à la fin de la restauration (1794-1830). Paris : Snoeck Publishers, le Cnam, 2018. 640 p. ISBN 978-94-6161- 425-4. Cote AM1.1-MER.

Histoire très détaillée et illustrée du Conservatoire des Arts et Métiers. On y trouve la trace du premier projet de musée en tant que tel : « Le 8 novembre 1828, Claude Pierre Molard propose un projet présentant un ensemble d'espaces d'exposition, nommé Musée des Manufactures. » Mais c'était trop tôt...

[103] MERCIER, Alain. Un Conservatoire pour les Arts et Métiers. Paris : Gallimard, 1994. *Découvertes*. ISBN 978-2-07-053276-6. Cote US1.2.

L'histoire du Conservatoire et de ses collections publiée à l'occasion du bicentenaire de sa création (1794-1994).

[104] PARENT, Valérie et al. Le Musée des arts et métiers en 1855 : exposition universelle et pratiques muséographiques. Paris : s.n, 1994. Cote AM2.1-MOR.

On trouve dans ce mémoire de muséologie de l'Ecole du Louvre, une réflexion sur la transition entre les expositions universelles de 1851 et 1855, les Arts et Métiers devenant une vitrine de l'industrie et des progrès du pays, et la création d'un véritable musée des Arts et Métiers, dans le contexte de la concurrence avec la Grande Bretagne et de la révolution industrielle.

### [105] PHOTOTHÈQUE DU MUSÉE DES ARTS ET MÉTIERS. Banque d'images du Musée des arts et métiers [en ligne]. [Consulté le 19 novembre 2019]. [<https://phototheque.arts-et](https://phototheque.arts-et-metiers.net/)[metiers.net/>](https://phototheque.arts-et-metiers.net/)

Accès à la banque d'images du musée des Arts et Métiers.

[106] PICARD, Elise. Les Nouvelles réserves du Musée des Arts et Métiers. Musée des arts et métiers. La revue. juin 1996, n°15. ISSN 11674806. Cote AM2.2-PER.

Alors que le chantier de rénovation du Musée des arts et métiers, à Paris, entre dans sa phase la plus visible, les réserves de Saint-Denis commencent à vivre. Le bâtiment, inauguré vide en septembre 1994 lors du colloque international «Les réserves dans les musées», est à présent complètement aménagé et la plupart des objets y ont pris place.

[107] PIGANIOL, Pierre. Le Musée du Conservatoire national des arts et métiers : sa renaissance, pourquoi ? Comment ? 1989. Cote AM2.2-PIG.

Rapport d'orientation de Robert Piganiol (président du comité scientifique pour la rénovation du musée, chargé de mission auprès de Robert Chapuis, alors secrétaire d'état chargé de l'enseignement technique), décrivant le projet de rénovation du Musée du Conservatoire national des arts et métiers. Il présente sa vision d'un « musée idéal », les contraintes et la solution retenue, avec l'agrandissement des locaux de la rue Saint-Martin et la création de réserves sur un autre site. Le musée comprendra un service d'information et de documentation.

[108] RUMIGNY, Agnès et al. Histoire de la rénovation du Musée des arts et métiers. INTD, 2001. Cote AM2.2-JOL.

Cette synthèse documentaire a été commandée par le Musée des arts et métiers aux élèves documentalistes de l'Institut national des techniques de la documentation (Paris, CNAM). Elle recense les documents concernant la rénovation du Musée et les présente en une courte synthèse.

[109] Le Guide du Musée des arts et métiers : numéro hors-série de l'Usine nouvelle. Paris : L'Usine nouvelle, 2000. Cote AM2-GUI. Plan du musée rénové, présentation des galeries.

[110] Musée des arts et métiers - La Revue. décembre 1997, Vol. 21. ISSN 11674806. On trouve page 57 des photos de l'inauguration officielle du musée après sa rénovation. Le musée réouvrira ses portes au public en 2000.

### Glossaire

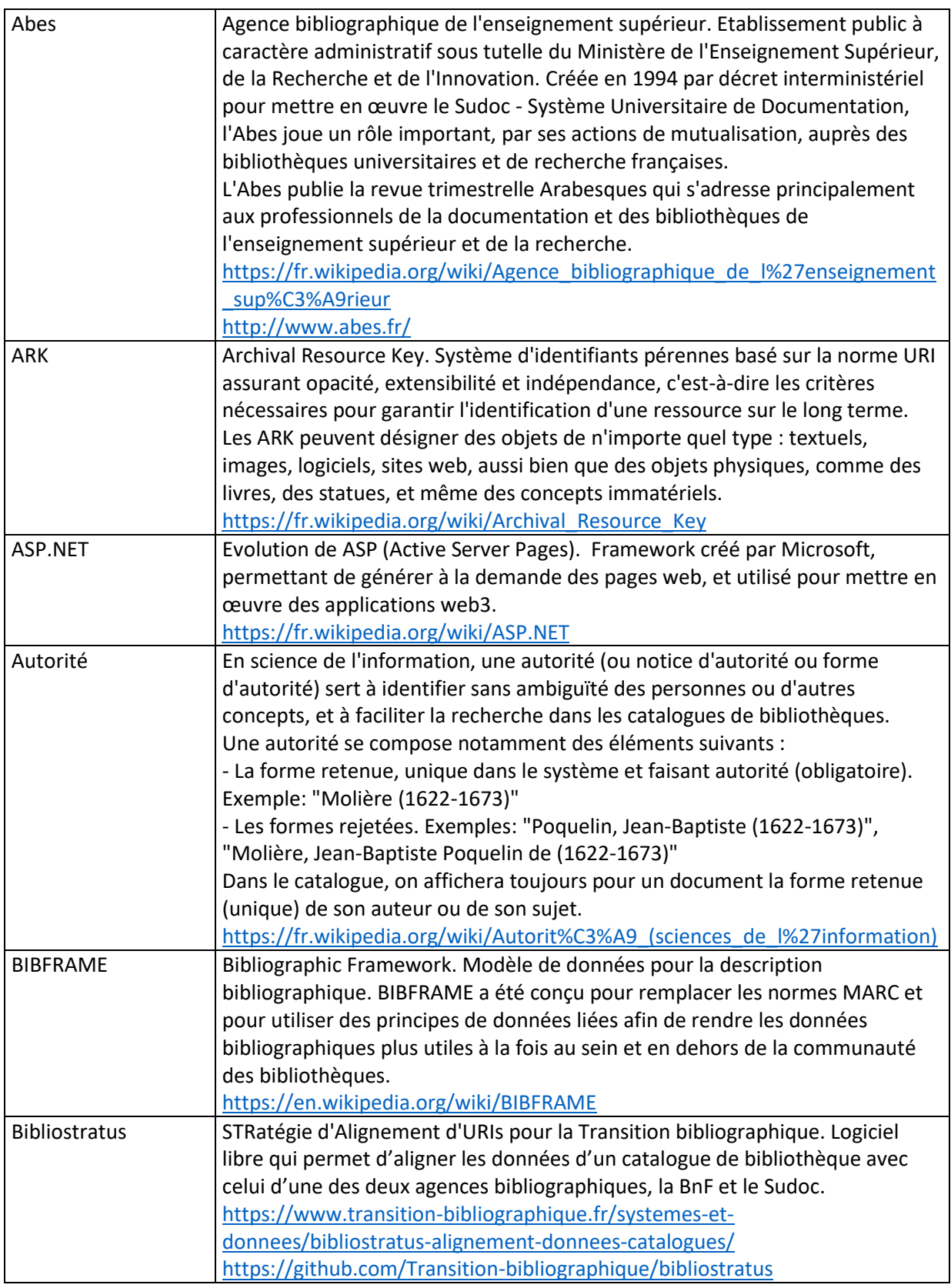

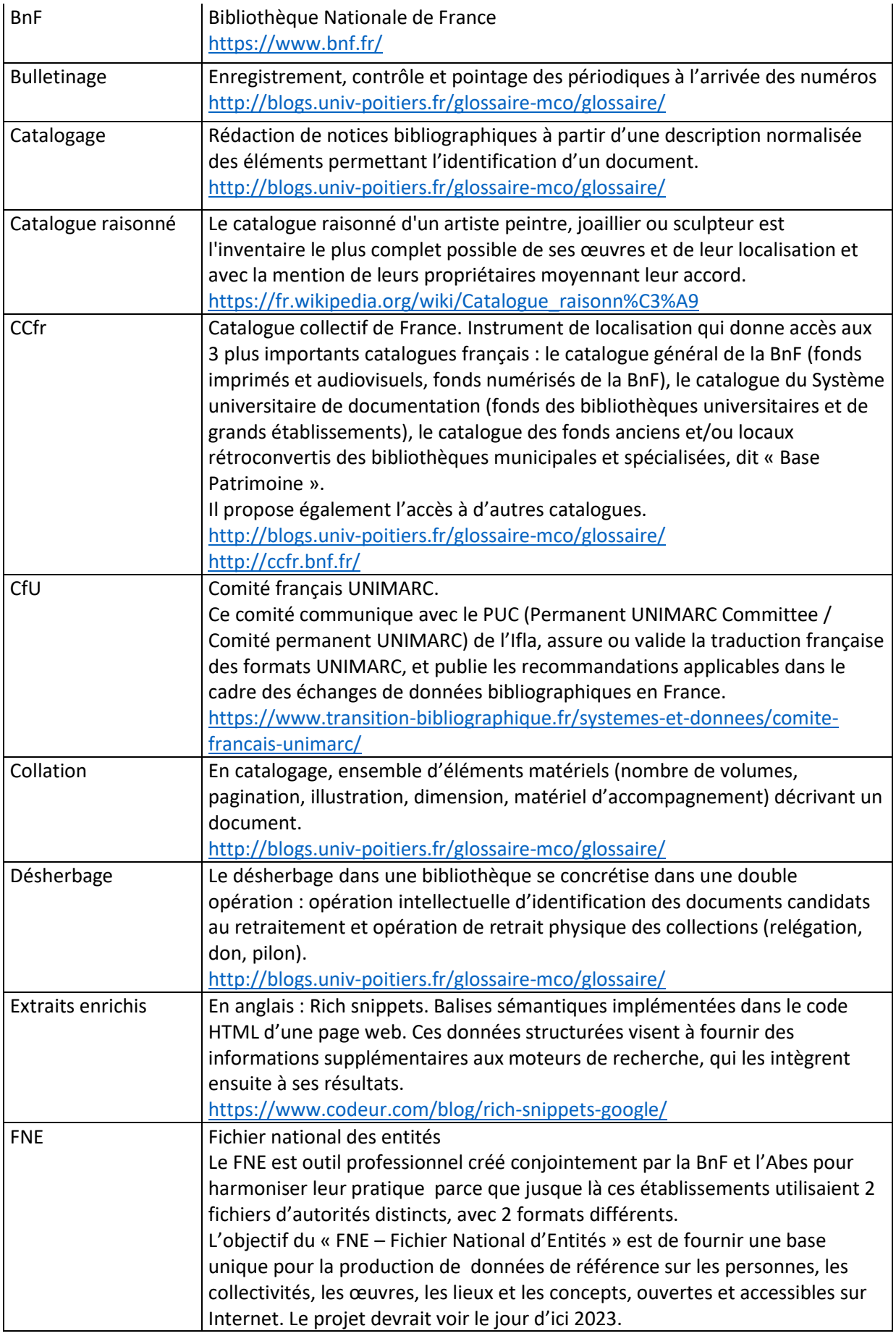

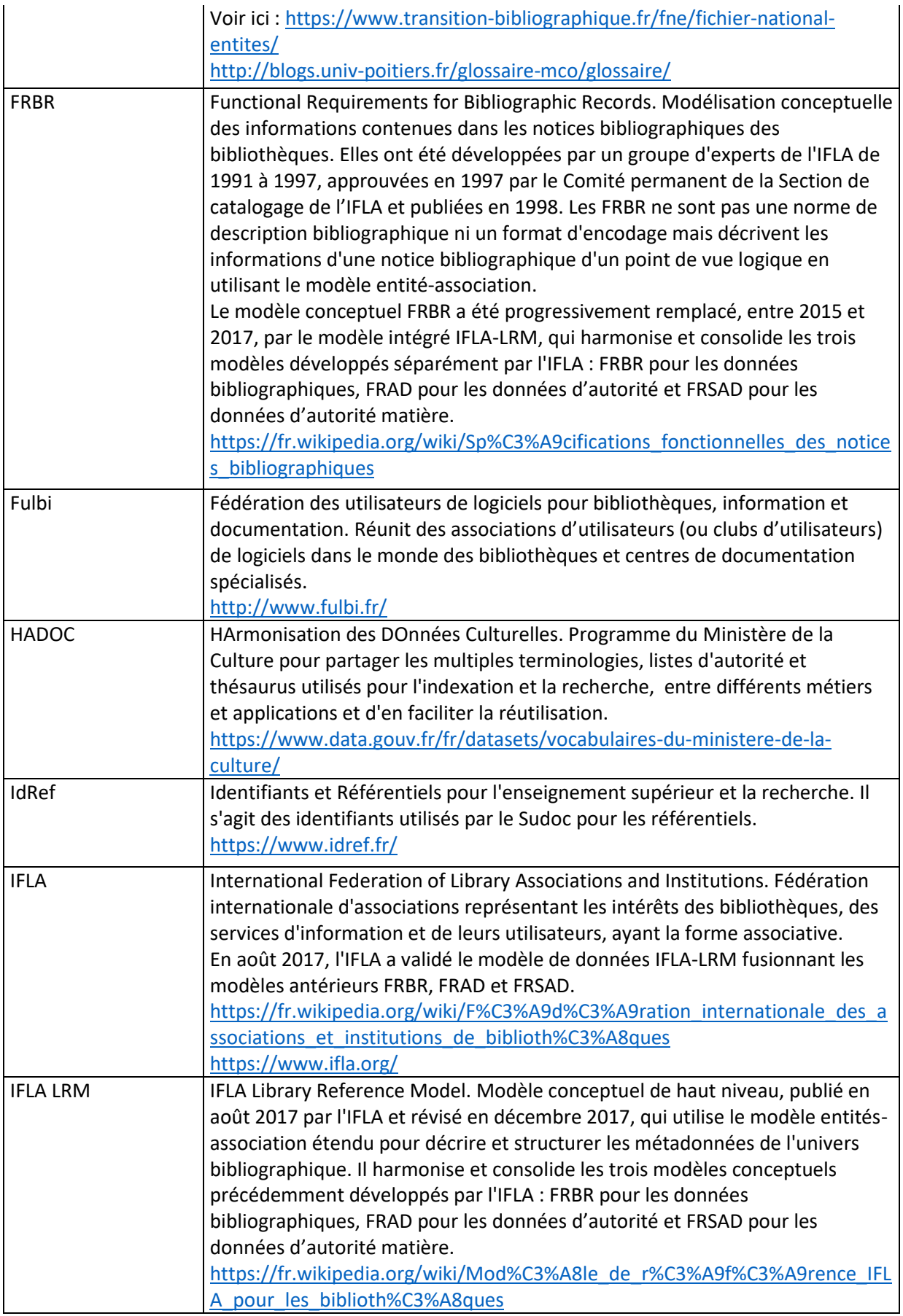

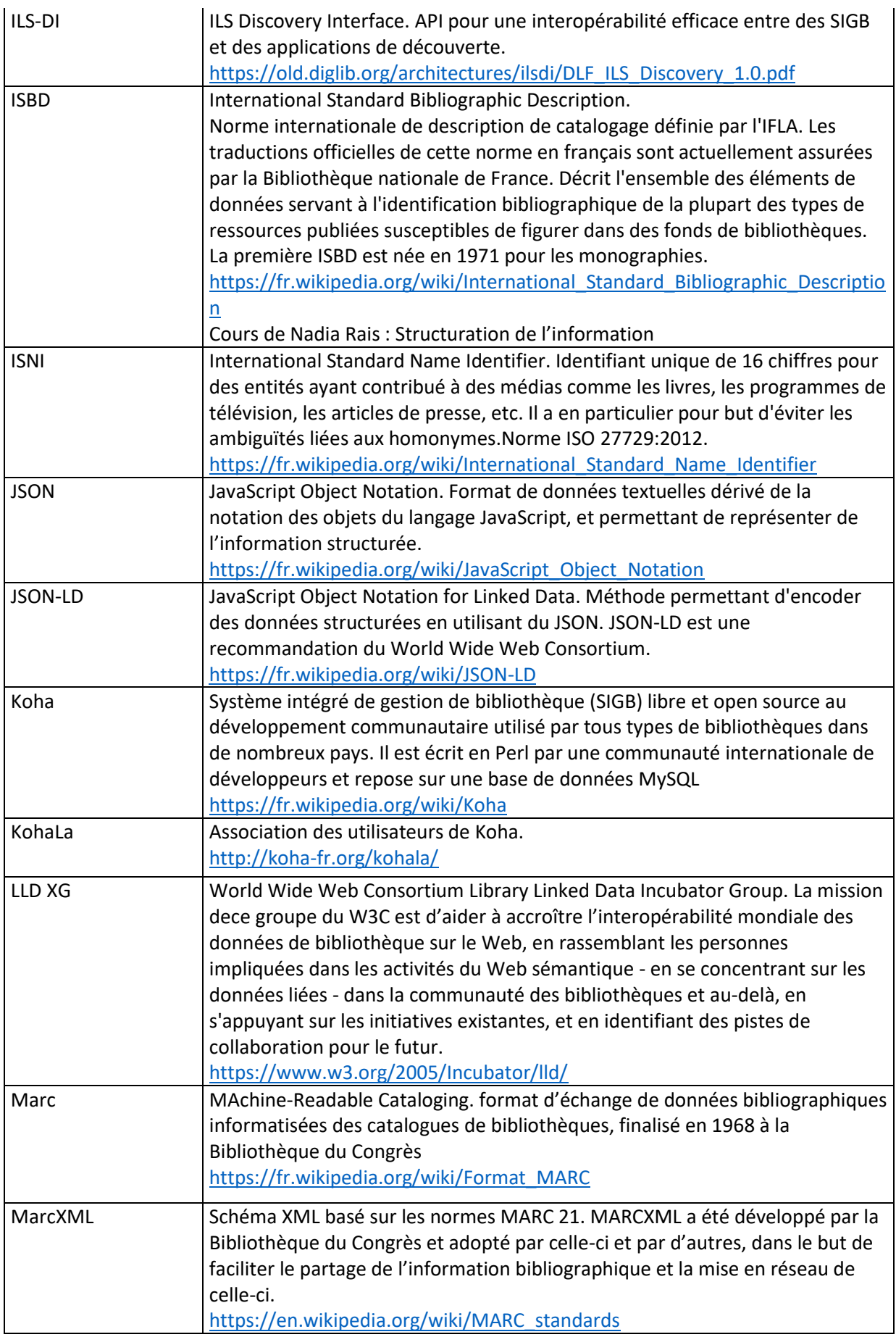

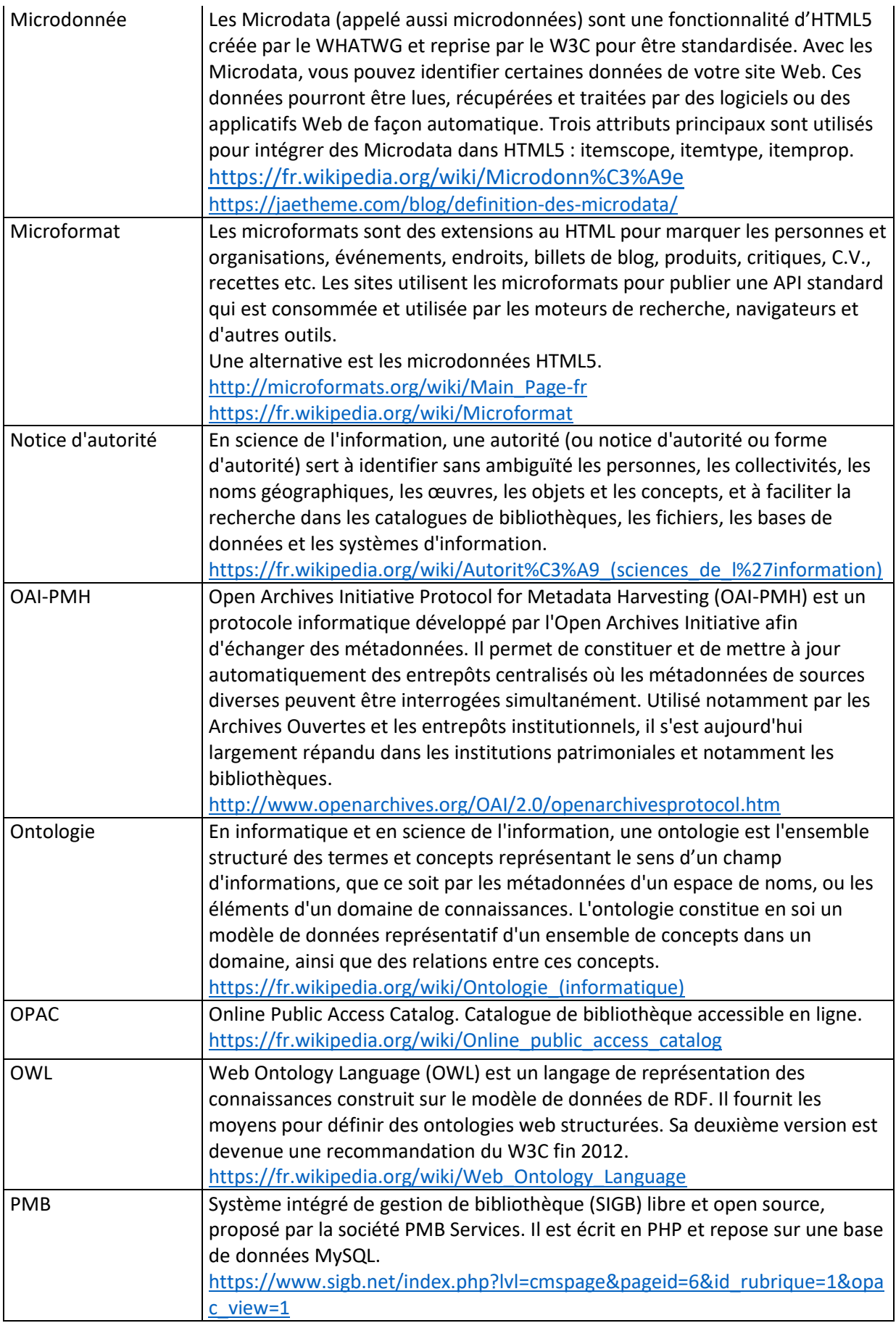

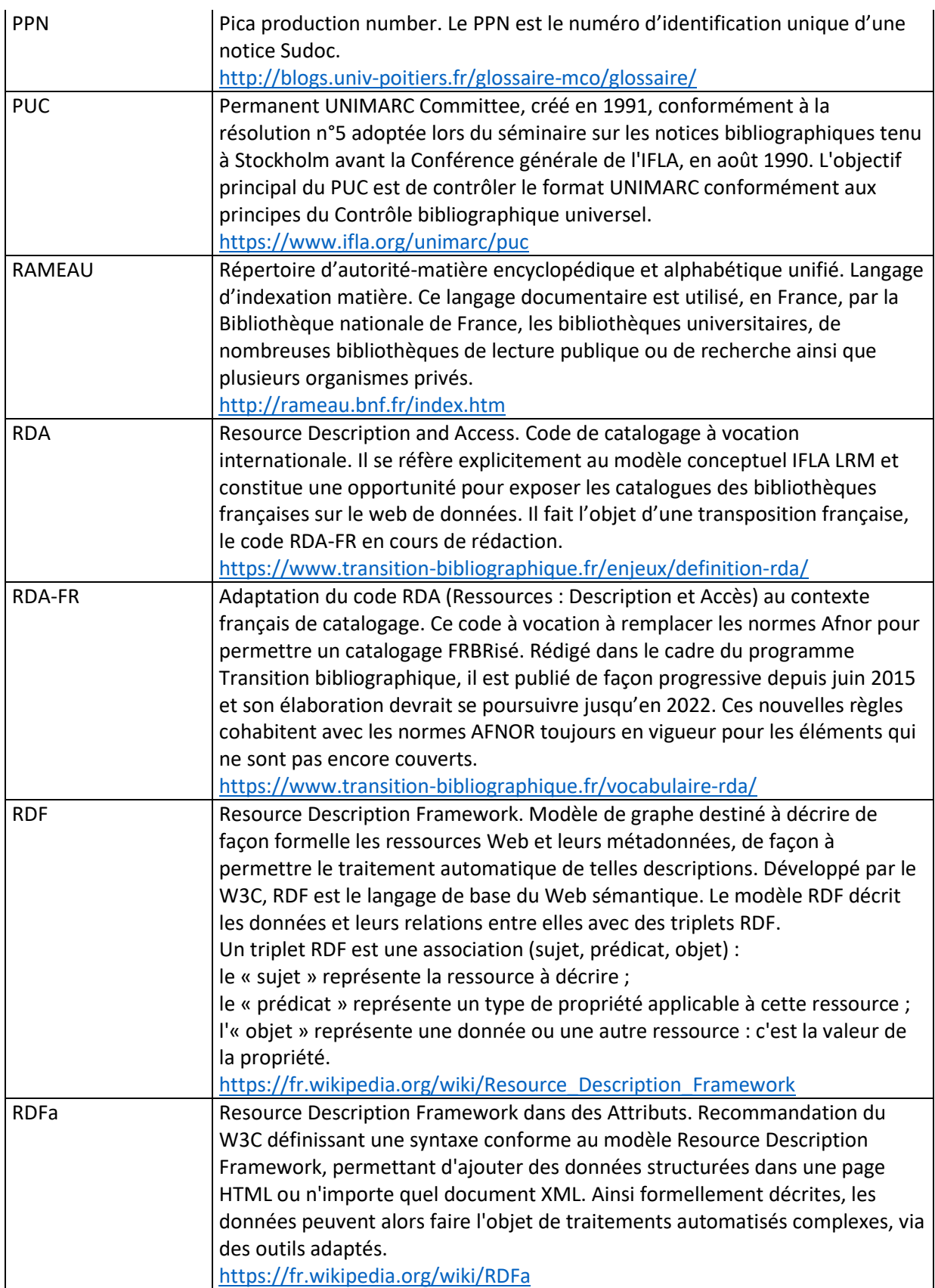

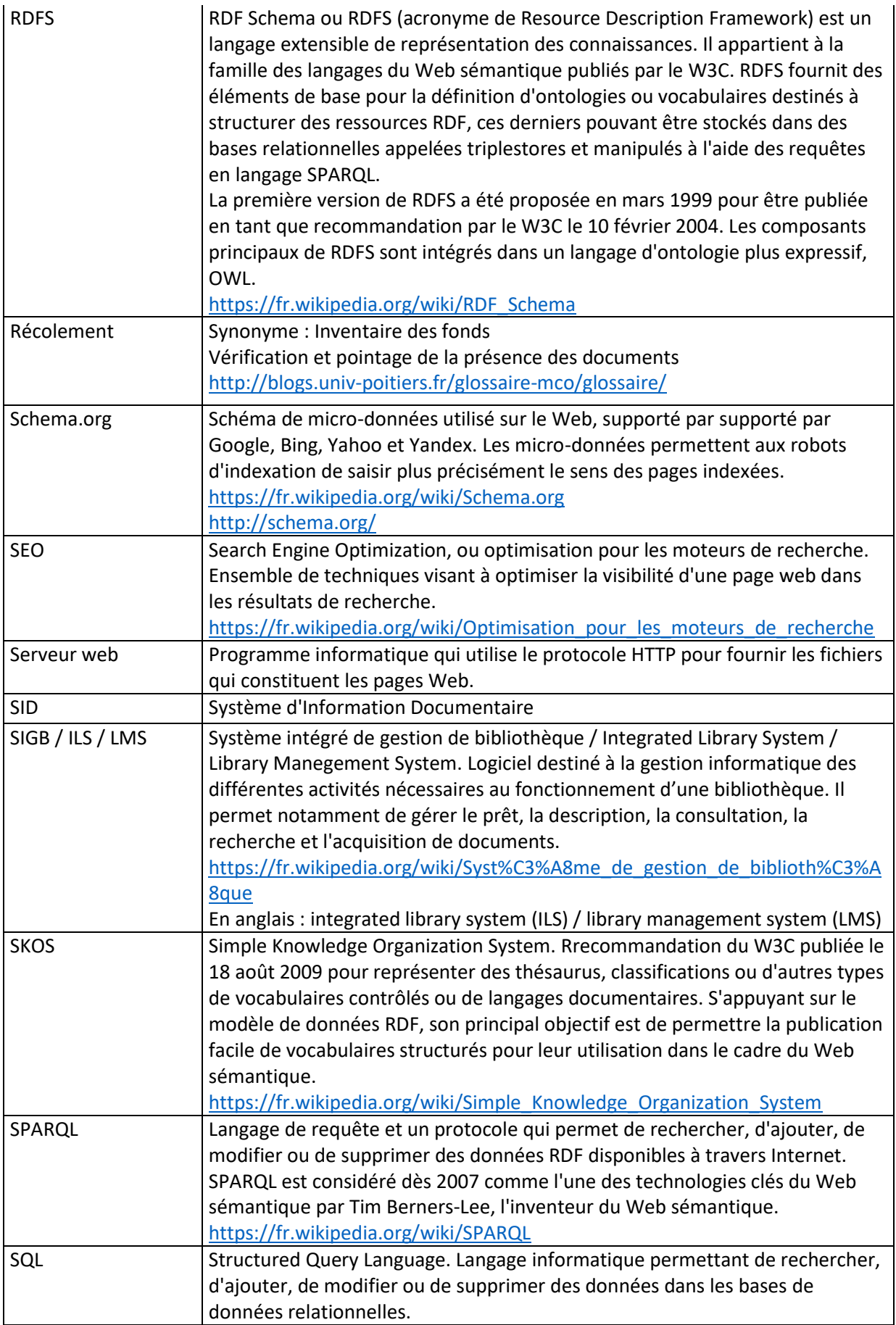

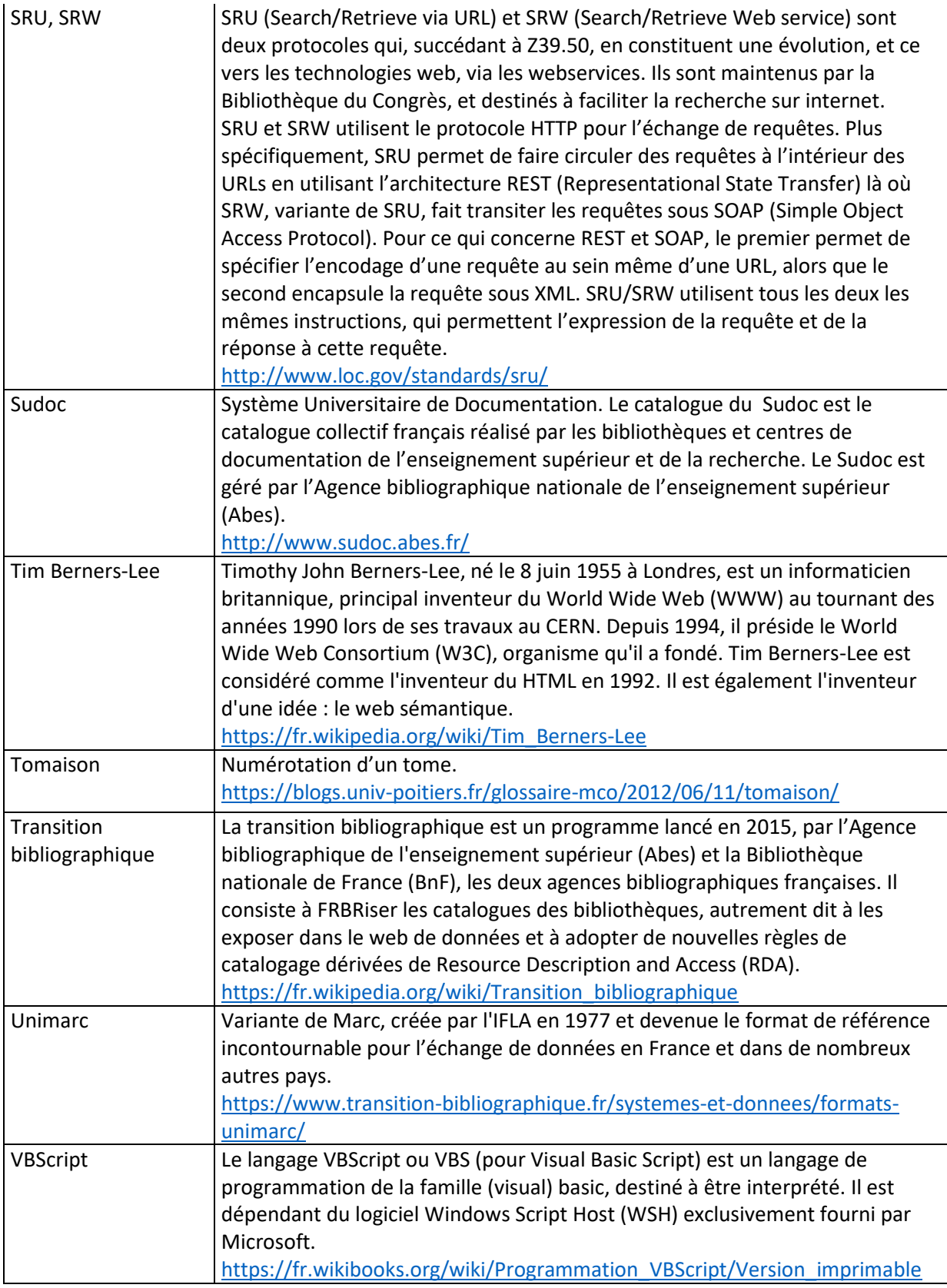

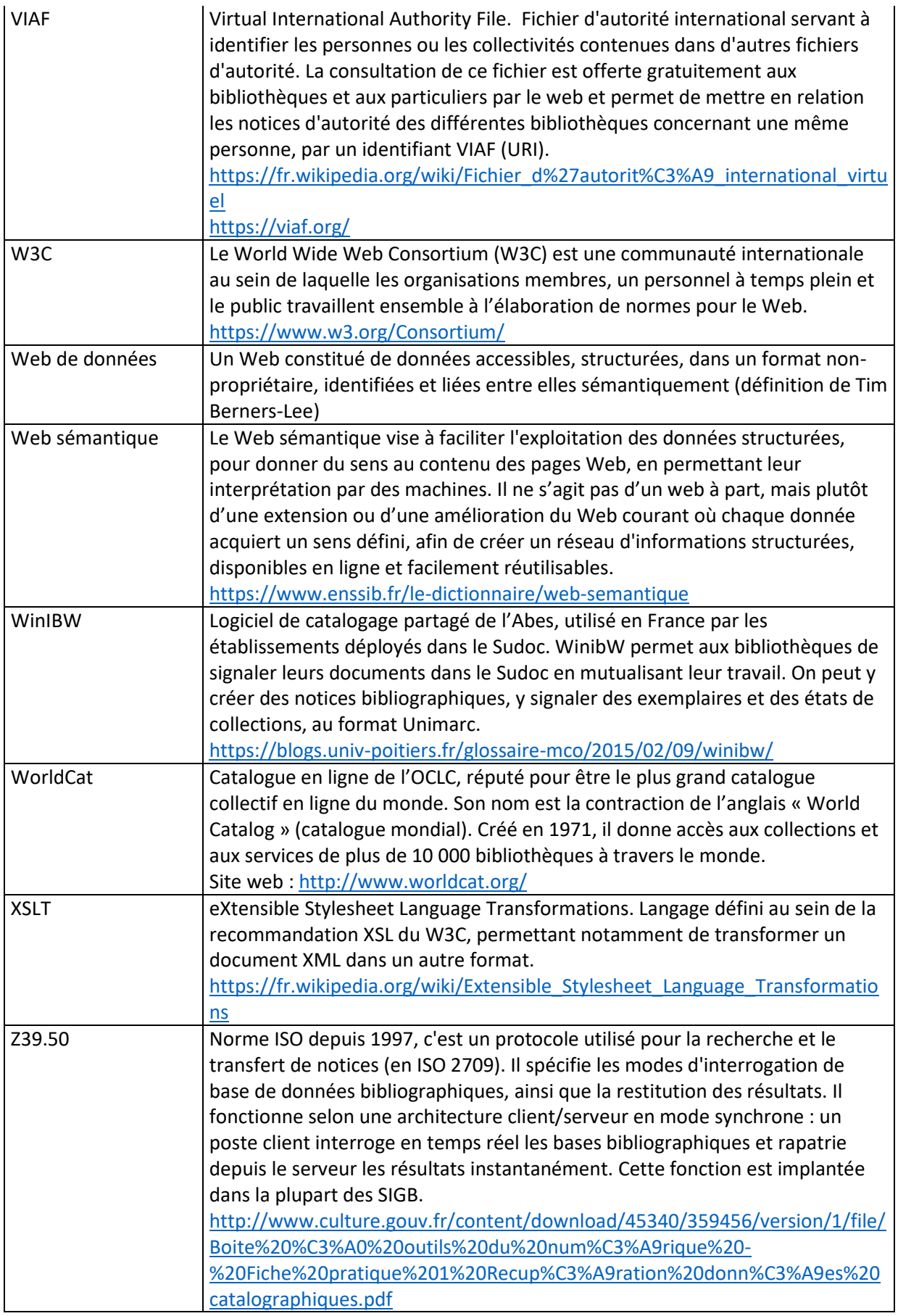

## Annexe 1 : Liste des actions correctives proposées pour les grilles de catalogage et les grilles d'autorité

Le tableau suivant explicite les actions à effectuer pour les notices bibliographiques.

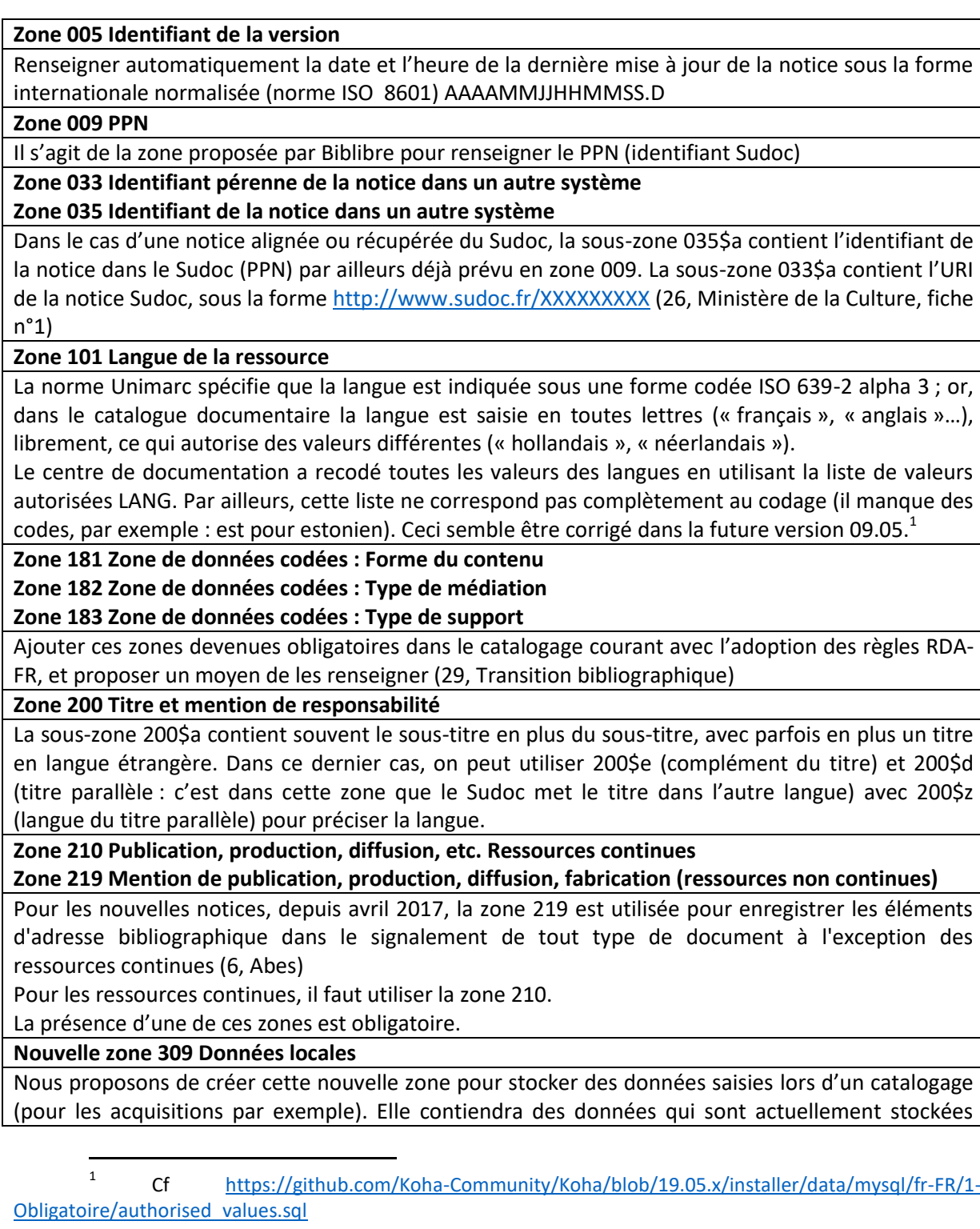

dans des zones non appropriées. Ci-dessous la correspondance des anciennes et nouvelles souszones :

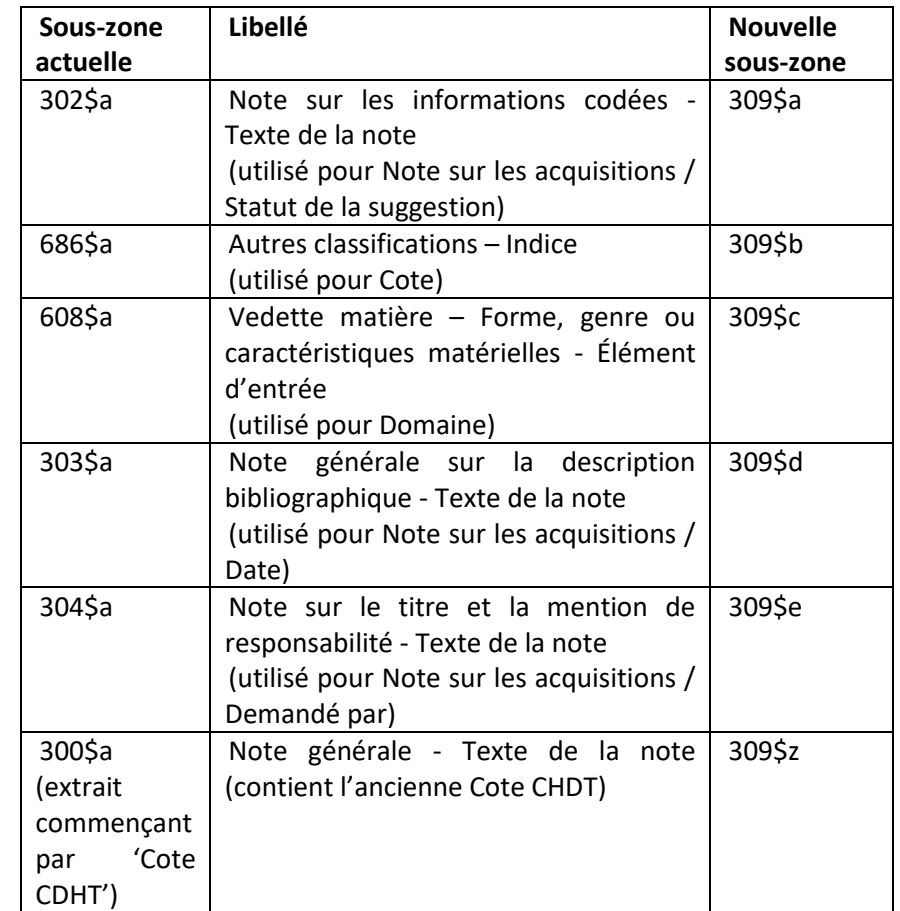

**Zone 317 Note sur la provenance**

**Zone 323 Note sur les interprètes** 

**Zone 324 Note sur l'original reproduit**

**Zone 336 Note sur le type de ressource électronique**

**Zone 856 Adresse électronique et mode d'accès**

Nous proposons d'utiliser ces zones pour des données qui sont actuellement stockées dans des zones non appropriées.

Pour les ressources électroniques il est recommandé d'utiliser la zone 856 (Adresse électronique et mode d'accès).

La sous-zone 856\$e devrait être au format AAAAMMJJHHMM.

Ci-dessous la correspondance des anciennes et nouvelles sous-zones :

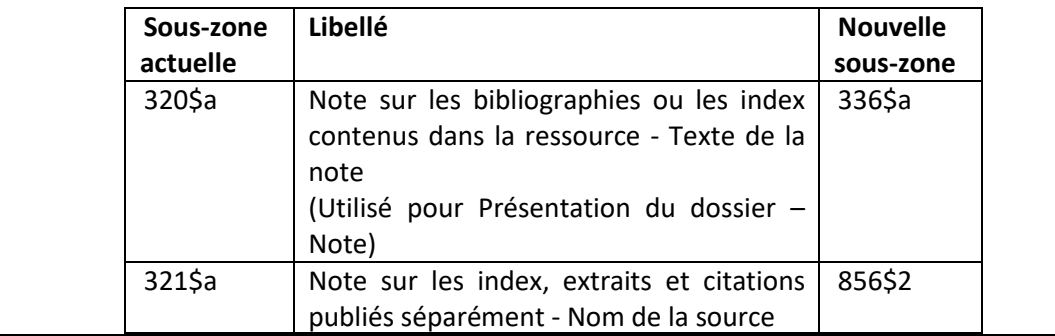

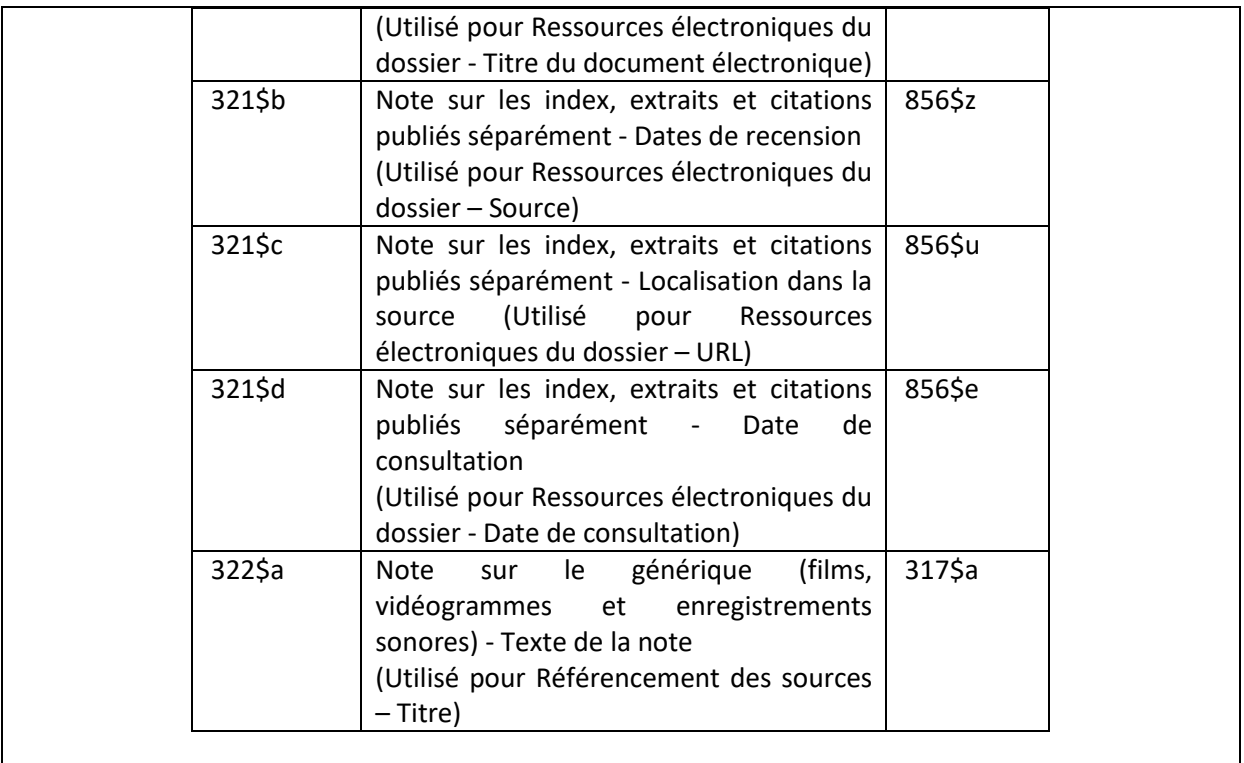

### **Zone 409 Objets du musée**

La zone 409 et la sous-zone 409a ont tous deux été configurés comme répétables, si bien que parfois on a répété la zone, parfois la sous-zone.

La plupart du temps on a répété la zone 409, mais pas toujours.

Nous proposons de garder la zone 409 comme répétable et la sous-zone 409a comme non répétable, en vue de l'ouverture du catalogue vers le catalogue des collections (cf infra)..

Cette recodification oblige à déplacer les valeurs.

**Zone 600 Vedette matière – Nom de personne**

**Zone 601 Vedette matière – Nom de collectivité** 

**Zone 607 Vedette matière – Nom géographique** 

**Zone 700 Nom de personne – Responsabilité principale** 

**Zone 701 Nom de personne – Autre responsabilité principale**

**Zone 702 Nom de personne – Responsabilité secondaire**

**Zone 710 Nom de collectivité – Responsabilité principale** 

**Zone 711 Nom de collectivité – Autre responsabilité principale**

**Zone 712 Nom de collectivité – Responsabilité secondaire**

Dans quelques cas, la sous-zone 600\$b est vide et la sous-zone 600\$a contient le nom et le prénom. Cela vient de la liste d'autorités Personnalités dans Koha.

Nous avons activé la préférence système Services web / IdRef, qui permet que l'identifiant IdRef soit présent dans la sous-zone 7XX\$3, ce qui fait apparaître dans la notice un lien vers la page de l'autorité dans IdRef.

Pour simplifier la gestion des autorités, supprimer l'usage des sous-zones 700\$d (chiffres romains / numérotation), 700\$g (forme développée des initiales du prénom), 700\$p (affiliation ou adresse) : les mettre en ignoré dans les grilles de catalogage (voir zone 200 dans la revue détaillée des grilles d'autorité).

Idem avec les sous-zones 701\$d, 701\$g, 701\$p. Idem avec les sous-zones 702\$d, 702\$g, 702\$p. Supprimer l'usage des sous-zones 710\$b (subdivision / type d'événement), 710\$d (numéro de congrès), 710\$e (lieu du congrès), 710\$f (date du congrès), 710\$g (élément rejeté) : les mettre en ignoré dans les grilles de catalogage (voir zone 210 dans la revue détaillée des grilles d'autorité). Idem avec les sous-zones 711\$b, 711\$d, 711\$e, 711\$f, 711\$g.

Idem avec les sous-zones 712\$b, 712\$d, 712\$e, 712\$f, 712\$g.

**Zone 720 Nom de famille - Responsabilité principale**

**Zone 721 Nom de famille - Autre responsabilité principale [co-auteur]**

**Zone 722 Nom de famille - Responsabilité secondaire [auteur secondaire]**

Pour simplifier les grilles de catalogage, supprimer l'usage des zones 720, 721, 722 (les mettre en ignoré)

### **Zone 801 Source de catalogage**

Il faut utiliser cette zone :

-

- Pour nous « déclarer » comme source de catalogage
- En cas de récupération de données venant du Sudoc, il faut également l'ajouter comme source de catalogage.

#### **Zone 809 Informations de catalogage**

Nous proposons de compléter cette zone déjà utilisée pour stocker les informations de catalogage des dossiers numériques. Elle contiendra des données qui sont actuellement stockées dans la zone 830, non appropriée. En outre, les sous-zones 830\$b (URL notice OPAC Koha) et sous-zone 830\$c (Date de consultation) n'existent pas dans la norme.

Ci-dessous la correspondance des anciennes et nouvelles sous-zones :

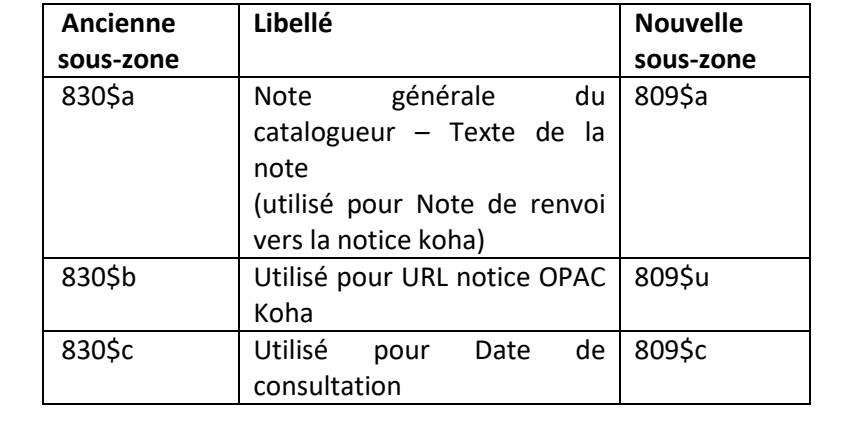

Le tableau suivant explicite les actions à effectuer pour les notices d'autorité.

**Regroupement de catégories d'autorités** Pour nous rapprocher du modèle IFLA LRM, il pourrait être judicieux de grouper les autorités Auteur et Personnalités en une seule catégorie Personne, ainsi que Collectif Auteur et Organismes en une seule catégorie Collectivité (comme cela est fait sur le site IdRef).

**Autorités Personnes, Collectivités, Noms géographiques et Périodes : alignement sur IdRef**

Les noms géographiques et les périodes sont recodés et enrichis en utilisant le formalisme d'IdRef, (sauf quand la période n'existe pas dans IdRef) avec les formes parallèles et les formes rejetées. Cela permet plus de clarté et de précision.

Par exemple, la valeur géographique Allemagne est recodée en quatre valeurs :

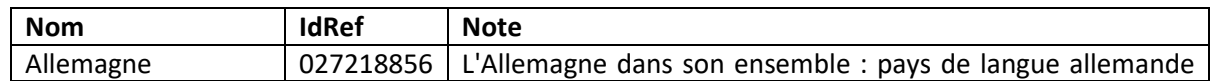

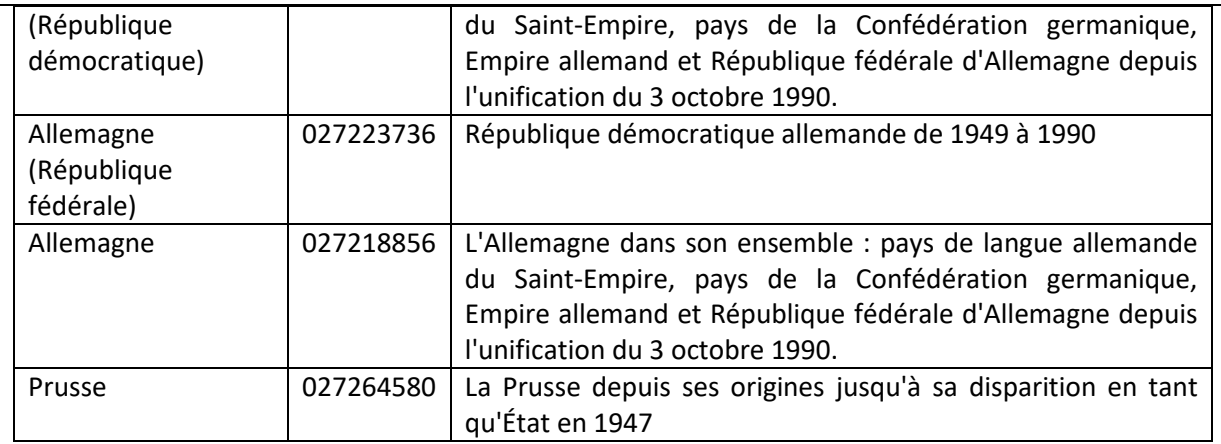

Le même travail sera fait progressivement pour les personnes et les collectivités.

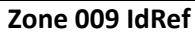

Il s'agit de la zone proposée par Biblibre pour stocker l'identifiant IdRef

**Zone 010 Numéro ISNI**

La sous-zone 010\$d contient la date de chargement, qui devrait être au format YYYYMMDD.

### **Zone 033 Identifiant pérenne de la notice dans un autre système**

### **Zone 035 Identifiant de la notice dans un autre système**

Dans le cas d'une notice alignée ou récupérée du Sudoc :

- La sous-zone 033\$a contient l'URI de la notice Sudoc, sous la forme https://www.idref.fr/XXXXXXXXX
- La sous-zone 035\$a contient l'identifiant de la notice dans le Sudoc (PPN)

#### **Zone 101 Langue de la ressource**

Tout comme pour les notices bibliographiques, la liste de valeurs autorisées LANG ne correspond pas au codage ISO 639-2 alpha 3.

#### **Zone 102 Nationalité de l'entité**

La liste de valeurs autorisées COUNTRY utilisée pour la sous-zone 102\$a devrait correspondre au code ISO 3166-1, mais ça ne correspond pas toujours.

Par exemple le code ER est associé à l'Allemagne alors qu'il devrait être associé à l'Erythrée. Référence :<http://documentation.abes.fr/sudoc/formats/CodesPays.htm>

Ceci semble être corrigé dans la future version 09.05.

### **Zone 801 Source de catalogage**

Il faut utiliser cette zone :

- Pour nous « déclarer » comme source de catalogage
- En cas de récupération de données venant du Sudoc, il faut également l'ajouter comme source de catalogage.

## Annexe 2 : Note globale sur le traitement des monographies dans Koha

**CHARTE DE SAISIE KOHA** Note globale sur le traitement des monographies

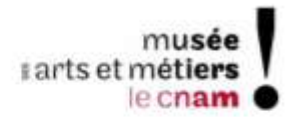

### CATALOGAGE DES MONOGRAPHIES SUR L'INTRANET KOHA

#### L'acquisition d'une monographie fait l'objet d'un processus complet, qui commence par la décision de l'acquisition de l'ouvrage jusqu'à sa mise en rayon.

Le diagramme suivant décrit un processus complet d'acquisition d'une monographie.

Une acquisition doit d'abord être validée par la responsable du service de documentation.

Ensuite on effectue un pré-catalogage dans Koha (en utilisant une grille de catalogage spécifique Acquisitions), et on envoie un devis au gestionnaire.

Le gestionnaire envoie un bon de commande au foumisseur.

Une fois l'ouvrage recu, il faut :

- · L'inventorier (c-à-d le noter dans un cahier où chaque élément est numéroté séquentiellement) ce qui permet de noter son numéro d'inventaire.
- Le cataloguer dans Koha, et donc lui attribuer une cote ٠
- L'étiqueter
- Le mettre en rayon.

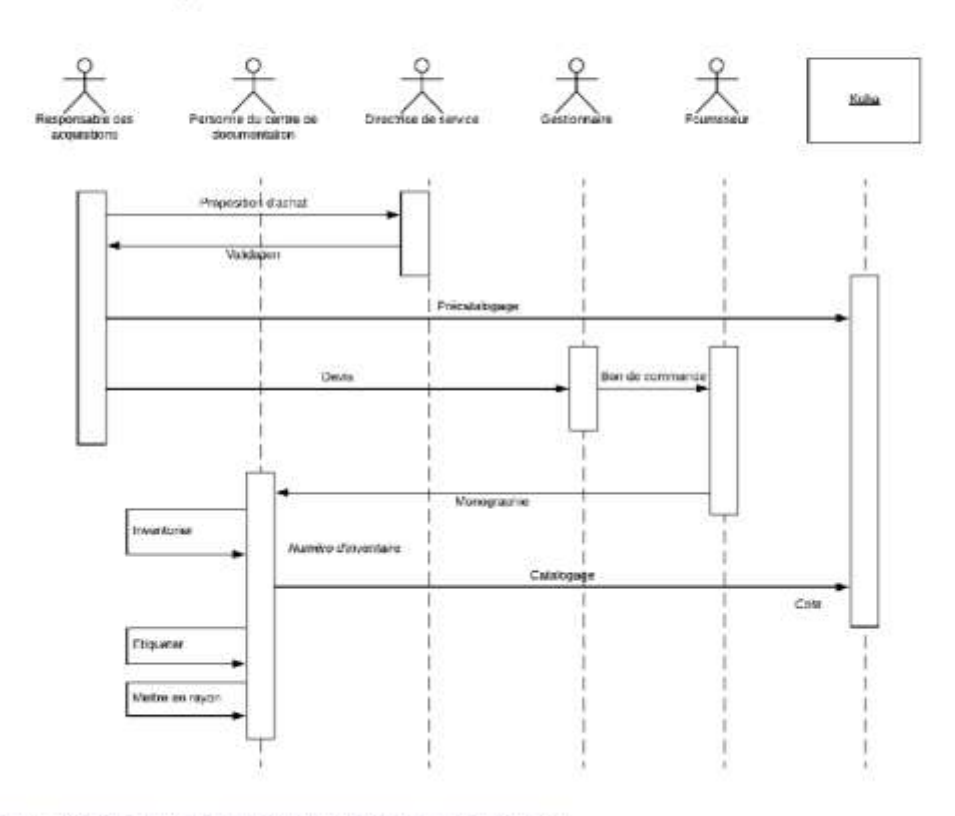

Processus d'acquisition d'une monographie (diagramme de séquence UML)

Le pré-catalogage permet de définir les éléments essentiels de la monographie : ISBN, titre et mention de responsabilité, la mention de publication ou d'édition, le public destinataire, un résumé succinct permettant de situer le sujet de l'ouvrage, et une cote provisoire.

Le catalogage d'un ouvrage se fait ouvrage en main, et permet de spécifier toutes les informations sur la monographie. Deux cas peuvent alors se présenter :

- Soit l'ouvrage existe dans le Sudoc : dans ce cas on remplace les informations de la notice par les informations récupérées du Sudoc via le protocole Z39.50, et on complète la notice avec nos données locales.
- Soit l'ouvrage n'existe pas dans le Sudoc : dans ce cas on transforme la notice d'acquisition en notice de . . monographie, que l'on renseigne entièrement.

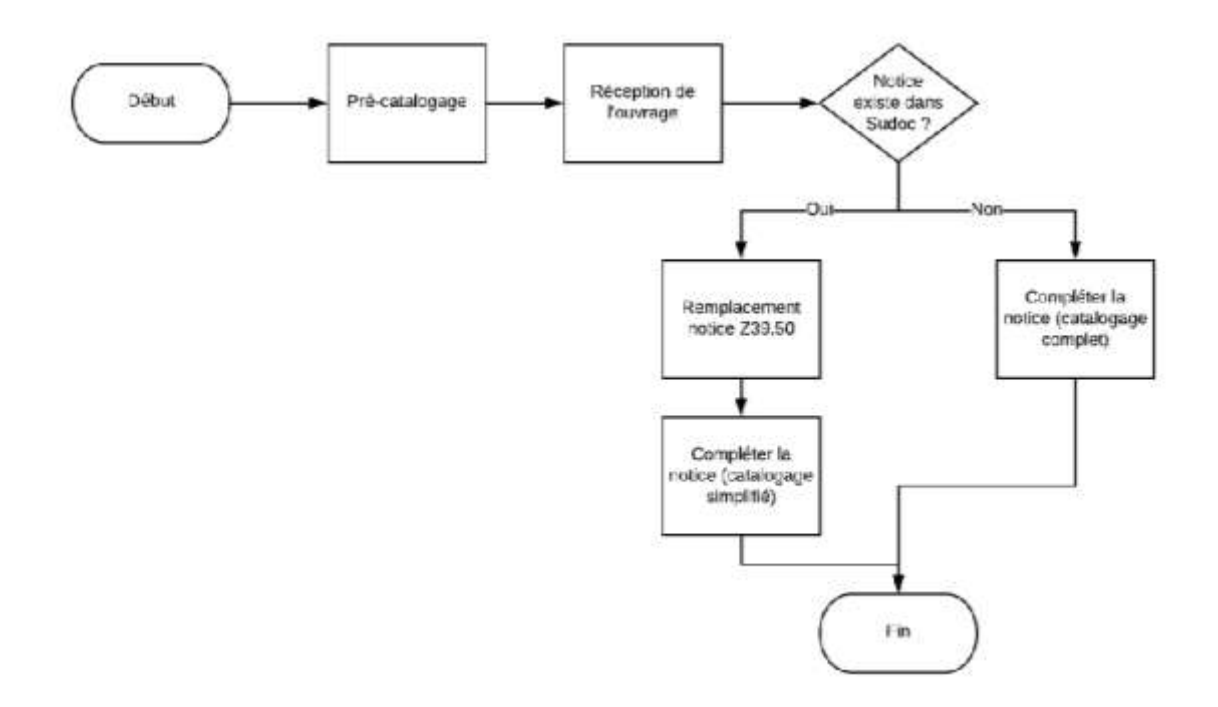

#### Il existe donc plusieurs chartes de catalogage pour les notices :

- Une charte de catalogage Acquisitions ٠
	- Une charte de catalogage Monographies, présentant les deux cas possibles :
		- o Le remplacement de la notice de la monographie par celle du Sudoc via Z39.50, à compléter
		- Le catalogage complet de la monographie

### En complément existent des chartes pour les autorités :

- Auteur ۰ Seront regroupées : Personne
- Personnalités Collectif auteur
- Seront regroupées : Collectivité Organisme
- Noms géographiques
- Périodes

### Des documents existent pour des situations spécifiques :

- Les fonctions des Auteurs pour la sous-zone 200\$f
- 
- Les monographies de Congrès<br>• Les monographies d'Expositions
- · Les monographies de Thèses ou de Mémoires

## Annexe 3 : Charte de catalogage des acquisitions dans Koha

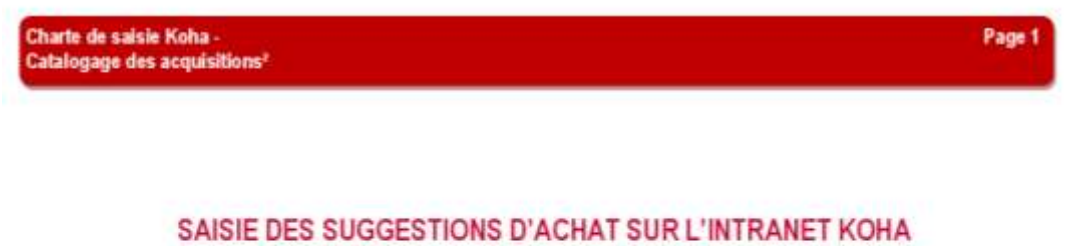

Pour chaque onglet, les champs obligatoires sont signales en rouge

### Choisir la grille « Acquisitions »

### **Ajouter Notice**

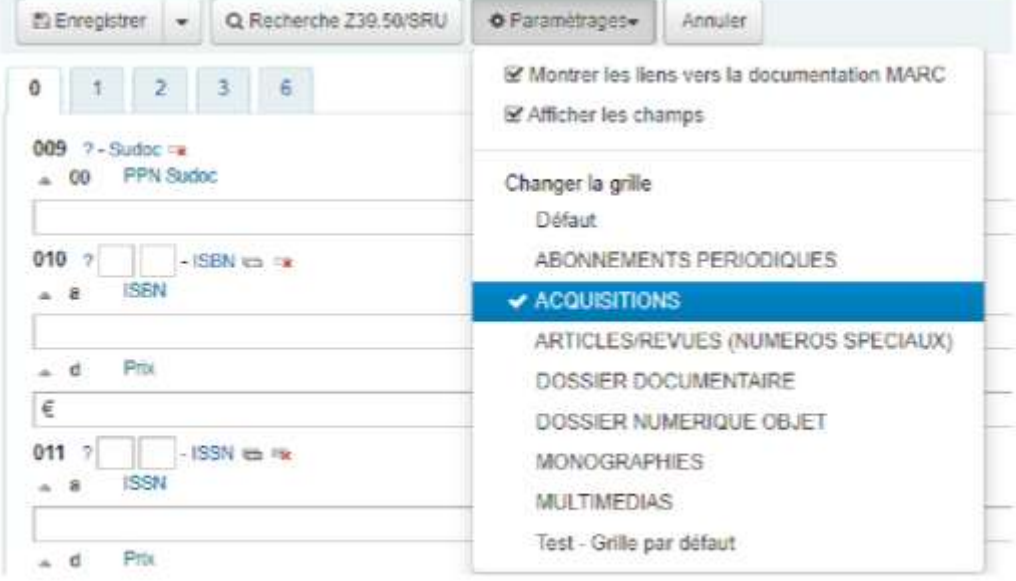

### **ONGLET 0**

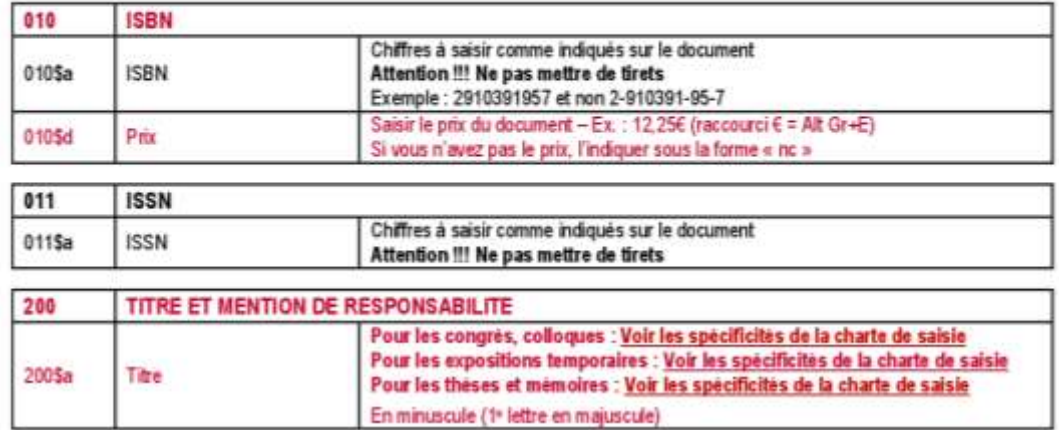

# Charte de saisie Koha ⋅<br>Catalogage des acquisitionsª

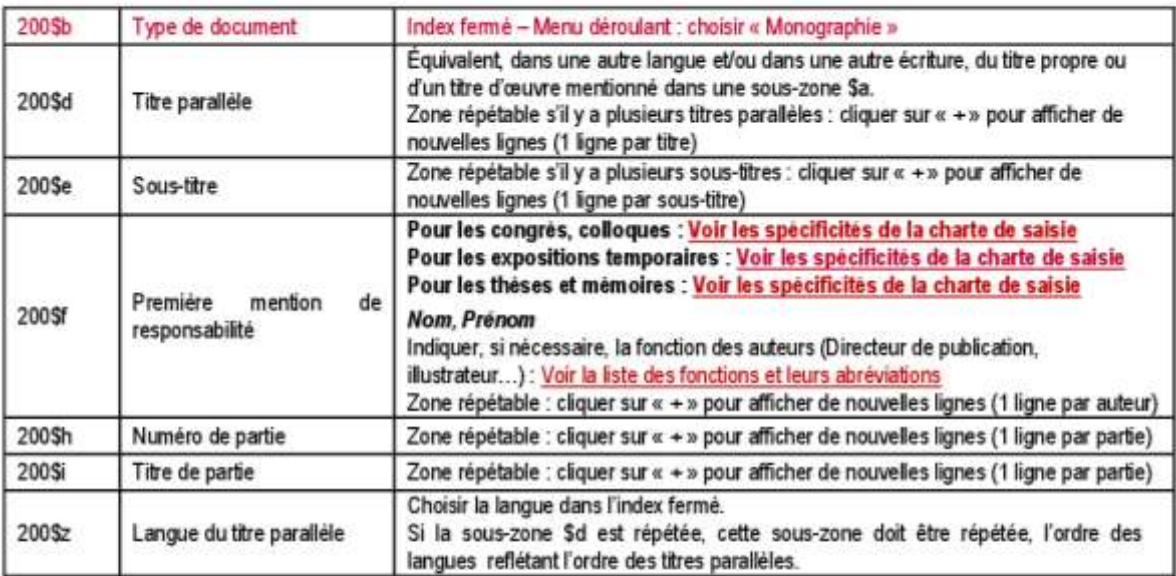

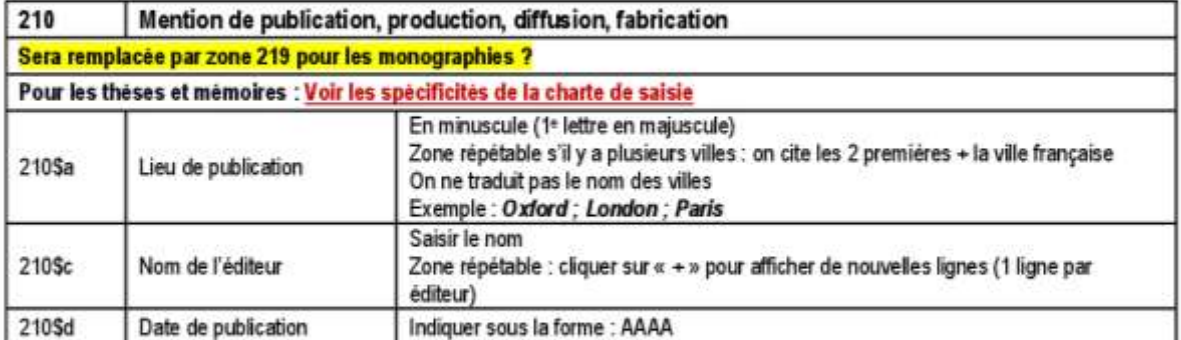

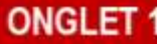

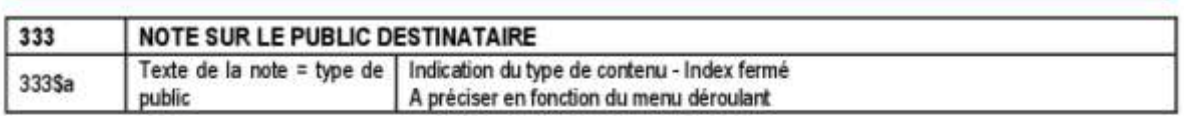

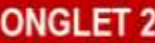

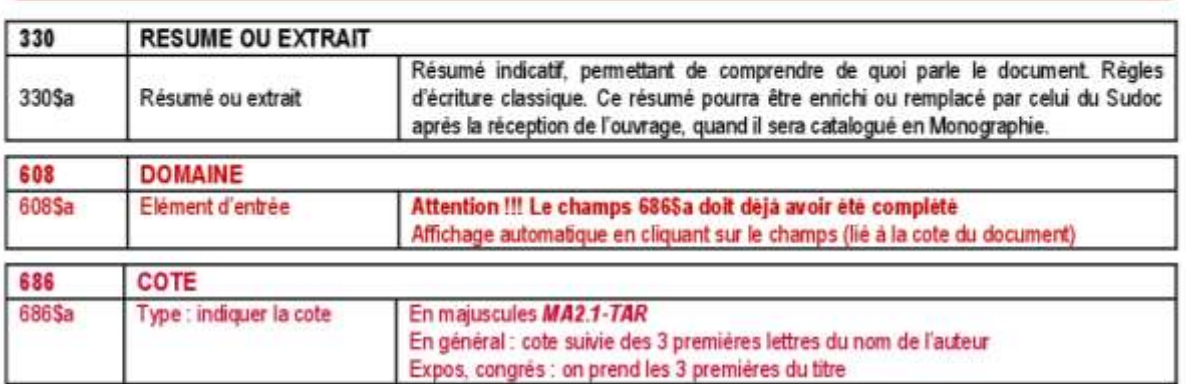

### **AJOUT D'UN EXEMPLAIRE**

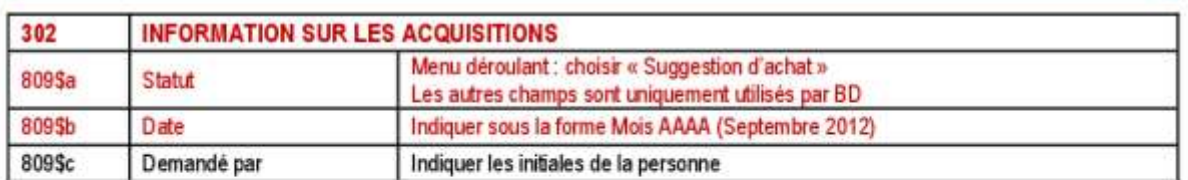

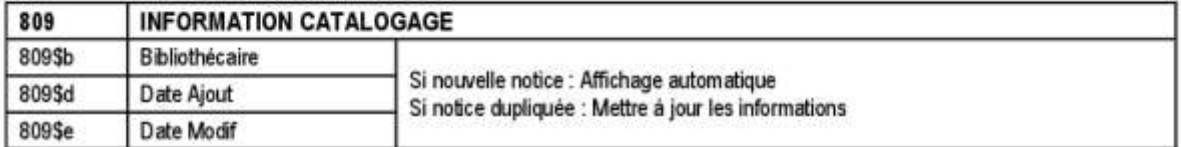

Enregistrer.

Accueil > Catalogage > Modification Histoire de l'imprimé (Numéro de notice 14491)

### Modification Histoire de l'imprimé (Numéro de notice 14491)

**El Enregistrer** Q Recherche Z39,50/SRU O Paramètrages-Annuler  $\downarrow$ 

## Annexe 4 : Charte de catalogage des monographies dans Koha

Charte de saisie Koha -**Catalogage des monographies** 

### CATALOGAGE DES MONOGRAPHIES SUR L'INTRANET KOHA

#### 1. Avant le catalogage : équipement du document

Sur la page de titre du document à cataloguer (monographie), il devrait y avoir :

- Le tampon CNAM-MUSEE
- · Le numéro d'inventaire (tiré du livre d'inventaire : livre « physique »)
- · Y sera rajouté la COTE après catalogage : moyen de savoir que le livre a été catalogué (le numéro de la notice créée dans Koha n'y est pas reporté).

Ne pas oublier de chercher dans l'ouvrage :

- · Des images .... Si jamais elles représentent une de nos collections
- · La présence de lexiques, glossaires, bibliographies, index, etc (pas forcément à la fin de l'ouvrage, quelquefois à la fin d'un chapitre)
- $-$  Etc.
- Si la notice se réfère à des objets de collection du musée
	- ⇒ Ne pas oublier de les signaler dans les champs de catalogage attribués (sous-zone 409\$a)
	- Signaler par post-it la page concernée dans l'ouvrage.

### 2. Recherche de la pré-notice

Penser à enregistrer au fur et à mesure du catalogage, sinon on perd les saisies effectuées.

Comme il y a une pré-notice en général (sauf pour les dons), commencer par la chercher dans le catalogue par la recherche avancée, le filtre le plus sûr étant l'ISBN. Le statut de la pré-notice est : En commande

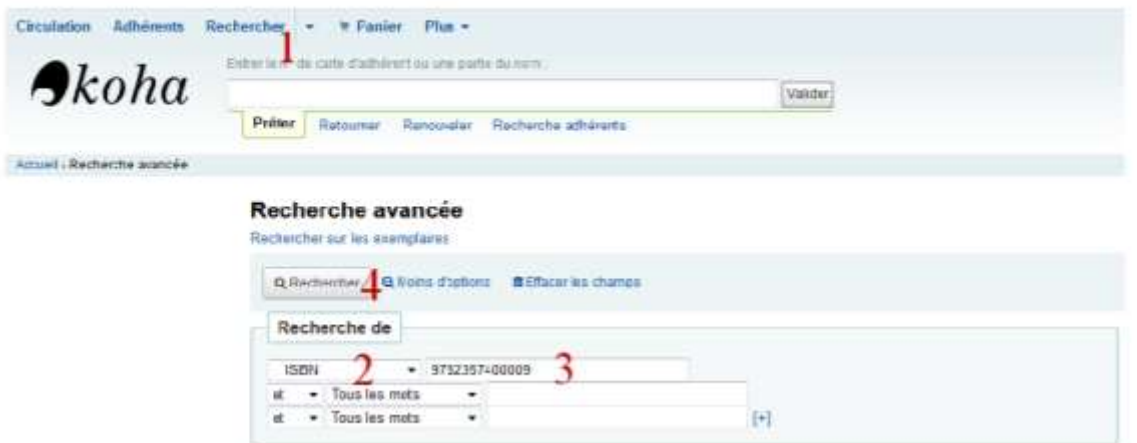

#### Ecran de la pré-notice :

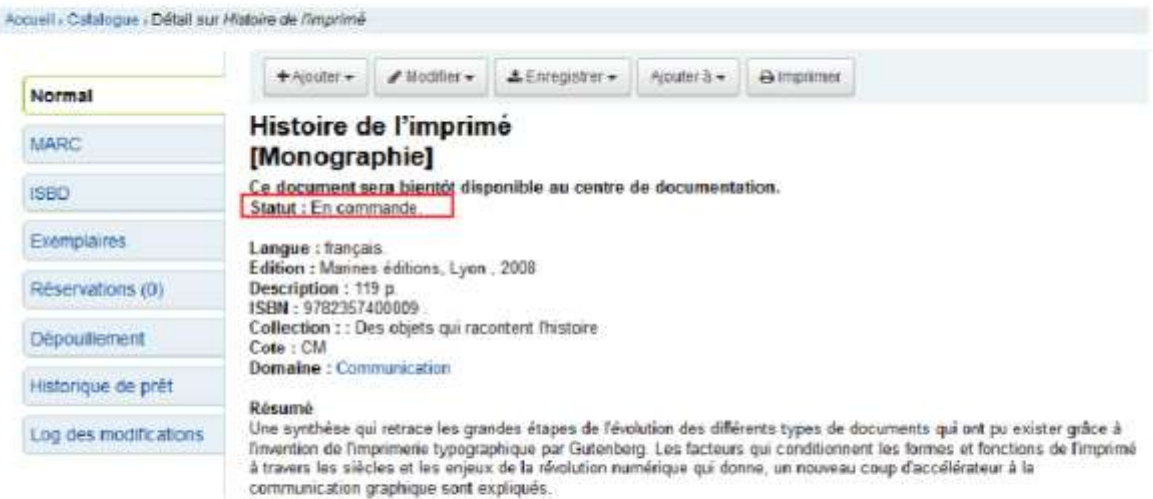

Utiliser le menu Remplacer la notice par Z39.50 SRU :

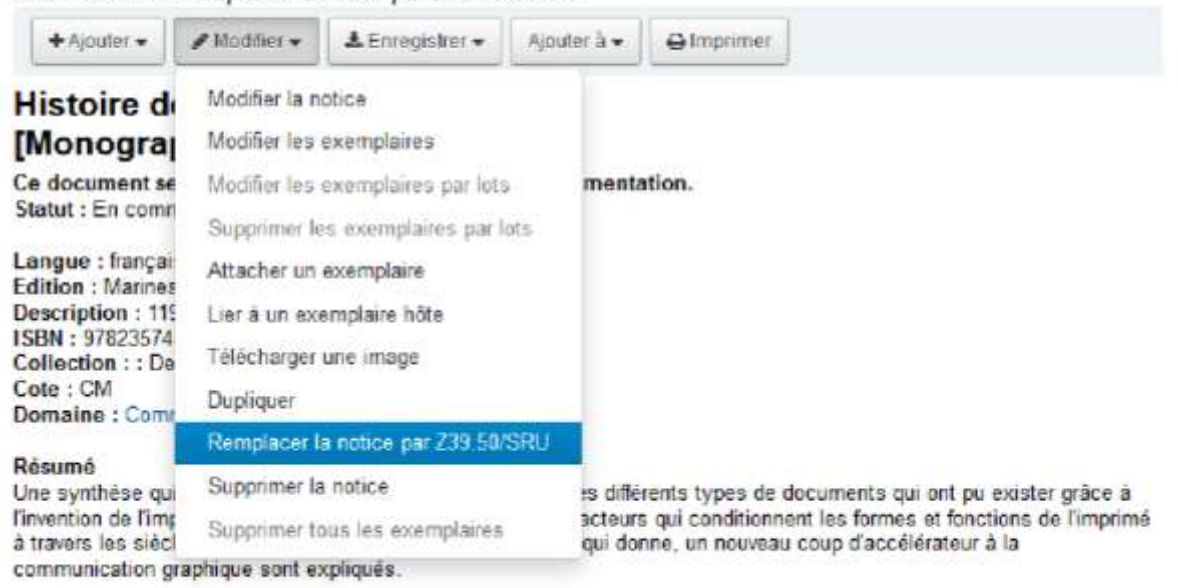

Dans l'écran qui s'affiche sont renseignés les champs de recherche ISBN, Titre, Auteur, et la cible de recherche sèlectionnée est : SUDOC UTF8. Cliquer sur le bouton Rechercher.

.<br>Charte de saisie Koha -<br>Catalogage des monographies

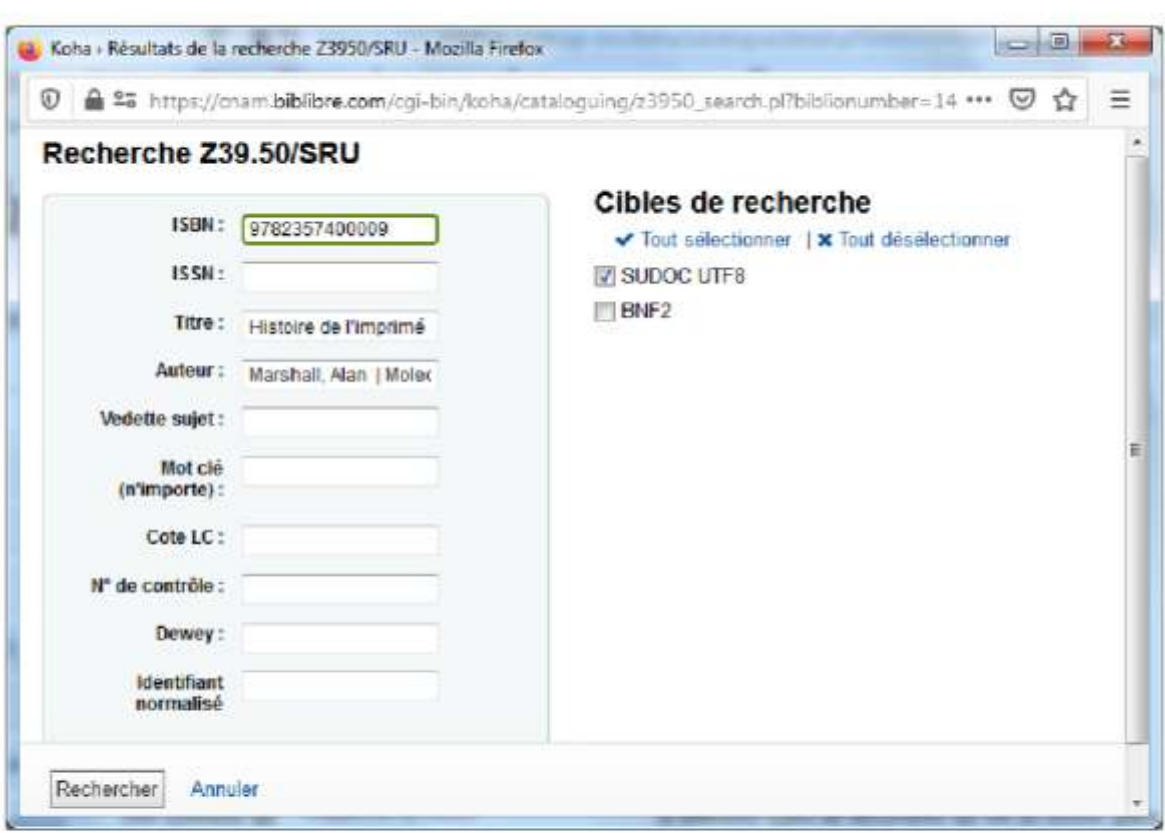

Une nouvelle fenêtre affiche les résultats issus du Sudoc.

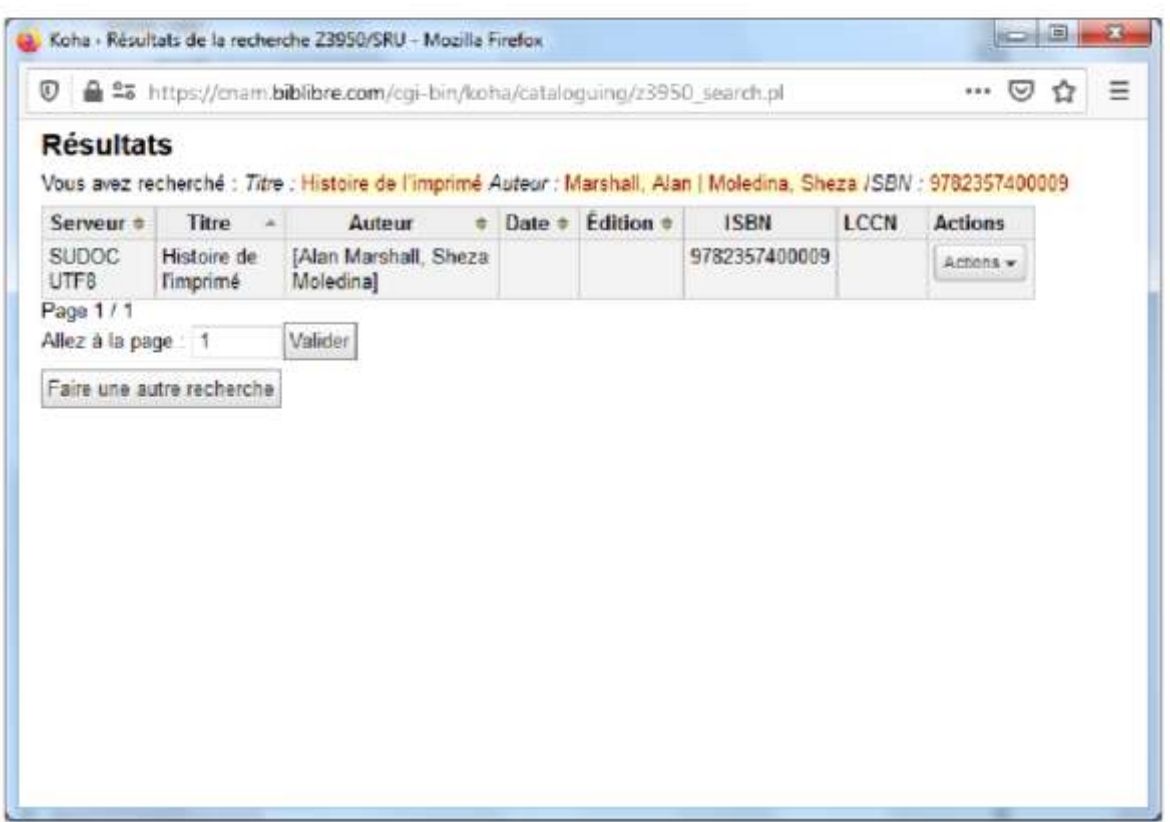

Δ Bien verifer que la notice du Sudoc que l'on veut importer, correspond à l'édition que l'on veut cataloguer (même ISBN, même éditeur, même année, même langue).

Dans certains cas, plusieurs choix peuvent se présenter, comme dans cet exemple :

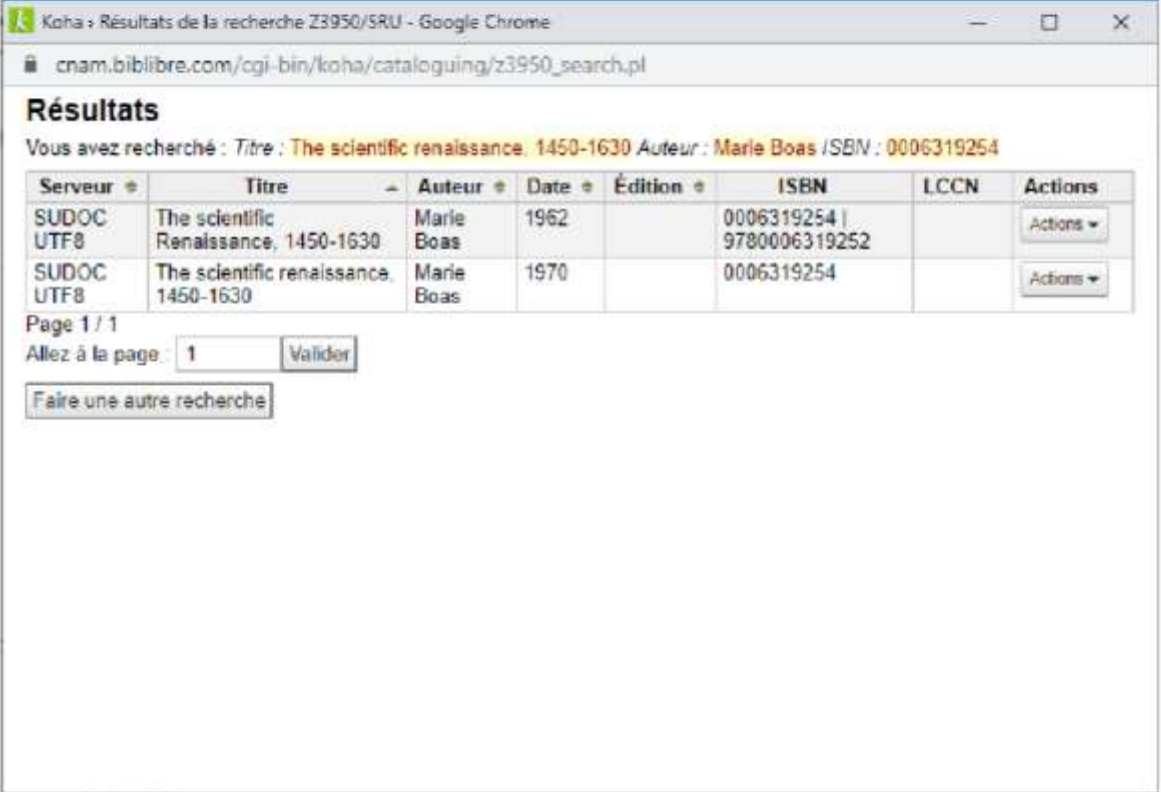

On peut utiliser le bouton Actions / Prévisualisation MARC pour regarder le détail :

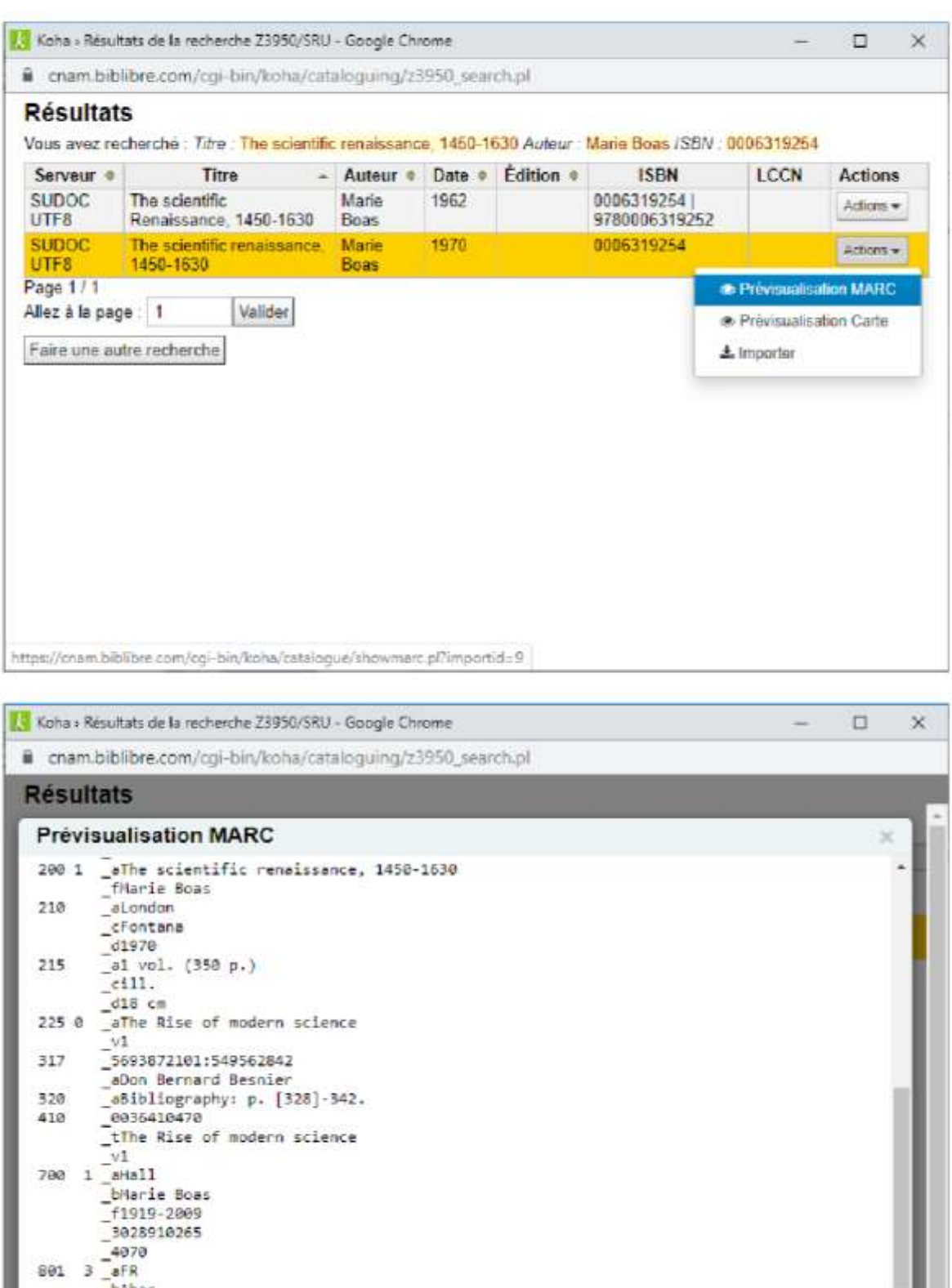

Page 5

bAbes  $_220160310$ **BAFNOR** 

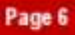

### 3. Cas où une notice correspondante existe dans le Sudoc

Une notice existe dans le Sudoc et correspond à l'ouvrage que l'on veut cataloguer.

Utiliser le bouton Actions / Importer pour importer la notice du Sudoc. La nouvelle notice est pré-remplie, seules certaines zones sont à modifier ou à renseigner.

A cette étape, le contenu de la notice Koha est remplacé par le contenu de la notice Sudoc. Les informations de l'« ancienne » notice Koha sont perdues. Il faut donc penser à les noter si on veut remettre les mêmes informations.

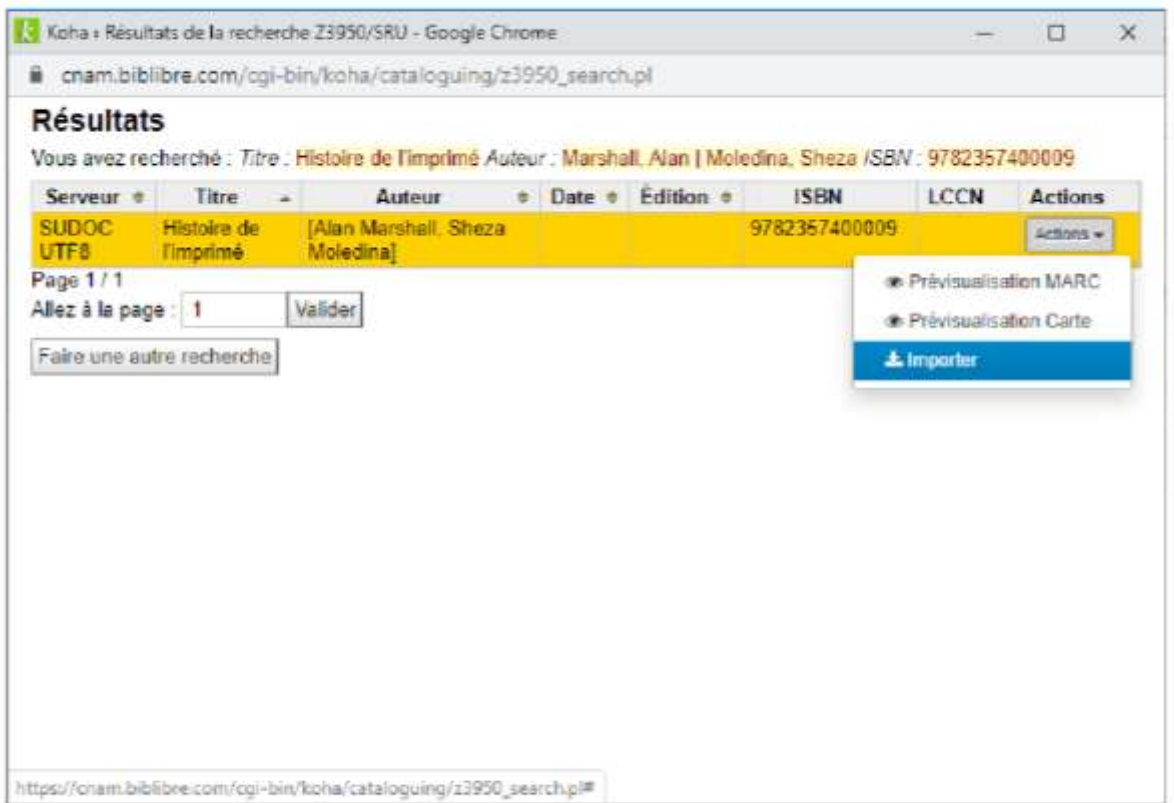

Il reste ensuite à compléter la notice avec les informations locales (catalogage simplifié) comme suit.

## **ONGLET 0**

Ne pas modifier les zones 0XX et 1XX, en particulier la zones codées :

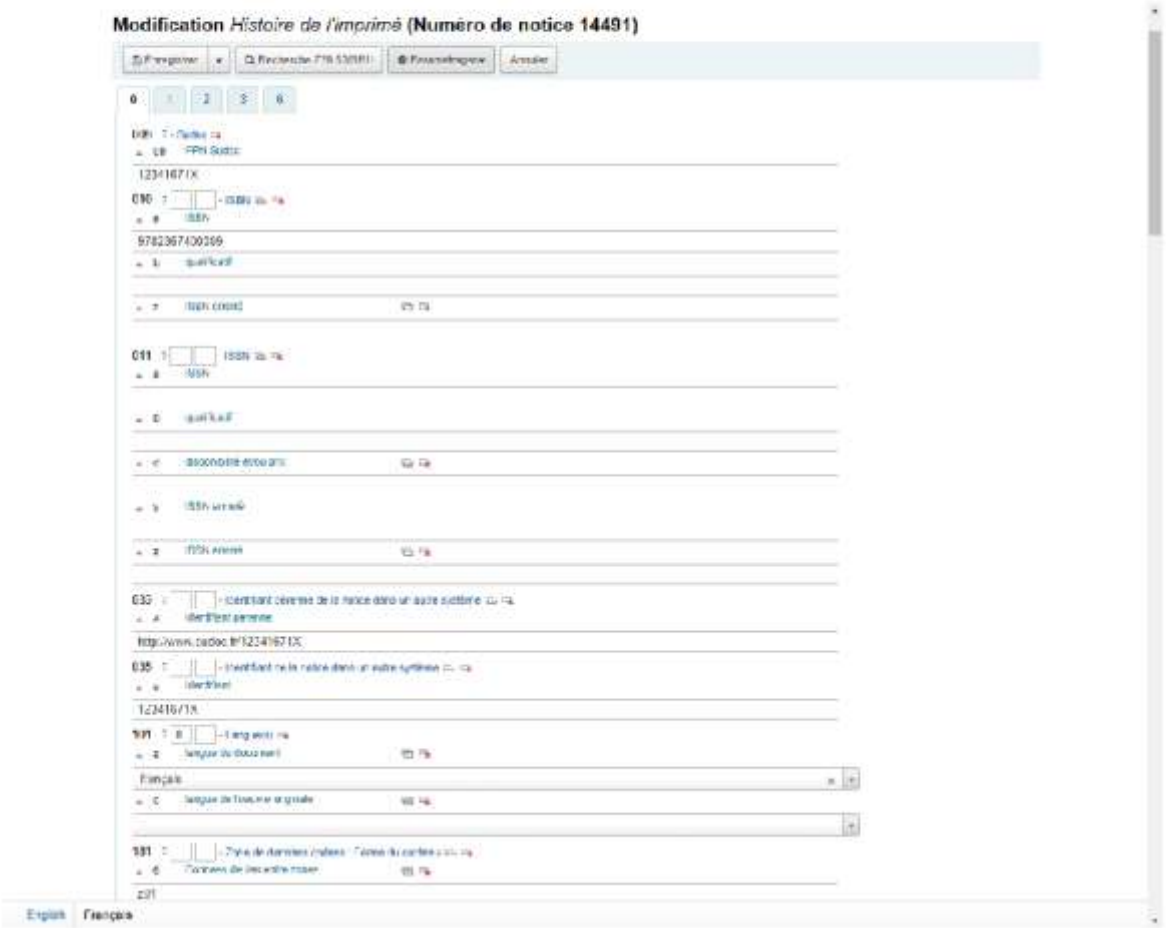

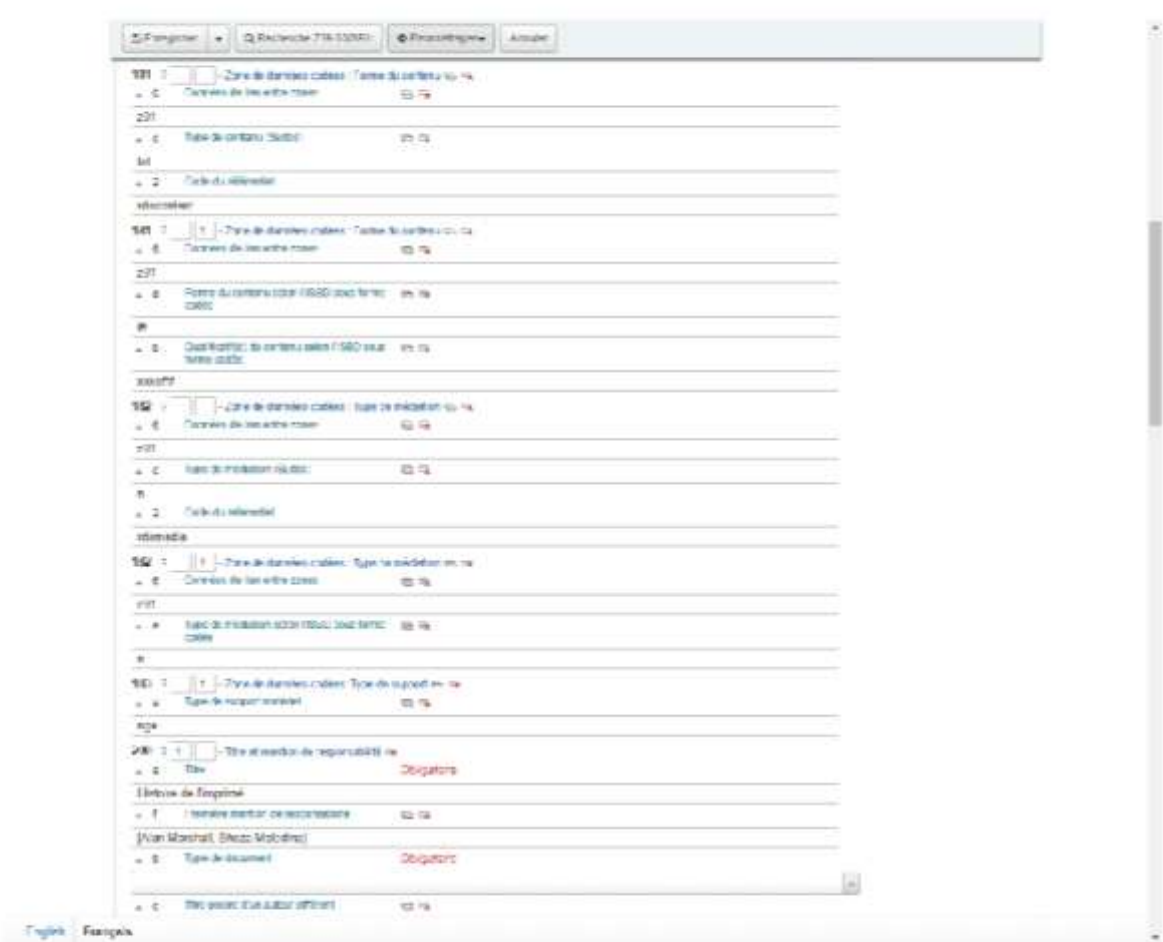

### Pour chaque onglet, les champs obligatoires sont signalés en rouge

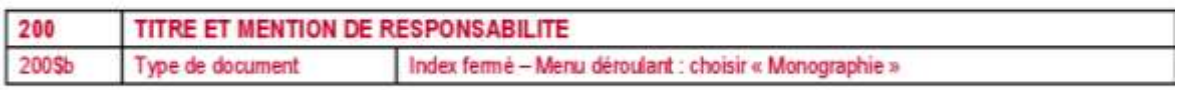

## **ONGLET 1**

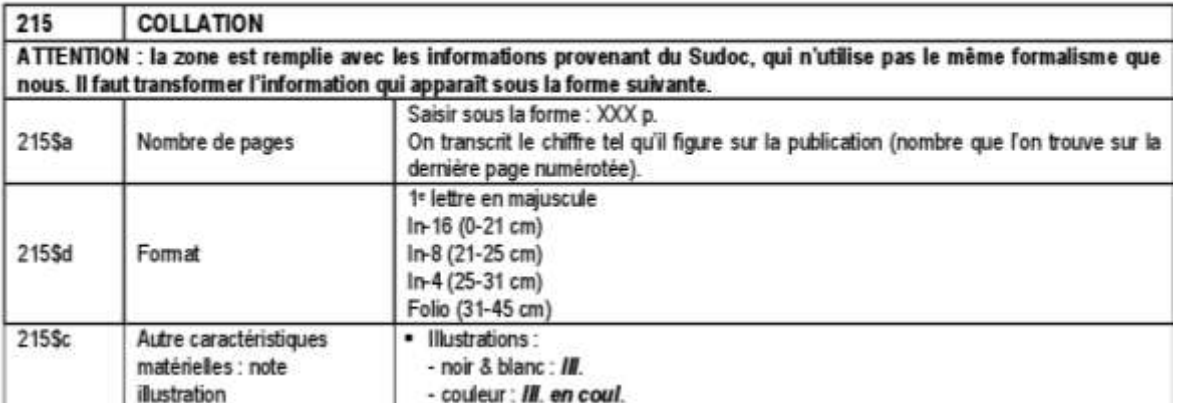

# Charte de saisie Koha -<br>Catalogage des monographies

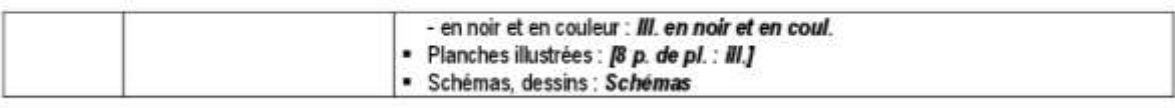

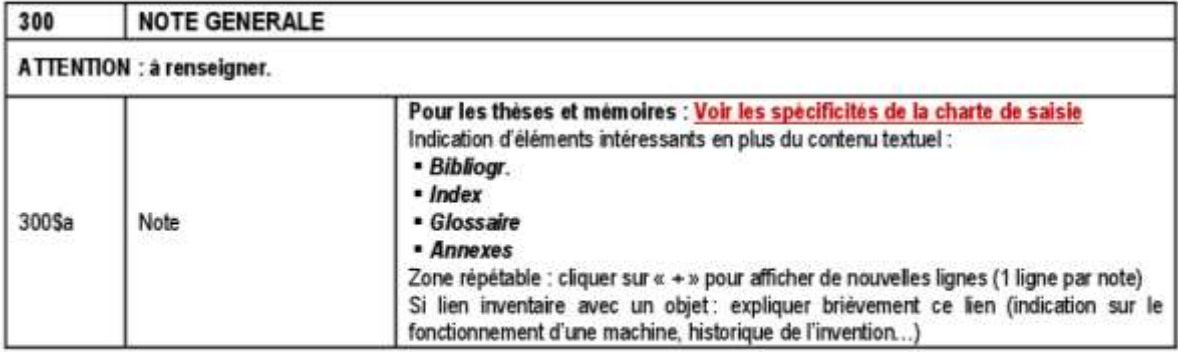

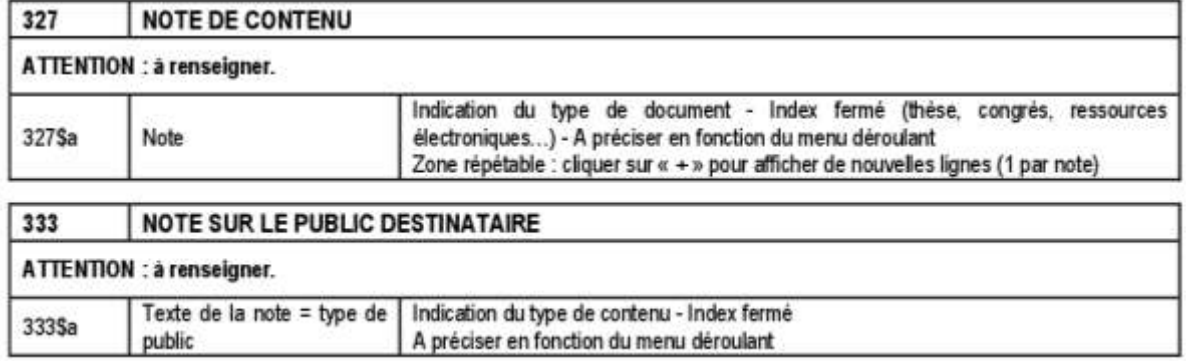

### **ONGLET 2**

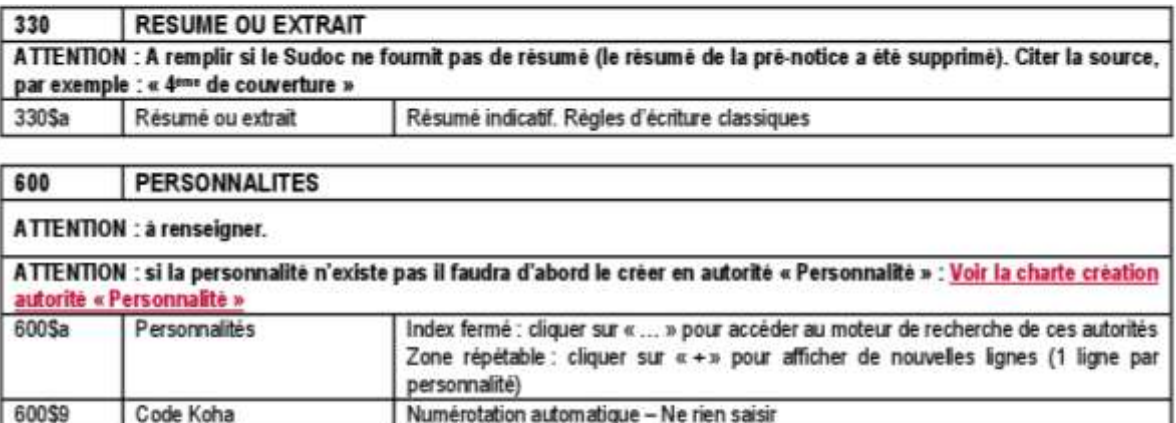

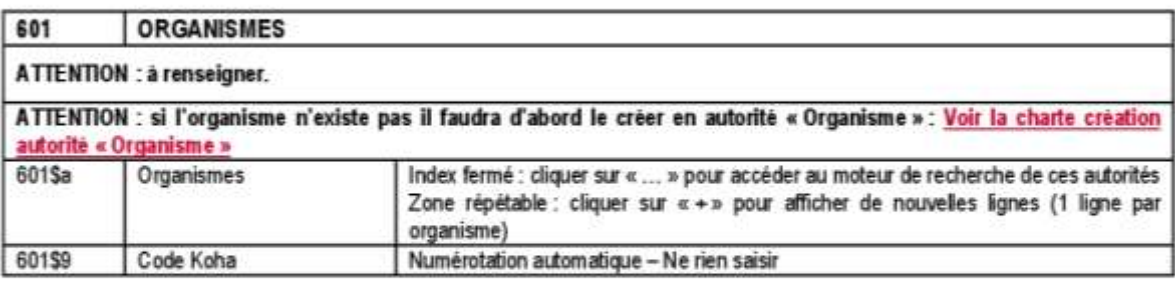

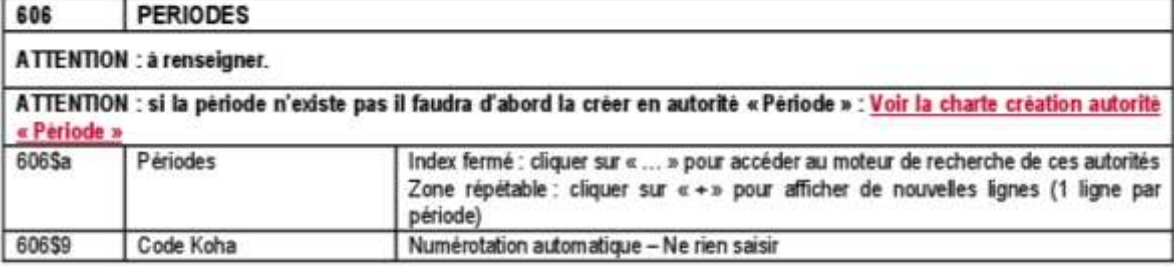

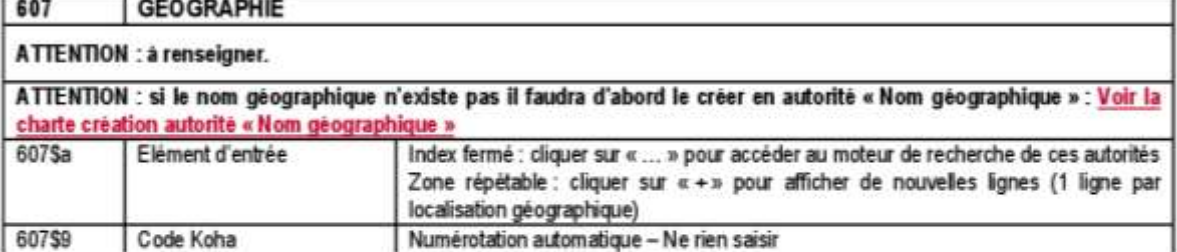

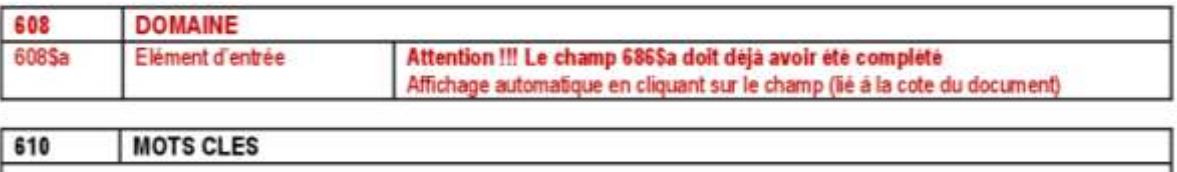

ATTENTION : à renseigner.

٠

ATTENTION : si le mot-clè n'existe pas, voir avec Isabelle.

Mémoire CNAM-INTD Titre 1 - Christine PIERRON
# .<br>Charte de saisie Koha -<br>Catalogage des monographies

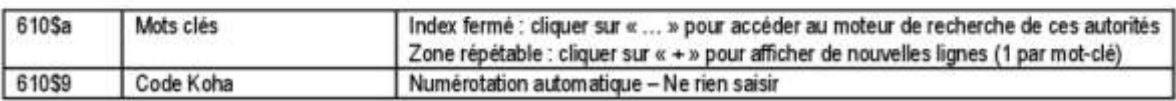

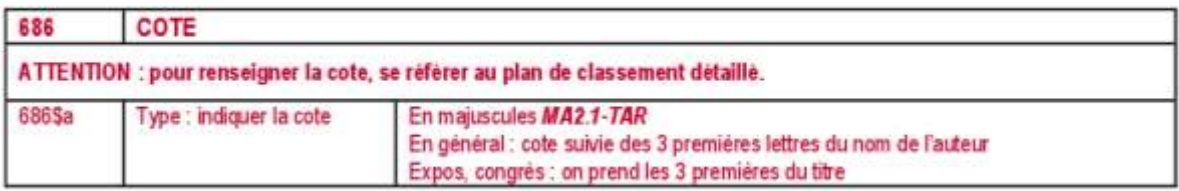

Page 11

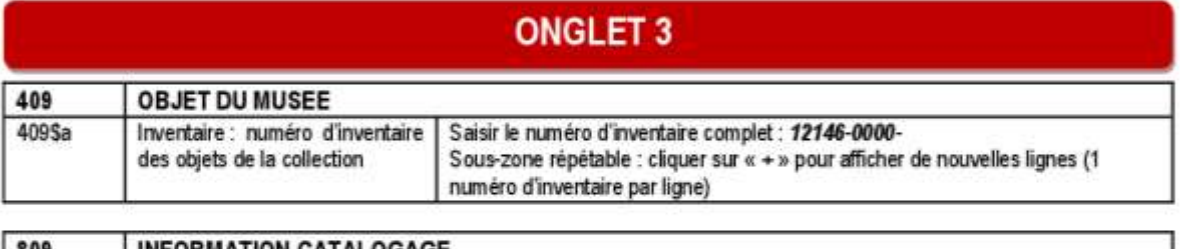

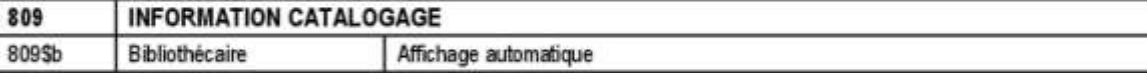

Ces zones sont importées automatiquement, ne pas les remplir.

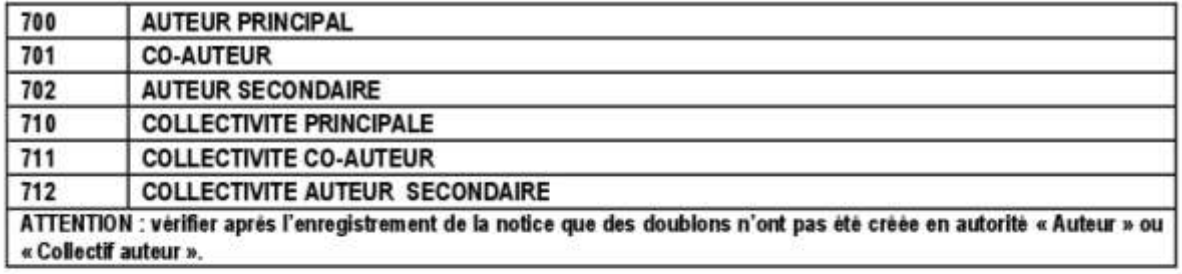

#### Enregistrer.

Accueil > Catalogage > Modification Histoire de l'imprimé (Numéro de notice 14491)

### Modification Histoire de l'imprimé (Numéro de notice 14491)

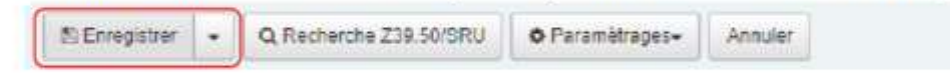

### 4. Cas où aucune notice correspondante n'existe dans le Sudoc

Dans ce cas, on doit complèter la notice (catalogage complet).

Utiliser le menu Modifier / Modifier la notice :

Charte de saisie Koha Page 13 Catalogage des monographies Circulation Adhérents Rechercher - + Panier Plus -Enter les temes de racherche  $\bigtriangleup$ koha Validar Retourner Renouveler Dans le catalogue Printer Arcuel - Catalogue - Détail sur Histoire de l'imprimé + Ajater - Attosfer - A Entegater - Ajader a - A Imprimer Normal Histoire de Modie la nation sanc-[Monograj Modifier las exemplaires Ce document se Modifor las complaires par lets<br>Statut : En come **ISBD** entation. Supprimer les exemplaires par lots Exemplaires Langue : français<br>Edition : Marines Atlacher un exemplaire Réservations (0) Description : 115 Lier à un exemplaire hôte<br>ISBN : 97823574 Collection :: De Télécharger une image<br>Cote : CM Dépouillement Domaine : Comm Dupliquor Historique de prêt Remplacer la notice par Z39 50/SRU Resumé<br>Une synthèse qui Supprimer la notice<br>Tinvention de l'Imp<br>Timprimé à traver Supprimer tous les exs différents types de documents qui ont pu exister grâce à<br>acteurs qui conditionnent les formes et fonctions de<br>imérique qui donne, un nouveau coup d'accélérateur à la Log des modifications Supprimer hous les exemplaires

Modifier la grille « Acquisition » en « Monographie » :

Circulation Adhérents Rechercher - e Panier Plus -Accuell : Catalogage : Modification Histoire de l'imprimé (Numéro de notice 14491)

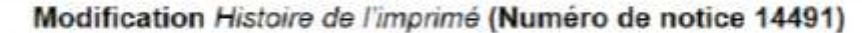

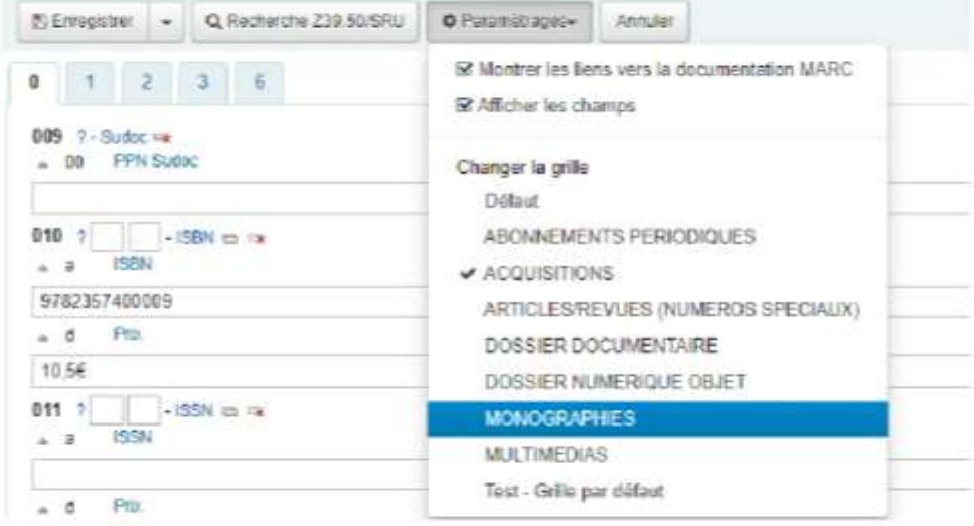

Surtout, ne pas oublier d'enlever « En commande » de la zone 302 dans l'onglet 7. Pour cela cliquer sur la croix, cela a pour effet de vider le champ.

Charte de saisie Koha -Page 14 **Catalogage des monographies** Accueil - Catalogage - Modification Histoire de l'imprime (Numero de notice 14491) Modification Histoire de l'imprimé (Numéro de notice 14491) E Enregistrer - Q Recherche Z39.60/SRU O Paramétrages- Annuler  $1 2 3 6$  $\mathbf{0}$  $\overline{t}$ 302  $\begin{array}{|l|} \hline \textbf{302} & \textbf{?} & \textbf{.} \end{array}$  - Note sur les acquisitions (1)  $m$ <br>= a Statut de le suggestion En commande

Compléter la notice :

## Pour chaque onglet, les champs obligatoires sont signalés en rouge

# **ONGLET 0**

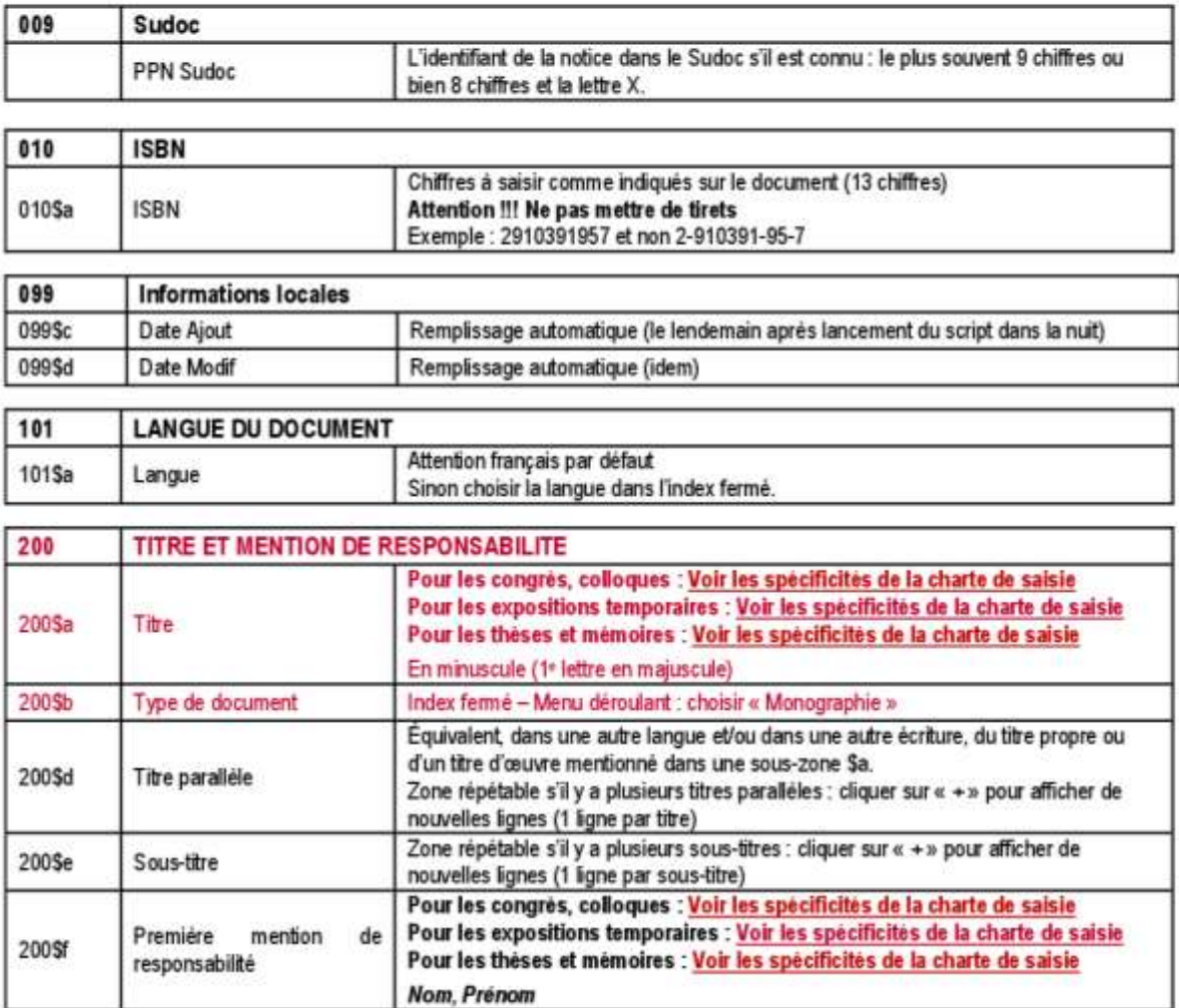

# Charte de saisie Koha<br>Catalogage des monographies

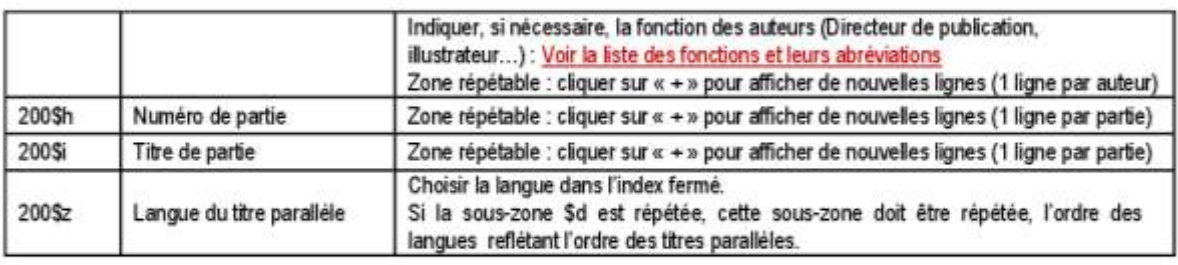

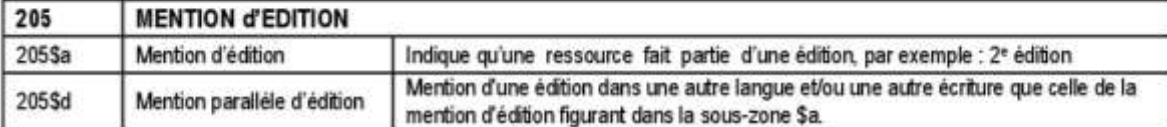

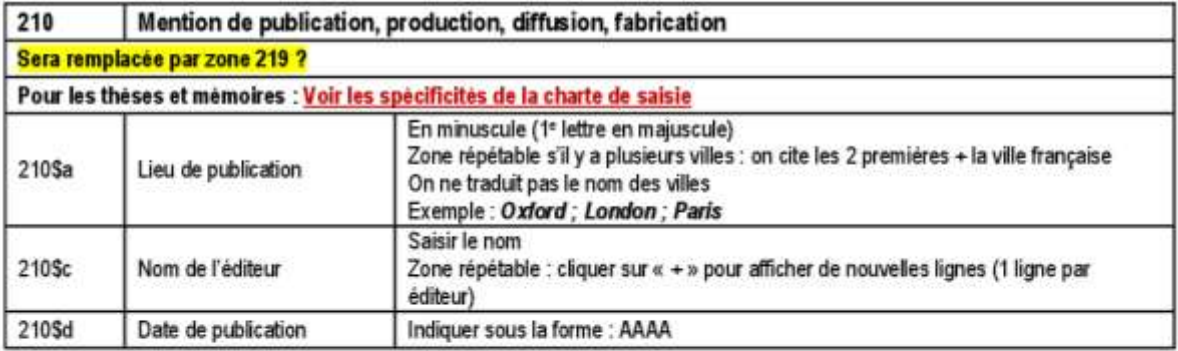

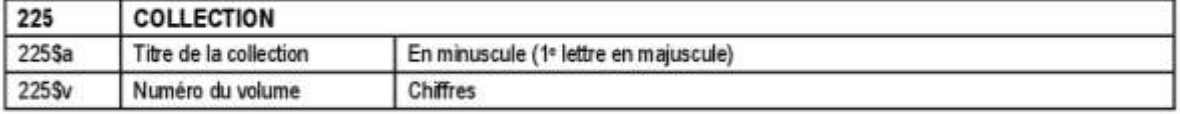

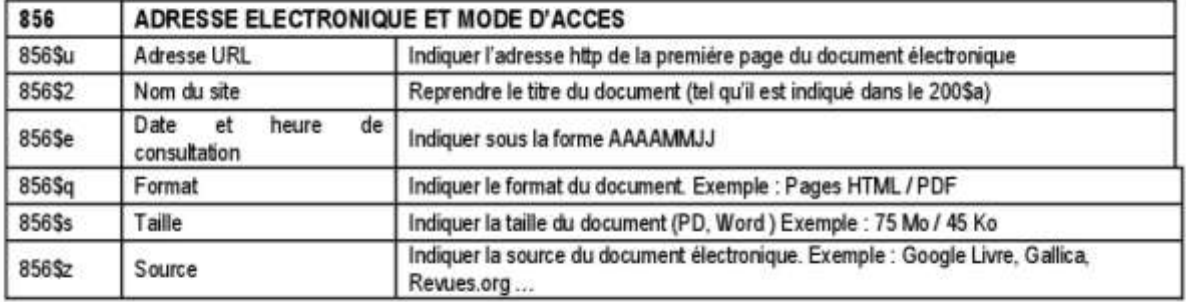

# **ONGLET 1**

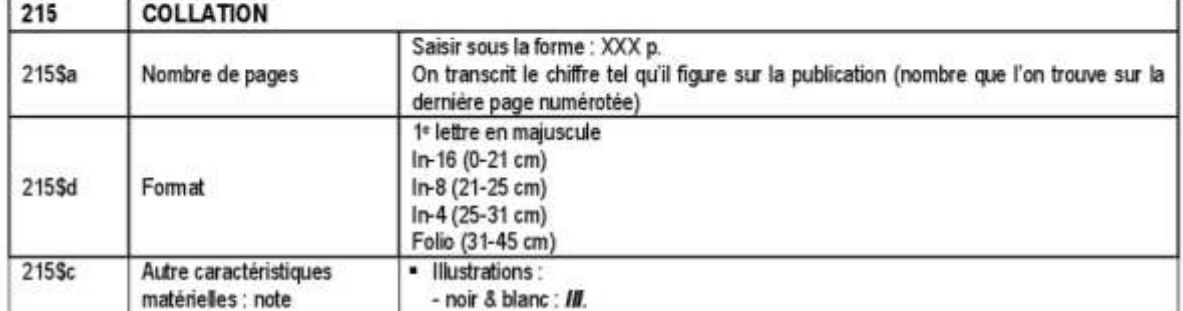

# Charte de saisie Koha -<br>Catalogage des monographies

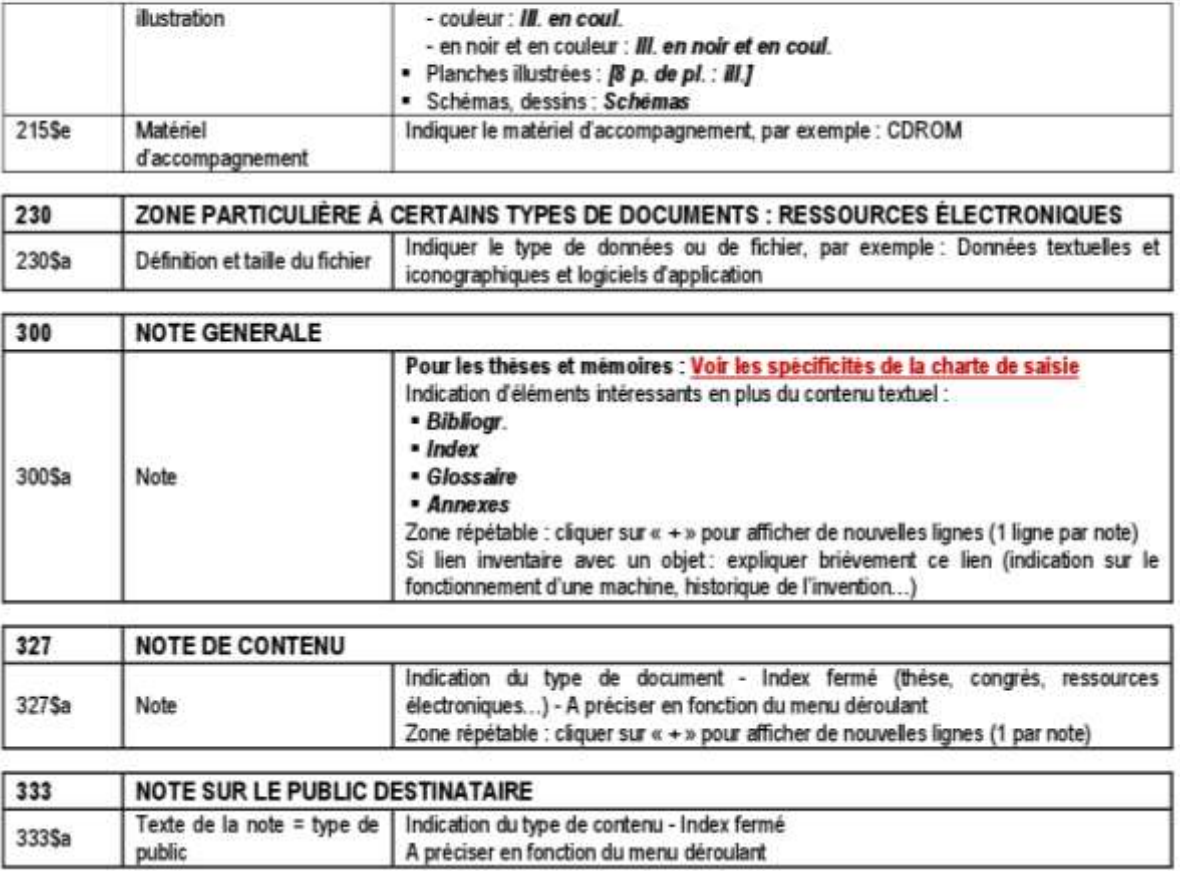

Page 16

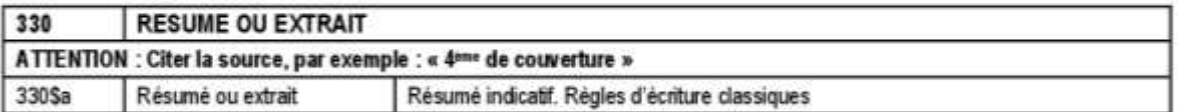

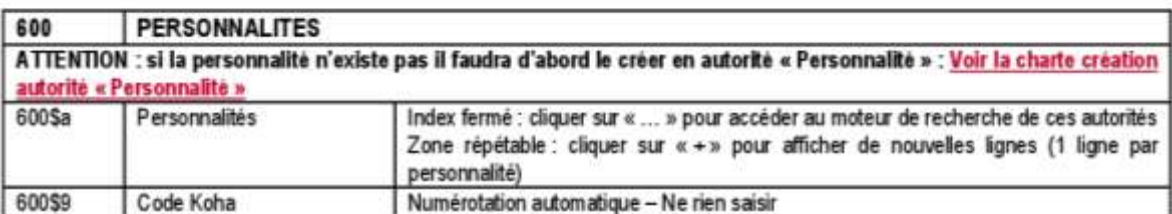

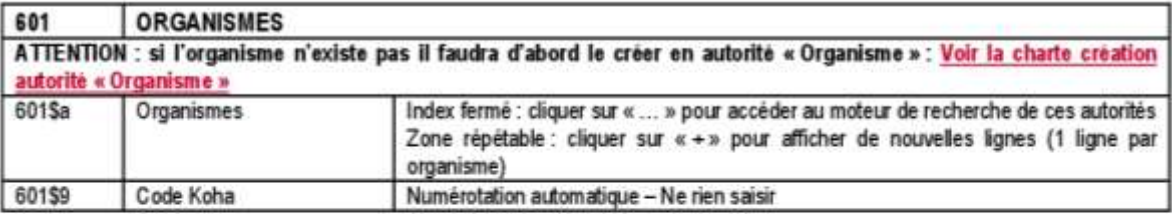

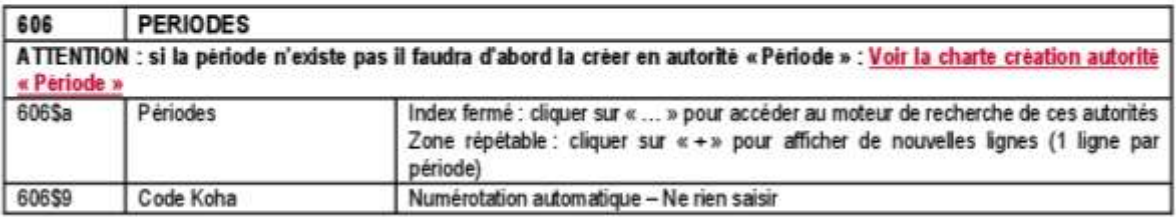

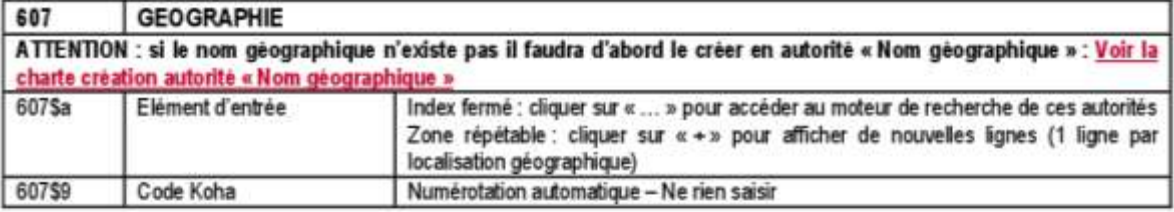

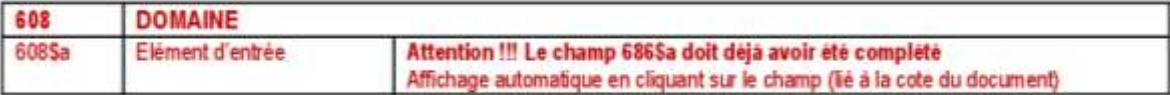

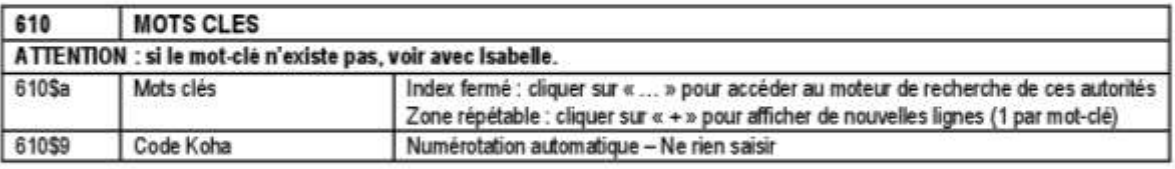

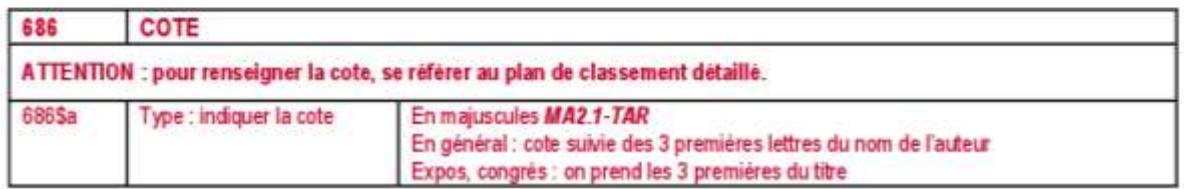

Page 17

 $122$ 

٦

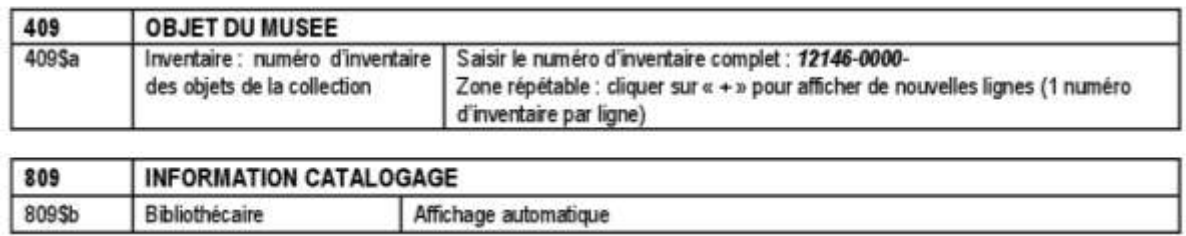

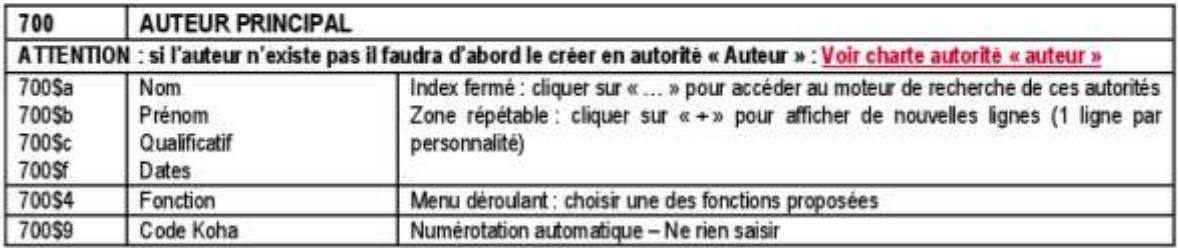

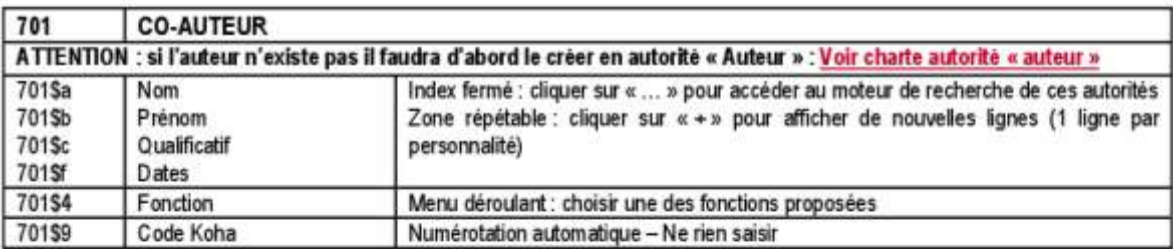

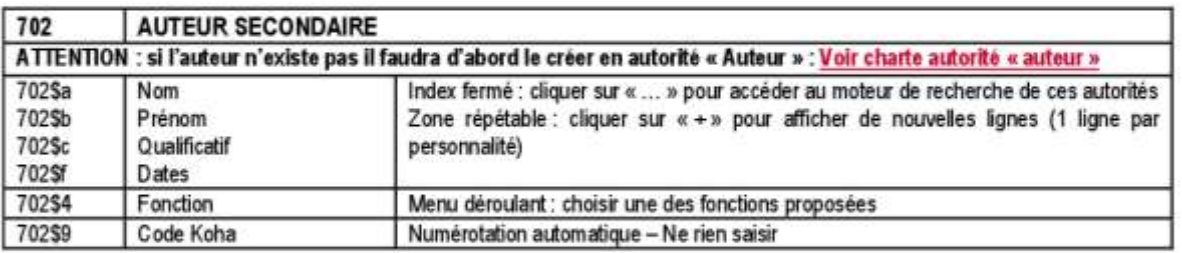

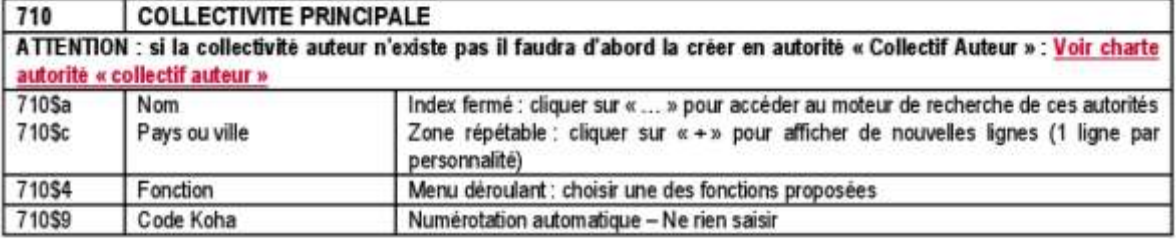

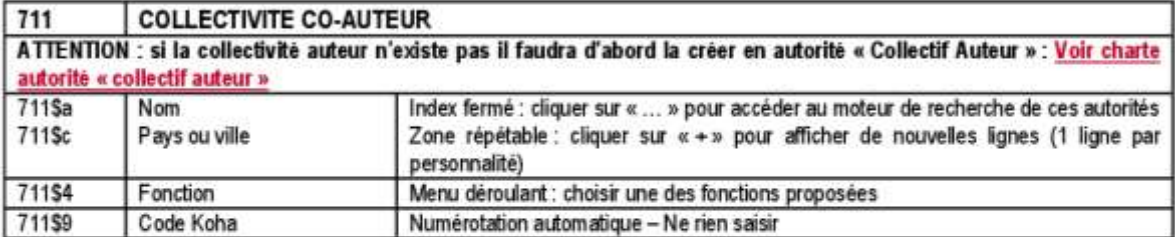

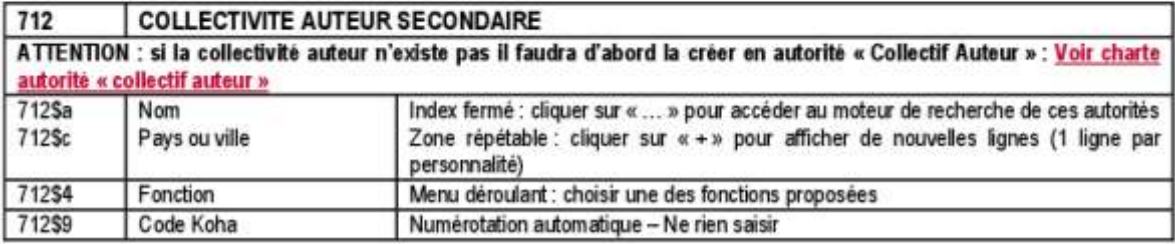

#### Enregistrer.

Accueil : Catalogage : Modification Histoire de l'imprimé (Numéro de notice 14491)

### Modification Histoire de l'imprimé (Numéro de notice 14491)

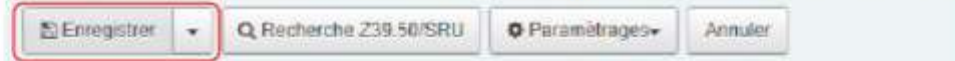

## 5. Ajout d'un exemplaire

Une fois sur la notice, aller dans le menu Modifier / Attacher un exemplaire.

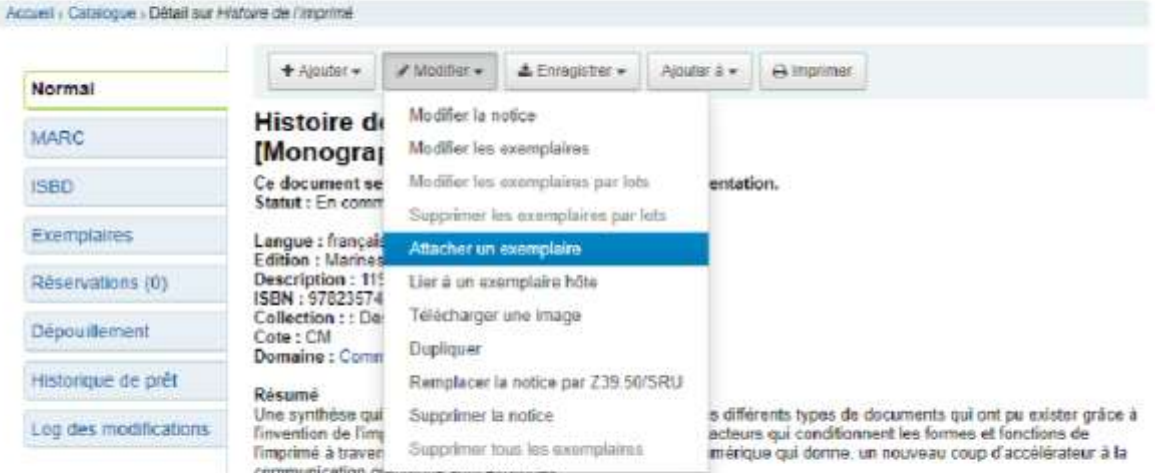

La page pour la création de l'exemplaire s'affiche :

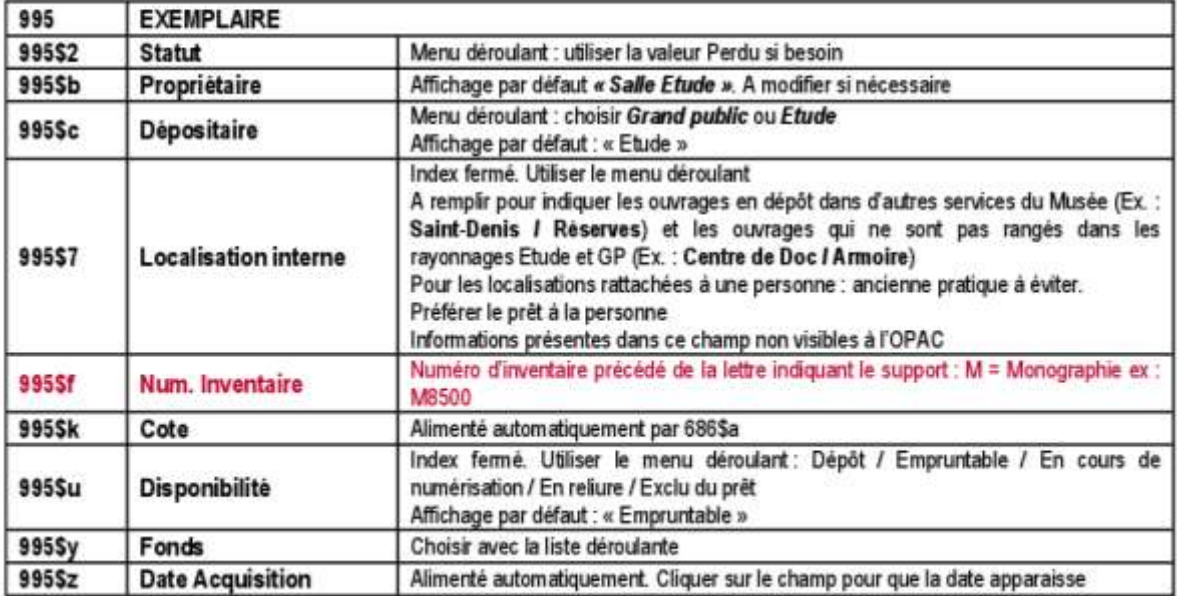

#### Pour valider la notice d'exemplaire, cliquer sur le bouton « Ajouter l'exemplaire ».

Pour ajouter un deuxième exemplaire, utiliser le menu Ajouter / Nouvel exemplaire.

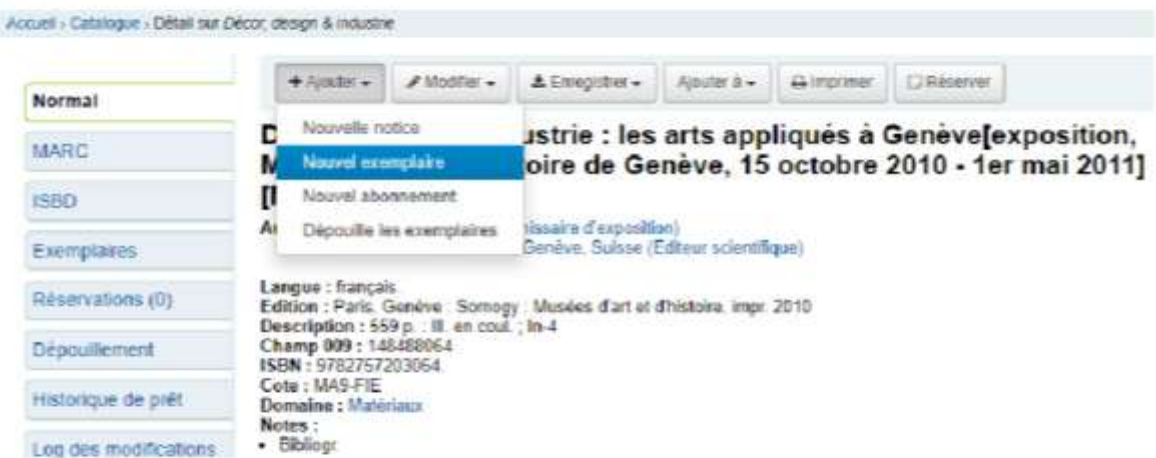

La date d'acquisition est renseignée automatiquement à la date du jour.

Il faudra antidater la date d'acquisition afin d'éviter que deux mêmes exemplaires figurent sur le bulletin d'acquisition :

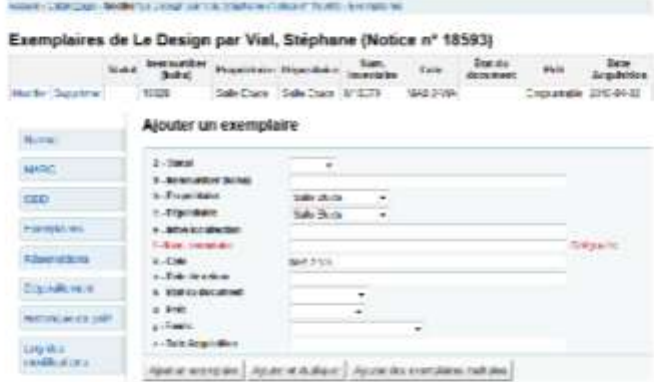

#### 6. Etiquette

Les modèles d'étiquettes sont : WoocNETIQUETTESNEtiquettes ouvrages 2 cm marge.docx Et \\doc\ETIQUETTES\Ouvrages 3 6 ans.doc (étiquettes plus petites)

Utiliser la police de caractères Times new roman 18 pour écrire la cote. Placer la feuille d'étiquettes face à imprimer vers le haut dans le bac à papier (en cas d'hésitation, faire un essai avec une feuille de brouillon).

# Annexe 5 : Charte de création d'une autorité Période dans Koha

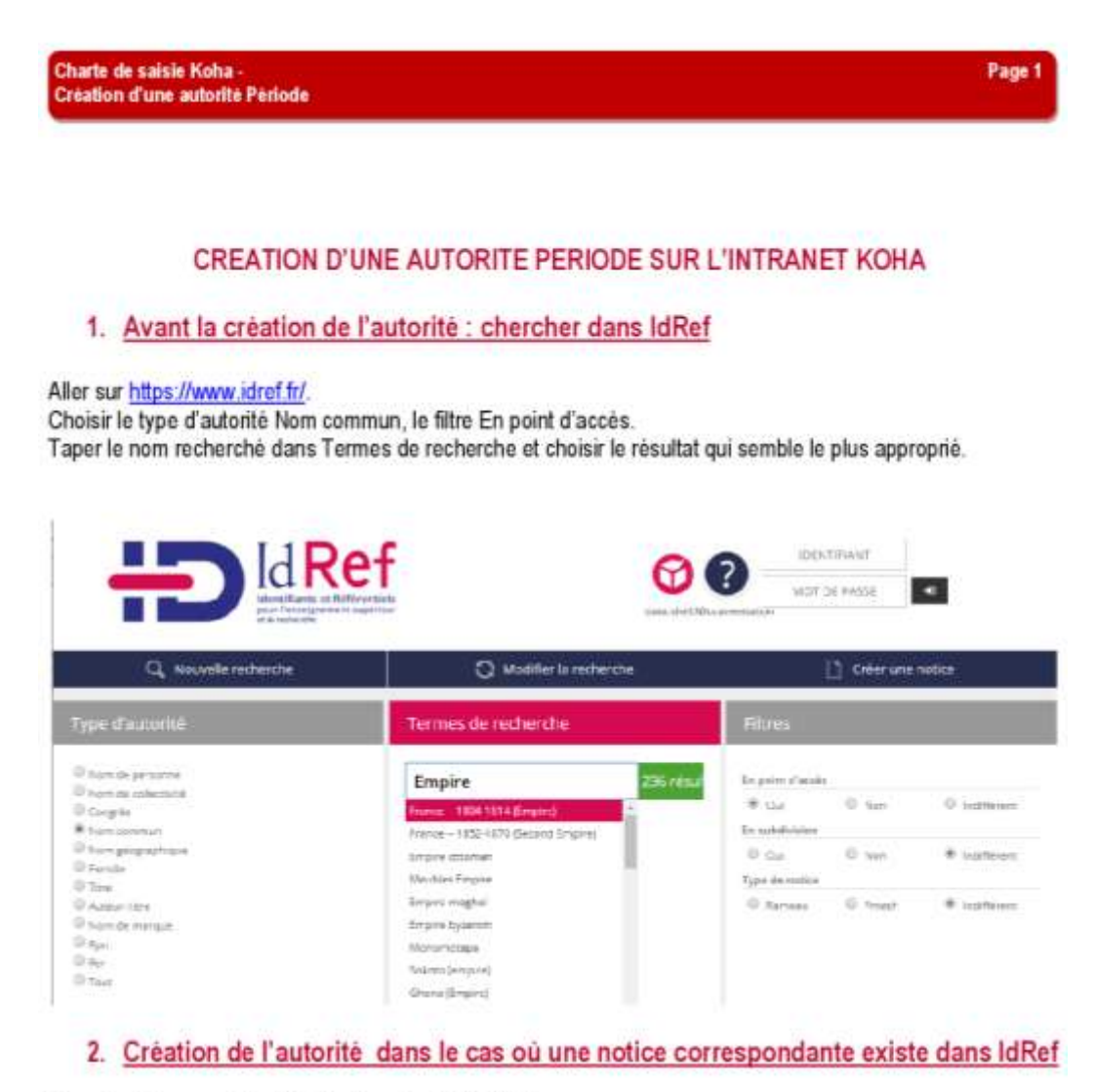

Aller dans le menu Autorités, Ajouter autorité, Périodes.

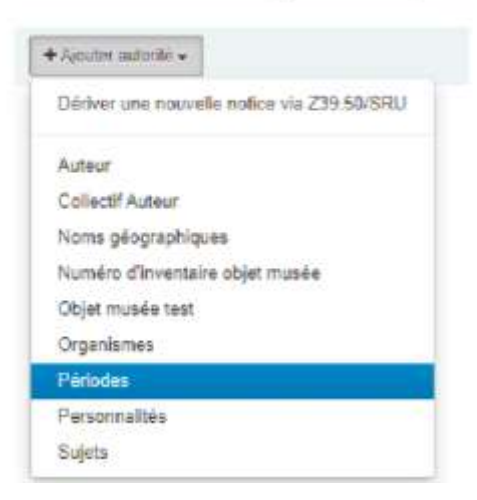

## Pour chaque onglet, les champs obligatoires sont signalés en rouge

# **ONGLET 0**

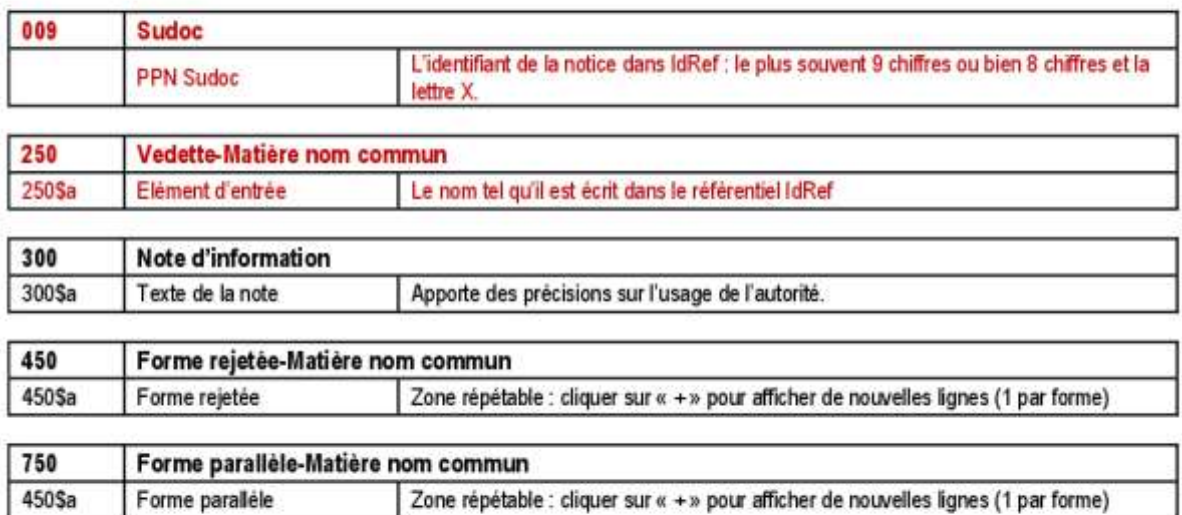

Enregistrer.

## Modifier l'autorité n° 680 Périodes

```
图 Enregistrer
                Q Recherche Z39.50
                                        Annuler
```
Exemple:

# Autorité n° 680 (Périodes)

Utilisé dans 12 notice(s)

```
\mathbf{0}001 - Identificateur de la notice
 @ 680
009 - PPN Sudoc
 @027322947
250 ## - Vedette-Matière nom commun
 a Elément d'entrée France -- 1804-1814 (Empire)
750 ## - Forme paralléle-Matière nom commun
 a Elément d'entrée Premier Empire
```
## 3. Création de l'autorité dans le cas où aucune notice ne correspond dans IdRef

Aller dans le menu Autorités, Ajouter autorité, Périodes. Mémoire CNAM-INTD Titre 1 - Christine PIERRON

## Pour chaque onglet, les champs obligatoires sont signalés en rouge

## **ONGLET 0**

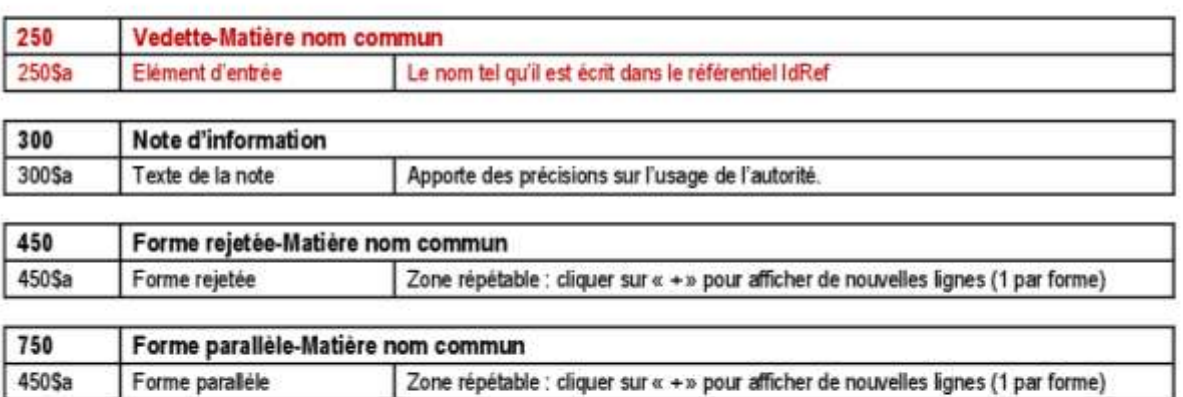

Enregistrer.

## Modifier l'autorité n° 1848 Périodes

**Enregistrer** 

Q Recherche Z39.50 Annuler

Exemple:

# Autorité nº 1848 (Périodes)

Utilisé dans 39 notice(s)  $\ddot{\mathbf{0}}$ 001 - Identificateur de la notice @ 1848 250 ## - Vedette-Matière nom commun a Elément d'entrée Dix-huitième siècle (1ère moitié) 750 ## - Forme parallèle-Matière nom commun a Elément d'entrée 18e siècle (1ère moitié) 750 ## - Forme parallèle-Matière nom commun a Elément d'entrée XVIIIe siècle (1ère moitié)

# Annexe 6 : Charte de création d'une autorité Nom géographique dans Koha

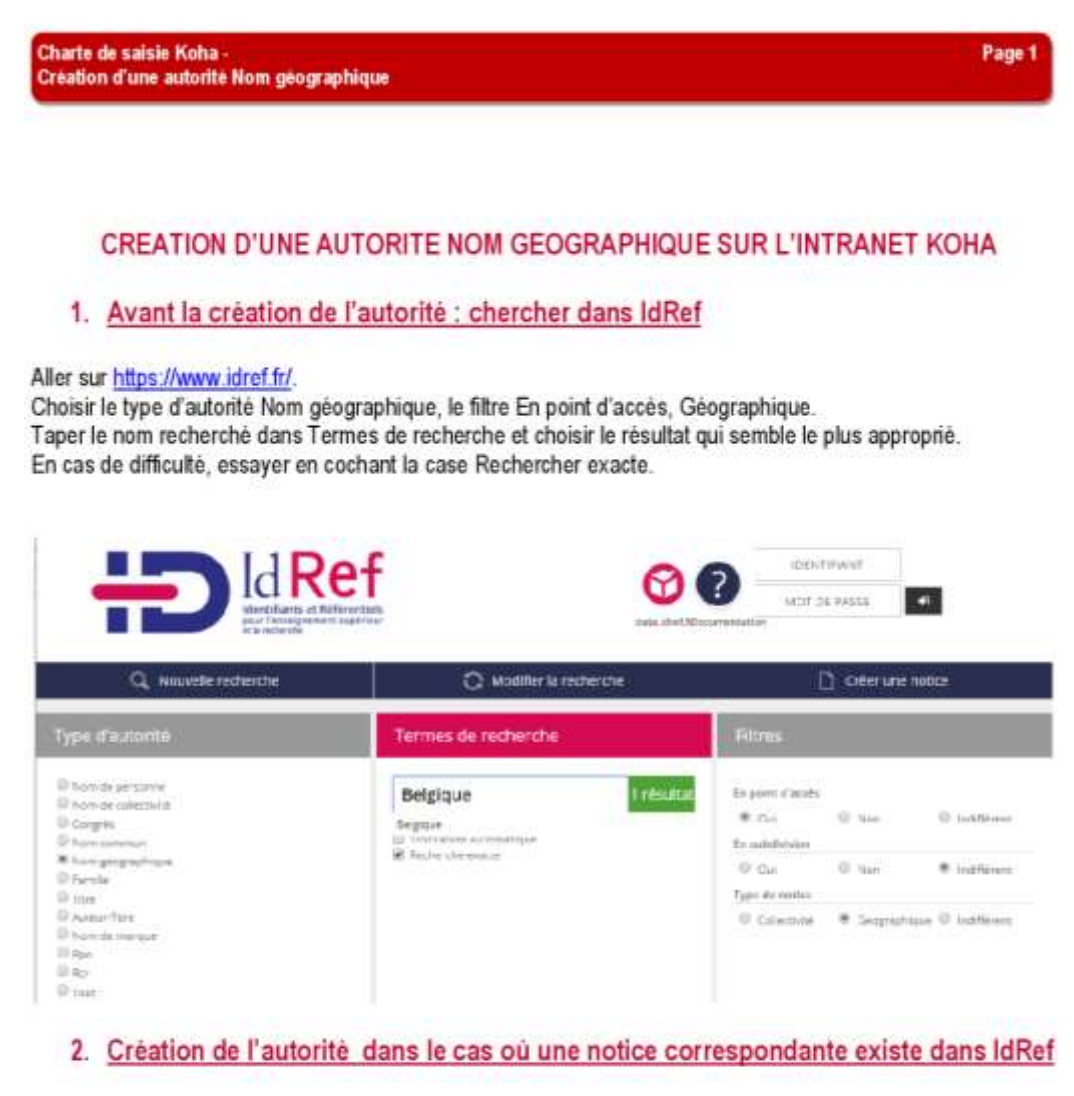

Aller dans le menu Autorités, Ajouter autorité, Noms géographiques.

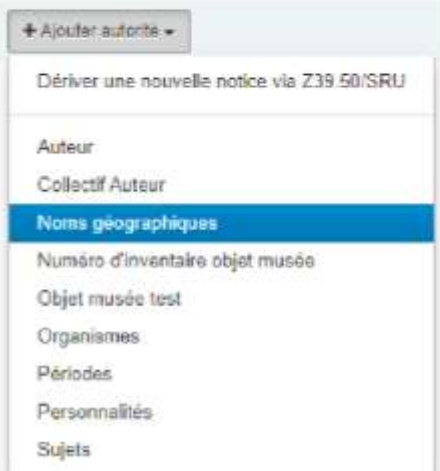

## Pour chaque onglet, les champs obligatoires sont signalés en rouge

# **ONGLET 0**

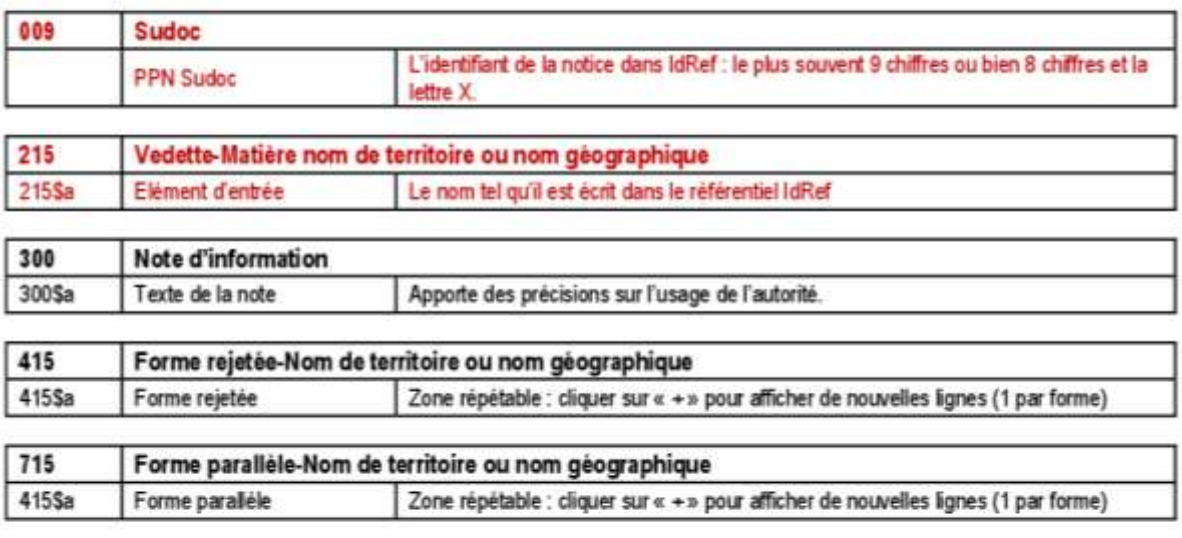

Enregistrer.

# Modifier l'autorité n° 1046 Noms géographiques

Annuler

El Enregistrer

Q Recherche Z39.50

Exemple:

#### Modifier l'autorité n° 1046 Noms géographiques

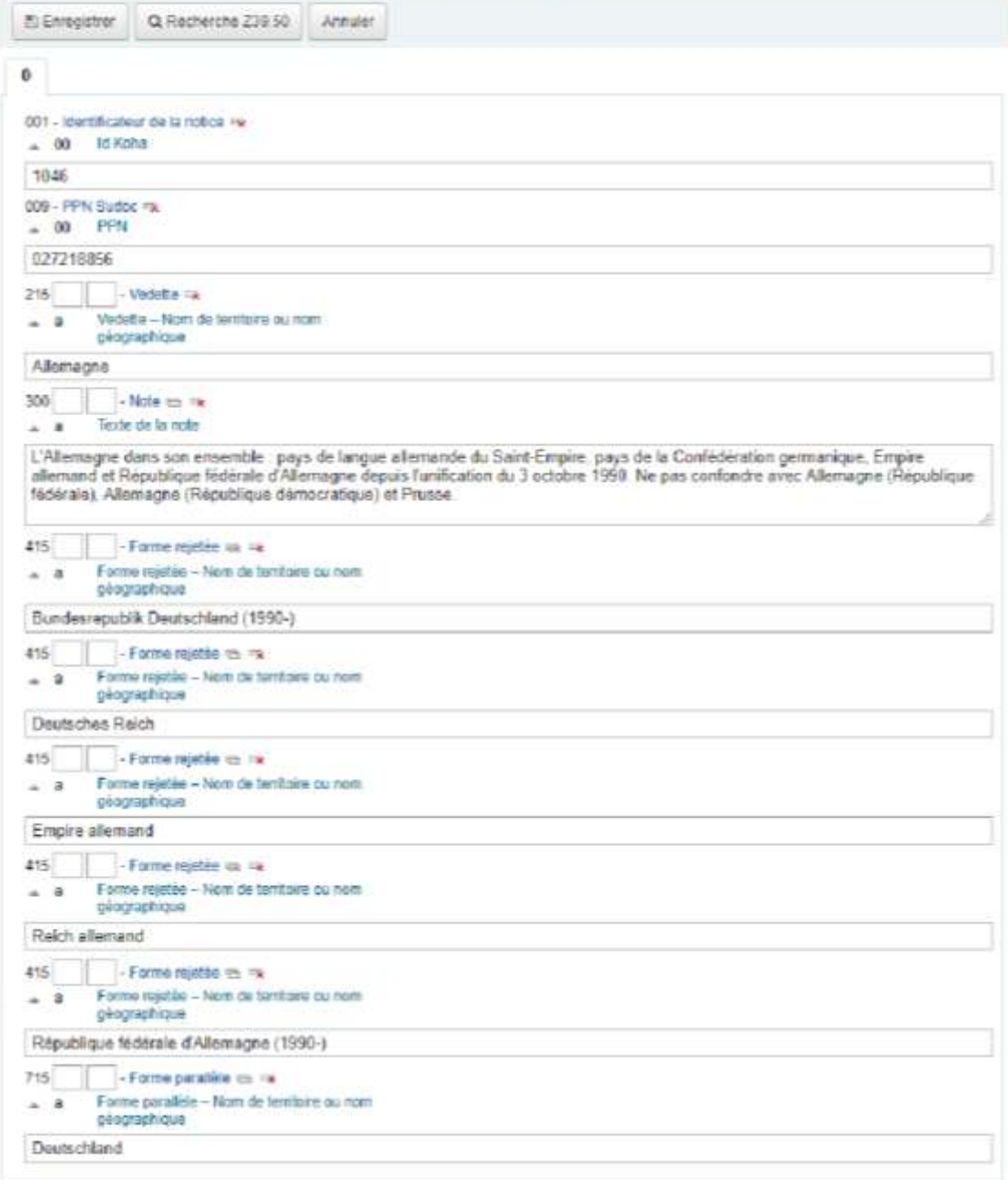

La note permet de donner des précisions, ici pour distinguer des lieux géographiques avec des dénominations différentes suivant les époques :

- Allemagne = L'Allemagne dans son ensemble : pays de langue allemande du Saint-Empire, pays de la Confédération germanique, Empire allemand et République fédérale d'Allemagne depuis l'unification du 3 octobre 1990. Ne pas confondre avec Allemagne (République fédérale), Allemagne (République démocratique) et Prusse.
- Allemagne (République démocratique) = République démocratique allemande de 1949 à 1990
- Allemagne (République fédérale) = République fédérale d'Allemagne de 1949 à 1990
- Prusse = La Prusse depuis ses origines jusqu'à sa disparition en tant qu'État en 1947

# Annexe 7 : Du Conservatoire au centre de documentation

#### **Le Conservatoire**

Le Conservatoire National des Arts et Métiers a été fondé suite à une proposition de l'abbé Grégoire en 1794 devant la Convention Nationale, pour créer un établissement destiné à « perfectionner l'industrie nationale » et diffuser le savoir auprès des artisans, à l'aide de démonstrations réalisées à partir d'objets scientifiques et techniques : « La création d'un conservatoire pour les arts et métiers, où se réuniront tous les outils et machines nouvellement inventés ou perfectionnés, va éveiller la curiosité & l'intérêt, et vous verrez dans tous les genres des progrès très-rapides ». [\(99, Grégoire\)](#page-112-0)

L'abbé Grégoire était un personnage original. Cet ecclésiastique déjà présent au serment du Jeu de paume le 20 juin 1789, est ensuite élu président de la Convention nationale. Partisan de la liberté de culte, défenseur des droits des noirs, réclamant le jugement de Louis XVI, il prête serment à la constitution civile du clergé, ce qui lui vaudra de se voir refuser les derniers sacrements par l'Eglise au moment de sa mort en 1831. Mais avant tout, il est convaincu que la démonstration de savoir-faire techniques est le meilleur outil pédagogique, et que « Il faut éclairer l'ignorance qui ne connaît pas, et la pauvreté qui n'a pas le moyen de connaître ». [\(101, Mercier\)](#page-113-0)

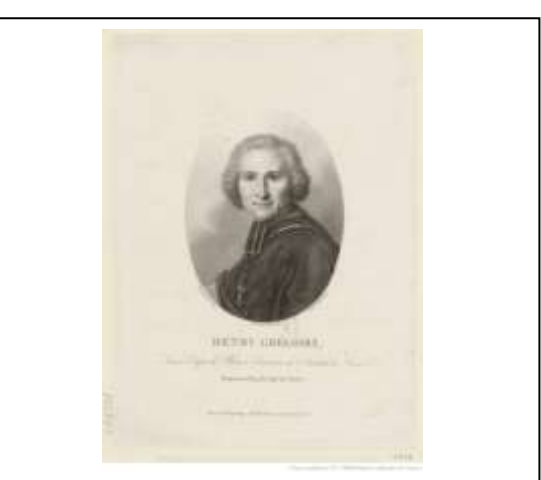

*Figure 54 Portrait de l'abbé Henri Jean-Baptiste Grégoire. Source : Bibliothèque en ligne Gallica, notice http://catalogue.bnf.fr/ark:/12148/cb4 1511456n . Domaine public.*

Le Conservatoire sera donc d'abord un dépôt de machines destinées à être montrées et expliquées, et un lieu d'enseignement qui se développera par la suite avec la création de plusieurs chaires.

Après des débuts longs et difficiles dus à la dispersion des collections dans plusieurs lieux (l'hôtel de Mortagne situé rue de Charonne, l'hôtel d'Aiguillon rue de l'Université, et la collection de l'Académie des Sciences dans les greniers du Louvre), le Conservatoire s'installe à partir de 1798 dans l'ancien prieuré Notre-Dame des Champs. [\(103, Mercier\)](#page-112-1)

#### **Des documents**

Un des rôles du Conservatoire est de favoriser la diffusion imprimée des savoir-faire : le décret de sa création prévoit de faire « rédiger au plus tôt et publier les découvertes ». Il rassemble les brevets d'invention échus pour les faire imprimer. Tout au long du XIXème siècle, le Conservatoire est impliqué dans la procédure des brevets d'invention. Sous l'Empire, les dessinateurs en exécutent les dessins d'accompagnement. 1873 voit la création d'un catalogue des brevets. En 1900, le Conservatoire est doté d'un « Office national des brevets d'invention et des marques de fabrique », qui serait détaché du Conservatoire en 1919 pour devenir l'Office national de la propriété industrielle (puis en 1951 l'INPI).

Les dessins jouent un rôle primordial. Un bureau de dessinateurs fut créé pour la mise en valeur des collections en août 1796. Ce fut le premier service du Conservatoire à s'établir rue Saint-Martin en 1798. Les dessinateurs font des plans utiles à la démonstration des objets, et constituent une collection iconographique de machines, d'outils et d'instruments, que l'on appellera plus tard le Portefeuille de Vaucanson. Les dessinateurs contribuent aussi à fixer les normes et les codifications du futur dessin industriel. La Petite Ecole est la première école du Conservatoire, créée pour l'enseignement du dessin de machines.

Le premier catalogue imprimé des collections paraît en 1818. [\(103, Mercier\)](#page-112-1) [\(102,](#page-112-2)  [Mercier,](#page-112-2) page 416)

#### **Une bibliothèque**

Le premier bibliothécaire du Conservatoire s'appelle Gruvel. Avec l'abbé Grégoire, il mène une politique d'acquisition de livres. Les dépôts littéraires sont fouillés à la recherche de tous les ouvrages qui pouvaient constituer une bibliothèque. L'activité de celle-ci consiste à établir une bibliographie des ouvrages techniques français et étrangers et à effectuer la traduction des périodiques techniques étrangers. Cette bibliothèque n'était alors pas, comme de nos jours, ouverte au public. [\(94, Conservatoire](#page-111-0)  [national des arts et métiers\)](#page-111-0)

A partir de 1852 avec les travaux de Léon Vaudoyer, la bibliothèque s'installe dans l'ancien réfectoire des moines de Saint-Martin des Champs.

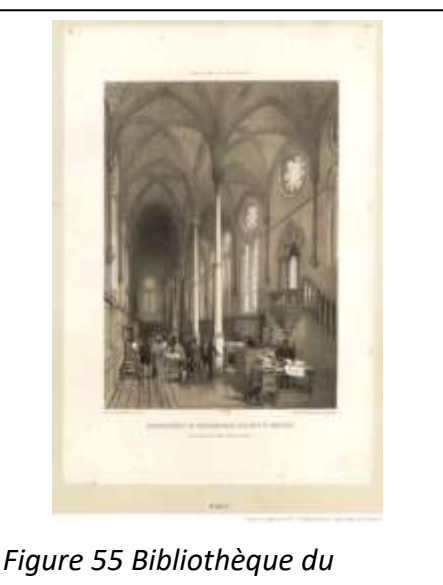

*Conservatoire, 1952. Source : gallica.bnf.fr*

#### **Le musée**

Après les expositions universelles de 1851 (Londres) et 1855 (Paris) semble s'imposer l'idée d'une exposition permanente (même si on ne parle pas encore de musée). Le gouvernement de Napoléon III gratifie l'établissement de fonds d'acquisitions conséquents, permettant au musée d'acheter des objets qui reflétaient l'actualité technique de l'époque. Henri Tresca, ingénieur et mécanicien, conçoit alors une exposition permanente montrant le fonctionnement des machines de fabrication, dans la nef de la chapelle. [\(103, Mercier\)](#page-111-1)

En 1947, Maurice Daumas prend ses fonctions de conservateur au Musée des arts et métiers. En 1959, il repense les collections et renomme le musée, qui devient le Musée national des techniques. [\(96, Daumas\)](#page-110-0)

En 1989, Pierre Piganiol (président du comité scientifique pour la rénovation du musée) publie un rapport d'orientation pour la rénovation du musée. Pour répondre aux besoins d'un musée accessible, accueillant, moderne et à la problématique de la préservation des objets, il propose sa vision du « musée idéal ». Il suggère la création de réserves séparées du musée, avec des ateliers d'entretien, de réparation et de réalisation de maquettes. Le musée rue Saint-Martin serait agrandi et complètement réorganisé, avec une présentation du contexte d'évolution de chaque technique, une muséographie didactique comportant des animations numériques (les « kiosques »). Sur le parcours muséal serait créé un « service d'information et de documentation » [\(107, Piganiol\)](#page-113-1)

En 1991, plusieurs architectes sont en compétition pour la rénovation du musée. Le lauréat s'appelle Andrea Bruno. Sa proposition, respectueuse de l'histoire et de l'authenticité du lieu, montre l'emplacement du centre de documentation sur le parcours muséal au premier étage du musée, avec un escalier donnant accès aux services administratifs à l'étage supérieur. [\(91, Bouliet et Massu\)](#page-110-0). Le musée ferme en 1992 après une « fête de fermeture ». Le chantier de rénovation démarre en 1996. [\(98, Ferriot\)](#page-111-1)

Le musée se dote de services numériques, avec la création d'un premier site web en 1994 [\(98, Ferriot\)](#page-111-2). Le Conservatoire Numérique des Arts et Métiers est créé en 2000. [\(93,](#page-111-2)  [Cnum\)](#page-111-2)

En 1996, le nouveau bâtiment des réserves situé à la Plaine Saint-Denis, œuvre de l'architecte François Deslaugiers, est complètement aménagé en 1996. [\(106, Picard\)](#page-113-2). Le musée totalement rénové, redevenu Musée des Arts et Métiers, rouvre ses portes au public en 2000.

#### **Le Centre de Documentation d'Histoire des Techniques**

Le CDHT a été créé en 1960 à l'initiative de Maurice Daumas pour classer, gérer et développer le fonds documentaire accumulé par le musée des Arts et Métiers. Ses objectifs sont les suivants : regrouper de la documentation générale liée ou non aux collections du musée, le portefeuille industriel du musée, et des documents photographiques. [\(95,](#page-111-3)  [Daumas\)](#page-111-3) Pour les chercheurs et les historiens, il doit être un point d'accès pour se renseigner sur les collections d'autres musées, et « favoriser la recherche en histoire des techniques en mettant à la portée des historiens la documentation qu'il possède ». [\(92,](#page-110-1)  [Buduel et al.,](#page-110-1) page 5)

Pour cela, les documents ont été classés et indexés à l'aide d'un système de fiches. [\(95, Daumas,](#page-111-3) pages 9 à 12)

En 1975, pour répondre à l'accroissement du volume des documents et des demandes de renseignements de plus en plus nombreuses, on envisage pour la première fois d'informatiser les collections documentaires. Des méthodes de classification sont définies, avec un thésaurus structuré en champs hiérarchisés, des descripteurs matières, un répertoire ouvert des noms propres. Pour la mise au point d'un traitement automatisé sont conçus des bordereaux de saisie des informations bibliographiques. Les informations sont ensuite enregistrées via des cartes perforées sur un ordinateur IBM de la série 360 modèle 30, comportant 96 Ko de mémoire et 4 unités de disque. On est encore loin du catalogue public : il n'est pas envisagé que l'utilisateur ait personnellement accès à la machine. [\(92,](#page-110-1)  [Buduel et al.\)](#page-110-1)

Le CDHT devient indépendant du musée en 1976, ce qui occasionne une séparation des fonds documentaires en deux ensembles, l'un restant au musée, l'autre suivant le CDHT.

En 2011, le CDHT ferme. Les ouvrages et collections de périodiques sont transférés à la Bibliothèque du Conservatoire, tandis que les dossiers sont triés et répartis la plupart vers des dossiers d'œuvre, ou vers le centre de documentation du musée.

#### **Le centre de documentation du musée des Arts et Métiers**

Le centre de documentation actuel faisait partie intégrante du projet de rénovation du musée.

A partir de 1993, le fonds documentaire est géré avec le logiciel Bibliotech de la société BNT Technologies, sur des ordinateurs Apple.

En 1999 commence la migration des données sous Techlib, de la société ID France, alors que l'usage de Windows se généralise. Techlib (logiciel documentaire) partage une base commune (Basis) avec le logiciel SIMMAM qui gère les collections du musée.

En 2000, avec la réouverture du musée, le centre de documentation devient accessible au public.

En 2005 a lieu un réaménagement, en même temps que l'accueil du musée est rénové. L'imposante rotonde d'accueil et les étagères en bois clair de la salle grand public [\(105, Photothèque du Musée des arts et métiers,](#page-113-3) références 0005712\_001 et 0005712\_003) sont remplacés par un nouvel aménagement permettant une circulation plus fluide, et un nouveau mobilier « rouge CNAM » délimite les zones de l'espace grand public. [\(105,](#page-113-3)  [Photothèque du Musée des arts et métiers,](#page-113-3) références 0005712 001, 0001453 001, 0001453\_015, 0001453\_018 et 0001453\_010)

Fin 2007, les données documentaires présentes dans Techlib ont été migrées vers le SIGB Koha, tandis que le département du développement des patrimoines utilise TMS (The Museum System) comme progiciel de gestion des collections.